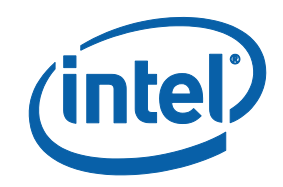

# Intel® MPI Library for Linux\* OS

**Developer Reference**

# **Contents**

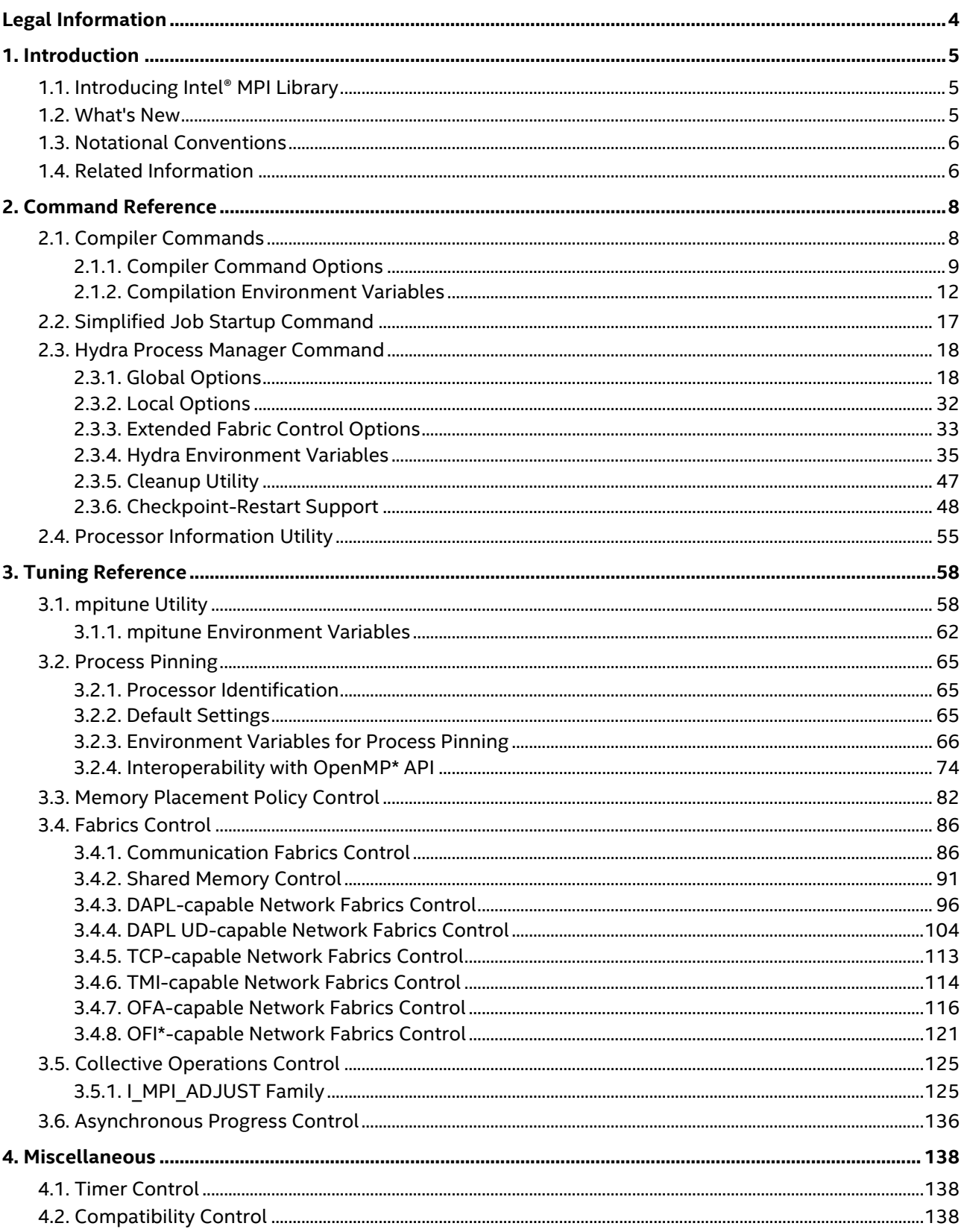

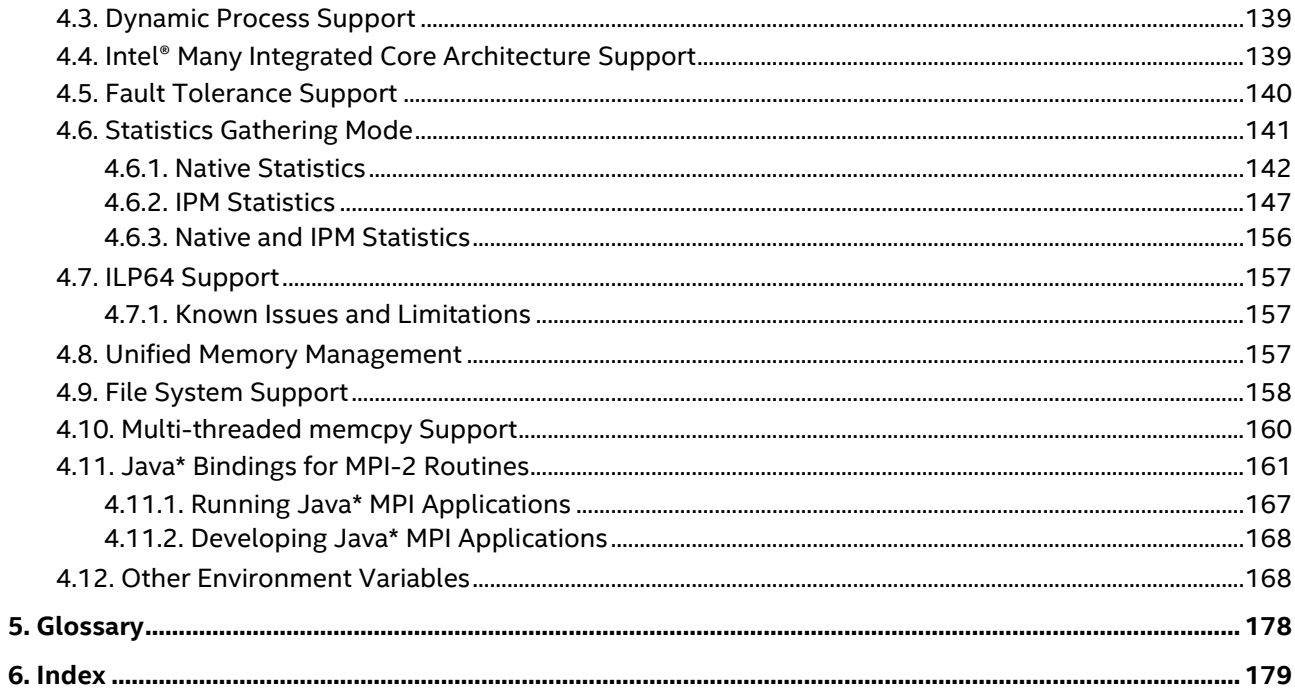

# <span id="page-3-0"></span>*Legal Information*

No license (express or implied, by estoppel or otherwise) to any intellectual property rights is granted by this document.

Intel disclaims all express and implied warranties, including without limitation, the implied warranties of merchantability, fitness for a particular purpose, and non-infringement, as well as any warranty arising from course of performance, course of dealing, or usage in trade.

This document contains information on products, services and/or processes in development. All information provided here is subject to change without notice. Contact your Intel representative to obtain the latest forecast, schedule, specifications and roadmaps.

The products and services described may contain defects or errors known as errata which may cause deviations from published specifications. Current characterized errata are available on request.

Intel technologies features and benefits depend on system configuration and may require enabled hardware, software or service activation. Learn more at Intel.com, or from the OEM or retailer.

Copies of documents which have an order number and are referenced in this document may be obtained by calling 1-800-548-4725 or by visiting [www.intel.com/design/literature.htm.](http://www.intel.com/design/literature.htm)

Intel, the Intel logo, Xeon, and Xeon Phi are trademarks of Intel Corporation in the U.S. and/or other countries.

#### **Optimization Notice**

Intel's compilers may or may not optimize to the same degree for non-Intel microprocessors for optimizations that are not unique to Intel microprocessors. These optimizations include SSE2, SSE3, and SSSE3 instruction sets and other optimizations. Intel does not guarantee the availability, functionality, or effectiveness of any optimization on microprocessors not manufactured by Intel. Microprocessor-dependent optimizations in this product are intended for use with Intel microprocessors. Certain optimizations not specific to Intel microarchitecture are reserved for Intel microprocessors. Please refer to the applicable product User and Reference Guides for more information regarding the specific instruction sets covered by this notice.

Notice revision #20110804

\* Other names and brands may be claimed as the property of others.

© Intel Corporation

Portions (PBS Library) are copyrighted by Altair Engineering, Inc. and used with permission. All rights reserved.

# <span id="page-4-0"></span>*1. Introduction*

This *Developer Reference* provides you with the complete reference for the Intel® MPI Library. It is intended to help an experienced user fully utilize the Intel MPI Library functionality. You can freely redistribute this document in any desired form.

# <span id="page-4-1"></span>**1.1. Introducing Intel® MPI Library**

Intel® MPI Library is a multi-fabric message passing library that implements the Message Passing Interface, v3.1 (MPI-3.1) specification. It provides a standard library across Intel® platforms that enable adoption of MPI-3.1 functions as their needs dictate.

Intel® MPI Library enables developers to change or to upgrade processors and interconnects as new technology becomes available without changes to the software or to the operating environment.

Intel® MPI Library comprises the following main components:

- The *Intel® MPI Library Runtime Environment* (RTO) has the tools you need to run programs, including scalable process management system (Hydra\*) and supporting utilities, shared (. so) libraries, and documentation.
- The *Intel® MPI Library Software Development Kit* (SDK) includes all of the Runtime Environment components plus compilation tools, including compiler drivers such as mpiicc, include files and modules, static  $(.)$  a) libraries, debug libraries, and test codes.

You can get the latest information of Intel® MPI Library at [https://software.intel.com/intel-mpi-library.](https://software.intel.com/intel-mpi-library)

## <span id="page-4-2"></span>**1.2. What's New**

This document reflects the updates for Intel® MPI Library 2018 release for Linux\* OS:

The following latest changes in this document were made:

## **Intel MPI Library 2018**

- Removed support of the Intel® Xeon Phi™ coprocessors (formerly code named Knights Corner).
- Changes in environment variables:
	- I MPI DAPL TRANSLATION CACHE is now disabled by default
	- I MPI HARD FINALIZE is now enabled by default for the OFI and TMI fabrics
	- I MPI JOB FAST STARTUP is now intended for OFI and TMI fabrics only
	- Default value change for I\_MPI\_FABRICS\_LIST
- $\bullet$  The -mps option has been replaced with -aps.
- Added environment variables  $I$  MPI  $\{C, CXX, FC, F\}FLAGS, I$  MPI LDFLAGS and I\_MPI\_FORT\_BIND in [Compilation Environment Variables.](#page-11-0)
- Added environment variables I\_MPI\_OFI\_ENABLE\_LMT and I\_MPI\_OFI\_MAX\_MSG\_SIZE in [OFI](#page-120-0)[capable Network Fabrics Control.](#page-120-0)

#### **Intel MPI Library 2017 Update 2**

- Added the environment variable I MPI HARD FINALIZE in [Other Environment Variables.](#page-167-1)
- Added the environment variable I MPI\_MEMORY\_SWAP\_LOCK in [Memory Placement Policy Control.](#page-81-0)

#### **Intel MPI Library 2017 Update 1**

- The environment variable I MPI SLURM EXT [\(Other Environment Variables\)](#page-167-1) is now enabled by default.
- Added a new algorithm for I MPI\_ADJUST\_GATHER and related environment variable I MPI ADJUST GATHER SEGMENT [\(I\\_MPI\\_ADJUST Family\)](#page-124-1).
- Added the environment variable I\_MPI\_PORT\_RANGE in [Hydra Environment Variables.](#page-34-0)

#### **Intel MPI Library 2017**

- Document layout changes.
- Updated the topic [Memory Placement Policy Control.](#page-81-0)
- Added the environment variables I\_MPI\_OFI\_DIRECT\_RMA and I\_MPI\_OFI\_DSEND in OFI\*-capable [Network Fabrics Control.](#page-120-0)
- Added a new topic [Asynchronous Progress Control.](#page-135-0)
- Added the environment variable I\_MPI\_LUSTRE\_STRIPE\_AWARE in [File System Support.](#page-157-0)
- Added the environment variable I\_MPI\_SLURM\_EXT in [Other Environment Variables.](#page-167-1)
- Updated the Table: Environment Variables, Collective Operations, and Algorithms in I\_MPI\_ADJUST [Family.](#page-124-1)
- Added the following environment variables in [I\\_MPI\\_ADJUST Family:](#page-124-1)
	- I\_MPI\_ADJUST\_<COLLECTIVE>\_SHM\_KN\_RADIX
	- I\_MPI\_COLL\_INTRANODE
	- I\_MPI\_COLL\_INTRANODE\_SHM\_THRESHOLD

## <span id="page-5-0"></span>**1.3. Notational Conventions**

The following conventions are used in this document.

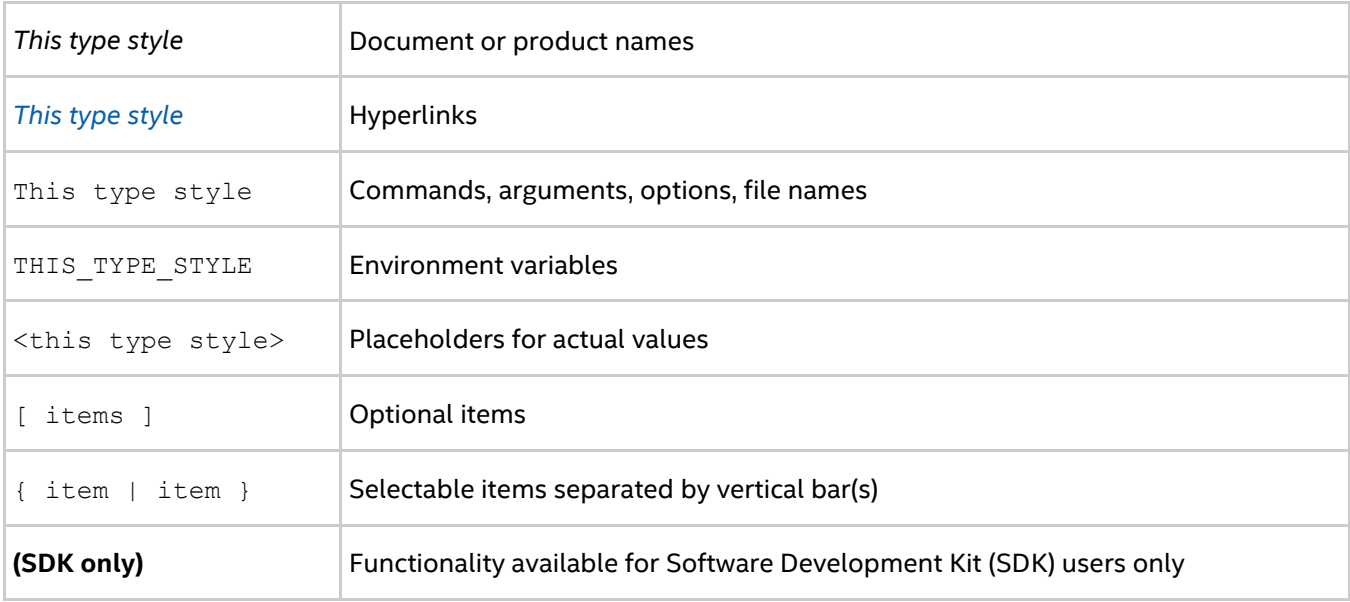

# <span id="page-5-1"></span>**1.4. Related Information**

Description of some of the Intel® MPI Library functionality is available in man1 pages: mpiexec.hydra, hydra persist, hydra nameserver, and compiler wrappers.

## *Intel® MPI Library Developer Reference for Linux\* OS*

The following related documents that might be useful to the user:

- [Product Web Site](http://www.intel.com/go/mpi)
- [Intel® MPI Library Support](http://www.intel.com/software/products/support/mpi)
- [Intel® Cluster Tools Products](http://software.intel.com/en-us/articles/intel-cluster-studio-xe/)
- [Intel® Software Development Products](http://www.intel.com/software/products)

# <span id="page-7-0"></span>*2. Command Reference*

# <span id="page-7-1"></span>**2.1. Compiler Commands**

#### **(SDK only)**

The following table lists the available Intel® MPI Library compiler commands with their underlying compilers and programming languages.

#### **Table 2.1-1 Intel® MPI Library Compiler Wrappers**

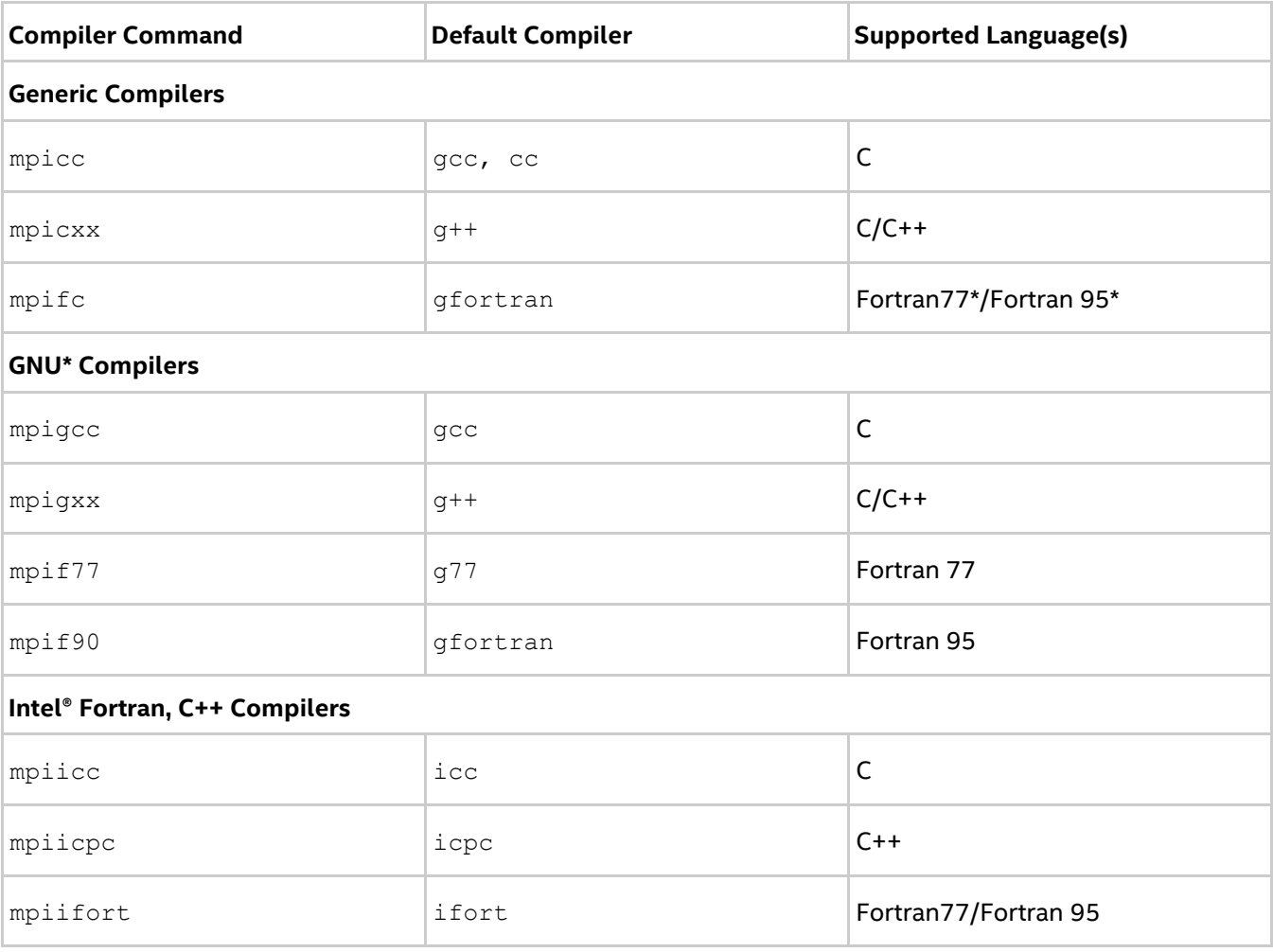

#### **NOTES:**

- Compiler commands are available only in the Intel® MPI Library Software Development Kit (SDK).
- For the supported versions of the listed compilers, refer to the *Release Notes*.
- Compiler wrapper scripts are located in the *<installdir>*/intel64/bin directory, where *<installdir>* is the Intel® MPI Library installation directory.
- The environment settings can be established by sourcing the *<installdir>/*intel64/bin/mpivars.[c]sh script. If you need to use a specific library configuration, you can pass one of the following arguments to the mpivars. [c]sh script to switch to the corresponding configuration: debug, release, debug mt, or release mt. The multi-threaded

optimized library is chosen by default. Alternatively, you can use the  $I$  MPI LIBRARY KIND environment variable to specify a configuration and source the script without arguments.

- **•** Ensure that the corresponding underlying compiler is already in your PATH. If you use the Intel® Compilers, source the compilervars. [c]sh script from the installation directory to set up the compiler environment.
- To display mini-help of a compiler command, execute it without any parameters.

## <span id="page-8-0"></span>**2.1.1. Compiler Command Options**

## **-static\_mpi**

Use this option to link the Intel® MPI Library statically. This option does not affect the default linkage method for other libraries.

#### **-static**

Use this option to link the Intel® MPI Library statically. This option is passed to the compiler.

#### **-nostrip**

Use this option to turn off the debug information stripping while linking the Intel® MPI Library statically.

## <span id="page-8-1"></span>**-config=***<name>*

Use this option to source a compiler configuration file. The file should contain the environment settings to be used with the specified compiler.

Use the following naming convention for configuration files:

*<installdir>/<arch>*/etc/mpi*<compiler>-<name>*.conf

where:

- $\langle arch \rangle = {\text{intel64, mic}}$  for the Intel® 64 architecture and Intel® Many Integrated Core architecture, respectively.
- $\langle \text{complex} \rangle = \{ \text{cc}, \text{cxx}, \text{f77}, \text{f90} \}$ , depending on the language compiled.
- *<name>* is the name of the underlying compiler with spaces replaced by hyphens; for example, the *<name>* value for cc -64 is cc--64.

## **-profile=***<profile\_name>*

Use this option to specify an MPI profiling library. *<profile\_name>* is the name of the configuration file (profile) that loads the corresponding profiling library. The profiles are taken from *<installdir>*/<*arch*>/etc.

Intel® MPI Library comes with several predefined profiles for the Intel® Trace Collector:

- *<installdir>*/*<arch>*/etc/vt.conf regular tracing library
- *<installdir>*/*<arch>*/etc/vtfs.conf fail-safe tracing library
- *<installdir>*/*<arch>*/etc/vtmc.conf correctness checking library
- *<installdir>*/*<arch>*/etc/vtim.conf load imbalance tracing library

You can also create your own profile as  $\langle protein$ *e name>*.conf. You can define the following environment variables in a configuration file:

- PROFILE PRELIB libraries (and paths) to load before the Intel® MPI Library
- PROFILE POSTLIB libraries to load after the Intel® MPI Library

• PROFILE INCPATHS – C preprocessor arguments for any include files

For example, create a file myprof.conf with the following lines:

```
PROFILE_PRELIB="-L<path_to_myprof>/lib -lmyprof"
PROFILE_INCPATHS="-I<paths_to_myprof>/include"
```
Use the -profile=myprof option for the relevant compiler wrapper to select this new profile.

#### **-t or -trace**

Use the  $-t$  or  $-t$  race option to link the resulting executable file against the Intel® Trace Collector library. Using this option has the same effect as the  $\text{-profile}=vt$  option.

You can also use the I\_MPI\_TRACE\_PROFILE environment variable to *<profile\_name>* to specify another profiling library. For example, set I\_MPI\_TRACE\_PROFILE to vtfs to link against the fail-safe version of the Intel® Trace Collector.

To use this option, include the installation path of the Intel® Trace Collector in the VT\_ROOT environment variable. Source the itacvars. [c]sh script provided in the Intel® Trace Analyzer and Collector installation folder.

#### **-trace-imbalance**

Use the -trace-imbalance option to link the resulting executable file against the load imbalance tracing library of Intel® Trace Collector. Using this option has the same effect as the  $-profile=vtim$  option.

To use this option, include the installation path of the Intel® Trace Collector in the  $VT$  ROOT environment variable. Source the itacvars. [c]sh script provided in the Intel® Trace Analyzer and Collector installation folder.

#### **-check\_mpi**

Use this option to link the resulting executable file against the Intel® Trace Collector correctness checking library. Using this option has the same effect as the -profile=vtmc option.

You can also use the I\_MPI\_CHECK\_PROFILE environment variable to *<profile\_name>* to specify another checking library.

To use this option, include the installation path of the Intel® Trace Collector in the VT\_ROOT environment variable. Source the itacvars. [c]sh script provided in the Intel® Trace Analyzer and Collector installation folder.

## **-ilp64**

Use this option to enable partial ILP64 support. All integer arguments of the Intel MPI Library are treated as 64-bit values in this case.

#### **-no\_ilp64**

Use this option to disable the ILP64 support explicitly. This option must be used in conjunction with  $-i8$ option of Intel® Fortran Compiler.

#### *NOTE*

If you specify the  $-i8$  option for the separate compilation with Intel® Fortran Compiler, you still have to use the i8 or ilp64 option for linkage. See [ILP64 Support](#page-156-0) for details.

## **-dynamic\_log**

Use this option in combination with the  $-t$  option to link the Intel® Trace Collector library dynamically. This option does not affect the default linkage method for other libraries.

To run the resulting programs, include \$VT\_ROOT/slib in the LD\_LIBRARY\_PATH environment variable.

## **-g**

Use this option to compile a program in debug mode and link the resulting executable file against the debugging version of the Intel® MPI Library. See  $I$  MPI DEBUG for information on how to use additional debugging features with the  $-g$  builds.

## *NOTE*

The optimized library is linked with the  $-\alpha$  option by default.

## *NOTE*

Use mpivars. {sh|csh} [debug|debug mt] at runtime to load a particular libmpi.so configuration.

## **-link\_mpi=<***arg***>**

Use this option to always link the specified version of the Intel® MPI Library. See the [I\\_MPI\\_LINK](#page-14-0) environment variable for detailed argument descriptions. This option overrides all other options that select a specific library.

## *NOTE*

Use mpivars.  $\{sh|csh\}$ [debug|debug mt] during runtime to load particular libmpi.so configuration.

## **-O**

Use this option to enable compiler optimization.

## **-fast**

Use this option to maximize speed across the entire program. This option forces static linkage method for the Intel® MPI Library.

## *NOTE*

This option is supported only by the mpiicc, mpiicpc, and mpiifort Intel® compiler wrappers.

## **-echo**

Use this option to display everything that the command script does.

## **-show**

Use this option to learn how the underlying compiler is invoked, without actually running it. Use the following command to see the required compiler flags and options:

\$ mpiicc -show -c test.c

Use the following command to see the required link flags, options, and libraries:

\$ mpiicc -show -o a.out test.o

This option is particularly useful for determining the command line for a complex build procedure that directly uses the underlying compilers.

## **-show\_env**

Use this option to see the environment settings in effect when the underlying compiler is invoked.

## **-{cc,cxx,fc,f77,f90}=***<compiler>*

Use this option to select the underlying compiler.

For example, use the following command to select the Intel® C++ Compiler:

\$ mpicc -cc=icc -c test.c

<span id="page-11-1"></span>Make sure icc is in your PATH. Alternatively, you can specify the full path to the compiler.

## **-nofortbind, -nofortran**

Use this option to disable mpiicc linking with Fortran bindings. Has the same effect as the I MPI FORT BIND variable.

## **-compchk**

Use this option to enable compiler setup checks. In this case, each compiler driver performs checks to ensure that the appropriate underlying compiler is set up correctly.

#### **-v**

Use this option to print the compiler wrapper script version and its underlying compiler version.

## <span id="page-11-0"></span>**2.1.2. Compilation Environment Variables**

## **I\_MPI\_{CC,CXX,FC,F77,F90}\_PROFILE (MPI{CC,CXX,FC,F77,F90}\_PROFILE)**

Specify the default profiling library.

## **Syntax**

I\_MPI\_CC\_PROFILE=*<profile\_name>* I\_MPI\_CXX\_PROFILE=*<profile\_name>* I\_MPI\_FC\_PROFILE=*<profile\_name>* I\_MPI\_F77\_PROFILE=*<profile\_name>* I\_MPI\_F90\_PROFILE=*<profile\_name>*

## **Deprecated Syntax**

MPICC\_PROFILE=*<profile\_name>* MPICXX\_PROFILE=*<profile\_name>* MPIFC\_PROFILE=*<profile\_name>* MPIF77\_PROFILE=*<profile\_name>* MPIF90\_PROFILE=*<profile\_name>*

 $\langle$  profile name>  $\langle$  Specify a default profiling library.

#### **Description**

Set this environment variable to select a specific MPI profiling library to be used by default. This has the same effect as using -profile=<profile\_name> as an argument for mpiicc or another Intel® MPI Library compiler wrapper.

## **I\_MPI\_TRACE\_PROFILE**

Specify the default profile for the -trace option.

#### **Syntax**

```
I_MPI_TRACE_PROFILE=<profile_name>
```
#### **Arguments**

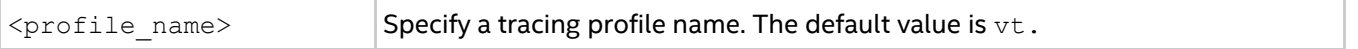

#### **Description**

Set this environment variable to select a specific MPI profiling library to be used with the -trace option of mpiicc or another Intel® MPI Library compiler wrapper.

The I\_MPI\_{CC,CXX,F77,F90}\_PROFILE environment variable overrides I\_MPI\_TRACE\_PROFILE.

## **I\_MPI\_CHECK\_PROFILE**

Specify the default profile for the -check mpi option.

#### **Syntax**

I\_MPI\_CHECK\_PROFILE=*<profile\_name>*

#### **Arguments**

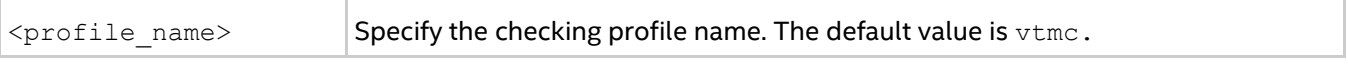

#### **Description**

Set this environment variable to select a specific MPI checking library to be used with the -check mpi option to mpiicc or another Intel® MPI Library compiler wrapper.

The I\_MPI\_{CC,CXX,F77,F90}\_PROFILE environment variable overrides I\_MPI\_CHECK\_PROFILE.

## **I\_MPI\_CHECK\_COMPILER**

Turn on/off compiler compatibility check.

#### **Syntax**

```
I_MPI_CHECK_COMPILER=<arg>
```
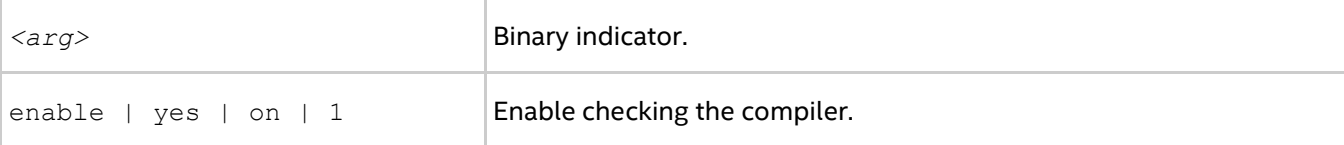

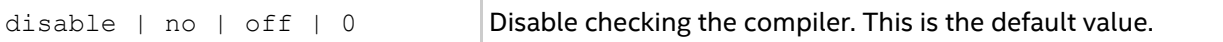

If I\_MPI\_CHECK\_COMPILER is set to enable, the Intel MPI Library compiler wrapper checks the underlying compiler for compatibility. Normal compilation requires using a known version of the underlying compiler.

## **I\_MPI\_{CC,CXX,FC,F77,F90} (MPICH\_{CC,CXX,FC,F77,F90})**

Set the path/name of the underlying compiler to be used.

#### **Syntax**

I\_MPI\_CC=*<compiler>* I\_MPI\_CXX=*<compiler>* I\_MPI\_FC=*<compiler>* I\_MPI\_F77=*<compiler>* I\_MPI\_F90=*<compiler>*

## **Deprecated Syntax**

```
MPICH_CC=<compiler>
MPICH_CXX=<compiler>
MPICH_FC=<compiler>
MPICH_F77=<compiler>
MPICH_F90=<compiler>
```
#### **Arguments**

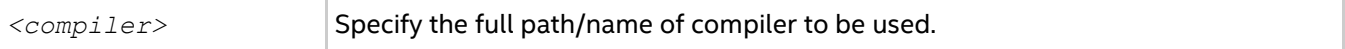

#### **Description**

Set this environment variable to select a specific compiler to be used. Specify the full path to the compiler if it is not located in the search path.

## *NOTE*

Some compilers may require additional command line options.

## *NOTE*

The configuration file is sourced if it exists for a specified compiler. See [-config](#page-8-1) for details.

## **I\_MPI\_ROOT**

Set the Intel® MPI Library installation directory path.

#### **Syntax**

I\_MPI\_ROOT=*<path>*

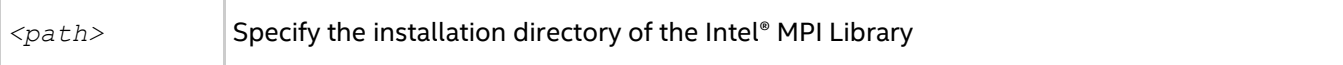

Set this environment variable to specify the installation directory of the Intel® MPI Library.

## **VT\_ROOT**

Set Intel® Trace Collector installation directory path.

#### **Syntax**

VT\_ROOT=*<path>*

#### **Arguments**

*<path>* Specify the installation directory of the Intel® Trace Collector

#### **Description**

Set this environment variable to specify the installation directory of the Intel® Trace Collector.

## **I\_MPI\_COMPILER\_CONFIG\_DIR**

Set the location of the compiler configuration files.

#### **Syntax**

```
I_MPI_COMPILER_CONFIG_DIR=<path>
```
#### **Arguments**

*<path>* Specify the location of the compiler configuration files. The default value is *<installdir>*/*<arch>*/etc

#### **Description**

Set this environment variable to change the default location of the compiler configuration files.

## <span id="page-14-0"></span>**I\_MPI\_LINK**

Select a specific version of the Intel® MPI Library for linking.

#### **Syntax**

I MPI LINK=<arg>

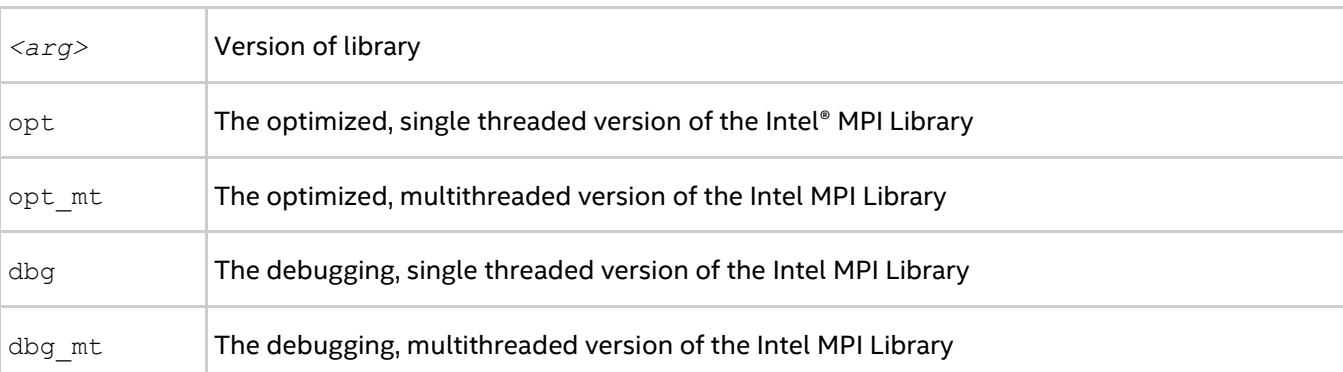

Set this variable to always link against the specified version of the Intel® MPI Library.

## **I\_MPI\_DEBUG\_INFO\_STRIP**

Turn on/off the debug information stripping while linking applications statically.

#### **Syntax**

I\_MPI\_DEBUG\_INFO\_STRIP=*<arg>*

#### **Arguments**

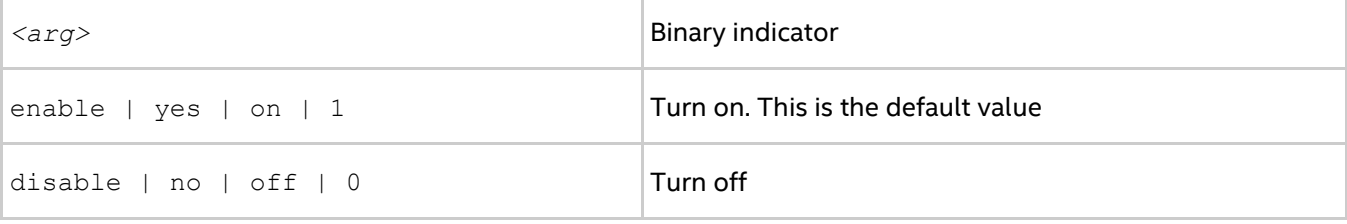

#### **Description**

Use this option to turn on/off the debug information stripping while linking the Intel® MPI Library statically. Debug information is stripped by default.

## **I\_MPI\_{C,CXX,FC,F}FLAGS**

Set special flags needed for compilation.

#### **Syntax**

```
I_MPI_CFLAGS=<flags>
```
- I\_MPI\_CXXFLAGS=*<flags>*
- I\_MPI\_FCFLAGS=*<flags>*
- I\_MPI\_FFLAGS=*<flags>*

#### **Arguments**

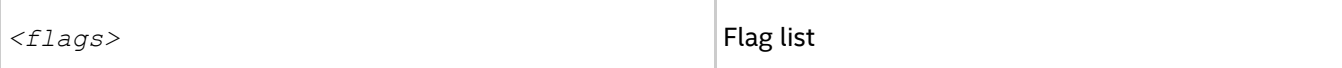

#### **Description**

Use this environment variable to specify special compilation flags.

## **I\_MPI\_LDFLAGS**

Set special flags needed for linking.

#### **Syntax**

```
I_MPI_LDFLAGS=<flags>
```
#### **Arguments**

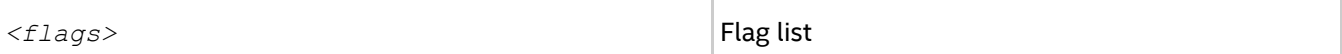

#### **Description**

Use this environment variable to specify special linking flags.

## <span id="page-16-1"></span>**I\_MPI\_FORT\_BIND**

Disable mpiicc linking with Fortran bindings.

## **Syntax**

```
I_MPI_FORT_BIND=<arg>
```
#### **Arguments**

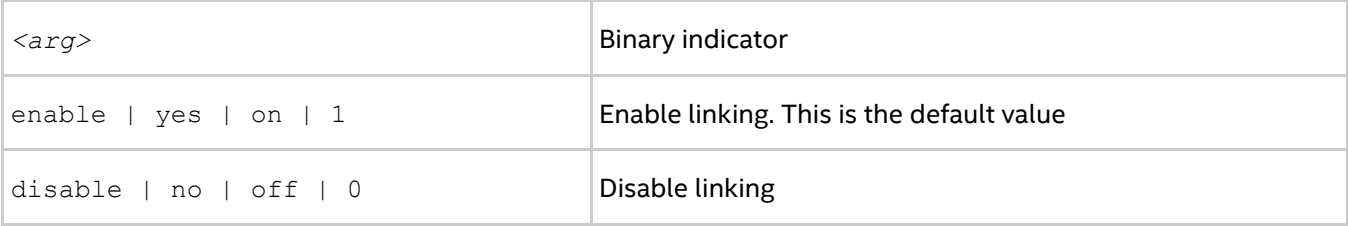

## **Description**

By default, the mpiicc also links against the Fortran bindings even if Fortran is not used. Use this environment variable to change this default behavior. Has the same effect as the  $-noforthind$  option.

# <span id="page-16-0"></span>**2.2. Simplified Job Startup Command**

## **mpirun**

#### **Syntax**

mpirun *<options>*

where *<options>:= <mpiexec.hydra options>*

#### **Arguments**

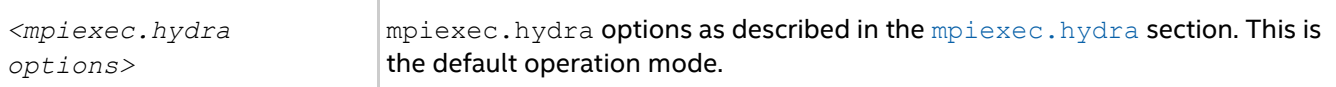

## **Description**

Use this command to launch an MPI job. The mpirun command uses Hydra\* as the underlying process manager.

The  $mpi$  run command detects if the MPI job is submitted from within a session allocated using a job scheduler like Torque\*, PBS Pro\*, LSF\*, Parallelnavi\* NQS\*, SLURM\*, Univa\* Grid Engine\*, or LoadLeveler\*. The mpirun command extracts the host list from the respective environment and uses these nodes automatically according to the above scheme.

In this case, you do not need to create a host file. Allocate the session using a job scheduler installed on your system, and use the mpirun command inside this session to run your MPI job.

#### **Example**

\$ mpirun -n <# of processes> ./myprog

This command invokes the mpiexec.hydra command (Hydra process manager), which launches the myprog executable.

# <span id="page-17-0"></span>**2.3. Hydra Process Manager Command**

## <span id="page-17-2"></span>**mpiexec.hydra**

The mpiexec.hydra utility is a scalable MPI process manager for running MPI applications.

#### **Syntax**

mpiexec.hydra *<g-options> <l-options> <executable>*

#### or

mpiexec.hydra *<g-options> <l-options> <executable1>* : *<l-options> <executable2>*

#### **Arguments**

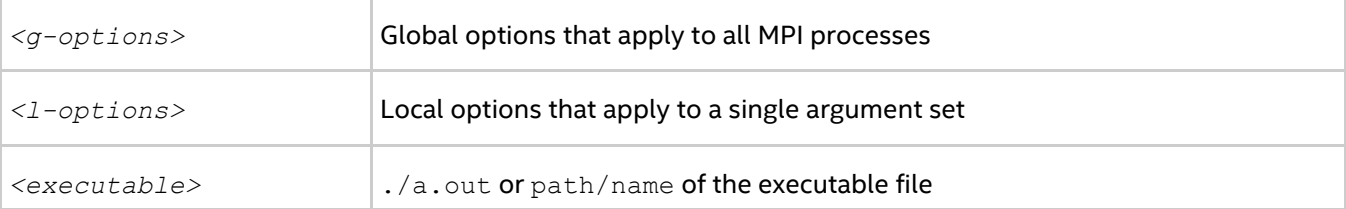

#### **Description**

Use the mpiexec.hydra utility to run MPI applications.

Use the first short command-line syntax to start all MPI processes of the *<executable>* with the single set of arguments. For example, the following command executes  $a$ , out over the specified processes and hosts:

\$ mpiexec.hydra -f *<hostfile>* -n *<# of processes>* ./a.out

where:

- *<# of processes>* specifies the number of processes on which to run the a.out executable
- *<hostfile>* specifies a list of hosts on which to run the a.out executable

Use the second long command-line syntax to set different argument sets for different MPI program runs. For example, the following command executes two different binaries with different argument sets:

\$ mpiexec.hydra -f *<hostfile>* -env *<VAR1> <VAL1>* -n 2 ./a.out : \ -env *<VAR2> <VAL2>* -n 2 ./b.out

## *NOTE*

You need to distinguish global options from local options. In a command-line syntax, place the local options after the global options.

## <span id="page-17-1"></span>**2.3.1. Global Options**

This section describes the global options of the Intel® MPI Library's Hydra process manager. Global options are applied to all arguments sets in the launch command. Argument sets are separated by a colon ':'.

## **-hostfile** *<hostfile>* **or -f** *<hostfile>*

Use this option to specify host names on which to run the application. If a host name is repeated, this name is used only once.

See also the [I\\_MPI\\_HYDRA\\_HOST\\_FILE](#page-34-1) environment variable for more details.

#### *NOTE*

Use the  $-perhost, -ppn, -qrr$  $-perhost, -ppn, -qrr$  $-perhost, -ppn, -qrr$  $-perhost, -ppn, -qrr$ , and  $-rr$  options to change the process placement on the cluster nodes.

- $\bullet$  Use the [-perhost](#page-19-0), [-ppn](#page-19-1), and [-grr](#page-19-2) options to place consecutive MPI processes on every host using the round robin scheduling.
- $\bullet$  Use the  $-\text{rr}$  option to place consecutive MPI processes on different hosts using the round robin scheduling.

## **-machinefile** *<machine file>* **or -machine** *<machine file>*

Use this option to control process placement through a machine file. To define the total number of processes to start, use the  $-n$  option. To pin processes within a machine, use the option  $binning = map$  in the machine file. For example:

```
$ cat ./machinefile
node0:2 binding=map=0,3
node1:2 binding=map=[2,8]
node0:1 binding=map=8
```
For details on using the binding option, se[e Binding Option.](#page-25-0)

#### **-genv** *<ENVVAR> <value>*

Use this option to set the *<ENVVAR>* environment variable to the specified *<value>* for all MPI processes.

#### **-genvall**

Use this option to enable propagation of all environment variables to all MPI processes.

#### **-genvnone**

Use this option to suppress propagation of any environment variables to any MPI processes.

#### **-genvexcl** *<list of env var names>*

Use this option to suppress propagation of the listed environment variables to any MPI processes.

#### **-genvlist** *<list>*

Use this option to pass a list of environment variables with their current values. *<list>* is a comma separated list of environment variables to be sent to all MPI processes.

#### **-pmi-connect** *<mode>*

Use this option to choose the caching mode of process management interface (PMI) message. Possible values for *<mode>* are:

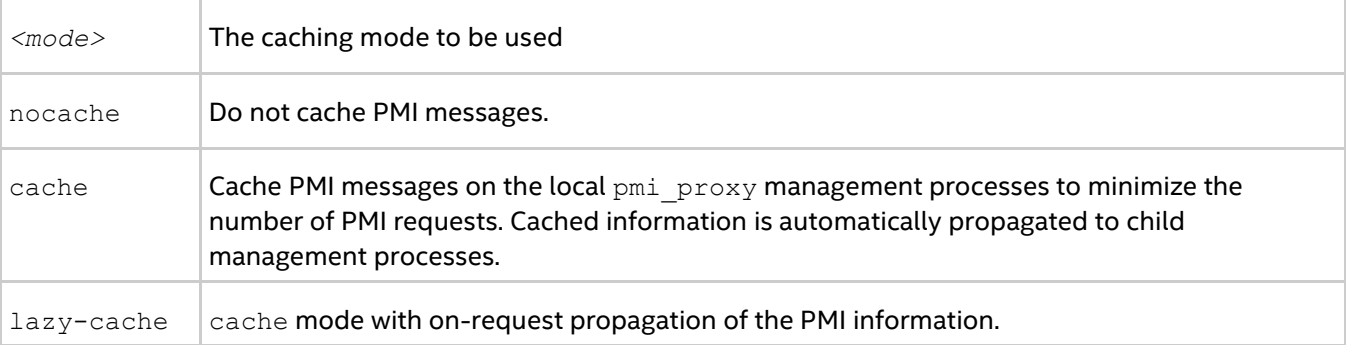

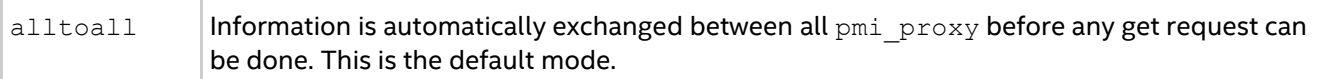

<span id="page-19-2"></span><span id="page-19-1"></span><span id="page-19-0"></span>See the [I\\_MPI\\_HYDRA\\_PMI\\_CONNECT](#page-39-0) environment variable for more details.

## **-perhost** *<# of processes >***, -ppn** *<# of processes >,* **or -grr** *<# of processes>*

Use this option to place the specified number of consecutive MPI processes on every host in the group using round robin scheduling. See the  $I$  MPI\_PERHOST environment variable for more details.

## *NOTE*

When running under a job scheduler, these options are ignored by default. To be able to control process placement with these options, disable the [I\\_MPI\\_JOB\\_RESPECT\\_PROCESS\\_PLACEMENT](#page-43-0) variable.

#### <span id="page-19-3"></span>**-rr**

Use this option to place consecutive MPI processes on different hosts using the round robin scheduling. This option is equivalent to "-perhost 1". See the  $I$  MPI\_PERHOST environment variable for more details.

## **-trace [***<profiling\_library>***] or -t [***<profiling\_library>***]**

Use this option to profile your MPI application with Intel® Trace Collector using the indicated *<profiling\_library>*. If you do not specify *<profiling\_library>*, the default profiling library libVT.so is used.

Set the  $I$  MPI JOB TRACE LIBS environment variable to override the default profiling library.

#### **-trace-imbalance**

Use this option to profile your MPI application with Intel® Trace Collector using the libVTim. so library.

#### **-aps**

Use this option to collect statistics from your MPI application using Application Performance Snapshot. The collected data includes hardware performance metrics, memory consumption data, internal MPI imbalance and OpenMP\* imbalance statistics. When you use this option, a new folder aps\_result\_<date>-<time> with statistics data is generated. You can analyze the collected data with the aps utility, for example:

\$ mpirun -aps -n 2 ./myApp \$ aps aps\_result\_20171231\_235959

#### *NOTE*

- 1. To use this option, set up the Application Performance Snapshot environment beforehand. See the tool's *Getting Started Guide* at *<installdir>/performance\_snapshot* in Intel® Parallel Studio XE Professional or Cluster Edition.
- 2. If you use the options -trace or -check mpi, the -aps option is ignored.

## **-check\_mpi [***<checking\_library>***]**

Use this option to check your MPI application for correctness using the specified *<checking\_library>*. If you do not specify <checking\_library>, the default checking library libVTmc.so is used.

Set the  $I$  MPI JOB CHECK LIBS environment variable to override the default checking library.

#### *Intel® MPI Library Developer Reference for Linux\* OS*

#### **-trace-pt2pt**

Use this option to collect the information about point-to-point operations using Intel® Trace Analyzer and Collector. The option requires that you also use the -trace option.

#### **-trace-collectives**

Use this option to collect the information about collective operations using Intel® Trace Analyzer and Collector. The option requires that you also use the -trace option.

#### *NOTE*

Use the -trace-pt2pt and -trace-collectives to reduce the size of the resulting trace file or the number of message checker reports. These options work with both statically and dynamically linked applications.

#### **-configfile** *<filename>*

Use this option to specify the file *<filename>* that contains the command-line options. Blank lines and lines that start with '#' as the first character are ignored.

#### **-branch-count** *<num>*

Use this option to restrict the number of child management processes launched by the Hydra process manager, or by each pmi\_proxy management process.

See the [I\\_MPI\\_HYDRA\\_BRANCH\\_COUNT](#page-41-1) environment variable for more details.

#### **-pmi-aggregate or -pmi-noaggregate**

Use this option to switch on or off, respectively, the aggregation of the PMI requests. The default value is pmi-aggregate, which means the aggregation is enabled by default.

See the [I\\_MPI\\_HYDRA\\_PMI\\_AGGREGATE](#page-41-2) environment variable for more details.

#### **-tv**

Use this option to run *<executable>* under the TotalView\* debugger. For example:

\$ mpiexec.hydra -tv -n *<# of processes> <executable>*

See the [TOTALVIEW](#page-172-0) environment variable for information on how to select a different TotalView\* executable file.

#### **-tva** *<pid>*

Use this option to attach the TotalView\* debugger to an existing MPI job. Use the mpiexec.hydra process id as *<pid>*. You can use the following command:

\$ mpiexec.hydra -tva *<pid>*

## **-gdb**

Use this option to run an executable under the GNU\* debugger. You can use the following command:

\$ mpiexeс.hydra -gdb -n *<# of processes> <executable>*

## **-gdba** *<pid>*

Use this option to attach the GNU\* debugger to the existing MPI job. You can use the following command:

\$ mpiexec.hydra -gdba *<pid>*

## **-nolocal**

Use this option to avoid running the *<executable>* on the host where mpiexec.hydra is launched. You can use this option on clusters that deploy a dedicated master node for starting the MPI jobs and a set of dedicated compute nodes for running the actual MPI processes.

## **-hosts** *<nodelist>*

Use this option to specify a particular *<nodelist>* on which the MPI processes should be run. For example, the following command runs the executable  $a$ . out on the hosts host1 and host2:

\$ mpiexec.hydra -n 2 -ppn 1 -hosts host1,host2 ./a.out

## *NOTE*

If *<nodelist>* contains only one node, this option is interpreted as a local option. See [Local Options](#page-31-0) for details.

## **-iface** *<interface>*

Use this option to choose the appropriate network interface. For example, if the IP emulation of your InfiniBand\* network is configured to ib0, you can use the following command.

\$ mpiexec.hydra -n 2 -iface ib0 ./a.out

See the [I\\_MPI\\_HYDRA\\_IFACE](#page-42-0) environment variable for more details.

#### **-demux** *<mode>*

Use this option to set the polling mode for multiple I/O. The default value is  $pol.$ 

#### **Arguments**

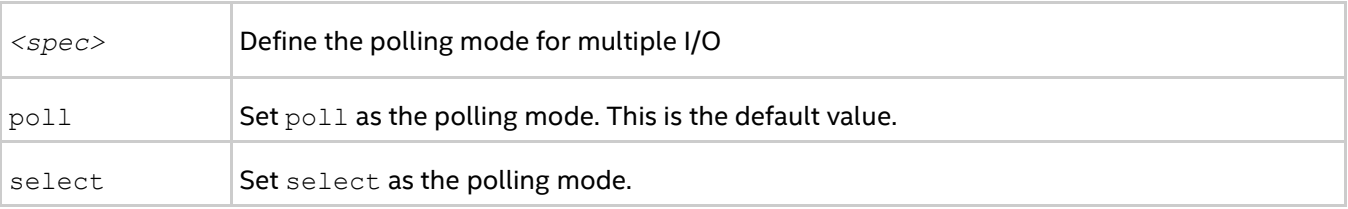

See the [I\\_MPI\\_HYDRA\\_DEMUX](#page-42-1) environment variable for more details.

## **-enable-x or -disable-x**

Use this option to control the Xlib\* traffic forwarding. The default value is  $-disable-x$ , which means the Xlib traffic is not forwarded.

## **-l, -prepend-rank**

Use this option to insert the MPI process rank at the beginning of all lines written to the standard output.

## **-tune [***<arg >***]**

Use this option to optimize the Intel® MPI Library performance by using the data collected by the mpitune utility.

## *NOTE*

Use the mpitune utility to collect the performance tuning data before using this option.

#### *Intel® MPI Library Developer Reference for Linux\* OS*

*<arg>* is the directory containing tuned settings or a configuration file that applies these settings. If *<arg>* is not specified, the most optimal settings are selected for the given configuration. The default location of the configuration file is *<installdir>/<arch>*/etc directory.

#### **-ilp64**

Use this option to preload the ILP64 interface. See [ILP64 Support](#page-156-0) for more details.

#### **-s** *<spec>*

Use this option to direct standard input to the specified MPI processes.

#### **Arguments**

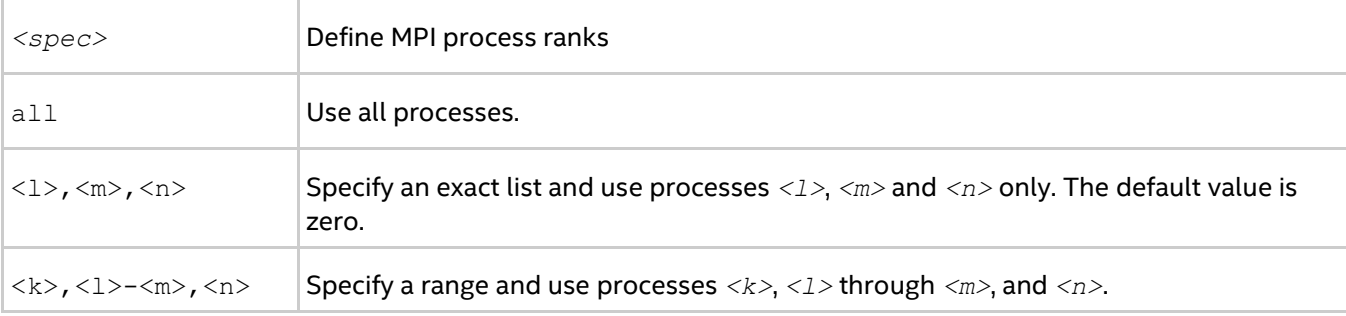

#### **-noconf**

Use this option to disable processing of the mpiexec.hydra configuration files.

#### **-ordered-output**

Use this option to avoid intermingling of data output from the MPI processes. This option affects both the standard output and the standard error streams.

#### *NOTE*

When using this option, end the last output line of each process with the end-of-line ' $\ln$ ' character. Otherwise the application may stop responding.

#### **-path** *<directory>*

Use this option to specify the path to the executable file.

#### **-cleanup**

Use this option to create a temporary file containing information about the launched processes. The file name is mpiexec  $\S$ {username}  $\S$ PPID.log, where PPID is a parent process ID. This file is created in the temporary directory selected by the  $-$ tmpdir option. This file is used by the mpicleanup utility. If a job terminates successfully, the mpiexec.hydra command automatically removes this file.

<span id="page-22-0"></span>See the [I\\_MPI\\_HYDRA\\_CLEANUP](#page-43-1) environment variable for more details.

#### **-tmpdir** *<dir>*

Use this option to set a directory for temporary files. See the  $I$  MPI TMPDIR environment variable for more details.

## **-version or -V**

Use this option to display the version of the Intel® MPI Library.

#### **-info**

Use this option to display build information of the Intel® MPI Library. When this option is used, the other command line arguments are ignored.

#### **-use-app-topology** *<value>*

Use this option to optimally place MPI processes on the cluster. The placement is based on results from the [mpitune](#page-57-2) utility (in the --rank-placement mode). See mpitune Utility for details. An alternative to using this option is setting the [I\\_MPI\\_HYDRA\\_USE\\_APP\\_TOPOLOGY](#page-45-0) variable.

*<value>* is the path to the native Intel MPI Library statistics file level 1 or higher.

## **-localhost**

Use this option to explicitly specify the local host name for the launching node.

#### **-rmk** *<RMK>*

Use this option to select a resource management kernel to be used. Intel® MPI Library only supports pbs. See the [I\\_MPI\\_HYDRA\\_RMK](#page-39-1) environment variable for more details.

## **-outfile-pattern** *<file>*

Use this option to redirect stdout to the specified file.

## **-errfile-pattern** *<file>*

Use this option to redirect stderr to the specified file.

## **-gpath** *<path>*

Use this option to specify the path to the executable file.

#### **-gwdir** *<dir>*

Use this option to specify the working directory in which the executable file runs.

#### **-gumask** *<umask>*

Use this option to perform the "umask *<umask>*" command for the remote executable file.

## **-gdb-ia**

Use this option to run processes under Intel® architecture specific GNU\* debugger.

## **-prepend-pattern**

Use this option to specify the pattern that is prepended to the process output.

#### **-verbose or -v**

Use this option to print debug information from mpiexec.hydra, such as:

• Service processes arguments

#### *Intel® MPI Library Developer Reference for Linux\* OS*

- Environment variables and arguments passed to start an application
- PMI requests/responses during a job life cycle

See the [I\\_MPI\\_HYDRA\\_DEBUG](#page-34-2) environment variable for more details.

#### **-print-rank-map**

Use this option to print out the MPI rank mapping.

## **-print-all-exitcodes**

Use this option to print the exit codes of all processes.

## **Bootstrap Options**

#### **-bootstrap** *<bootstrap server>*

Use this option to select a built-in bootstrap server to use. A bootstrap server is the basic remote node access mechanism that is provided by the system. Hydra supports multiple runtime bootstrap servers such as ssh, rsh, pdsh, fork, persist, slurm, ll, lsf, or sge to launch MPI processes. The default bootstrap server is ssh. By selecting slurm, ll, lsf, or sge, you use the corresponding srun, llspawn.stdio, blaunch, or qrsh internal job scheduler utility to launch service processes under the respective selected job scheduler (SLURM\*, LoadLeveler\*, LSF\*, and SGE\*).

#### **Arguments**

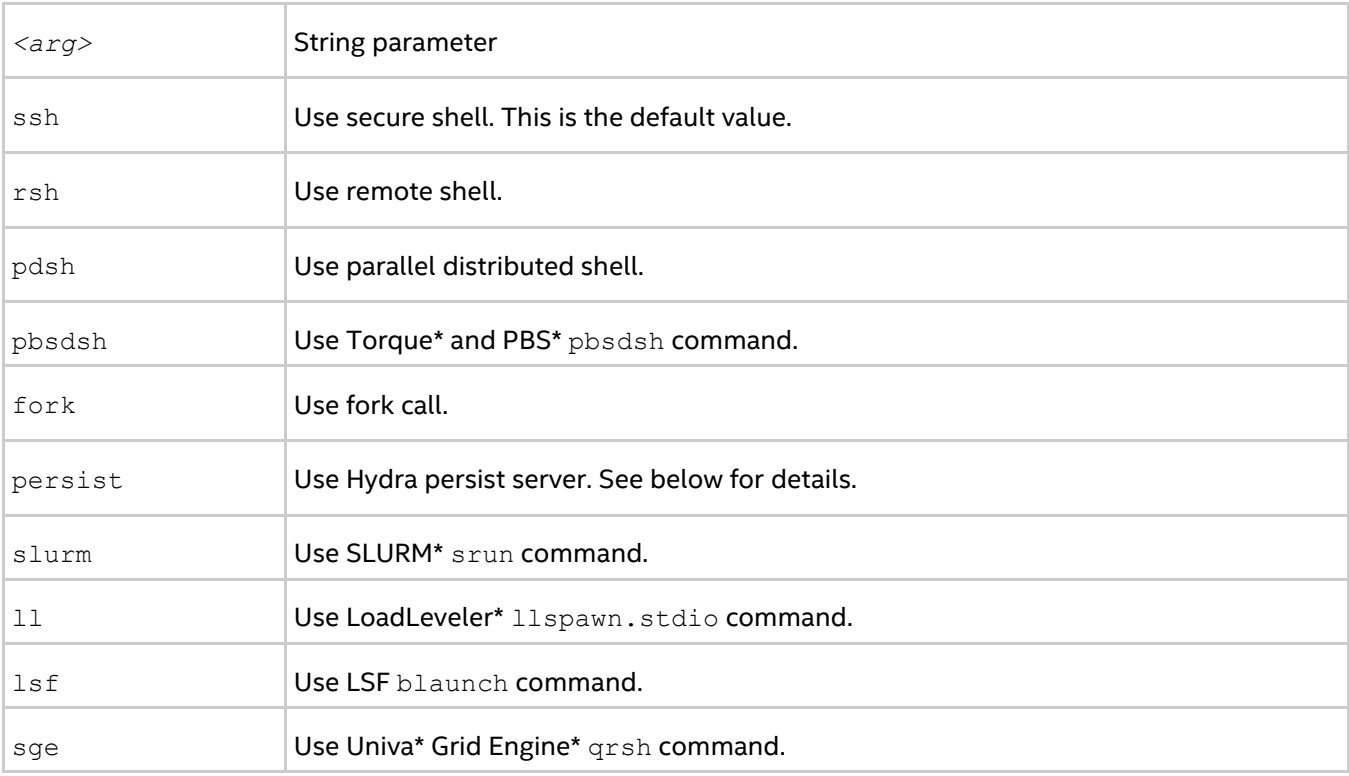

See [I\\_MPI\\_HYDRA\\_BOOTSTRAP](#page-37-0) for details.

## **-bootstrap-exec** *<bootstrap server>*

Use this option to set the executable to be used as a bootstrap server. The default bootstrap server is ssh. For example:

```
$ mpiexec.hydra -bootstrap-exec <bootstrap_server_executable> -f hosts -env <VAR1> 
<VAL1> -n 2 ./a.out
```
See [I\\_MPI\\_HYDRA\\_BOOTSTRAP](#page-37-0) for more details.

#### **-bootstrap-exec-args <args>**

Use this option to provide the additional parameters to the bootstrap server executable file.

\$ mpiexec.hydra -bootstrap-exec-args *<arguments>* -n 2 ./a.out

For tight integration with the SLURM\* scheduler (including support for suspend/resume), use the method outlined on the SLURM page here: http://www.schedmd.com/slurmdocs/mpi\_guide.html#intel\_mpi

See [I\\_MPI\\_HYDRA\\_BOOTSTRAP\\_EXEC\\_EXTRA\\_ARGS](#page-38-0) for more details.

## **-bootstrap persist**

Use this option to launch MPI processes using Hydra persist server. Before running a job, start these servers on each host:

\$ hydra\_persist &

#### *NOTE*

Do not start the services under the root account. A server can be shutdown using the Linux\* shell kill command.

## **-prefork**

Use this option to enable a new method for application processes startup. The new processes start up method allows you to reduce the number of file system operations during the application startup phase, which reduces the process loading time.

```
$ mpiexec.hydra -prefork -n 2 ./a.out
```
## <span id="page-25-0"></span>**Binding Option**

## **-binding**

Use this option to pin or bind MPI processes to a particular processor and avoid undesired process migration. In the following syntax, the quotes may be omitted for a one-member list. Each parameter corresponds to a single pinning property.

## *NOTE*

This option is related to the family of [I\\_MPI\\_PIN](#page-65-0) environment variables, which have higher priority than the binding option. Hence, if any of these variables are set, the option is ignored.

This option is supported on both Intel® and non-Intel microprocessors, but it may perform additional optimizations for Intel microprocessors than it performs for non-Intel microprocessors.

#### **Syntax**

-binding *"<parameter>=<value>[;<parameter>=<value> ...]"*

## **Parameters**

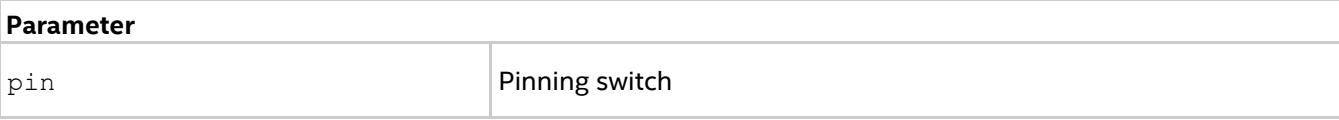

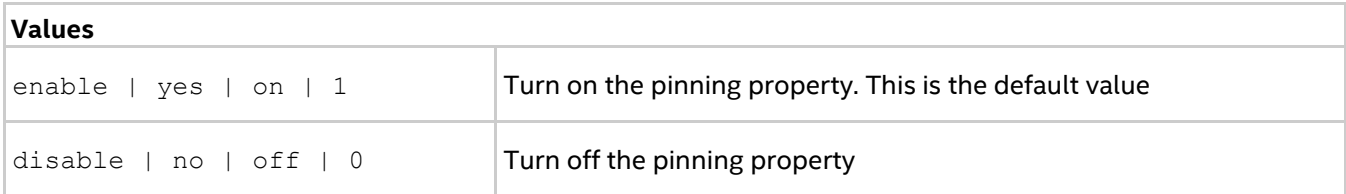

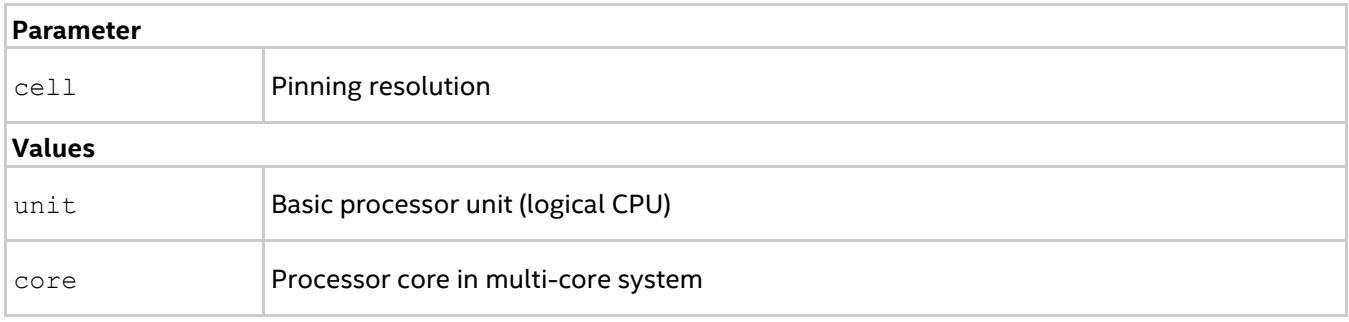

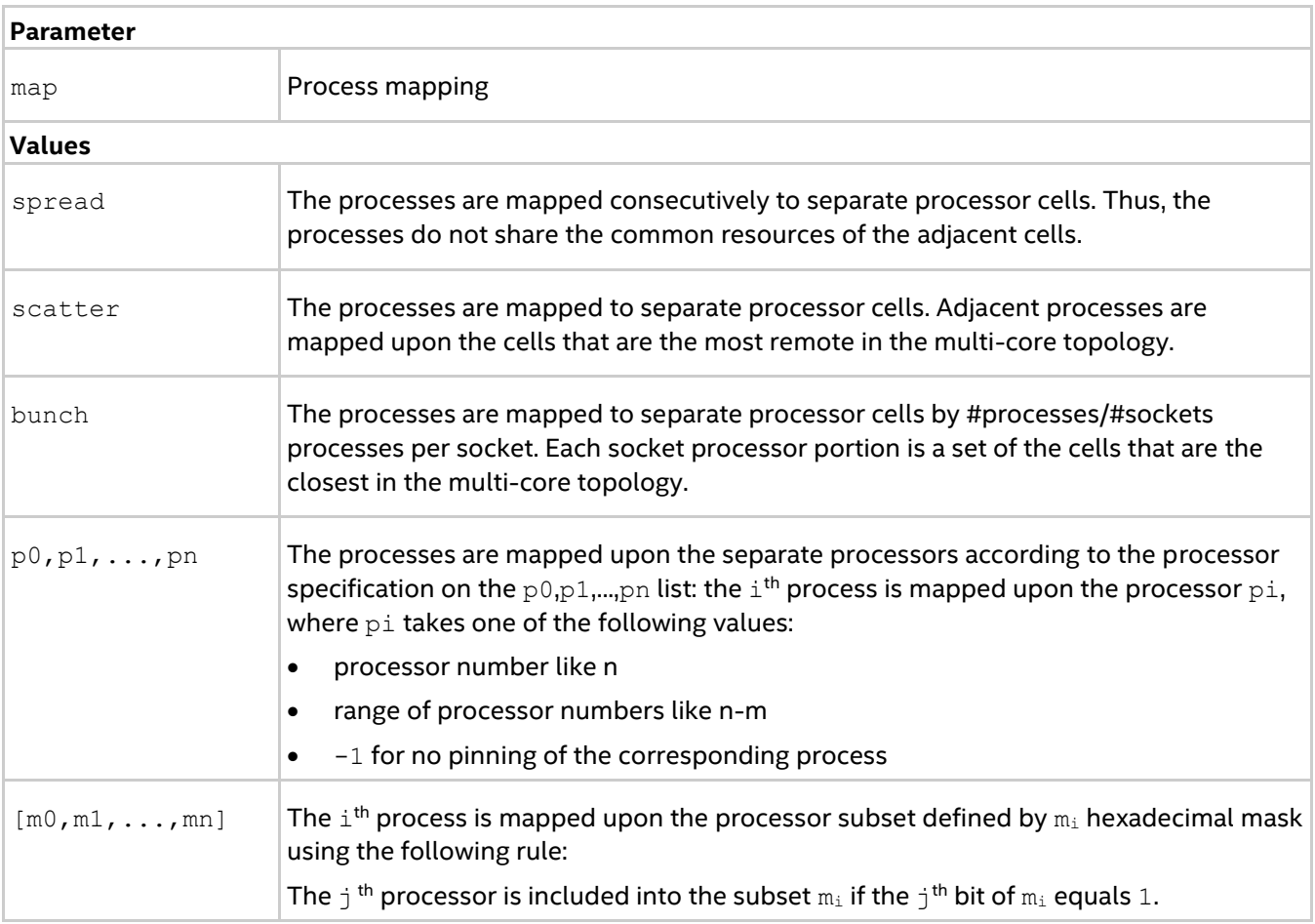

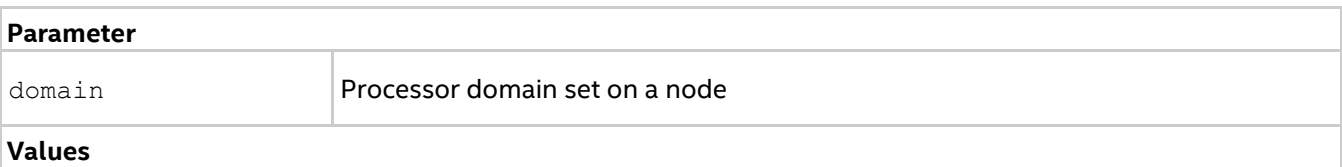

## *Command Reference*

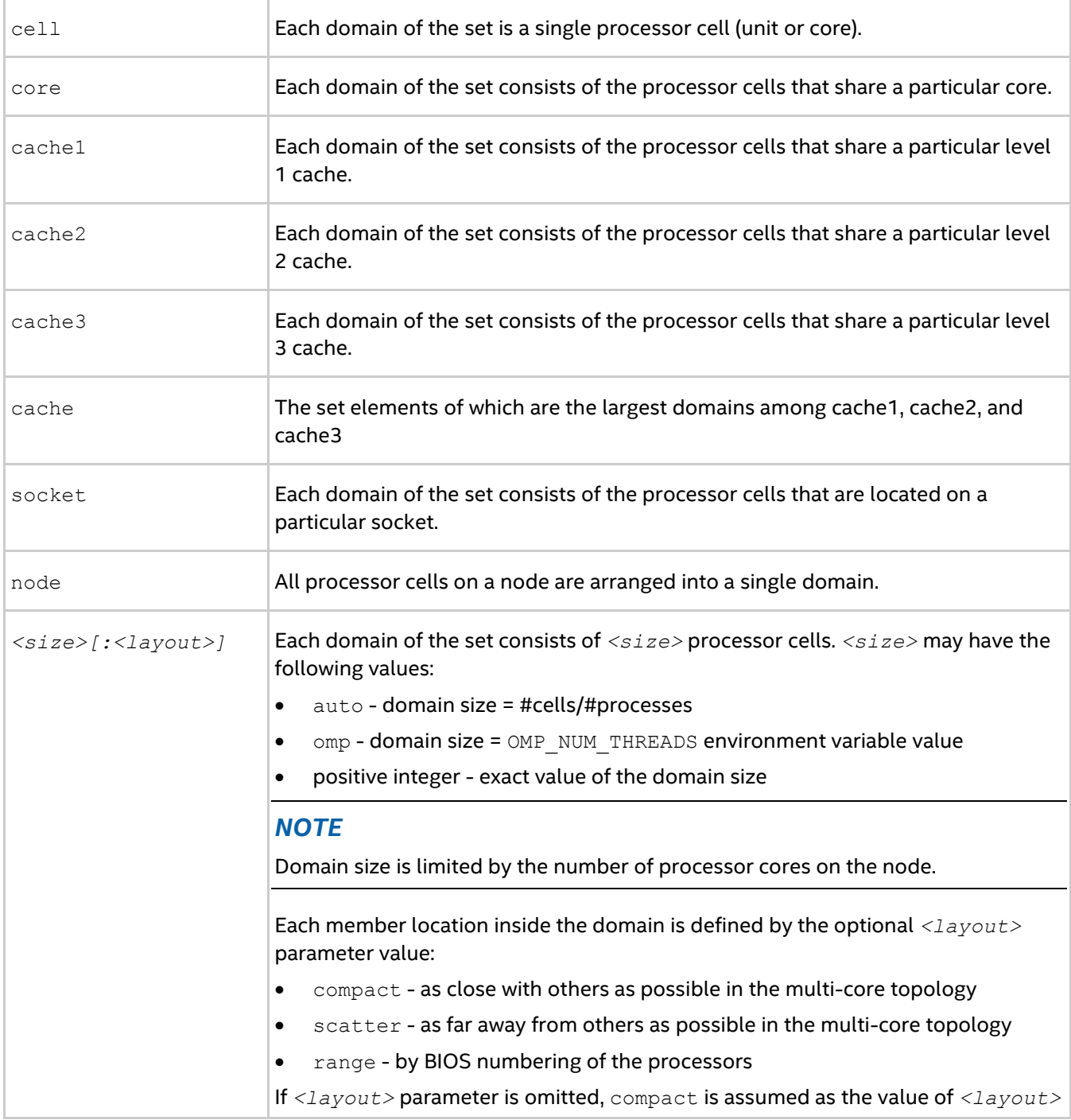

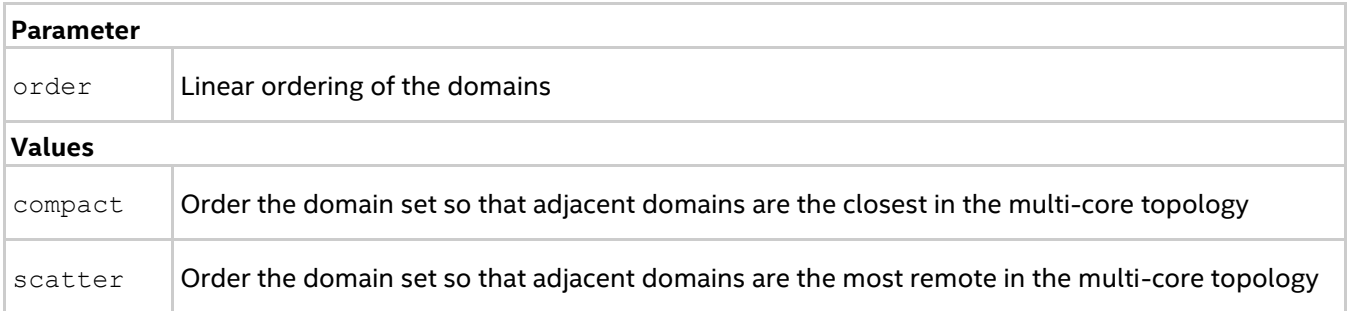

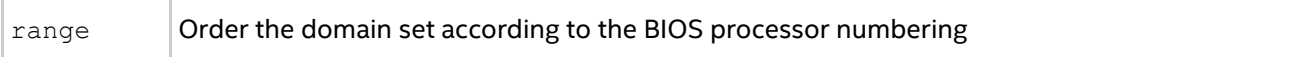

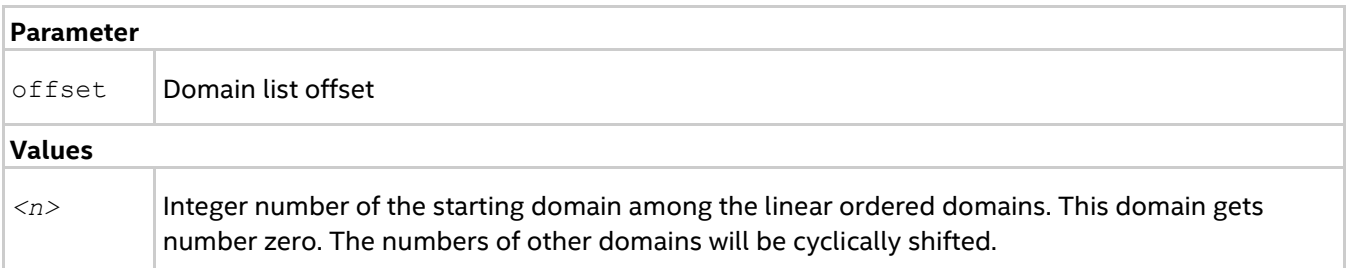

## **gtool Options**

#### **-gtool**

Use this option to launch such tools as Intel® VTune™ Amplifier XE, Intel® Advisor, Valgrind\*, and GNU\* Debugger (GDB\*) for the specified processes through the mpiexec.hydra and mpirun commands. An alternative to this option is the  $I$  MPI GTOOL environment variable.

Without the  $-q$ tool option, to analyze an MPI process with the VTune Amplifier, for example, you have to specify the relevant command in the corresponding argument set:

\$ mpirun -n 3 ./myprog : -n 1 amplxe-cl -c advanced-hotspots -r ah -- ./myprog

The  $-\text{qtool}$  option is meant to simplify analysis of particular processes, relieving you of specifying the analysis tool's command line in each argument set (separated by colons ': '). Even though it is allowed to use gtool within an argument set, do not use it in several sets at once and do not mix the two analysis methods (with -gtool and argument sets).

## *NOTE*

You cannot use the -gdb and -gtool options simultaneously, unless you specify GDB with -gtool.

#### **Syntax**

```
-gtool "<command line for tool 1>:<ranks set 1>[=launch mode 1][@arch 1]; <command
line for tool 2>:<ranks set 2>[=exclusive][@arch 2]; … ;<command line for a tool 
n>:<ranks set n>[=exclusive][@arch n]" <executable>
or:
```

```
$ mpirun -n <# of processes> -gtool "<command line for tool 1>:<ranks set 
1>[=launch mode 1][@arch 1]" -gtool "<command line for a tool 2>:<ranks set 
2>[=launch mode 2][@arch 2]" … -gtool "<command line for a tool n>:<ranks set 
n>[=launch mode 3][@arch n]" <executable>
```
In the syntax, the separator '; ' and the  $-\text{global}$  option are interchangeable.

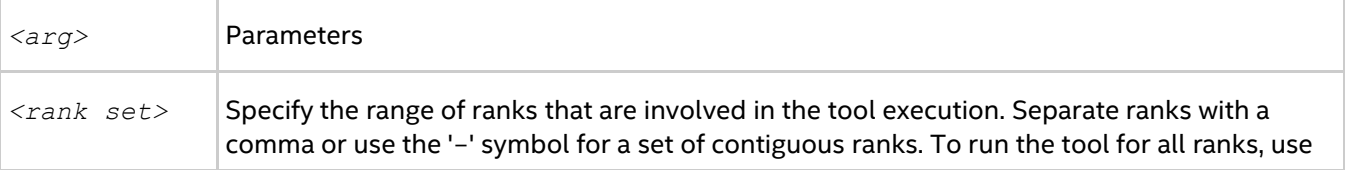

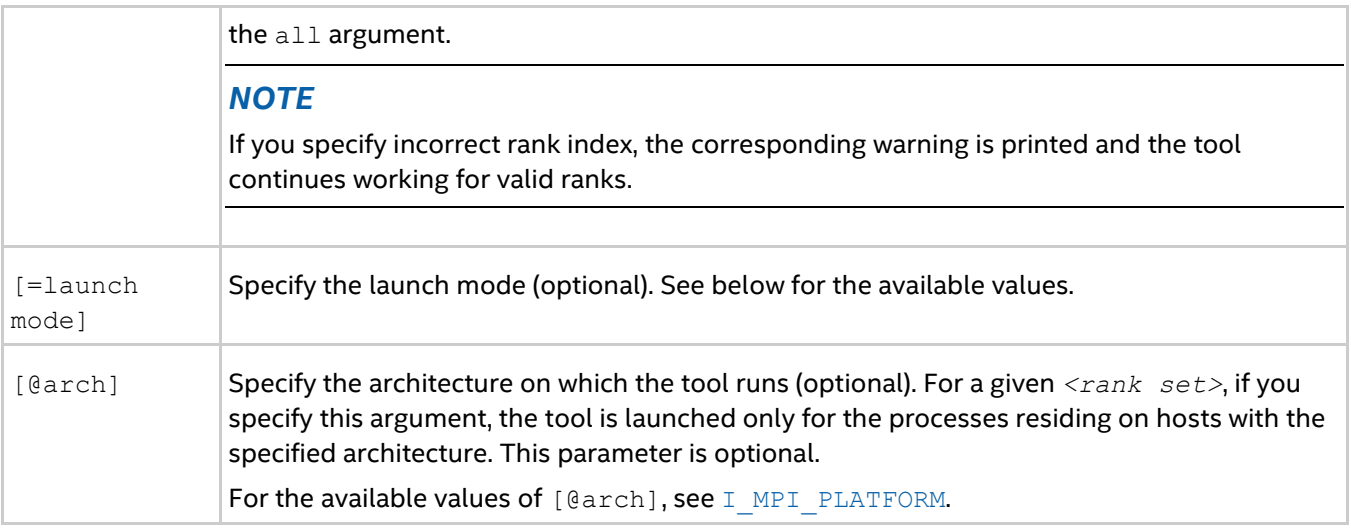

## *NOTE*

Rank sets cannot overlap for the same @arch parameter. Missing @arch parameter is also considered a different architecture. Thus, the following syntax is considered valid:

-gtool "gdb:0-3=attach;gdb:0-3=attach@hsw;/usr/bin/gdb:0-3=attach@knl"

Also, note that some tools cannot work together or their simultaneous use may lead to incorrect results.

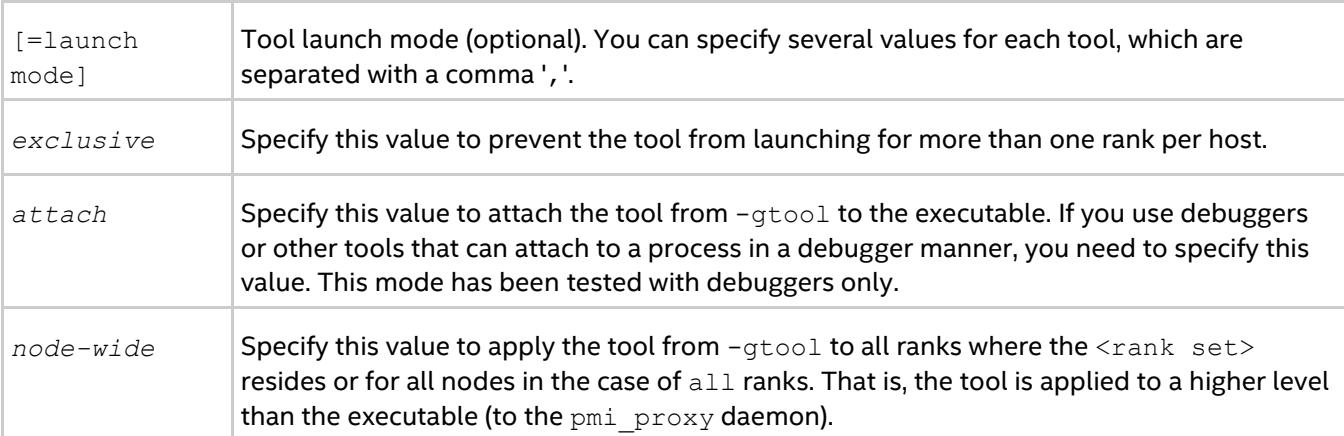

The following table lists the parameter values for [=launch mode]:

## **Examples**

The following examples demonstrate different scenarios of using the  $-\text{gtool}$  option.

Example 1

Launch the Intel® VTune™ Amplifier XE and Valgrind\* through the mpirun command:

```
$ mpirun -n 16 -gtool "amplxe-cl -collect hotspots -analyze-system \
-r result1:5,3,7-9=exclusive@bdw;valgrind -log-file=log_%p:0,1,10-12@hsw" a.out
```
This command launches  $ampx = c1$  for the processes that are run on the Intel® microarchitecture codenamed Broadwell. Only one copy of  $amplxe-c1$  is launched for each host, the process with the minimal index is affected. At the same time, Valgrind\* is launched for all specified processes that are run on the Intel® microarchitecture codenamed Haswell. Valgrind's results are saved to the files  $\log$  <process ID>.

Example 2

Set different environment variables for different rank sets:

#### *Intel® MPI Library Developer Reference for Linux\* OS*

```
$ mpirun -n 16 -gtool "env VARIABLE1=value1 VARIABLE2=value2:3,5,7-9; env 
VARIABLE3=value3:0,11" a.out
```
#### Example 3

Apply a tool for a certain process through the -machinefile option.

In this example, suppose  $m$   $fi$   $leq$   $he$  following content:

```
$ cat ./m_file
hostname 1:2
hostname_2:3
hostname 3:1
```
The following command line demonstrates how to use the  $-machinefile$  option to apply a tool:

```
$ mpirun -n 6 -machinefile m_file -gtool "amplxe-cl -collect hotspots -analyze-
system \
```
-r result1:5,3=exclusive@hsw;valgrind:0,1@bdw" a.out

In this example, the use of  $-machinefile$  option means that processes with indices  $0$  and  $1$  are located on the hostname 1 machine, process 3 is located on the hostname 2 machine, and process 5 - on the hostname 3 machine. After that,  $ampxe-c1$  is applied only ranks 3 and 5 (since these ranks belong to different machines, the exclusive option matches both of them) in case if hostname 2 and hostname 3 machines have Intel® microarchitecture codenamed Haswell. At the same time, the Valgrind\* tool is applied to both ranks allocated on hostname\_1 machine in case if it has Intel® microarchitecture codenamed Broadwell.

#### Example 4

To show how the ranks are distributed across the cluster nodes, use the "z show map" command with  $$ gtool:

```
$ mpirun -qtool "qdb-ia:0,2,3,9,10=attach;/tmp/qdb:5,6=attach@knc" -host
<hostname 1> -n 4 <host-app> :\
-host <hostname 1-mic0> -n 4 <mic-app> :\
-host <hostname 2> -n 4 <host-app>
[0,2,3,5,6,9,10] (mpigdb) z show map
[0,2,3]: hostname_1
[5, 6]: hostname 1-mic0
[9,10]: hostname 2
[0,2,3,5,6,9,10] (mpigdb) z help
z <positive number(s) up to 11 or all> - Sets ranks for debugging
z show map - Shows ranks distribution across the cluster nodes
z help - Shows help information
[0,2,3,5,6,9,10] (mpigdb)
```
## **-gtoolfile <gtool\_config\_file>**

Use this option to specify the  $-\text{gtool}$  parameters in a configuration file. All the same rules apply. Additionally, you can separate different command lines with section breaks.

For example, if gtool config file contains the following settings:

```
env VARIABLE1=value1 VARIABLE2=value2:3,5,7-9; env VARIABLE3=value3:0,11
env VARIABLE4=value4:1,12
```
The following command sets VARIABLE1 and VARIABLE2 for processes 3, 5, 7, 8, and 9 and sets VARIABLE3 for processes 0 and 11, while VARIABLE4 is set for processes 1 and 12:

```
$ mpirun -n 16 -gtoolfile gtool config file a.out
```
## *NOTE*

The options and the environment variable  $-\text{gtool}, -\text{gtoolfile}$  and  $\text{I}$  MPI\_GTOOL are mutually exclusive. The options  $-q \text{tool and } -q \text{toolfile}$  are of the same priority and have higher priority than I\_MPI\_GTOOL. The first specified option in a command line is effective and the second one is ignored. Therefore, use I MPI GTOOL if you do not specify -gtool or -gtoolfile.

## <span id="page-31-0"></span>**2.3.2. Local Options**

This section describes the local options of the Intel® MPI Library's Hydra process manager. Local options are applied only to the argument set they are specified in. Argument sets are separated by a colon ':'.

## **-n** *<# of processes>* **or -np** *<# of processes>*

Use this option to set the number of MPI processes to run with the current argument set.

#### **-env** *<ENVVAR> <value>*

Use this option to set the *<ENVVAR>* environment variable to the specified *<value>* for all MPI processes in the current argument set.

#### **-envall**

Use this option to propagate all environment variables in the current argument set. See the [I\\_MPI\\_HYDRA\\_ENV](#page-35-0) environment variable for more details.

#### **-envnone**

Use this option to suppress propagation of any environment variables to the MPI processes in the current argument set.

#### **-envexcl** *<list of env var names>*

Use this option to suppress propagation of the listed environment variables to the MPI processes in the current argument set.

#### **-envlist** *<list>*

Use this option to pass a list of environment variables with their current values. *<list>* is a comma separated list of environment variables to be sent to the MPI processes.

#### **-host** *<nodename>*

Use this option to specify a particular *<nodename>* on which the MPI processes are to be run. For example, the following command executes a.out on hosts host1 and host2:

\$ mpiexec.hydra -n 2 -host host1 ./a.out : -n 2 -host host2 ./a.out

#### **-path** *<directory>*

Use this option to specify the path to the *<executable>* file to be run in the current argument set.

#### **-wdir** *<directory>*

Use this option to specify the working directory in which the *<executable>* file runs in the current argument set.

#### **-umask** *<umask>*

Use this option to perform the umask <umask> command for the remote <executable> file.

## **-hostos** *<host OS>*

Use this option to specify an operating system installed on a particular host. MPI processes are launched on each host in accordance with this option specified. The default value is  $\lim_{x \to 0} x$ .

#### **Arguments**

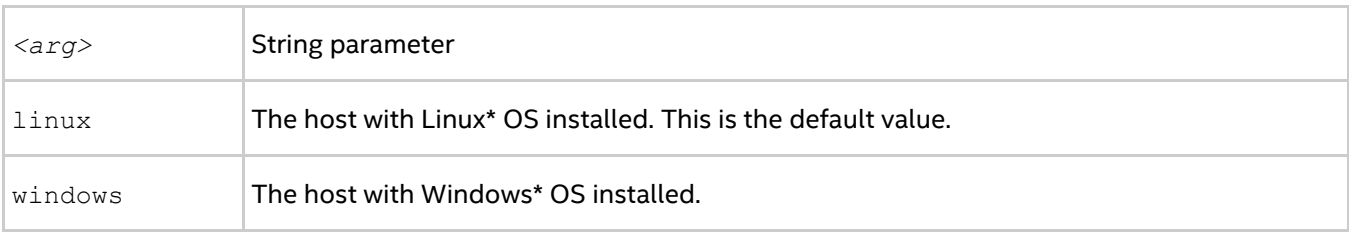

## *NOTE*

The option is used in conjunction with -host option. For example, the following command runs the

```
executable a.exe on host1 and b.out on host2:
```

```
$ mpiexec.hydra -n 1 -host host1 -hostos windows a.exe :\
-n 1 -host host2 -hostos linux ./a.out
```
## <span id="page-32-0"></span>**2.3.3. Extended Fabric Control Options**

This section lists the options used for quick selection of the communication fabrics. Using these options overrides the related environment variables, described in Fabrics Control.

## **-rdma**

Use this option to select an RDMA-capable network fabric. The application attempts to use the first available RDMA-capable network fabric from the list: dap1, of a. If no such fabric is available, another fabric from the list tcp, tmi, ofi is used. This option is equivalent to the setting:  $-qenv \text{I}$  MPI\_FABRICS\_LIST dapl, ofa, tcp, tmi, ofi -genv I MPI FALLBACK 1.

## **-RDMA**

Use this option to select an RDMA-capable network fabric. The application attempts to use the first available RDMA-capable network fabric from the list:  $\text{dapl}_1$ ,  $\text{ofa}$ . The application fails if no such fabric is found. This option is equivalent to the setting: -genv I\_MPI\_FABRICS\_LIST dapl, ofa -genv I\_MPI\_FALLBACK 1.

## **-dapl**

Use this option to select a DAPL-capable network fabric. The application attempts to use a DAPL-capable network fabric. If no such fabric is available, another fabric from the list  $top$ ,  $t$ mi, of a, of i is used. This option is equivalent to the setting: -genv I MPI FABRICS LIST dapl, tcp, tmi, ofa, ofi -genv I\_MPI\_FALLBACK 1.

## **-DAPL**

Use this option to select a DAPL-capable network fabric. The application fails if no such fabric is found. This option is equivalent to the setting: -genv I MPI\_FABRICS\_LIST dapl -genv I MPI\_FALLBACK 0.

## **-ib**

Use this option to select an OFA-capable network fabric. The application attempts to use an OFA-capable network fabric. If no such fabric is available, another fabric from the list dapl, tcp, tmi, of i is used. This option is equivalent to the setting: -genv I MPI FABRICS LIST ofa,dapl,tcp,tmi,ofi -genv I\_MPI\_FALLBACK 1.

## **-IB**

Use this option to select an OFA-capable network fabric. The application fails if no such fabric is found. This option is equivalent to the setting: -genv I\_MPI\_FABRICS\_LIST ofa -genv I\_MPI\_FALLBACK 0.

#### **-tmi**

Use this option to select a TMI-capable network fabric. The application attempts to use a TMI-capable network fabric. If no such fabric is available, another fabric from the list  $dap1$ ,  $top$ ,  $of$  a,  $of$  i is used. This option is equivalent to the setting: -genv I MPI FABRICS LIST tmi,dapl,tcp,ofa,ofi -genv I MPI FALLBACK 1.

#### **-TMI**

Use this option to select a TMI-capable network fabric. The application fails if no such fabric is found. This option is equivalent to the setting: -genv I\_MPI\_FABRICS\_LIST\_tmi -genv I\_MPI\_FALLBACK 0.

#### **-mx**

Use this option to select the Myrinet MX\* network fabric. The application attempts to use the Myrinet MX\* network fabric. If no such fabric is available, another fabric from the list  $dap1$ ,  $top$ , of a, of i is used. This option is equivalent to the setting:  $-qenv \in I$  MPI FABRICS LIST tmi,dapl,tcp,ofa,ofi  $-qenv$ I MPI TMI PROVIDER mx -genv I MPI DAPL PROVIDER mx -genv I MPI FALLBACK 1.

#### **-MX**

Use this option to select Myrinet MX\* network fabric. The application fails if no such fabric is found. This option is equivalent to the setting: -genv I MPI\_FABRICS\_LIST\_tmi\_-genv I\_MPI\_TMI\_PROVIDER\_mx -genv I MPI FALLBACK 0.

#### **-psm**

Use this option to select a PSM-capable network fabric: Intel® True Scale Fabric or Intel® Omni-Path Fabric in PSM-compatibility mode. The application attempts to use a PSM-capable network fabric. If no such fabric is available, another fabric from the list dapl,  $top$ ,  $ofa$ ,  $ofi$  is used. This option is equivalent to the setting: genv I MPI FABRICS LIST tmi,dapl,tcp,ofa,ofi -genv I MPI TMI PROVIDER psm -genv I\_MPI\_FALLBACK 1.

## **-PSM**

Use this option to select a PSM-capable network fabric: Intel® True Scale Fabric or Intel® Omni-Path Fabric in PSM-compatibility mode. The application fails if no such fabric is found. This option is equivalent to the setting: -genv I MPI FABRICS LIST tmi -genv I MPI TMI PROVIDER psm -genv I\_MPI\_FALLBACK 0.

#### **-psm2**

Use this option to select the Intel® Omni-Path Fabric. The application attempts to use the Intel® Omni-Path Fabric. If no such fabric is available, another fabric from the list  $dap1$ ,  $top$ ,  $of$ a,  $of$ i is used. This option is equivalent to the setting: -genv I MPI FABRICS LIST tmi,dapl,tcp,ofa,ofi -genv I MPI TMI PROVIDER psm2 -genv I MPI FALLBACK 1.

## **-PSM2**

Use this option to select the Intel® Omni-Path Fabric. The application fails if no such fabric is found. This option is equivalent to the setting: -genv I\_MPI\_FABRICS\_LIST\_tmi -genv I\_MPI\_TMI\_PROVIDER psm2 -genv I\_MPI\_FALLBACK 0.

#### **-ofi**

Use this option to select an OpenFabrics Interfaces\* (OFI\*) capable network fabric. The application attempts to use an OFI-capable network fabric. If no such fabric is available, another fabric from the list tmi, dapl, tcp, ofa is used. This option is equivalent to the setting: -genv I MPI\_FABRICS\_LIST ofi,tmi,dapl,tcp,ofa -genv I\_MPI\_FALLBACK 1.

## **-OFI**

Use this option to select an OFI-capable network fabric. The application fails if no such fabric is found. This option is equivalent to the setting: -genv I\_MPI\_FABRICS\_LIST ofi -genv I\_MPI\_FALLBACK 0.

## <span id="page-34-0"></span>**2.3.4. Hydra Environment Variables**

## <span id="page-34-1"></span>**I\_MPI\_HYDRA\_HOST\_FILE**

Set the host file to run the application.

#### **Syntax**

I\_MPI\_HYDRA\_HOST\_FILE=*<arg>*

#### **Deprecated Syntax**

HYDRA\_HOST\_FILE=*<arg>*

#### **Arguments**

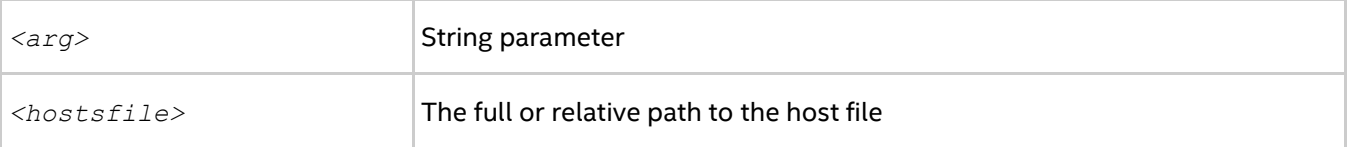

#### **Description**

Set this environment variable to specify the hosts file.

## <span id="page-34-2"></span>**I\_MPI\_HYDRA\_DEBUG**

Print out the debug information.

#### **Syntax**

```
I_MPI_HYDRA_DEBUG=<arg>
```
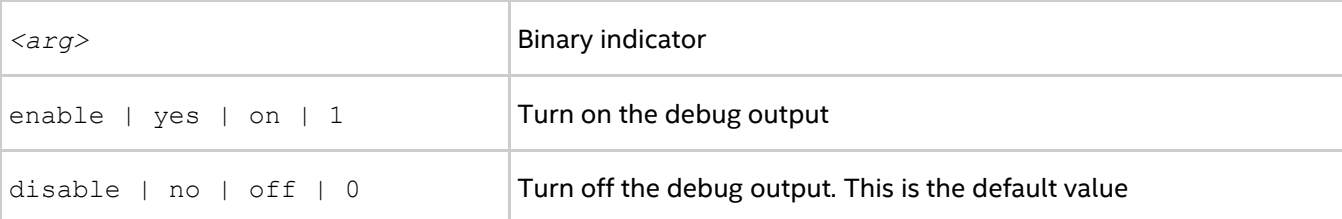

Set this environment variable to enable the debug mode.

## <span id="page-35-0"></span>**I\_MPI\_HYDRA\_ENV**

Control the environment propagation.

## **Syntax**

I\_MPI\_HYDRA\_ENV=*<arg>*

#### **Arguments**

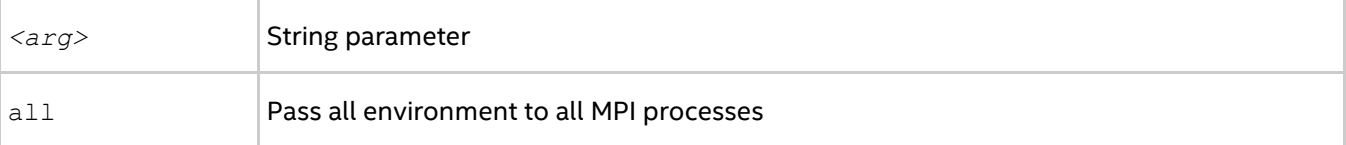

#### **Description**

Set this environment variable to control the environment propagation to the MPI processes. By default, the entire launching node environment is passed to the MPI processes. Setting this variable also overwrites environment variables set by the remote shell.

## **I\_MPI\_JOB\_TIMEOUT, I\_MPI\_MPIEXEC\_TIMEOUT (MPIEXEC\_TIMEOUT)**

Set the timeout period for mpiexec.hydra.

#### **Syntax**

I\_MPI\_JOB\_TIMEOUT=*<timeout>*

I\_MPI\_MPIEXEC\_TIMEOUT=*<timeout>*

## **Deprecated Syntax**

MPIEXEC\_TIMEOUT=*<timeout>*

## **Arguments**

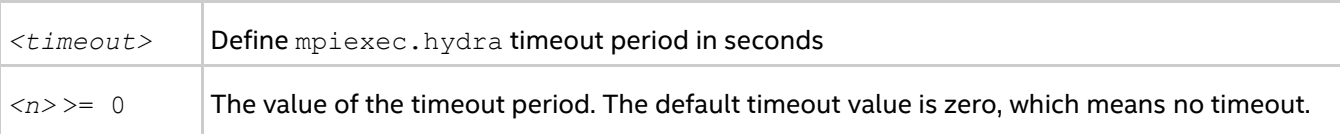

## **Description**

Set this environment variable to make mpiexec.hydra terminate the job in *<timeout>* seconds after its launch. The *<timeout>* value should be greater than zero. Otherwise the environment variable setting is ignored.

## *NOTE*

Set this environment variable in the shell environment before executing the mpiexec.hydra command. Setting the variable through the  $-$ genv and  $-$ env options has no effect.

## **I\_MPI\_JOB\_TIMEOUT\_SIGNAL (MPIEXEC\_TIMEOUT\_SIGNAL)**

Define the signal to be sent when a job is terminated because of a timeout.
## *Intel® MPI Library Developer Reference for Linux\* OS*

## **Syntax**

I\_MPI\_JOB\_TIMEOUT\_SIGNAL=*<number>*

## **Deprecated Syntax**

MPIEXEC\_TIMEOUT\_SIGNAL=*<number>*

## **Arguments**

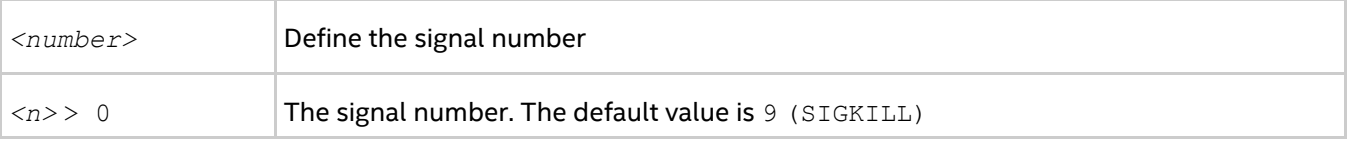

## **Description**

Define a signal number to be sent to stop the MPI job if the timeout period specified by the I\_MPI\_JOB\_TIMEOUT environment variable expires. If you set a signal number unsupported by the system, the mpiexec.hydra command prints a warning message and continues the task termination using the default signal number 9 (SIGKILL).

## *NOTE*

Set this environment variable in the shell environment before executing the mpiexec.hydra command. Setting the variable through the  $-qenv$  and  $-eenv$  options has no effect.

## **I\_MPI\_JOB\_ABORT\_SIGNAL**

Define a signal to be sent to all processes when a job is terminated unexpectedly.

## **Syntax**

I\_MPI\_JOB\_ABORT\_SIGNAL=*<number>*

### **Arguments**

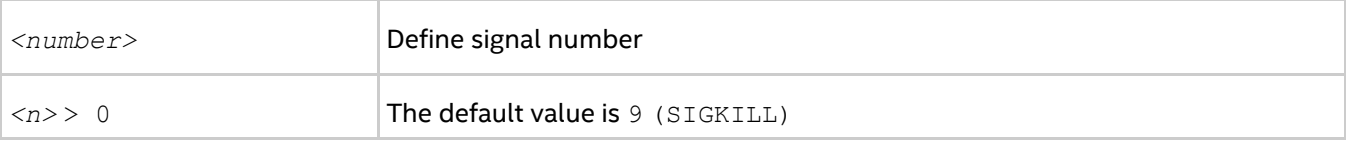

### **Description**

Set this environment variable to define a signal for task termination. If you set an unsupported signal number, mpiexec.hydra prints a warning message and uses the default signal 9 (SIGKILL).

## *NOTE*

Set this environment variable in the shell environment before executing the mpiexec.hydra command. Setting the variable through the  $-$ genv and  $-$ env options has no effect.

## **I\_MPI\_JOB\_SIGNAL\_PROPAGATION (MPIEXEC\_SIGNAL\_PROPAGATION)**

Control signal propagation.

## **Syntax**

```
I_MPI_JOB_SIGNAL_PROPAGATION=<arg>
```
## **Deprecated Syntax**

#### MPIEXEC\_SIGNAL\_PROPAGATION=*<arg>*

## **Arguments**

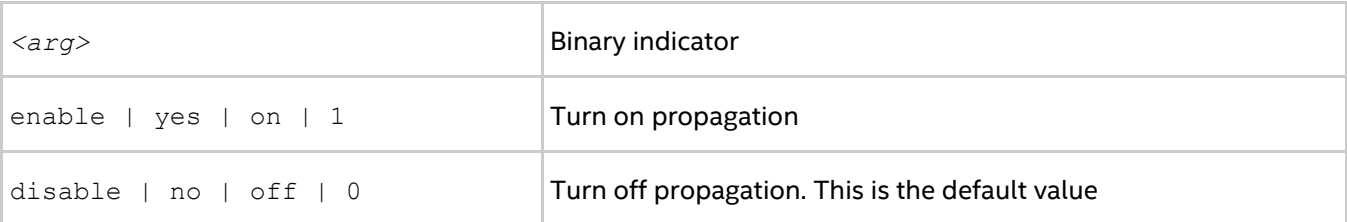

## **Description**

Set this environment variable to control propagation of the signals (SIGINT, SIGALRM, and SIGTERM). If you enable signal propagation, the received signal is sent to all processes of the MPI job. If you disable signal propagation, all processes of the MPI job are stopped with the default signal 9 (SIGKILL).

## *NOTE*

Set this environment variable in the shell environment before executing the mpiexec.hydra command. Setting the variable through the  $-$ genv and  $-$ env options has no effect.

## **I\_MPI\_HYDRA\_BOOTSTRAP**

Set the bootstrap server.

## **Syntax**

I\_MPI\_HYDRA\_BOOTSTRAP=*<arg>*

### **Arguments**

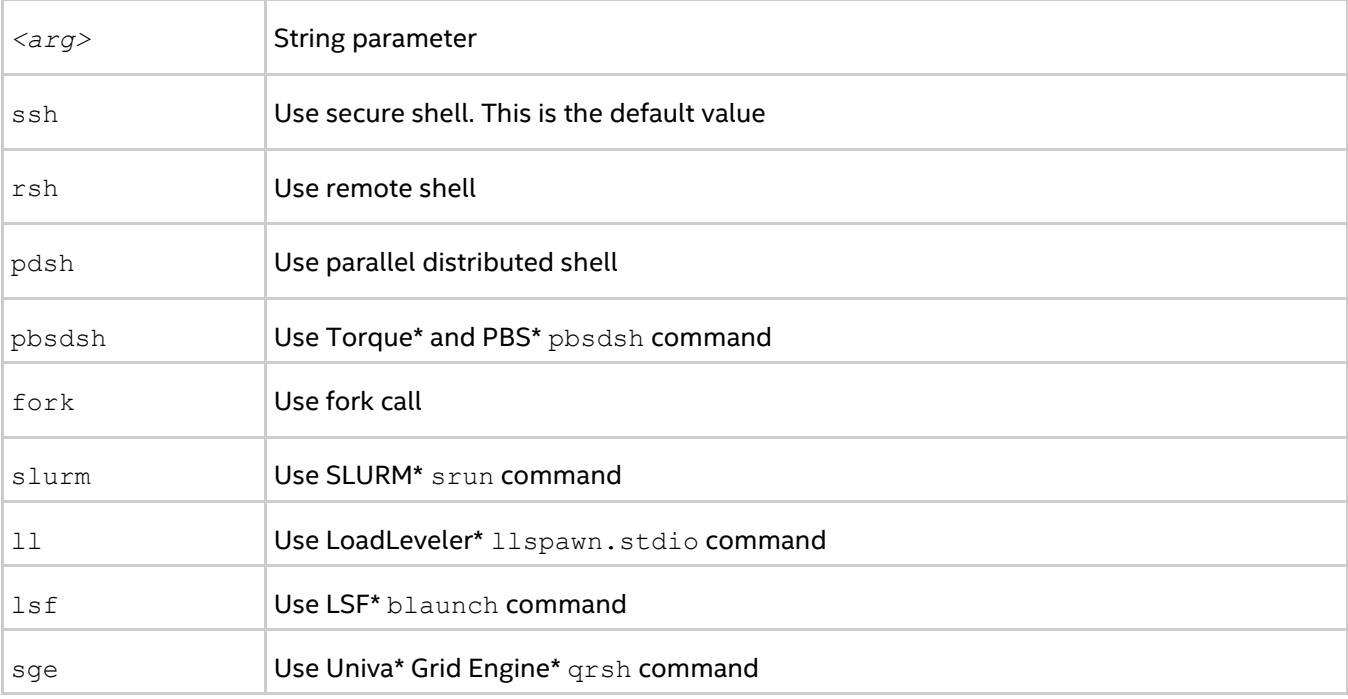

## **Description**

Set this environment variable to specify the bootstrap server.

## *NOTE*

Set the  $I$  MPI\_HYDRA\_BOOTSTRAP environment variable in the shell environment before executing the mpiexec.hydra command. Do not use the -env option to set the *<arg>* value. This option is used for passing environment variables to the MPI process environment.

## **I\_MPI\_HYDRA\_BOOTSTRAP\_EXEC**

Set the executable file to be used as a bootstrap server.

## **Syntax**

```
I_MPI_HYDRA_BOOTSTRAP_EXEC=<arg>
```
## **Arguments**

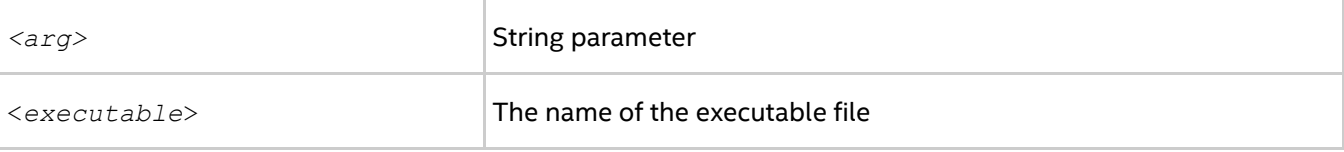

## **Description**

Set this environment variable to specify the executable file to be used as a bootstrap server.

## **I\_MPI\_HYDRA\_BOOTSTRAP\_EXEC\_EXTRA\_ARGS**

Set additional arguments for the bootstrap server.

## **Syntax**

```
I_MPI_HYDRA_BOOTSTRAP_EXEC_EXTRA_ARGS=<arg>
```
#### **Arguments**

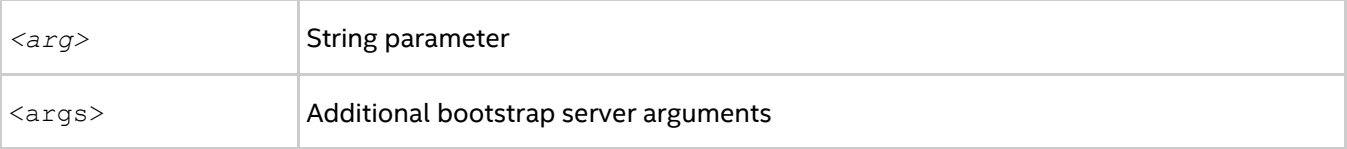

## **Description**

Set this environment variable to specify additional arguments for the bootstrap server.

## **I\_MPI\_HYDRA\_BOOTSTRAP\_AUTOFORK**

Control the usage of fork call for local processes.

### **Syntax**

```
I MPI HYDRA BOOTSTRAP AUTOFORK = <arg>
```
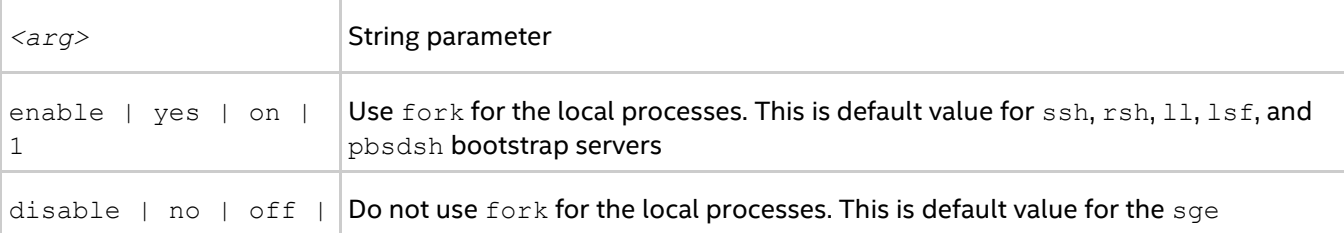

0 **bootstrap server** 

## **Description**

Set this environment variable to control usage of fork call for the local processes.

## *NOTE*

This option is not applicable to slurm, pdsh, and persist bootstrap servers.

## **I\_MPI\_HYDRA\_RMK**

Use the resource management kernel.

## **Syntax**

I\_MPI\_HYDRA\_RMK=*<arg>*

### **Arguments**

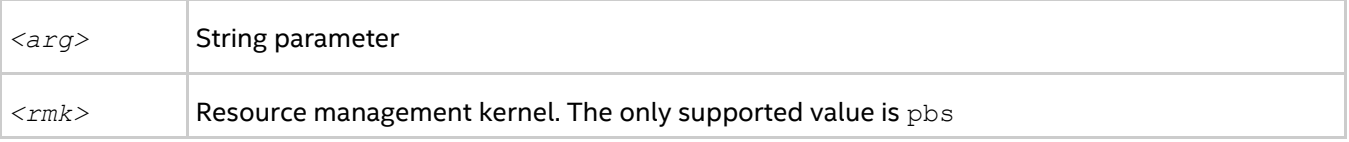

## **Description**

Set this environment variable to use the pbs resource management kernel. Intel® MPI Library only supports pbs.

## **I\_MPI\_HYDRA\_PMI\_CONNECT**

Define the processing method for PMI messages.

## **Syntax**

I\_MPI\_HYDRA\_PMI\_CONNECT=*<value>*

### **Arguments**

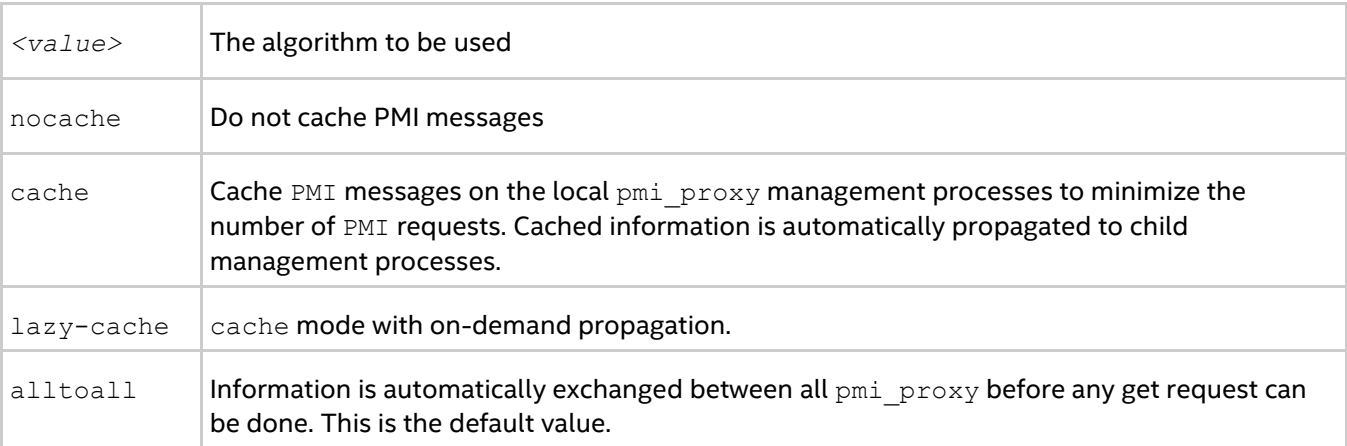

## **Description**

Use this environment variable to select the PMI messages processing method.

## **I\_MPI\_PMI2**

Control the use of PMI-2 protocol.

## **Syntax**

I\_MPI\_PMI2=*<arg>*

## **Arguments**

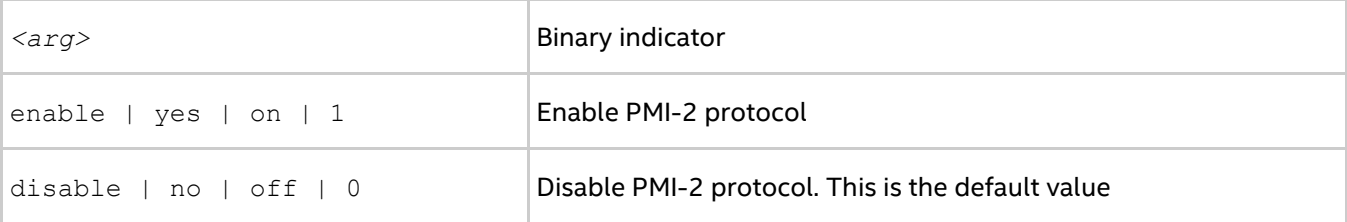

## **Description**

Set this environment variable to control the use of PMI-2 protocol.

## **I\_MPI\_PERHOST**

Define the default behavior for the -perhost option of the mpiexec.hydra command.

## **Syntax**

```
I_MPI_PERHOST=<value>
```
## **Arguments**

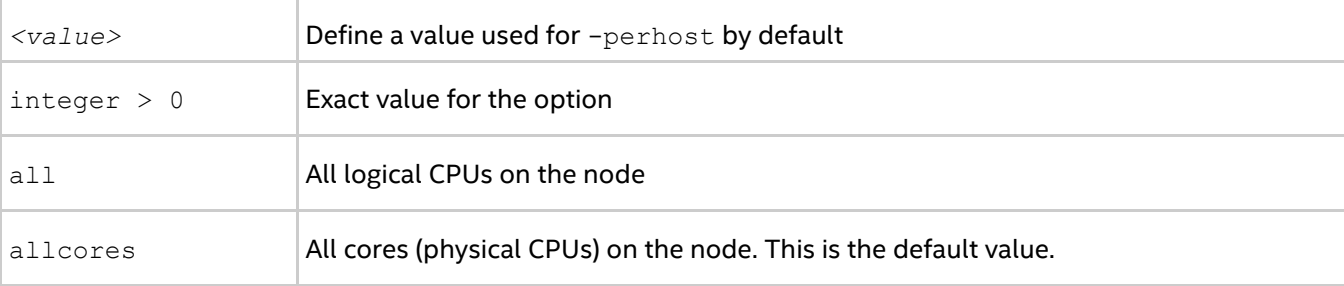

## **Description**

Set this environment variable to define the default behavior for the -perhost option. Unless specified explicitly, the -perhost option is implied with the value set in I\_MPI\_PERHOST.

## *NOTE*

When running under a job scheduler, this environment variable is ignored by default. To be able to control process placement with I\_MPI\_PERHOST, disable the [I\\_MPI\\_JOB\\_RESPECT\\_PROCESS\\_PLACEMENT](#page-43-0) variable.

## **I\_MPI\_JOB\_TRACE\_LIBS**

Choose the libraries to preload through the -trace option.

## **Syntax**

I\_MPI\_JOB\_TRACE\_LIBS=*<arg>*

## **Deprecated Syntax**

MPIEXEC\_TRACE\_LIBS=*<arg>*

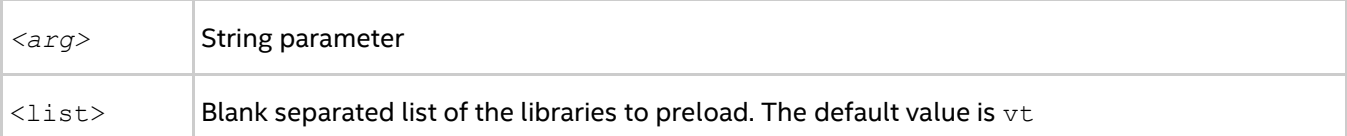

Set this environment variable to choose an alternative library for preloading through the -trace option.

## **I\_MPI\_JOB\_CHECK\_LIBS**

Choose the libraries to preload through the -check mpi option.

### **Syntax**

```
I_MPI_JOB_CHECK_LIBS=<arg>
```
#### **Arguments**

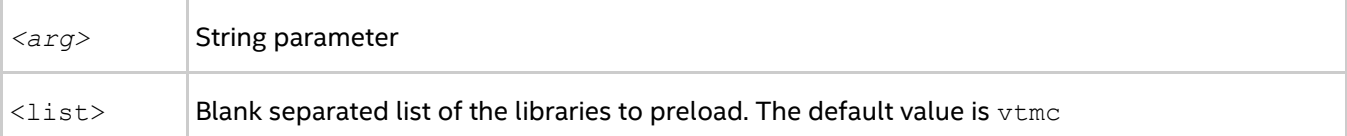

#### **Description**

Set this environment variable to choose an alternative library for preloading through the -check mpi option.

## **I\_MPI\_HYDRA\_BRANCH\_COUNT**

Set the hierarchical branch count.

### **Syntax**

I\_MPI\_HYDRA\_BRANCH\_COUNT =*<num>*

### **Arguments**

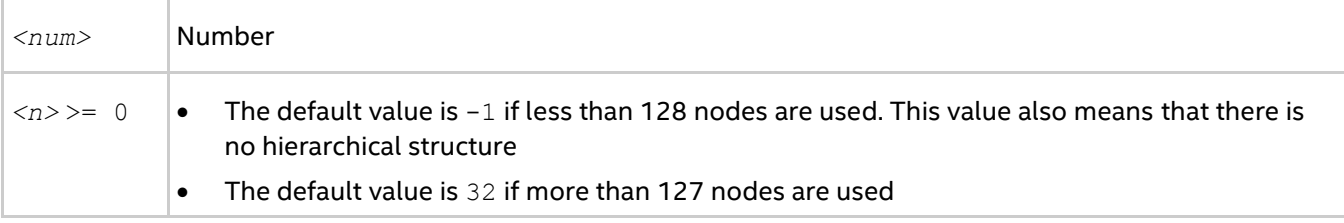

## **Description**

Set this environment variable to restrict the number of child management processes launched by the mpiexec.hydra operation or by each pmi\_proxy management process.

## **I\_MPI\_HYDRA\_PMI\_AGGREGATE**

Turn on/off aggregation of the PMI messages.

#### **Syntax**

I MPI HYDRA PMI AGGREGATE=<arg>

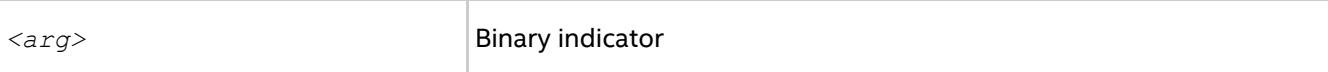

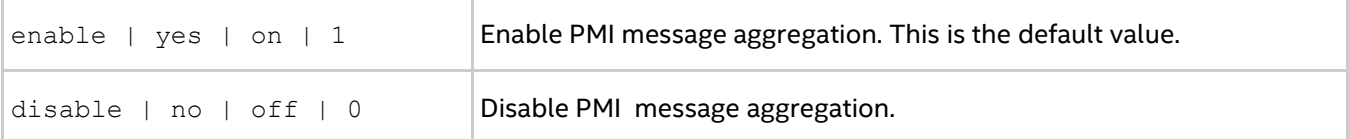

Set this environment variable to enable/disable aggregation of PMI messages.

## **I\_MPI\_HYDRA\_GDB\_REMOTE\_SHELL**

Set the remote shell command to run GNU\* debugger.

#### **Syntax**

```
I_MPI_HYDRA_GDB_REMOTE_SHELL=<arg>
```
### **Arguments**

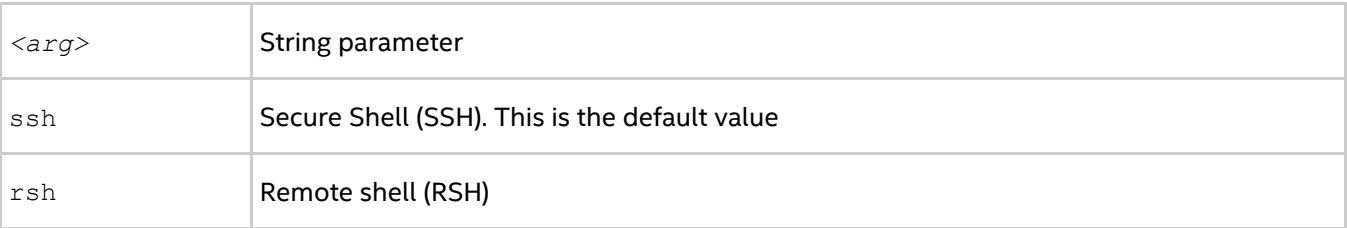

## **Description**

Set this environment variable to specify the remote shell command to run the GNU\* debugger on the remote machines. You can use this environment variable to specify any shell command that has the same syntax as SSH or RSH.

## **I\_MPI\_HYDRA\_IFACE**

Set the network interface.

## **Syntax**

```
I_MPI_HYDRA_IFACE=<arg>
```
### **Arguments**

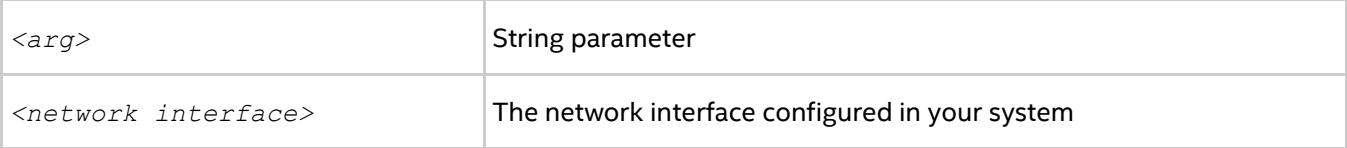

### **Description**

Set this environment variable to specify the network interface to use. For example, use "-iface ib0", if the IP emulation of your InfiniBand\* network is configured on ib0.

## **I\_MPI\_HYDRA\_DEMUX**

Set the demultiplexer (demux) mode.

## **Syntax**

```
I_MPI_HYDRA_DEMUX=<arg>
```
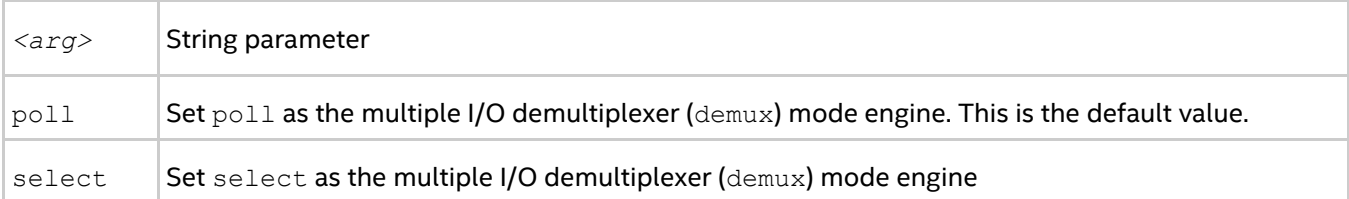

Set this environment variable to specify the multiple I/O demux mode engine. The default value is poll.

## **I\_MPI\_HYDRA\_CLEANUP**

Control the creation of the default mpicleanup input file.

## **Syntax**

```
I_MPI_HYDRA_CLEANUP=<value>
```
### **Arguments**

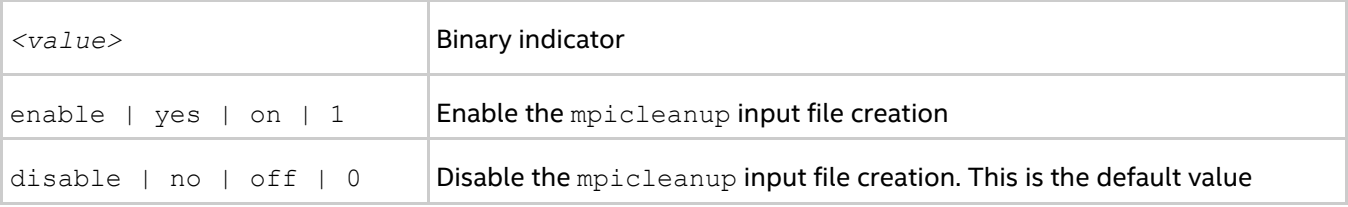

## **Description**

Set the I\_MPI\_HYDRA\_CLEANUP environment variable to create the input file for the mpicleanup utility. For more information about the mpicleanup utility, see [Cleanup Utility.](#page-46-0) 

## **I\_MPI\_TMPDIR (TMPDIR)**

Set the temporary directory.

## **Syntax**

```
I_MPI_TMPDIR=<arg>
```
### **Arguments**

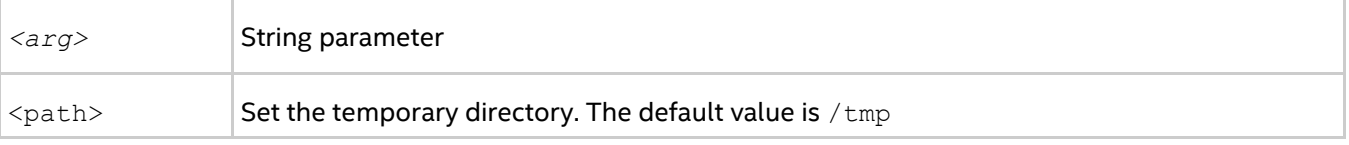

### **Description**

<span id="page-43-0"></span>Set this environment variable to specify the temporary directory to store the mpicleanup input file.

## **I\_MPI\_JOB\_RESPECT\_PROCESS\_PLACEMENT**

Specify whether to use the process-per-node placement provided by the job scheduler, or set explicitly.

## **Syntax**

I\_MPI\_JOB\_RESPECT\_PROCESS\_PLACEMENT=*<arg>*

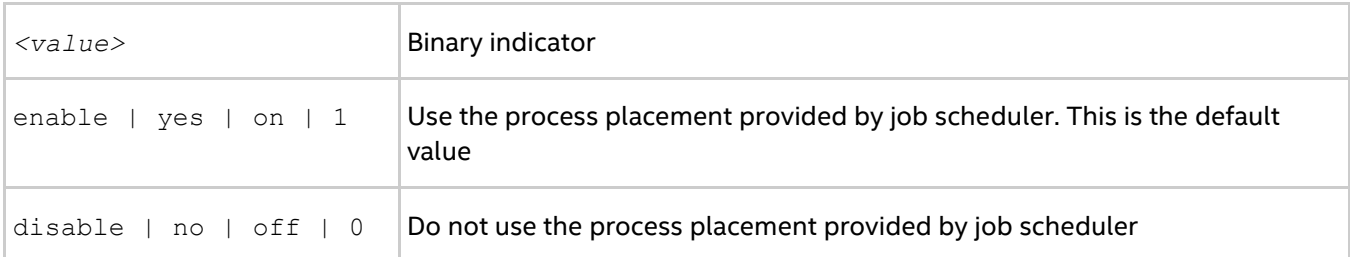

If the variable is set, the Hydra process manager uses the process placement provided by job scheduler (default). In this case the  $-ppn$  option and its equivalents are ignored. If you disable the variable, the Hydra process manager uses the process placement set with -ppn or its equivalents.

## **I\_MPI\_GTOOL**

Specify the tools to be launched for selected ranks. An alternative to this variable is the [-gtool](#page-28-0) option.

## **Syntax**

I\_MPI\_GTOOL="<command line for a tool 1>:<ranks set 1>[=exclusive][@arch 1]; <command line for a tool 2>:<ranks set 2>[=exclusive][@arch 2]; … ;<command line for a tool n>:<ranks set n>[=exclusive][@arch n]"

## **Arguments**

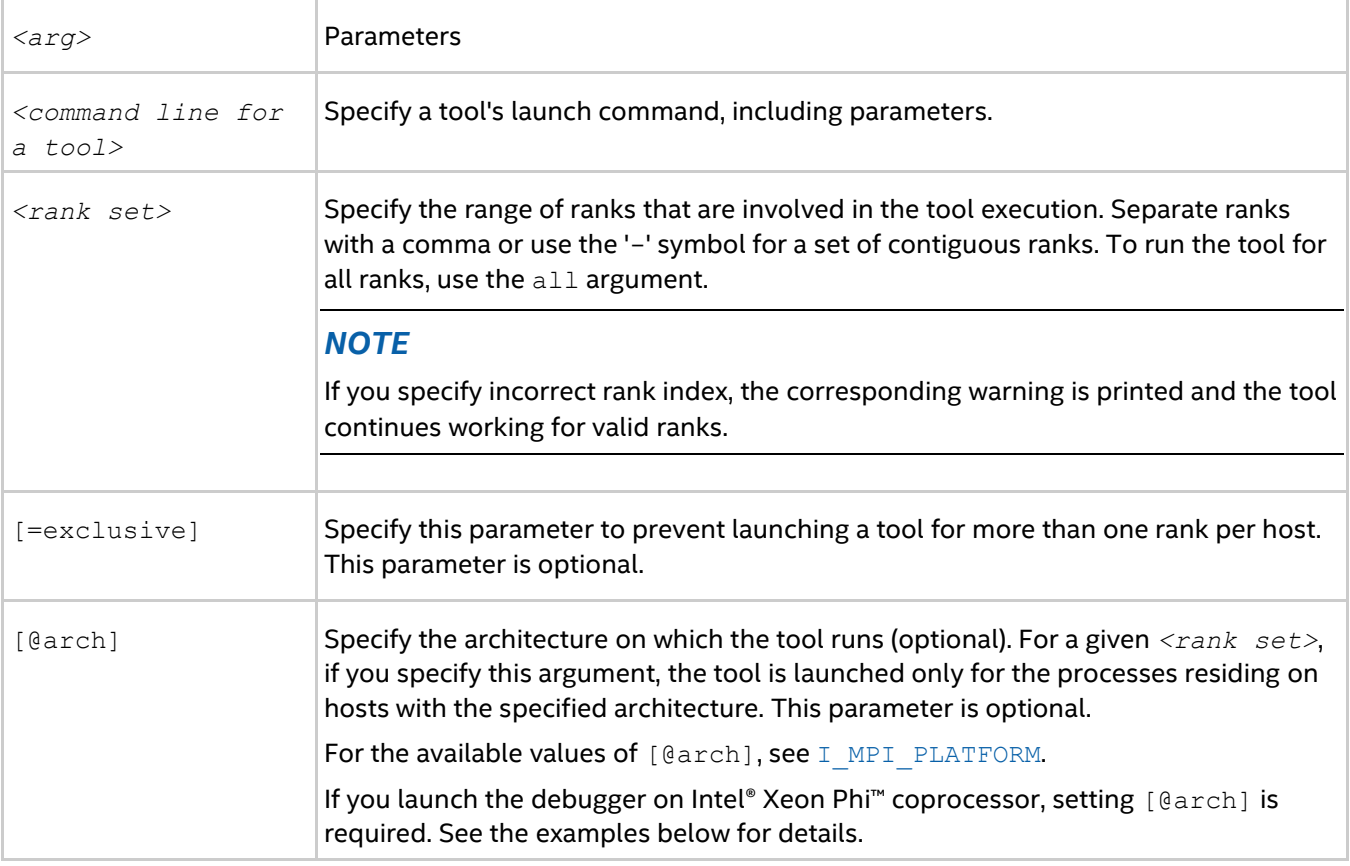

## **Description**

Use this option to launch the tools such as Intel® VTune™ Amplifier XE, Valgrind\*, and GNU\* Debugger for the specified processes.

## **Examples**

The following command line examples demonstrate different scenarios of using the  $I$  MPI GTOOL environment variable.

Launch Intel® VTune™ Amplifier XE and Valgrind\* by setting the I\_MPI\_GTOOL environment variable:

```
$ export I MPI GTOOL="amplxe-cl -collect hotspots -analyze-system -r result1:5,3,7-
9=exclusive@bdw;\
valgrind -log-file=log_%p:0,1,10-12@hsw"
$ mpiexec.hydra -n 16 a.out
```
This command launches  $amplxe-c1$  for the processes that are run on the Intel® microarchitecture codenamed Broadwell. Only one copy of  $amplxe-c1$  is launched for each host, the process with the minimal index is affected. At the same time, Valgrind\* is launched for all specified processes that are run on the Intel® microarchitecture codenamed Haswell. Valgrind's results are saved to the files  $log$  <process ID>.

Launch GNU\* Debugger (GDB\*) by setting the I MPI GTOOL environment variable:

\$ mpiexec.hydra -n 16 -genv I\_MPI\_GTOOL="gdb:3,5,7-9" a.out

Use this command to apply gdb to the given rank set.

## *NOTE*

The options and the environment variable  $-q\text{tool}, -\text{global}$  and  $I$  MPI\_GTOOL are mutually exclusive. The options  $-q \text{tool and } -q \text{toolfile}$  are of the same priority and have higher priority than I\_MPI\_GTOOL. The first specified option in a command line is effective and the second one is ignored. Therefore, use I MPI GTOOL if you do not specify -gtool or -gtoolfile.

## <span id="page-45-0"></span>**I\_MPI\_HYDRA\_USE\_APP\_TOPOLOGY**

## **Syntax**

I\_MPI\_HYDRA\_USE\_APP\_TOPOLOGY=<value>

### **Arguments**

*<value>* Path to the native Intel MPI Library statistics file level 1 or higher.

### **Description**

Set this variable to optimally place MPI ranks on the cluster. The placement is based on results from the [mpitune](#page-57-0) utility (in the --rank-placement mode). See mpitune Utility for details. An alternative to using this option is specifying the [-use-app-topology](#page-23-0) option.

## **I\_MPI\_HYDRA\_TOPOLIB**

Set the interface for topology detection.

### **Syntax**

```
I_MPI_HYDRA_TOPOLIB=<arg>
```
### **Arguments**

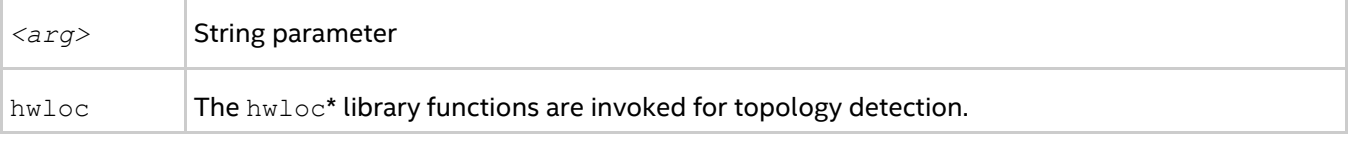

### **Description**

#### *Intel® MPI Library Developer Reference for Linux\* OS*

Set this environment variable to define the interface for platform detection. The hwloc\* interface is utilized if the variable is set explicitly: I\_MPI\_HYDRA\_TOPOLIB=hwloc. Otherwise, the native Intel® MPI Library interface is used, which is the default behavior.

## **I\_MPI\_HYDRA\_PREFORK**

Enable a new method for application processes startup.

## **Syntax**

I\_MPI\_HYDRA\_PREFORK=*<arg>*

### **Arguments**

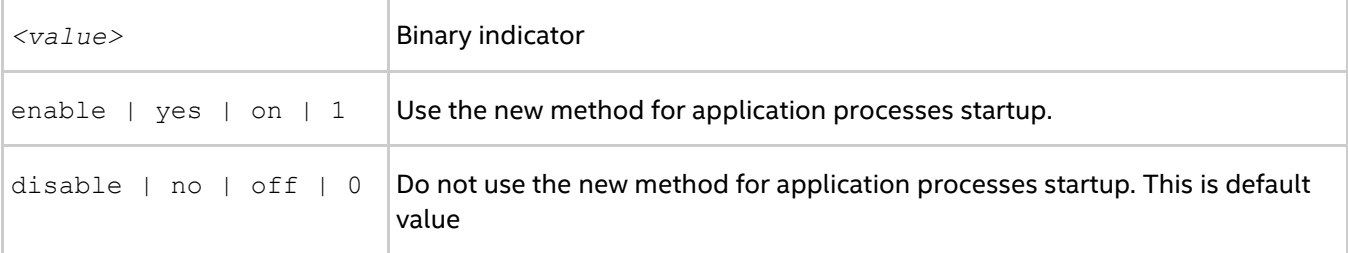

## **Description**

Set this environment variable to control the usage of the new processes startup method. The new processes start up method allows you to reduce the number of file system operations during the application startup phase, which reduces the process loading time.

## **I\_MPI\_PORT\_RANGE**

Set allowed port range.

## **Syntax**

I\_MPI\_PORT\_RANGE=*<range>*

### **Arguments**

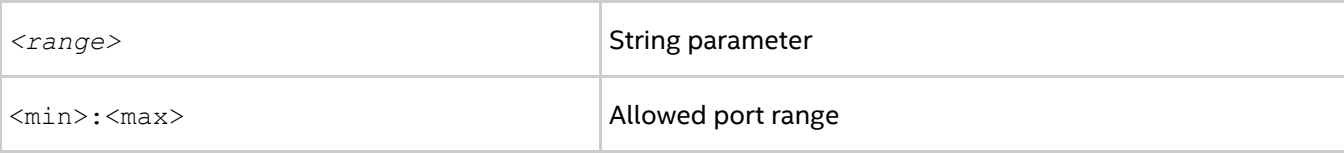

## **Description**

Set this environment variable to specify the allowed port range for the Intel® MPI Library.

# <span id="page-46-0"></span>**2.3.5. Cleanup Utility**

## **mpicleanup**

Clean up the environment after an abnormally terminated MPI run under the mpiexec.hydra process manager.

### **Syntax**

mpicleanup <arguments>

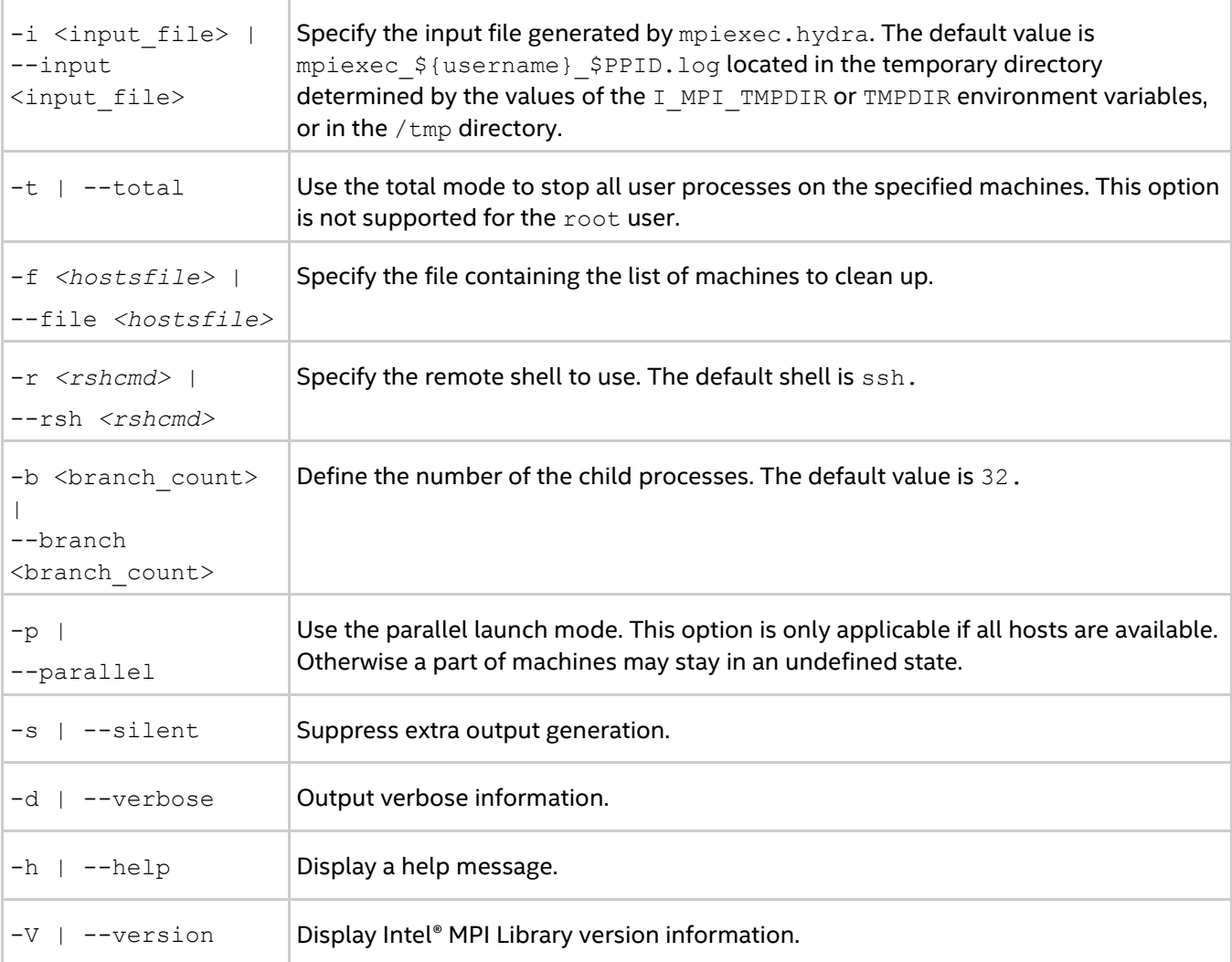

Use this command to clean up the environment after an abnormal MPI job termination.

For example, use the following command to stop processes mentioned in the input file generated by the prior mpiexec.hydra invocation:

```
$ mpicleanup
```
or

```
$ mpicleanup --input /path/to/input.file
```
Use the following command to stop all your user processes on the machines specified in the hostfile file: \$ mpicleanup --file hostfile --total

## **2.3.6. Checkpoint-Restart Support**

The checkpoint-restart feature in the Intel® MPI Library enables you to resume the application run from a previously set checkpoint, in case an application fails at some point of its execution.

## *NOTE*

The checkpoint-restart feature requires the OFA\* network module. You can choose the OFA network module, for example, with the I MPI FABRICS environment variable by setting the value to  $\circ$  fa, or by using the the ib option.

## *NOTE*

To enable the checkpoint-restart feature, set the following:

- 1 for I MPI OFA DYNAMIC QPS environment variable
- $\bullet$  0 for I MPI OFA NUM RDMA CONNECTIONS environment variable

## *NOTE*

Install the Berkeley Lab Checkpoint/Restart\* (BLCR) Software for the Checkpoint-Restart function.

## **Checkpoint-Restart Global Options**

## **-ckpoint** *<switch>*

## **Arguments**

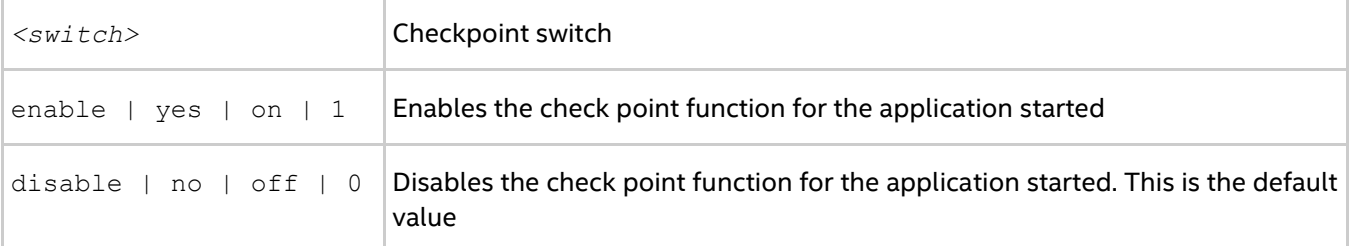

Use this option to enable/disable checkpoints capability. When this capability is disabled, other checkpoint options are ignored.

## **-ckpoint-interval** *<sec>*

### **Arguments**

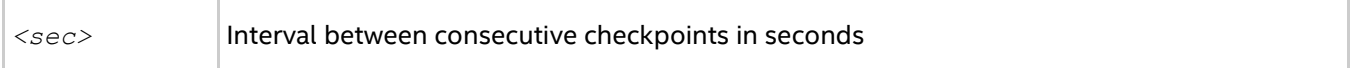

Use this option to turn on timer driven checkpoints. See also [Timer Driven Checkpoint.](#page-53-0) The checkpoints are taken every *<sec>* seconds. If this option is not specified, signal driven checkpoint function may be used. See Explicit Signal Driven Checkpoint for more details.

## **-ckpoint-preserve** *<N>*

### **Arguments**

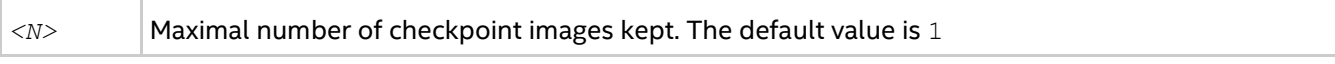

Use this option while running the checkpoint function to keep last *<N>* checkpoints to reduce checkpoint image space. By default, only the last checkpoint is kept.

## **-restart**

Use this option to restart an application from one of the stored checkpoints.  $-$ ckpointlib,  $-c$ kpointprefix and -ckpoint-num options are meaningful for restarting. The executable name may be provided to the process manager, but is ignored. Taking checkpoints is allowed for the restarted application, so -restart option may be accompanied with  $-ck$  point and other applicable checkpoint options.

## **-ckpoint-num** *<N>*

#### **Arguments**

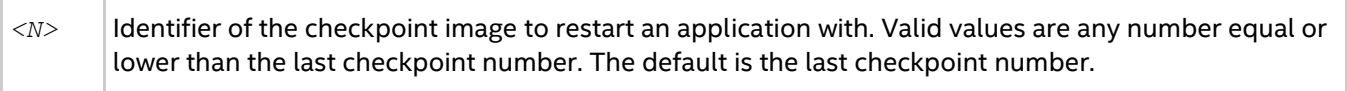

Use this option while restarting an application. The checkpoint number *<N>* (counting from 0) is taken as a restart point. To determine the best choice for this value, examine the checkpoint storage directory setting with the -ckpoint-prefix option.

## *NOTE*

The number of images determined by the  $-ckpoint-preserve$  option is kept at maximum.

The application will abort with an error message during startup if this checkpoint does not exist. By default, the last checkpoint is selected.

## **Checkpoint-Restart Local Options**

## **-ckpointlib** *<lib>*

### **Arguments**

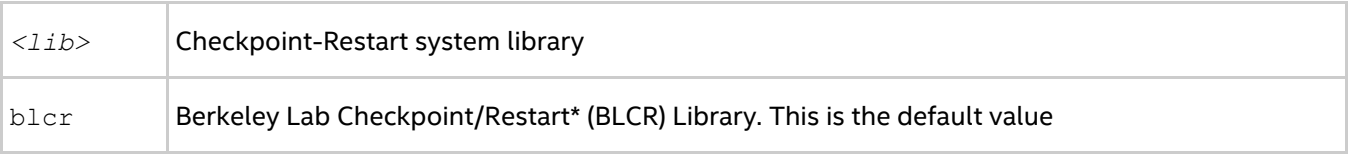

Use this option to select underlying Checkpoint-Restart system library. Only the Berkeley Lab Checkpoint/Restart\* (BLCR) Library is supported.

## *NOTE*

You need to provide the same option when using the checkpoint function, or when restarting the application.

## **-ckpoint-prefix** *<dir>*

#### **Arguments**

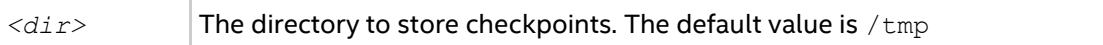

Use this option to specify a directory to store checkpoints. By default, /tmp is used. The directory *<dir>* should be writable, otherwise an error will be raised during process launch, and the application will abort with an error message.

## *NOTE*

You need to provide the same option when using the checkpoint function, or when restarting the application.

## **-ckpoint-tmp-prefix** *<dir>*

#### Arguments

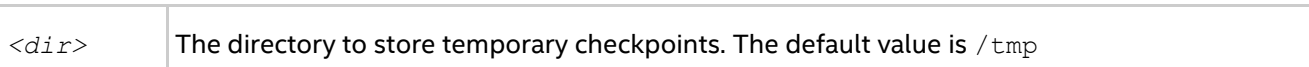

Use this option to indicate the directory to store temporary checkpoints. Checkpoints are migrated from ckpoint-tmp-prefix to the directory specified in -ckpoint-prefix. The directory *<dir>* should be writable; otherwise the application will abort during startup with an error message. Temporary storage is not used if the option is not set.

## **-ckpoint-logfile** *<file>*

Use this option for monitoring checkpoint activity. The trace is dumped into <file>. You should be able to write in <file>; otherwise the application will abort during startup with an error message. This is an optional feature.

## **Checkpoint-Restart Environment Variables**

## **I\_MPI\_CKPOINT**

## **Syntax**

I MPI CKPOINT=<switch>

## **Arguments**

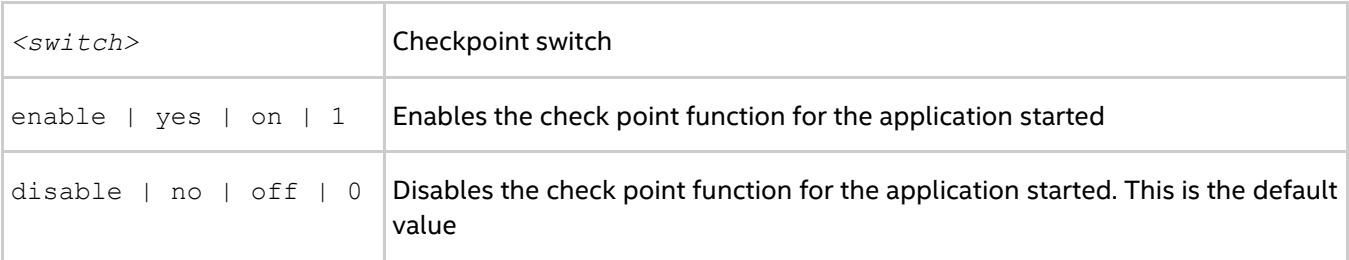

## **Description**

Use this variable to turn on taking checkpoints capability. This has the same effect as the -ckpoint option. If you have set the -ckpoint option, the Hydra process manager sets the I MPI CKPOINT even if you do not set this environment variable.

## **I\_MPI\_CKPOINTLIB**

## **Syntax**

I\_MPI\_CKPOINTLIB=*<lib>*

### **Arguments**

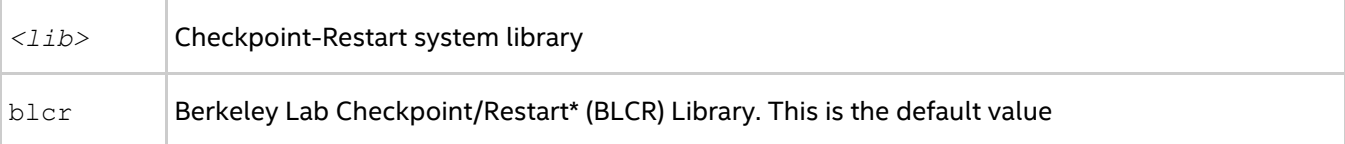

## **Description**

Use this variable to select underlying Checkpoint-Restart system library. This has the same effect as the ckpointlib option.

## **I\_MPI\_CKPOINT\_PREFIX**

## **Syntax**

I\_MPI\_CKPOINT\_PREFIX=*<dir>*

## **Arguments**

*<dir>* The directory to store checkpoints. The default value is /tmp

## **Description**

Use this variable to specify a directory to store checkpoints. This has the same effect as the  $-ckpoint$ prefix option.

## **I\_MPI\_CKPOINT\_TMP\_PREFIX**

## **Syntax**

I\_MPI\_CKPOINT\_TMP\_PREFIX=*<dir>*

## **Arguments**

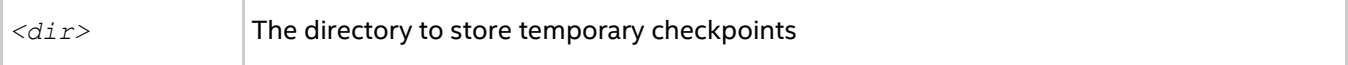

### **Description**

Use this variable to indicate storage of temporary checkpoints while -ckpoint-prefix indicates permanent storage. This has the same effect as the -ckpoint-tmp-prefix option.

## **I\_MPI\_CKPOINT\_INTERVAL**

### **Syntax**

```
I_MPI_CKPOINT_INTERVAL=<sec>
```
### **Arguments**

*<sec>* Interval between consecutive checkpoints in seconds

### **Description**

Use this variable to turn on timer driven checkpoints. This has the same effect as the -ckpoint-interval option.

## **I\_MPI\_CKPOINT\_PRESERVE**

### **Syntax**

```
I_MPI_CKPOINT_PRESERVE=<N>
```
### **Arguments**

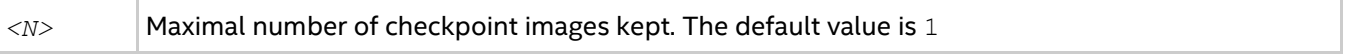

## **Description**

Use this option while running the checkpoint function to keep last *<N>* checkpoints to reduce checkpoint image space. This has the same effect as the -ckpoint-preserve option.

## **I\_MPI\_CKPOINT\_LOGFILE**

## **Syntax**

```
I_MPI_CKPOINT_LOGFILE=<file>
```
### **Arguments**

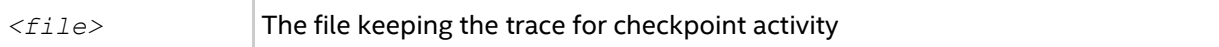

#### **Description**

Use this option for checkpoint activity monitoring. The trace is dumped into *<file>*. This has the same effect as the -ckpoint-logfile option.

## **I\_MPI\_CKPOINT\_NUM**

### **Syntax**

I\_MPI\_CKPOINT\_NUM=*<N>*

#### **Arguments**

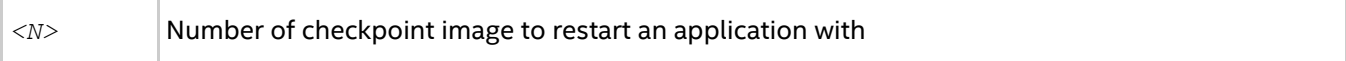

### **Description**

Use this option while restarting application. This has the same effect as the  $-ckpoint-num$  option.

## **I\_MPI\_RESTART**

### **Syntax**

```
I_MPI_RESTART=<switch>
```
## **Arguments**

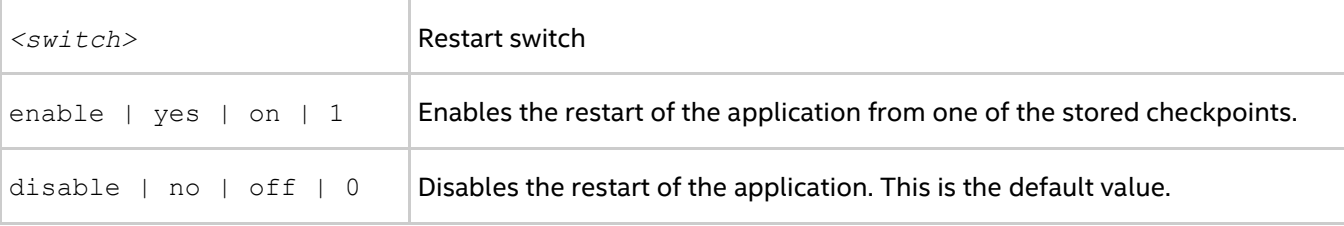

### **Description**

Use this variable to restart an application from one of the stored checkpoints. Using this variable has the same effect as -restart option.

## **Using Checkpoint-Restart**

The checkpoint-restart feature is available with the Hydra process launcher (mpiexec.hydra) or its wrapper (mpirun). The launcher provides two mutually exclusive methods of taking checkpoints:

- By timers
- By an explicit signal

You can provide directory paths where checkpoints can be stored temporarily and permanently.

## <span id="page-53-0"></span>Timer Driven Checkpoint

In the following example, a checkpoint is taken every 3600 seconds (=1hour). The checkpoints are stored in a directory called  $\text{c}$ <sub>kptdir</sub>. Each node generates one checkpoint, which is named by the node number and number of that checkpoint.

```
$ mpirun -ckpoint on -ckpoint-prefix ~/user/ckptdir -ckpoint-interval 3600 -
ckpointlib blcr -n 32 -f hosts ./myprog
```
## Explicit Signal Driven Checkpoint

In the following example, an application is started and then an explicit signal (SIGUSR1) is passed to the application to take a checkpoint. The checkpoints are stored in the  $\text{ch}$ thir directory.

```
$ mpirun -ckpoint on -ckpoint-prefix ~/user/ckptdir -ckpointlib blcr -n 32 -f hosts 
./myprog
```
...

\$ kill -s SIGUSR1 <PID of mpiexec.hydra>

It is necessary and sufficient that you signal the mpiexec.hydra process on the local node.

## Using Local Storage

In the following example, there are two locations for storing checkpoints.

- **•** Temporary location: indicated in the argument to  $-ck$  point-tmp-prefix
- **•** Permanent location: indicated in the argument to  $-ck$  point-prefix

```
$ mpirun -ckpoint on -ckpoint-tmp-prefix /ssd/user/ckptdir \
-ckpoint-prefix ~/user/ckptdir -ckpointlib blcr -n 32 -f hosts ./myprog
```
## Restarting MPI Applications

The following is an example of restarting an application from checkpoint number *<N>*.

```
$ mpirun -restart -ckpoint-prefix ~/user/ckptdir -ckpointlib blcr -ckpoint-num <N> 
-n 32 -f hosts
```
When restarting, you need to revise the host file to eliminate any dead or unavailable nodes. Also, providing the executable name is not necessary when restarting because it is already stored in the checkpoint images.

### Viewing Checkpoint Activity in Log File

The following is an example of launching an MPI job and specifying a checkpoint log file for being able to watch the checkpoint activity.

```
$ mpirun -ckpoint on -ckpoint-logfile ~/user/ckpt.log \
-ckpoint-tmp-prefix /ssd/user/ckptdir -ckpoint-prefix ~/user/ckptdir -ckpointlib 
blcr \
-n 32 -f hosts ./myprog
```
#### A sample output log may look as follows:

Checkpoint log initialized (master mpiexec pid 10687, 48 processes, 6 nodes) Permanent checkpoint storage: /mnt/lustre/user Temporary checkpoint storage: /tmp Started checkpoint number 0 ... Finished checkpoint number 0. Moving checkpoint 0 from /tmp to /mnt/lustre/user... Moved checkpoint 0 from /tmp to /mnt/lustre/user

## Automatic Cleanup of Previous Checkpoints

Checkpoint images are large. Therefore, the Intel® MPI Library only keeps the last useful checkpoint, by default. The following is an example demonstrating how to keep <*N*> previous checkpoints. The -ckpointpreserve *<N>* option is used to do so. The option default value is 1 (keep only the last checkpoint).

```
$ mpirun -ckpoint on -ckpoint-preserve <N> \
-ckpoint-tmp-prefix /ssd/user/ckptdir -ckpoint-prefix ~/user/ckptdir -ckpointlib 
blcr \
-n 32 -f hosts ./myprog
```
# <span id="page-54-0"></span>**2.4. Processor Information Utility**

## **cpuinfo**

The cpuinfo utility provides processor architecture information.

## **Syntax**

cpuinfo [[-]<options>]

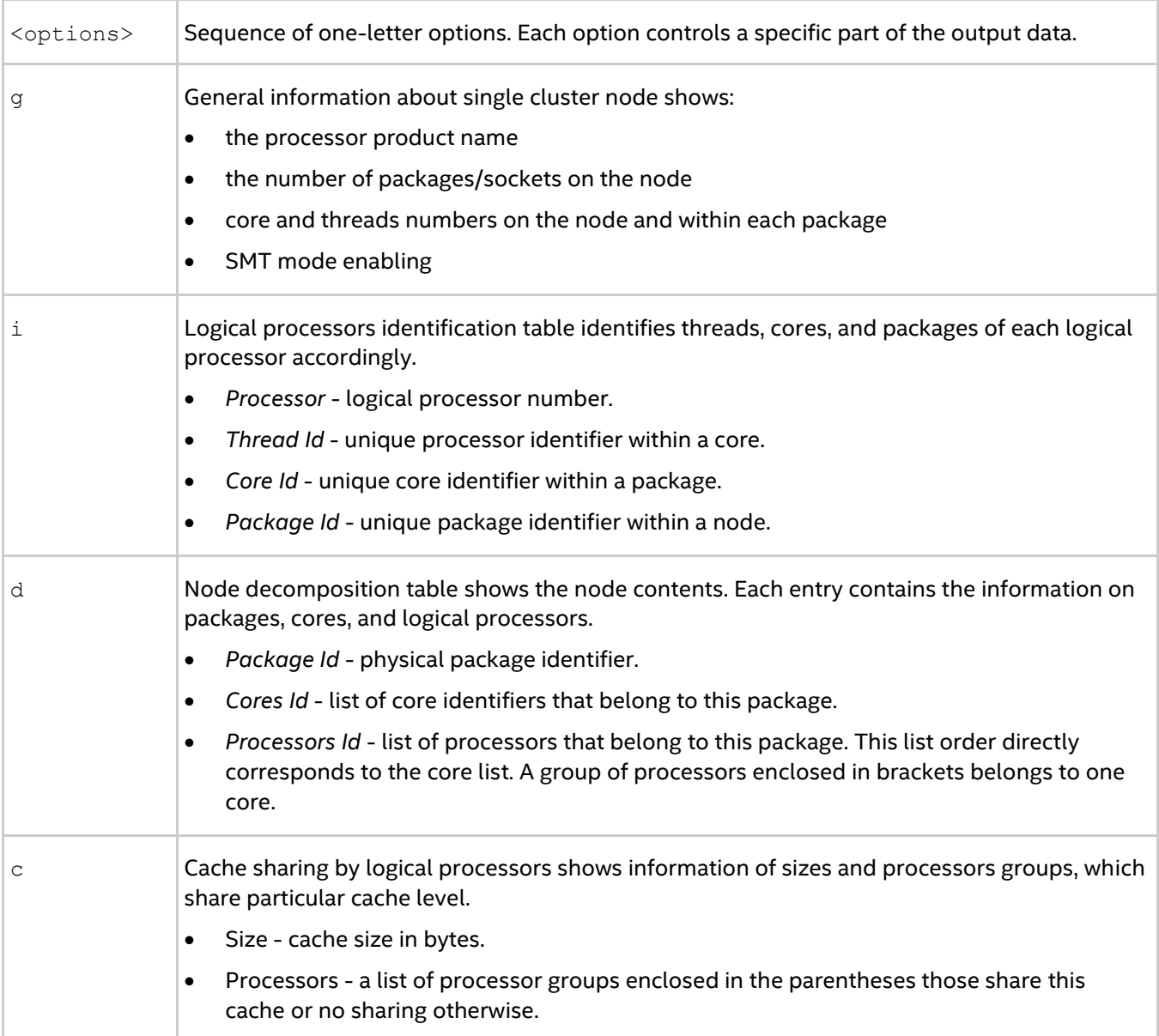

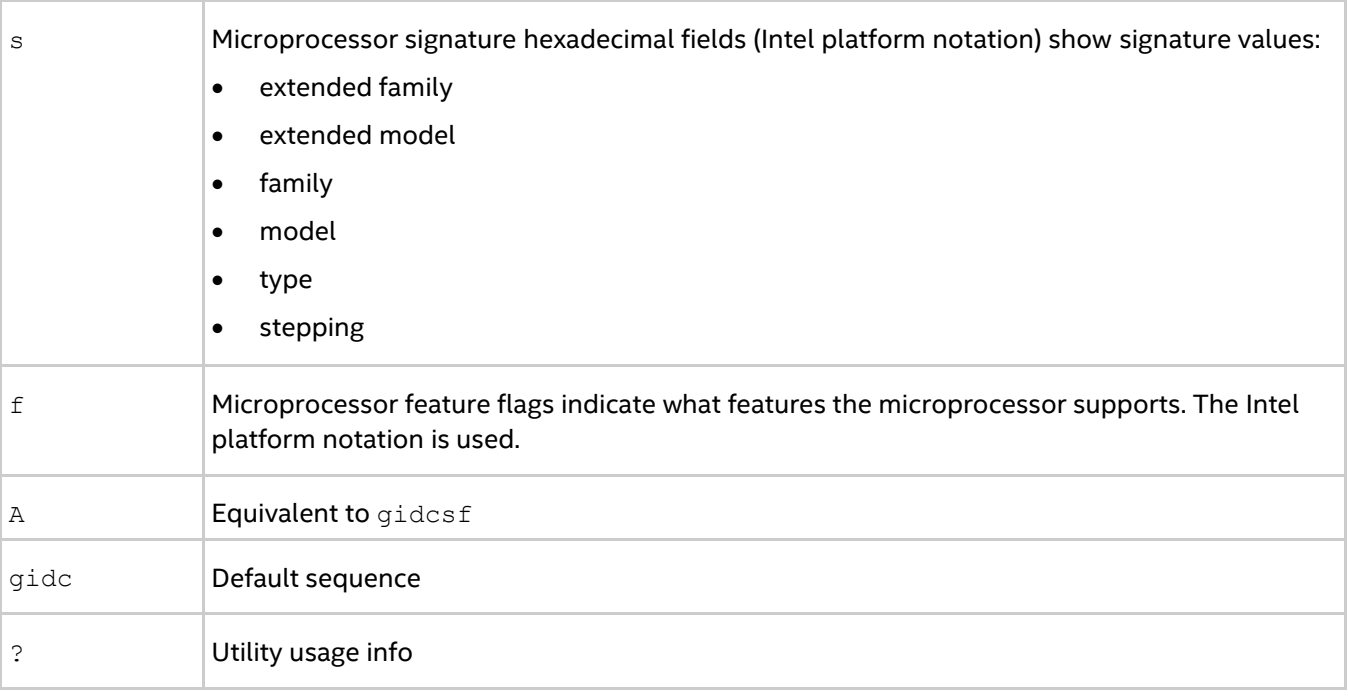

The cpuinfo utility prints out the processor architecture information that can be used to define suitable process pinning settings. The output consists of a number of tables. Each table corresponds to one of the single options listed in the arguments table.

## *NOTE*

The architecture information is available on systems based on the Intel® 64 architecture.

The cpuinfo utility is available for both Intel microprocessors and non-Intel microprocessors, but it may provide only partial information about non-Intel microprocessors.

An example of the cpuinfo output:

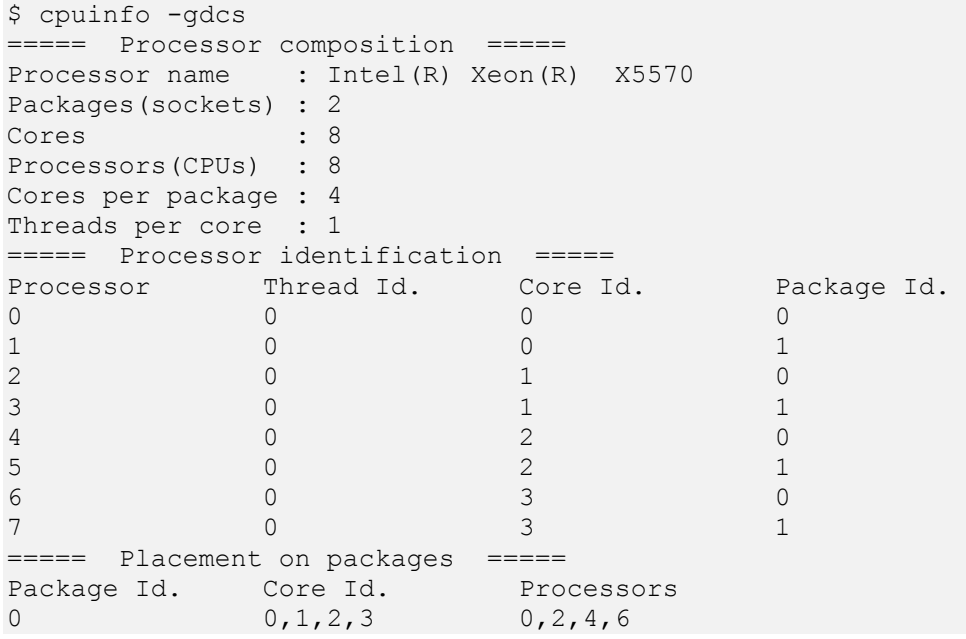

*Intel® MPI Library Developer Reference for Linux\* OS*

1 0,1,2,3 1,3,5,7 ===== Cache sharing ===== Cache Size **Processors** L1 32 KB no sharing L2 256 KB no sharing L3 8 MB  $(0, 2, 4, 6)$   $(1, 3, 5, 7)$ ===== Processor Signature ===== | xFamily | xModel | Type | Family | Model | Stepping | |\_\_\_\_\_\_\_\_\_|\_\_\_\_\_\_\_\_|\_\_\_\_\_\_|\_\_\_\_\_\_\_\_|\_\_\_\_\_\_\_|\_\_\_\_\_\_\_\_\_\_| | 00 | 1 | 0 | 6 | a | 5 | |\_\_\_\_\_\_\_\_\_|\_\_\_\_\_\_\_\_|\_\_\_\_\_\_|\_\_\_\_\_\_\_\_|\_\_\_\_\_\_\_|\_\_\_\_\_\_\_\_\_\_|

# *3. Tuning Reference*

# **3.1. mpitune Utility**

## <span id="page-57-0"></span>**mpitune**

Use the mpitune utility to find optimal settings for the Intel® MPI Library relevant to your cluster configuration or your application.

## **Syntax**

mpitune [options]

## **Options**

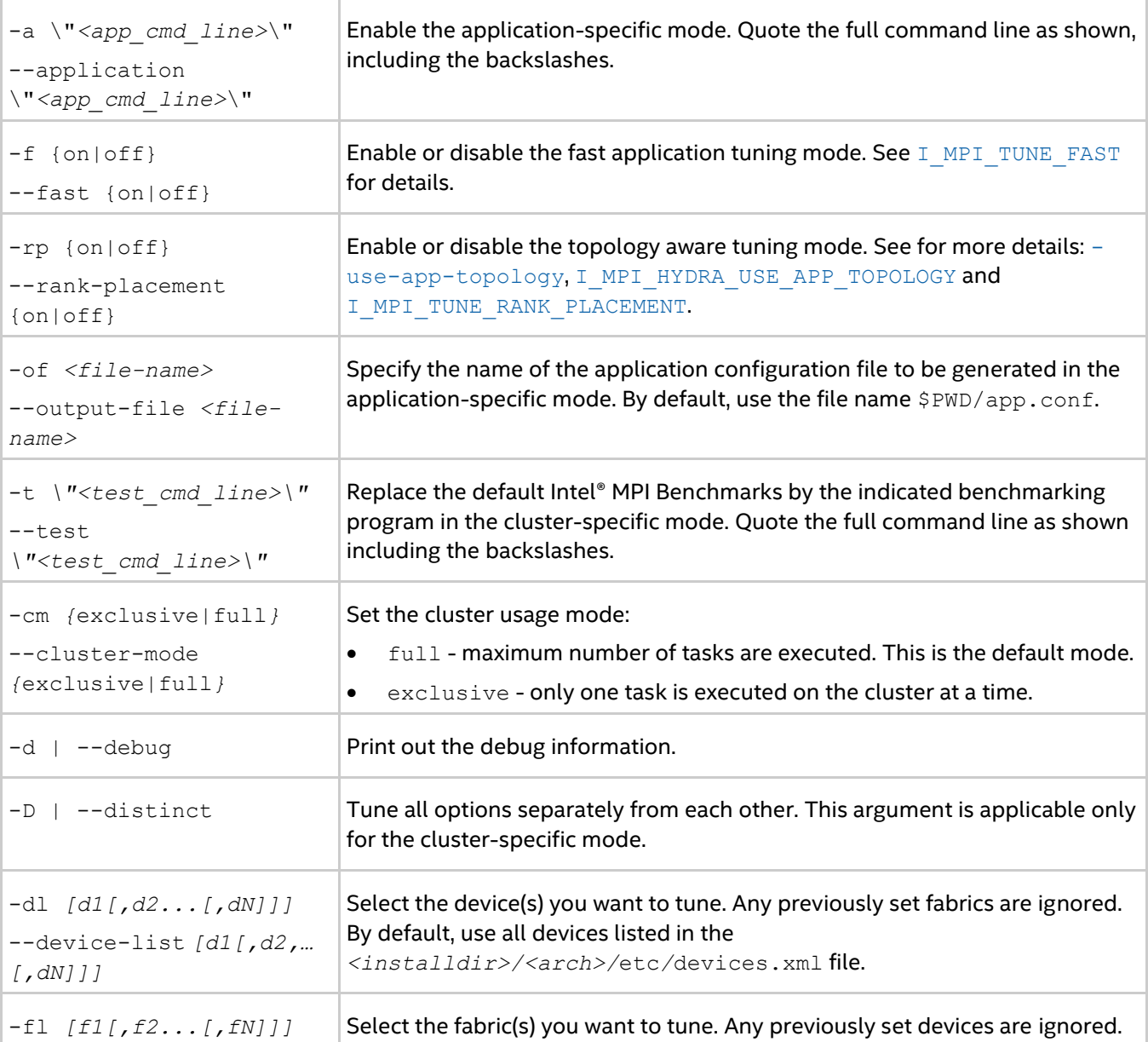

## *Intel® MPI Library Developer Reference for Linux\* OS*

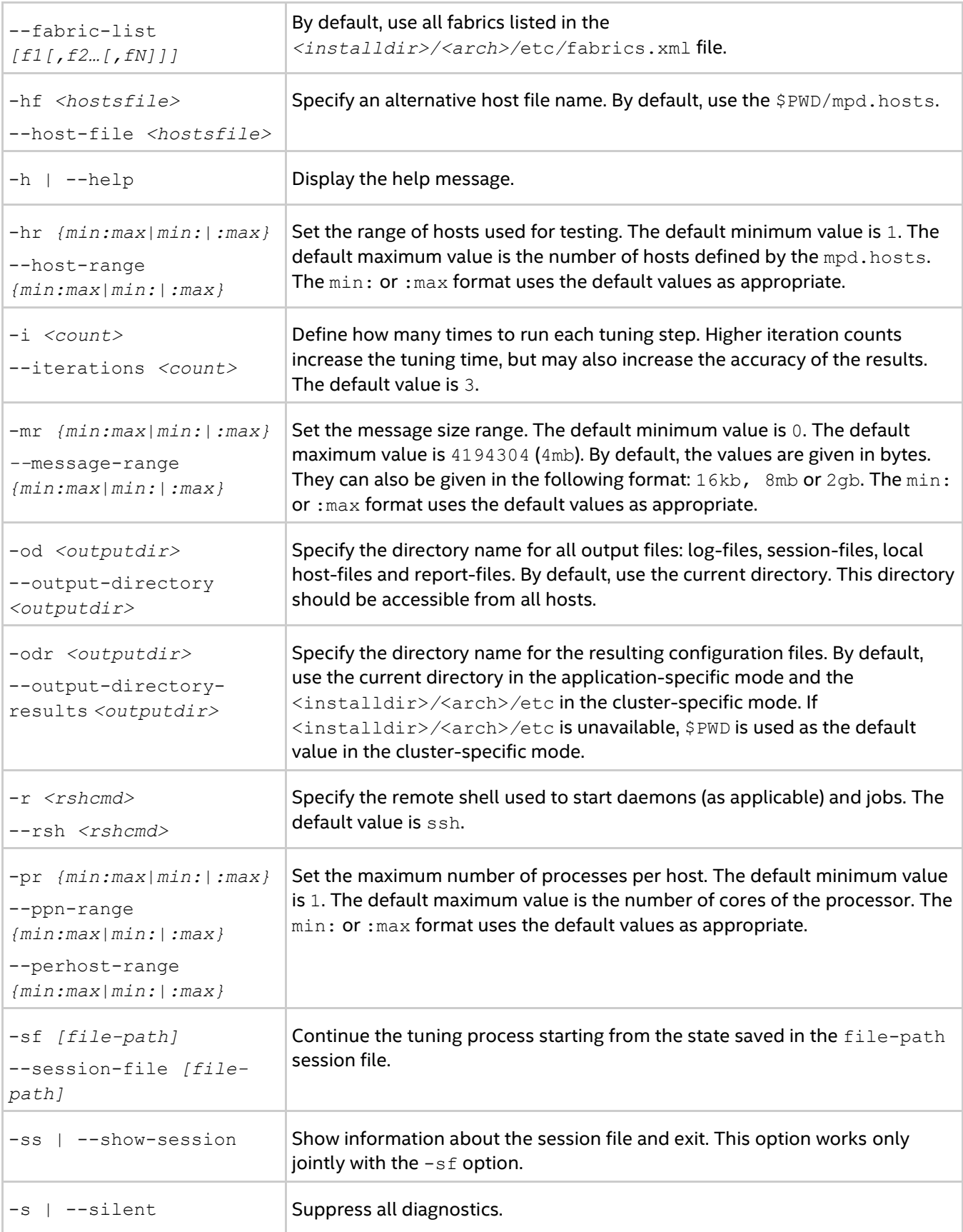

## *Tuning Reference*

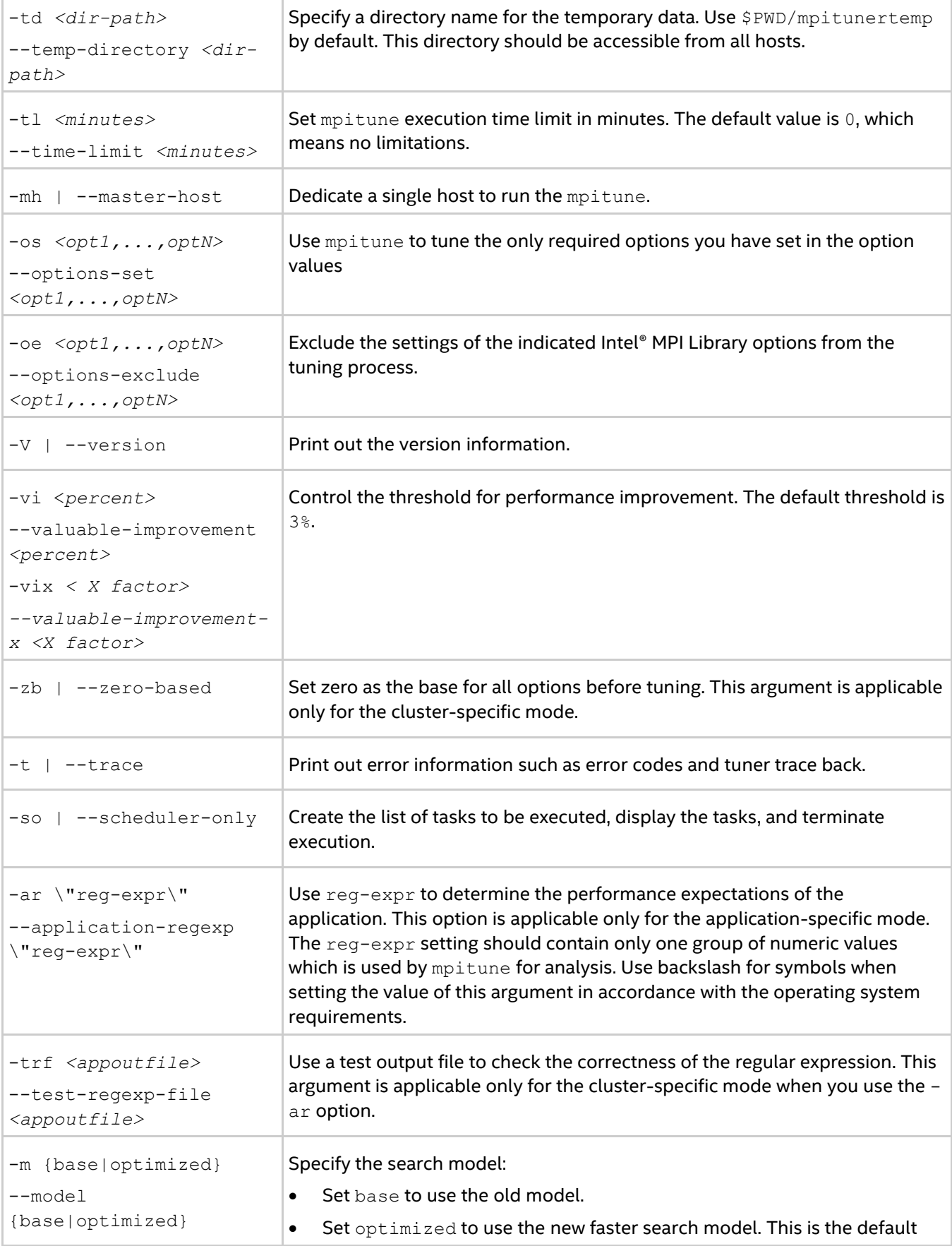

ľ

т

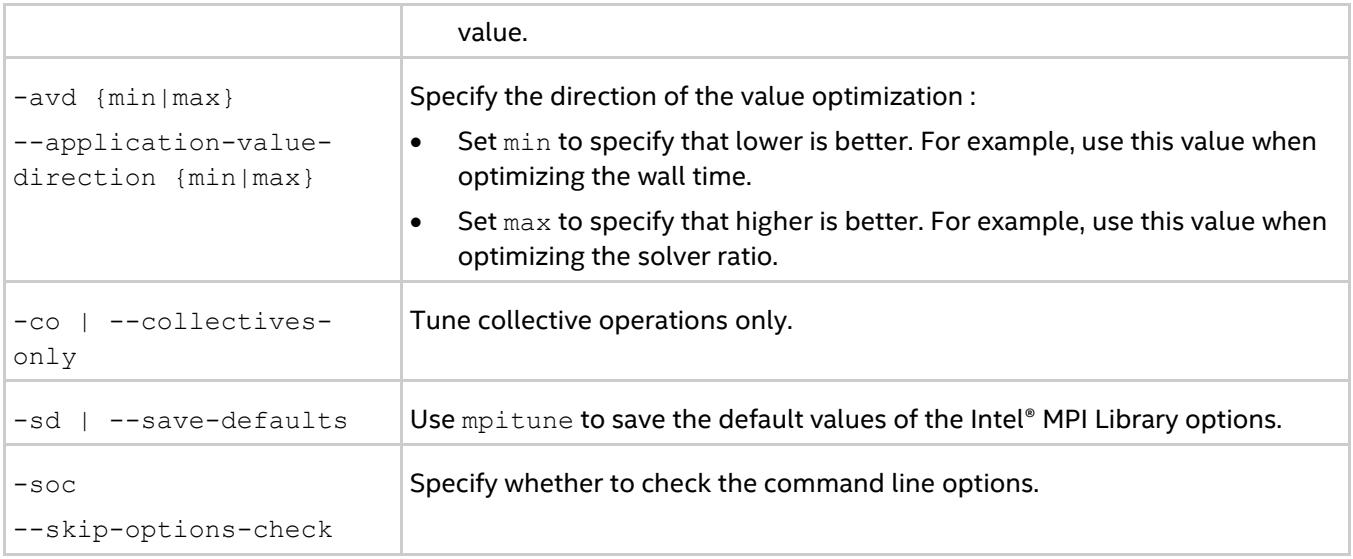

## **Deprecated Options**

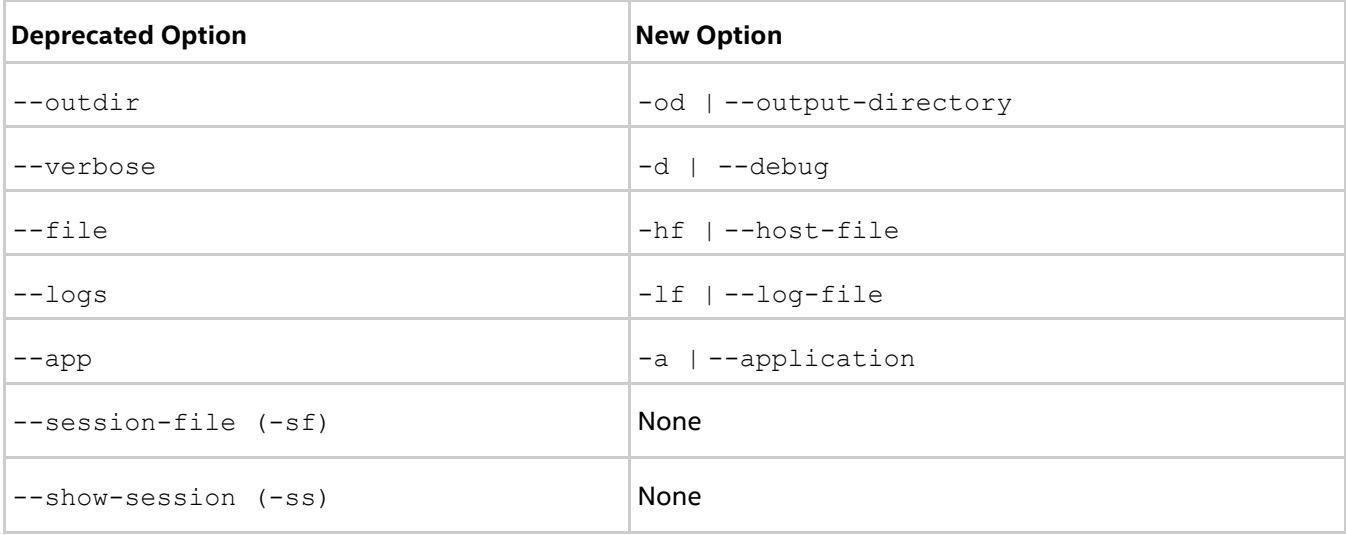

## **Description**

Use the mpitune utility to create a set of Intel® MPI Library configuration files that contain optimal settings for a particular cluster or application. You can reuse these configuration files in the mpirun job launcher by using the -tune option. If configuration files from previous mpitune sessions exist, mpitune creates a copy of the existing files before starting execution.

The MPI tuner utility operates in two modes:

- Cluster-specific, evaluating a given cluster environment using either the Intel® MPI Benchmarks or a user-provided benchmarking program to find the most suitable configuration of the Intel® MPI Library. This mode is used by default.
- Application-specific, evaluating the performance of a given MPI application to find the best configuration for the Intel® MPI Library for the particular application. Application tuning is enabled by the --application command line option.

# **3.1.1. mpitune Environment Variables**

## <span id="page-61-0"></span>**I\_MPI\_TUNE\_FAST**

## **Syntax**

I\_MPI\_TUNE\_FAST=<value>

## **Arguments**

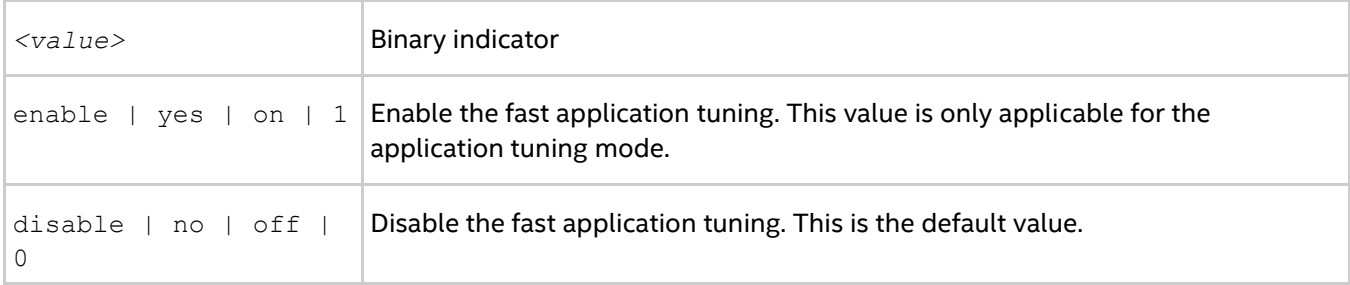

## **Description**

If you set I\_MPI\_TUNE\_FAST to enable, the mpitune utility executes the alternative fast application tuning procedure. The fast application tuning uses the same resulting configuration file used in the standard application tuning. You can also use the  $-\text{fast}$  option to enable or disable this mode. This option overrides the I MPI TUNE FAST value.

## **Examples**

To enable the fast application tuning mode, run the command:

```
$ mpitune --application \"mpirun …\" --fast
```
or

\$ export I MPI TUNE FAST=enable \$ mpitune --application \"mpirun …\"

To disable the fast application tuning mode, run the command:

```
$ mpitune --application \"mpirun …\" --fast off
```
or

\$ export I MPI TUNE FAST=disable \$ mpitune --application \"mpirun …\"

## *NOTE*

To see all available options in the fast application mode, use the  $-\text{help}$  and  $-\text{fast}$  options together.

## <span id="page-61-1"></span>**I\_MPI\_TUNE\_RANK\_PLACEMENT**

## **Syntax**

```
I_MPI_TUNE_RANK_PLACEMENT=<value>
```
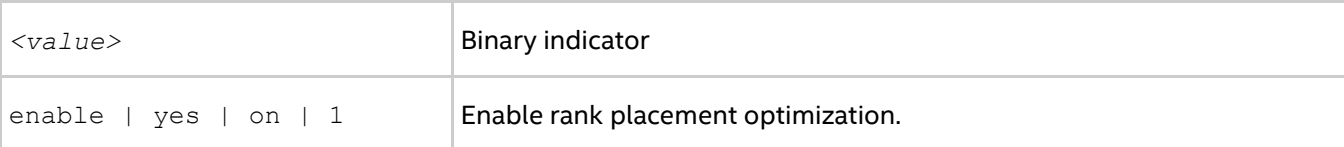

disable  $|$  no  $|$  of  $f|$  0  $|$  Disable rank placement optimization. This is the default value.

#### **Description**

If you set I\_MPI\_TUNE\_RANK\_PLACEMENT to enable, mpitune performs the rank placement optimization tuning. You can also use the --rank-placement option to enable or disable this mode. This option overrides the I MPI TUNE RANK PLACEMENT value.

### **Examples**

Using the environment variable:

```
$ export I MPI TUNE RANK PLACEMENT=enable
$ mpitune --application \"mpirun … \"
```
Using the option:

```
$ mpitune --application \"mpirun … \" --rank-placement -hi <input host file>
$ mpitune --application \"mpirun … \" --rank-placement enable -hi <input host file>
```
The result is an optimized host file and a configuration file that applies the host file.

## *NOTE*

To see all available options in the rank placement tuning mode, use the  $-\text{help}$  and  $-\text{rank-placent}$ options together.

## **I\_MPI\_TUNE\_APPLICATION\_STATISTICS**

#### **Syntax**

```
--statistics <value> or -s <value>
```
or

```
I_MPI_TUNE_APPLICATION_STATICSTICS=<value>
```
### **Arguments**

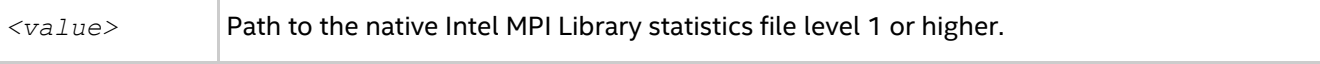

### **Description**

Use this option or variable to pass the Intel MPI Library statistics file to mpitune. You can generate a statistics file manually using the I MPI STATS environment variable. A statistics file is also generated when you perform rank placement optimization tuning, its name and location is printed in the console output: Statistics collecting... done: <file location>

Specifying the statistics file helps reduce the tuning time. This setting is applicable only with --rankplacement or I\_MPI\_TUNE\_RANK\_PLACEMENT enabled.

## *NOTE*

When specifying a statistics file, you also need to specify the host file  $(-$ -hostfile-in or -hi option) or a hardware topology graph file (-htg option, see below).

#### Example:

```
$ mpitune -rp -s stats.txt -hi <hostfile>
```
## **I\_MPI\_TUNE\_APPLICATION\_COMMUNICATION\_GRAPH**

## **Syntax**

```
--application-communication-graph <value> or-acg <value>
```
or

I\_MPI\_TUNE\_APPLICATION\_COMMUNICATION\_GRAPH=<value>

## **Arguments**

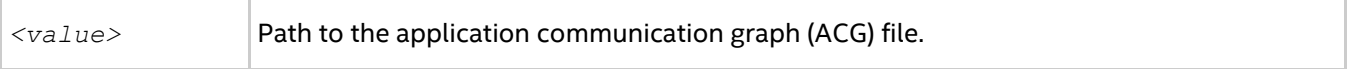

## **Description**

Use this option or variable to pass the previously generated ACG file to mpitune. The ACG file is generated when you perform rank placement optimization tuning, its name and location is printed in the console output: Application communication graph initialization... done: <file location>

Specifying the ACG file helps reduce the tuning time. This setting is applicable only with --rank-placement OF I MPI TUNE RANK PLACEMENT enabled.

## *NOTE*

When specifying an ACG file, you also need to specify the host file (--hostfile-in or -hi option) or a hardware topology graph file (-htg option, see below).

### Example:

\$ mpitune -rp -acg <path to ACG file> -hi <hostfile>

## **I\_MPI\_TUNE\_HARDWARE\_TOPOLOGY\_GRAPH**

## **Syntax**

--hardware-topology-graph <value> or-htg <value>

or

I\_MPI\_TUNE\_HARDWARE\_TOPOLOGY\_GRAPH=<value>

## **Arguments**

*<value>* Path to the hardware topology graph (HTG) file.

## **Description**

Use this option or variable to pass the HTG file to mpitune. The HTG file is generated when you perform rank placement optimization tuning, its name and location is printed in the console output: Hardware topology initialization... done: <file location>

Specifying the HTG file helps reduce the tuning time. This setting is applicable only with  $-\text{rank-placement}$ or I MPI TUNE RANK PLACEMENT enabled.

## *NOTE*

When specifying an HTG file, you also need to specify one of the following: an ACG file ( $-\text{acq}$  option, see above), an application command line  $(-$ -application or  $-a$  option), or a statistics file  $(-$ -statistics or  $-s$ option, see above).

Example:

\$ mpitune -rp -htg <path to HTG file> -acg <path to ACG file>

# **3.2. Process Pinning**

Use this feature to pin a particular MPI process to a corresponding CPU within a node and avoid undesired process migration. This feature is available on operating systems that provide the necessary kernel interfaces.

# **3.2.1. Processor Identification**

The following schemes are used to identify logical processors in a system:

- System-defined logical enumeration
- Topological enumeration based on three-level hierarchical identification through triplets (package/socket, core, thread)

The number of a logical CPU is defined as the corresponding position of this CPU bit in the kernel affinity bitmask. Use the cpuinfo utility, provided with your Intel MPI Library installation or the cat /proc/cpuinfo command to find out the logical CPU numbers.

The three-level hierarchical identification uses triplets that provide information about processor location and their order. The triplets are hierarchically ordered (package, core, and thread).

See the example for one possible processor numbering where there are two sockets, four cores (two cores per socket), and eight logical processors (two processors per core).

## *NOTE*

Logical and topological enumerations are not the same.

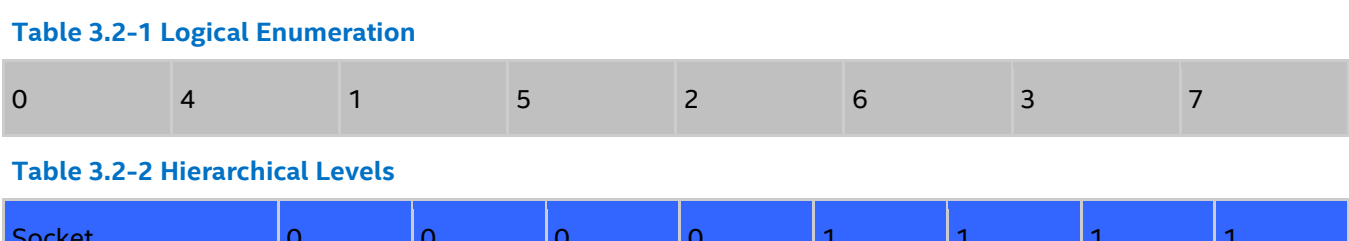

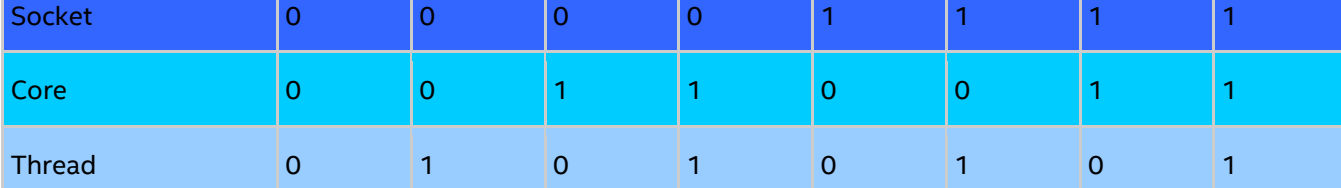

### **Table 3.2-3 Topological Enumeration**

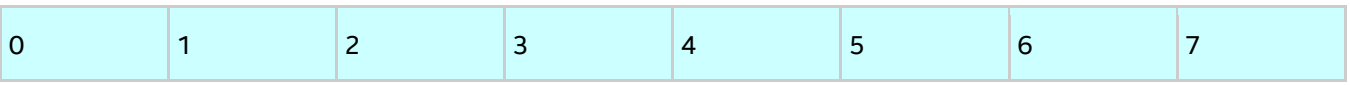

Use the cpuinfo utility to identify the correspondence between the logical and topological enumerations. See [Processor Information Utility](#page-54-0) for more details.

## **3.2.2. Default Settings**

If you do not specify values for any process pinning environment variables, the default settings below are used. For details about these settings, see [Environment Variables](#page-65-0) and [Interoperability with OpenMP API.](#page-73-0)

- I\_MPI\_PIN=on
- I MPI PIN MODE=pm
- I\_MPI\_PIN\_RESPECT\_CPUSET=on
- $\bullet$  I MPI PIN RESPECT HCA=on
- I\_MPI\_PIN\_CELL=unit
- I\_MPI\_PIN\_DOMAIN=auto:compact
- I\_MPI\_PIN\_ORDER=compact

# <span id="page-65-0"></span>**3.2.3. Environment Variables for Process Pinning**

## **I\_MPI\_PIN**

Turn on/off process pinning.

## **Syntax**

I\_MPI\_PIN=*<arg>*

## **Arguments**

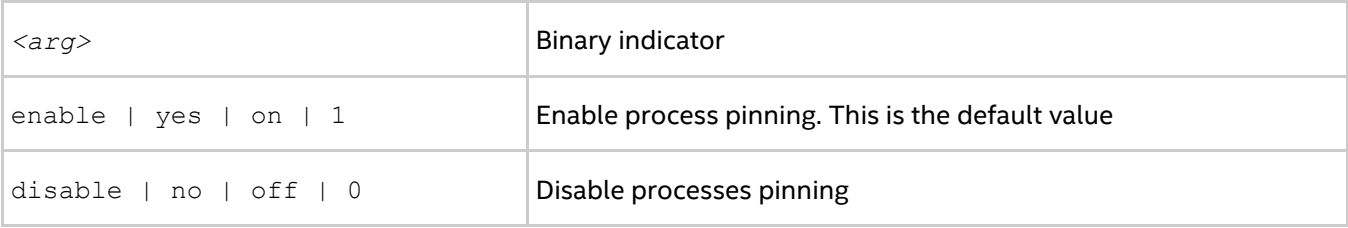

## **Description**

Set this environment variable to control the process pinning feature of the Intel® MPI Library.

## **I\_MPI\_PIN\_MODE**

Choose the pinning method.

## **Syntax**

```
I_MPI_PIN_MODE=<pinmode>
```
## **Arguments**

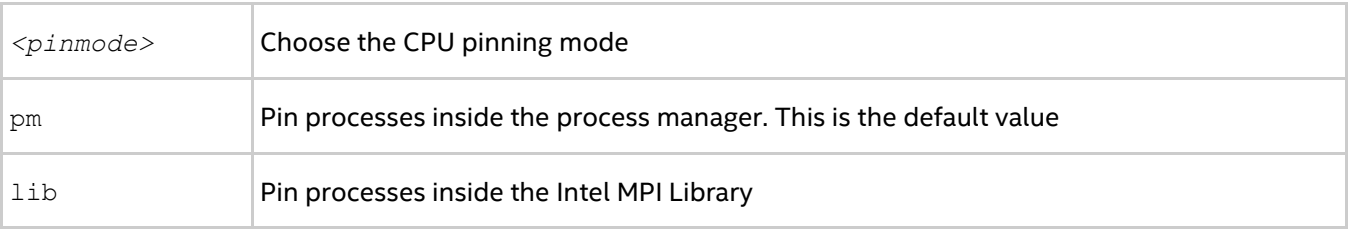

## **Description**

Set the  $I$  MPI PIN MODE environment variable to choose the pinning method. This environment variable is valid only if the I MPI PIN environment variable is enabled.

If you set the I\_MPI\_PIN\_MODE environment variable to  $pm$ , the Hydra process launcher pins processes through system specific means, if they are available. The pinning is done before the MPI process launch. Therefore, it is possible to co-locate the process CPU and memory. This pinning method has an advantage *Intel® MPI Library Developer Reference for Linux\* OS*

over a system with Non-Uniform Memory Architecture (NUMA) like SGI\* Altix\*. Under NUMA, a processor can access its own local memory faster than non-local memory.

If you set the I\_MPI\_PIN\_MODE environment variable to lib, the Intel® MPI Library pins the processes. This mode does not offer the capability to co-locate the CPU and memory for a process.

## **I\_MPI\_PIN\_PROCESSOR\_LIST (I\_MPI\_PIN\_PROCS)**

Define a processor subset and the mapping rules for MPI processes within this subset.

## **Syntax**

```
I_MPI_PIN_PROCESSOR_LIST=<value>
```
The environment variable value has the following syntax forms:

```
1. <proclist>
2. 
[<procset>][:[grain=<grain>][,shift=<shift>][,preoffset=<preoffset>][,postoffset=<p
ostoffset>]
```
3. [*<procset>*][:map=*<map>*]

The following paragraphs provide detail descriptions for the values of these syntax forms.

## **Deprecated Syntax**

```
I_MPI_PIN_PROCS=<proclist>
```
## *NOTE*

The postoffset keyword has offset alias.

## *NOTE*

The second form of the pinning procedure has three steps:

- 1. Cyclic shift of the source processor list on preoffset\*grain value.
- 2. Round robin shift of the list derived on the first step on  $shift*grain$  value.
- 3. Cyclic shift of the list derived on the second step on the postoffset\*grain value.

## *NOTE*

The grain, shift, preoffset, and postoffset parameters have a unified definition style.

This environment variable is available for both Intel® and non-Intel microprocessors, but it may perform additional optimizations for Intel microprocessors than it performs for non-Intel microprocessors.

## **Syntax**

```
I_MPI_PIN_PROCESSOR_LIST=<proclist>
```
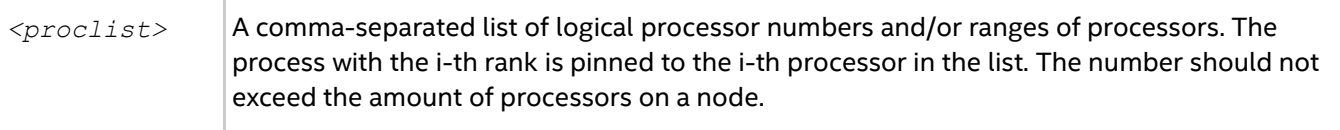

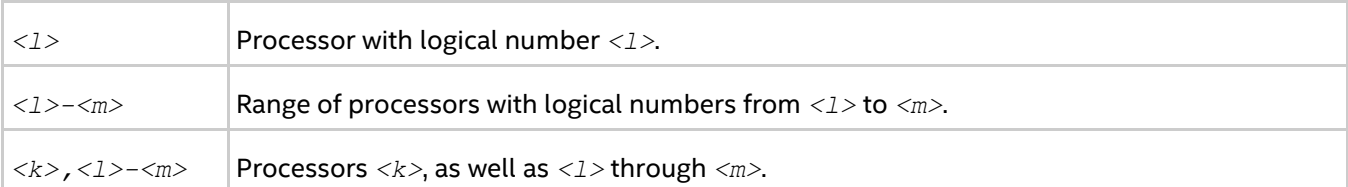

## **Syntax**

```
I_MPI_PIN_PROCESSOR_LIST=[<procset>][:[grain=<grain>][,shift=<shift>][,preoffset=<p
reoffset>][,postoffset=<postoffset>]
```
## **Arguments**

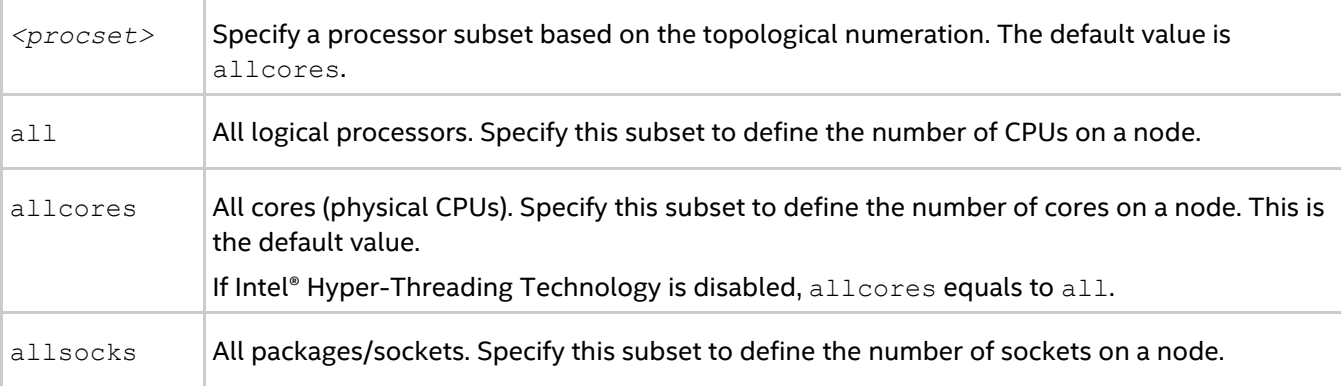

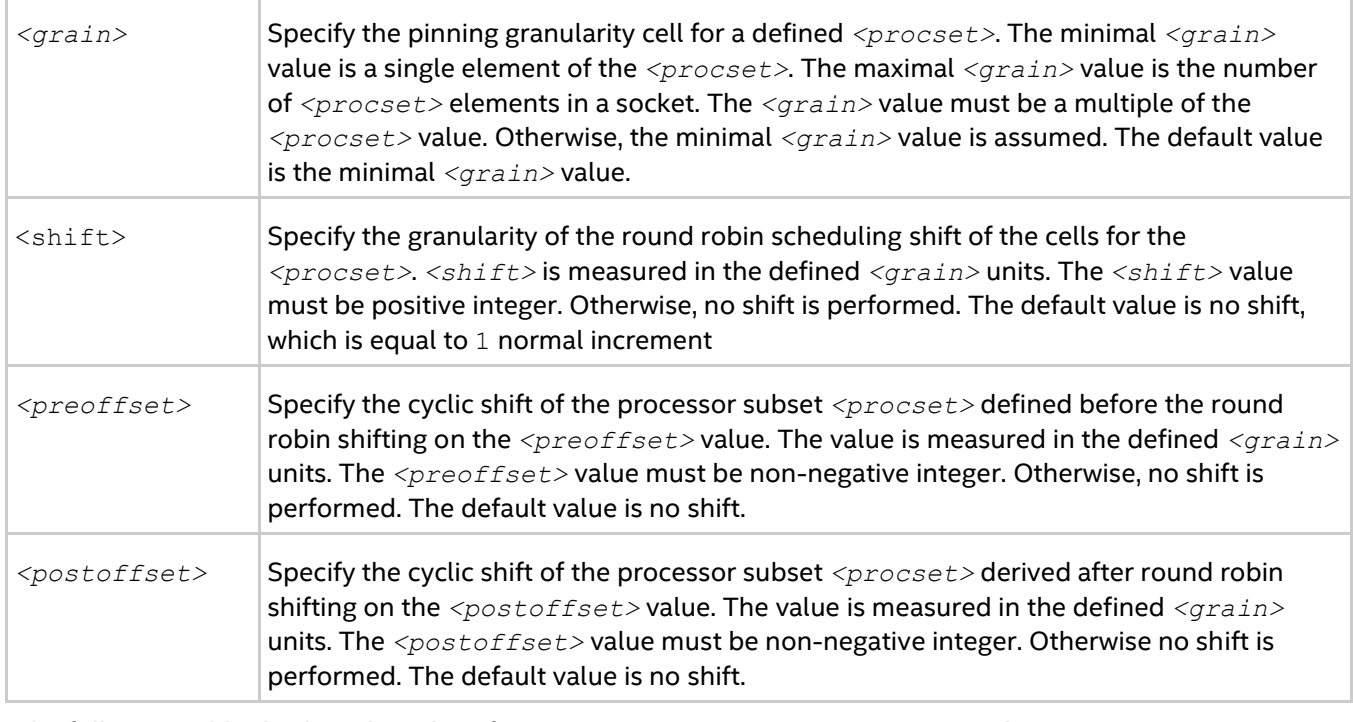

The following table displays the values for <grain>, <shift>, <preoffset>, and <postoffset> options:

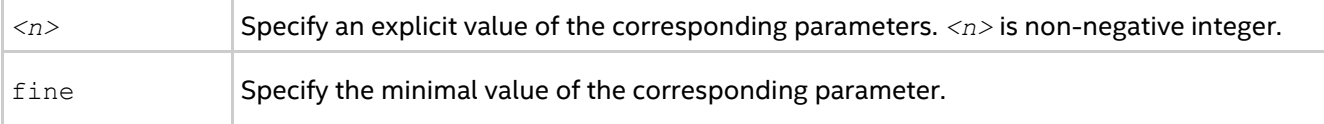

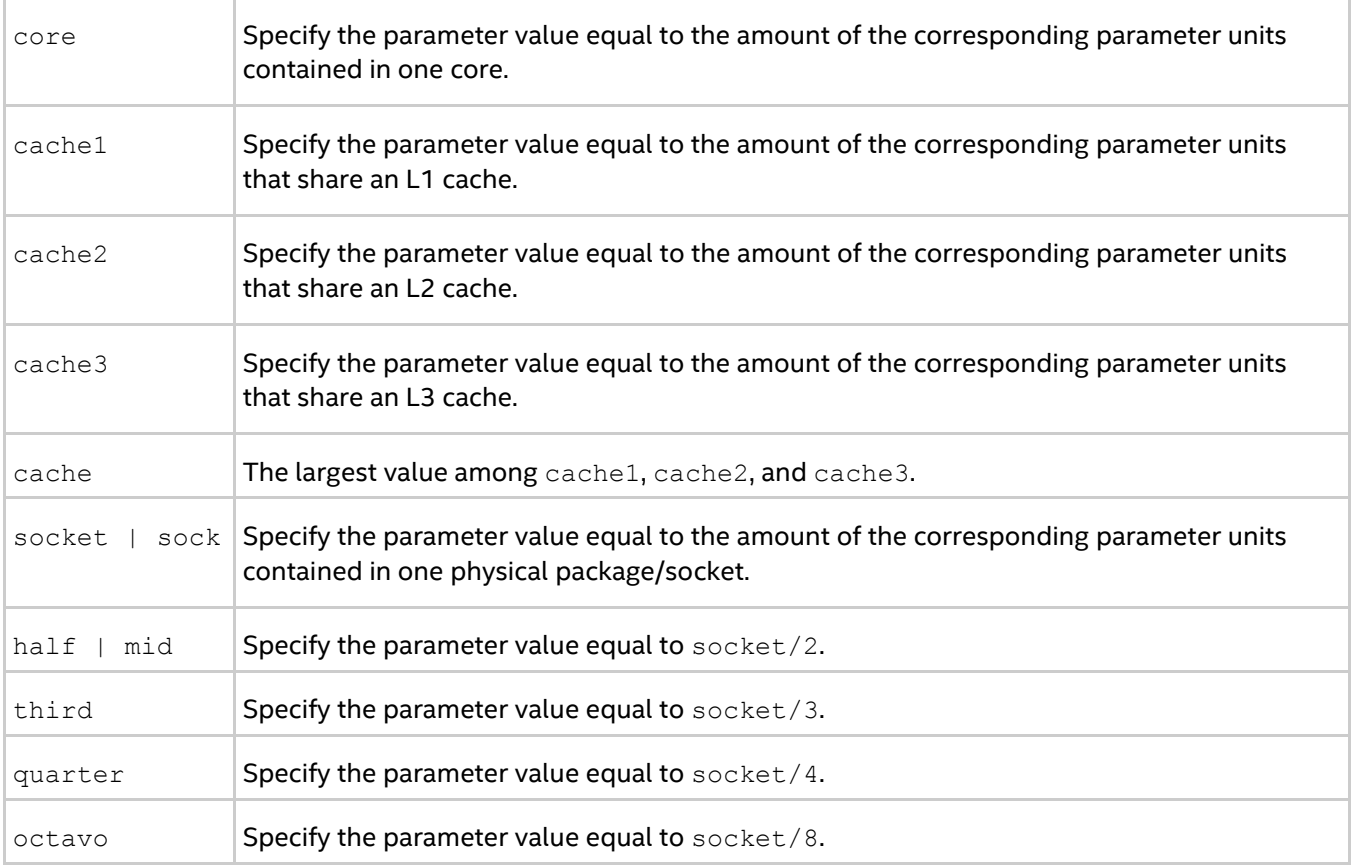

## **Syntax**

I\_MPI\_PIN\_PROCESSOR\_LIST=[*<procset>*][:map=*<map>*]

## **Arguments**

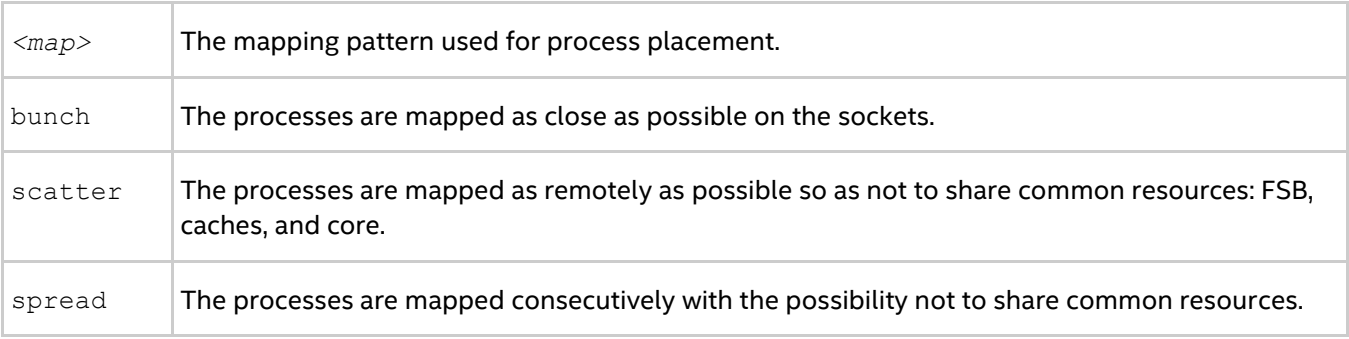

## **Description**

Set the I\_MPI\_PIN\_PROCESSOR\_LIST environment variable to define the processor placement. To avoid conflicts with different shell versions, the environment variable value may need to be enclosed in quotes.

## *NOTE*

This environment variable is valid only if  $I_MPI_PIN$  is enabled.

The I\_MPI\_PIN\_PROCESSOR\_LIST environment variable has the following different syntax variants:

 Explicit processor list. This comma-separated list is defined in terms of logical processor numbers. The relative node rank of a process is an index to the processor list such that the i-th process is pinned on i-th list member. This permits the definition of any process placement on the CPUs.

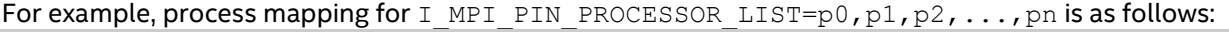

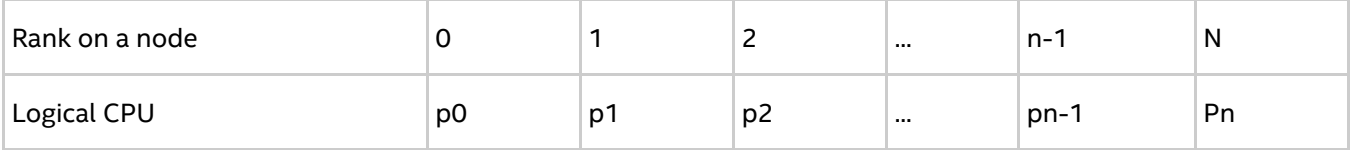

 grain/shift/offset mapping. This method provides cyclic shift of a defined grain along the processor list with steps equal to shift\*grain and a single shift on offset\*grain at the end. This shifting action is repeated shift times.

For example: grain = 2 logical processors, shift = 3 grains, offset = 0.

Legend:

gray - MPI process grains

A) red - processor grains chosen on the 1<sup>st</sup> pass

B)  $cyan -$  processor grains chosen on the  $2<sup>nd</sup>$  pass

C) green - processor grains chosen on the final 3<sup>rd</sup> pass

D) Final map table ordered by MPI ranks

A)

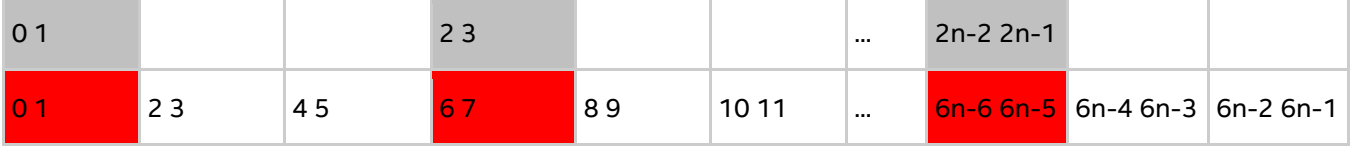

B)

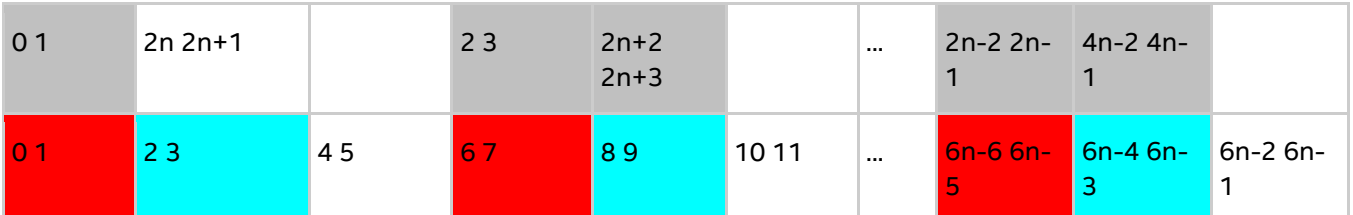

C)

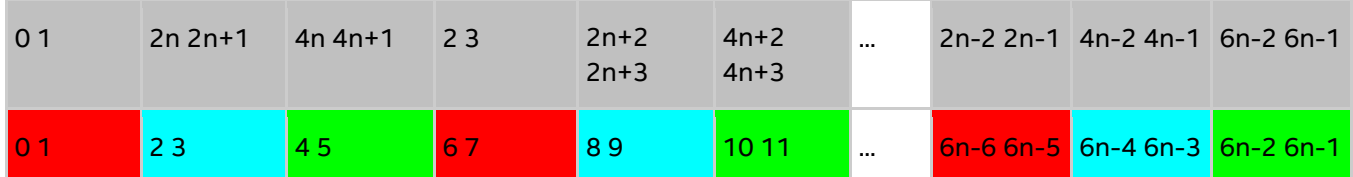

D)

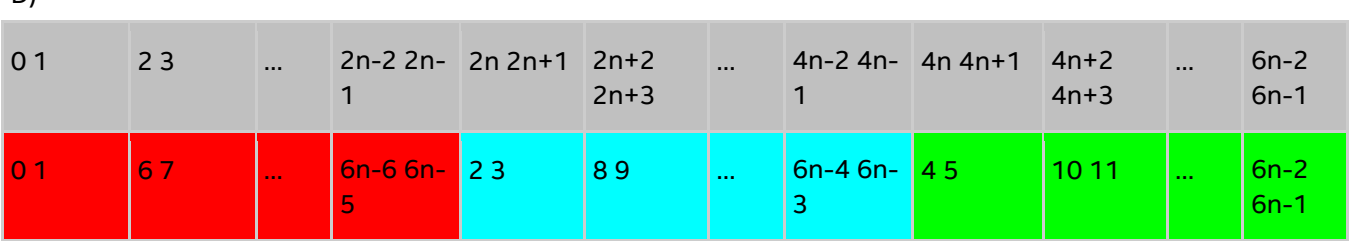

#### *Intel® MPI Library Developer Reference for Linux\* OS*

 Predefined mapping scenario. In this case popular process pinning schemes are defined as keywords selectable at runtime. There are two such scenarios: bunch and scatter.

In the bunch scenario the processes are mapped proportionally to sockets as closely as possible. This mapping makes sense for partial processor loading. In this case the number of processes is less than the number of processors.

In the scatter scenario the processes are mapped as remotely as possible so as not to share common resources: FSB, caches, and cores.

In the example, there are two sockets, four cores per socket, one logical CPU per core, and two cores per shared cache.

Legend:

gray - MPI processes

cyan - 1<sup>st</sup> socket processors

green - 2<sup>nd</sup> socket processors

Same color defines a processor pair sharing a cache

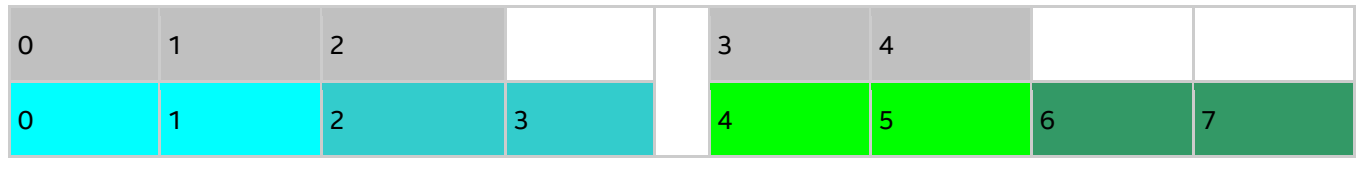

bunch scenario for 5 processes

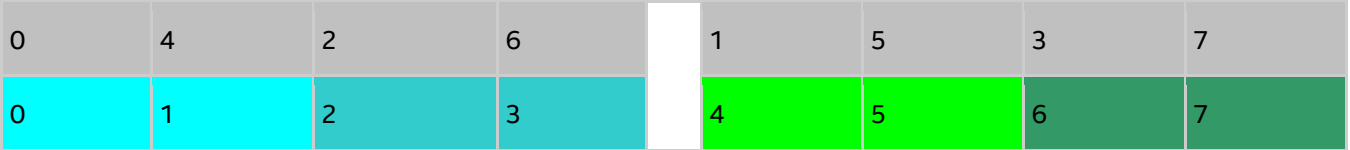

scatter scenario for full loading

## **Examples**

To pin the processes to CPU0 and CPU3 on each node globally, use the following command:

\$ mpirun -genv I\_MPI\_PIN\_PROCESSOR\_LIST=0,3 -n *<# of processes> <executable>*

To pin the processes to different CPUs on each node individually (CPU0 and CPU3 on host1 and CPU0, CPU1 and CPU3 on host2), use the following command:

```
$ mpirun -host host1 -env I_MPI_PIN_PROCESSOR_LIST=0,3 -n <# of processes> 
<executable> : \
-host host2 -env I MPI PIN PROCESSOR LIST=1,2,3 -n <# of processes> <executable>
```
To print extra debug information about process pinning, use the following command:

```
$ mpirun -genv I_MPI_DEBUG=4 -m -host host1 \
-env I MPI PIN PROCESSOR LIST=0,3 -n <# of processes> <executable> :\
-host host2 -env I MPI PIN PROCESSOR LIST=1,2,3 -n <# of processes> <executable>
```
## *NOTE*

If the number of processes is greater than the number of CPUs used for pinning, the process list is wrapped around to the start of the processor list.

## **I\_MPI\_PIN\_PROCESSOR\_EXCLUDE\_LIST**

Define a subset of logical processors to be excluded for the pinning capability on the intended hosts.

### **Syntax**

## I\_MPI\_PIN\_PROCESSOR\_EXCLUDE\_LIST=*<proclist>*

## **Arguments**

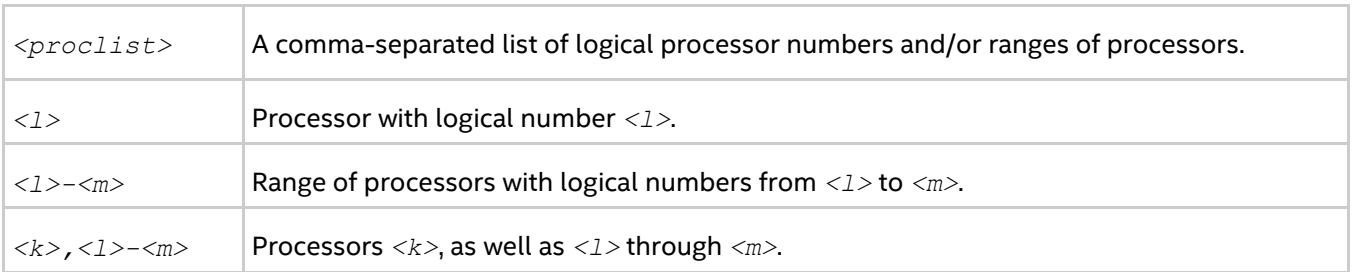

## **Description**

Set this environment variable to define the logical processors that Intel® MPI Library does not use for pinning capability on the intended hosts. Logical processors are numbered as in /proc/cpuinfo.

## **I\_MPI\_PIN\_CELL**

Set this environment variable to define the pinning resolution granularity. I\_MPI\_PIN\_CELL specifies the minimal processor cell allocated when an MPI process is running.

## **Syntax**

I\_MPI\_PIN\_CELL=*<cell>*

## **Arguments**

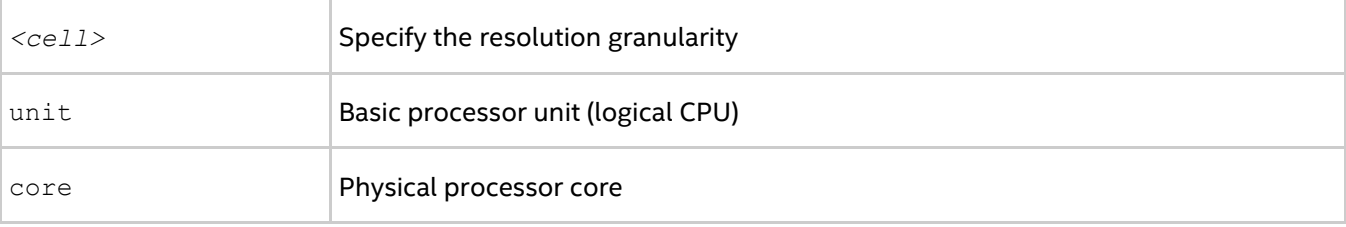

## **Description**

Set this environment variable to define the processor subset used when a process is running. You can choose from two scenarios:

- all possible CPUs in a node (unit value)
- all cores in a node (core value)

The environment variable has effect on both pinning types:

- one-to-one pinning through the I\_MPI\_PIN\_PROCESSOR\_LIST environment variable
- one-to-many pinning through the I MPI PIN DOMAIN environment variable

### The default value rules are:

- If you use I MPI PIN DOMAIN, then the cell granularity is unit.
- If you use I MPI PIN PROCESSOR LIST, then the following rules apply:
	- $\circ$  When the number of processes is greater than the number of cores, the cell granularity is unit.
	- $\circ$  When the number of processes is equal to or less than the number of cores, the cell granularity is core.
# *NOTE*

The core value is not affected by the enabling/disabling of Intel® Hyper-Threading Technology in a system.

# **I\_MPI\_PIN\_RESPECT\_CPUSET**

Respect the process affinity mask.

#### **Syntax**

I\_MPI\_PIN\_RESPECT\_CPUSET=*<value>*

#### **Arguments**

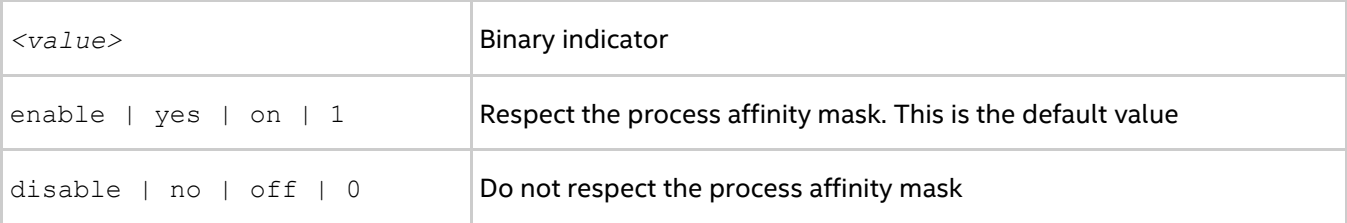

#### **Description**

If you set I\_MPI\_PIN\_RESPECT\_CPUSET=enable, the Hydra process launcher uses its process affinity mask on each intended host to determine logical processors for applying Intel MPI Library pinning capability.

If you set I MPI PIN RESPECT CPUSET=disable, the Hydra process launcher does not use its process affinity mask to determine logical processors for applying Intel MPI Library pinning capability.

# **I\_MPI\_PIN\_RESPECT\_HCA**

In the presence of Infiniband architecture\* host channel adapter (IBA\* HCA), adjust the pinning according to the location of IBA HCA.

#### **Syntax**

```
I_MPI_PIN_RESPECT_HCA=<value>
```
#### **Arguments**

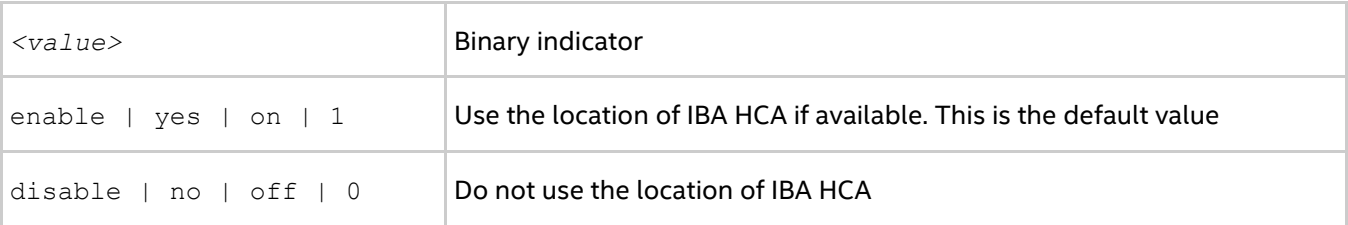

#### **Description**

If you set I\_MPI\_PIN\_RESPECT\_HCA=enable, the Hydra process launcher uses the location of IBA HCA on each intended host for applying Intel MPI Library pinning capability.

If you set I MPI PIN RESPECT HCA=disable, the Hydra process launcher does not use the location of IBA HCA on each intended host for applying Intel MPI Library pinning capability.

# **3.2.4. Interoperability with OpenMP\* API**

# **I\_MPI\_PIN\_DOMAIN**

Intel® MPI Library provides an additional environment variable to control process pinning for hybrid MPI/OpenMP\* applications. This environment variable is used to define a number of non-overlapping subsets (domains) of logical processors on a node, and a set of rules on how MPI processes are bound to these domains by the following formula: *one MPI process per one domain*. See the picture below.

#### **Figure 3.2-1 Domain Example**

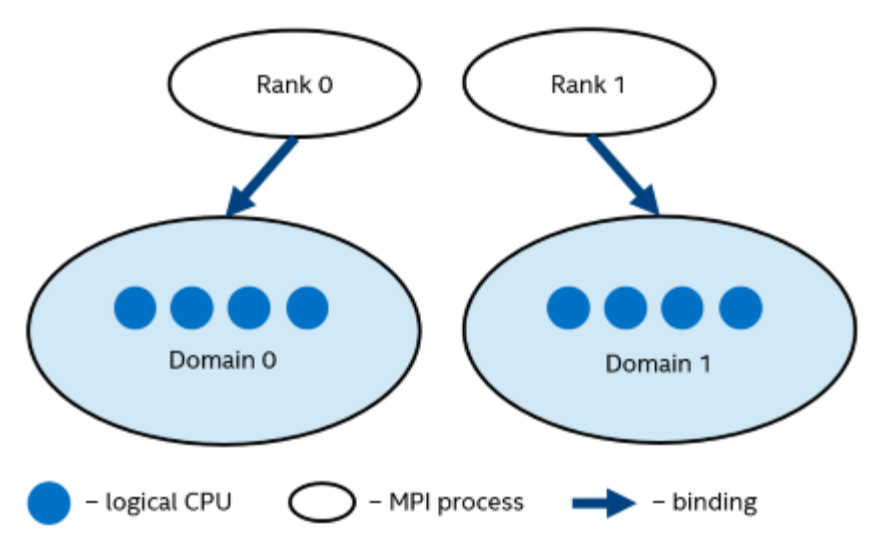

Each MPI process can create a number of children threads for running within the corresponding domain. The process threads can freely migrate from one logical processor to another within the particular domain.

If the I MPI PIN DOMAIN environment variable is defined, then the I MPI PIN PROCESSOR LIST environment variable setting is ignored.

If the  $I$  MPI PIN DOMAIN environment variable is not defined, then MPI processes are pinned according to the current value of the I\_MPI\_PIN\_PROCESSOR\_LIST environment variable.

The I\_MPI\_PIN\_DOMAIN environment variable has the following syntax forms:

- Domain description through multi-core terms *<mc-shape>*
- Domain description through domain size and domain member layout *<size>[:<layout>]*
- Explicit domain description through bit mask *<masklist>*

The following tables describe these syntax forms.

# **Multi-core Shape**

I\_MPI\_PIN\_DOMAIN=*<mc-shape>*

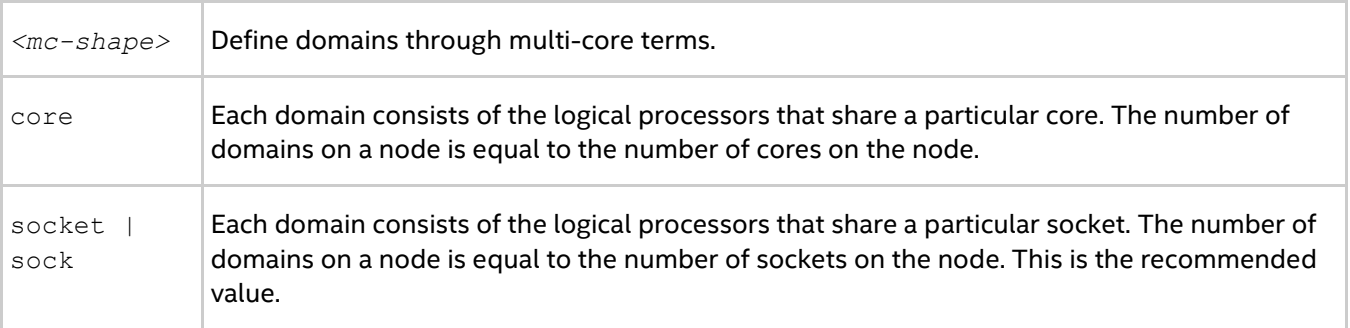

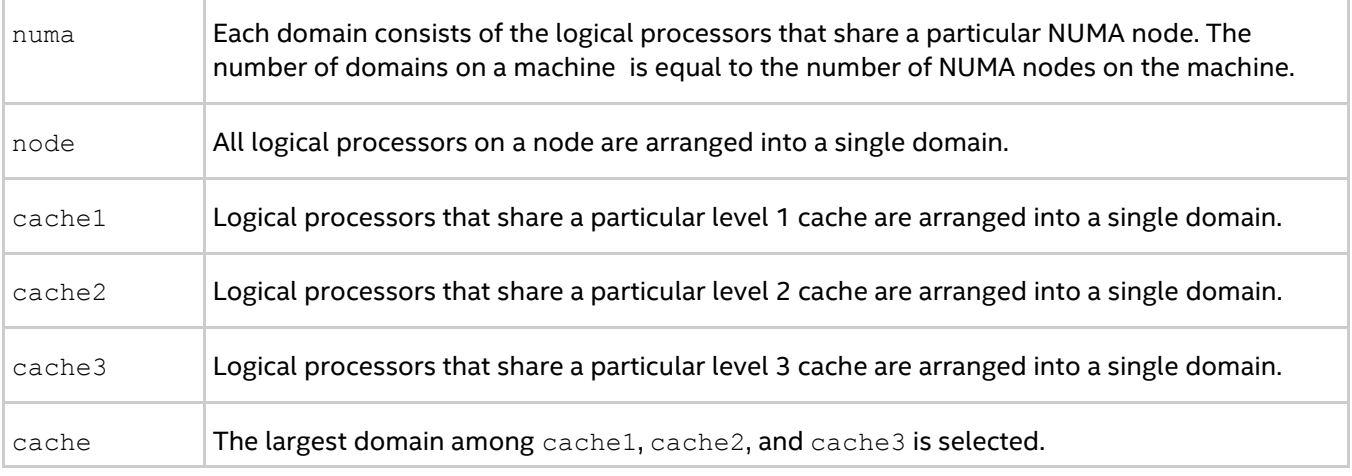

# *NOTE*

If Cluster on Die is disabled on a machine, the number of NUMA nodes equals to the number of sockets. In this case, pinning for  $I_MPI_PIN_DOMAIN = numa$  is equivalent to pinning for  $I_MPI_PIN_DOMAIN =$ socket.

# **Explicit Shape**

I\_MPI\_PIN\_DOMAIN**=***<size>[:<layout>]*

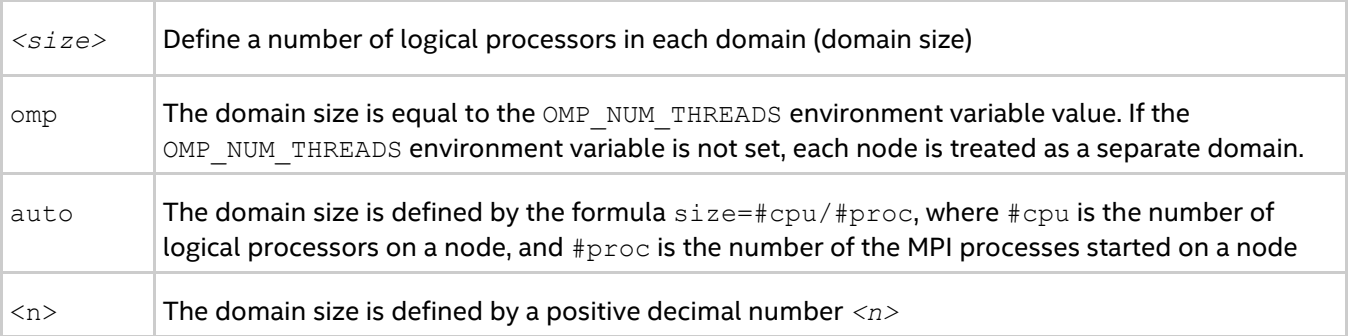

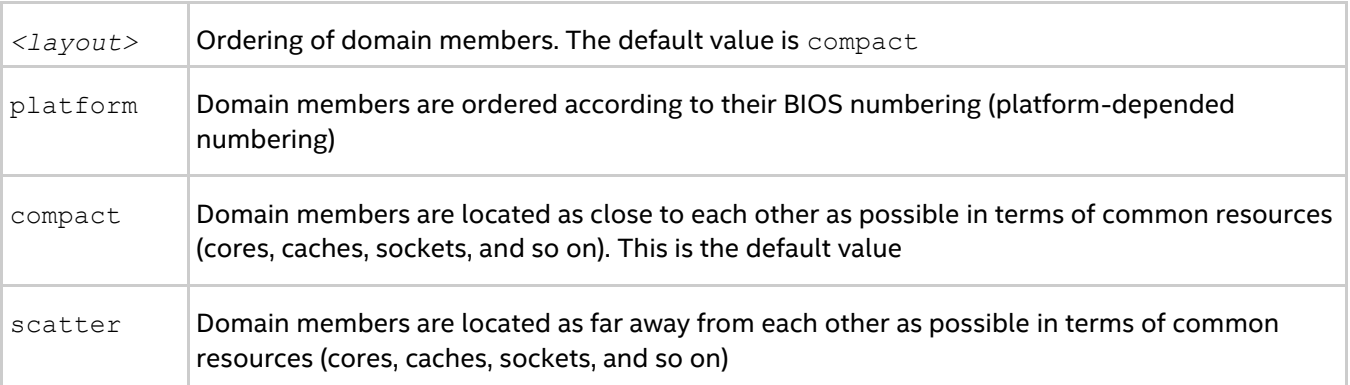

# **Explicit Domain Mask**

I\_MPI\_PIN\_DOMAIN=<*masklist*>

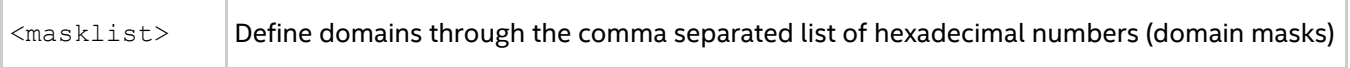

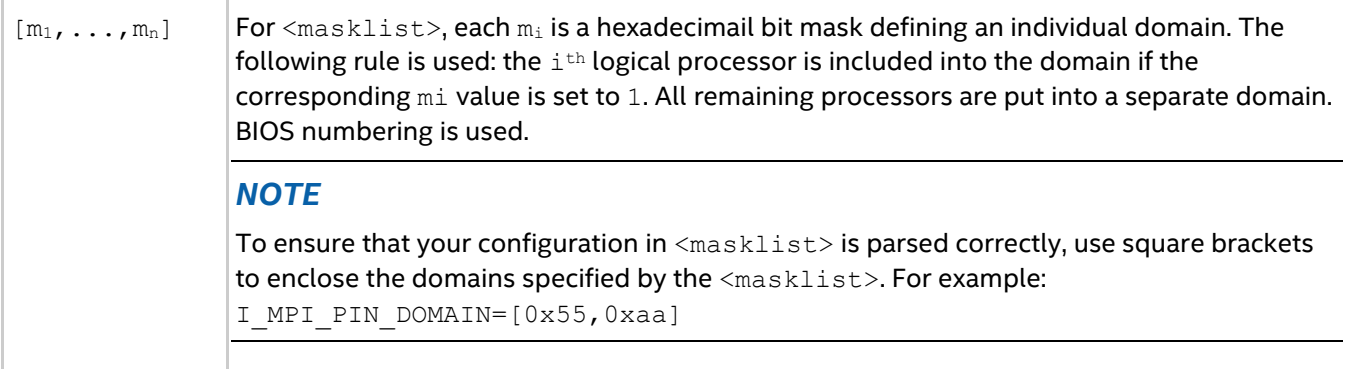

# *NOTE*

These options are available for both Intel® and non-Intel microprocessors, but they may perform additional optimizations for Intel microprocessors than they perform for non-Intel microprocessors.

# *NOTE*

To pin OpenMP\* processes or threads inside the domain, the corresponding OpenMP feature (for example, the KMP\_AFFINITY environment variable for Intel® compilers) should be used.

# *NOTE*

The following configurations are effectively the same as if pinning is not applied:

- If you set I MPI PIN DOMAIN=auto and a single process is running on a node (for example, due to I\_MPI\_PERHOST=1)
- I\_MPI\_PIN\_DOMAIN=node

If you do not want the process to be migrated between sockets on a multi-socket platform, specify the domain size as I\_MPI\_PIN\_DOMAIN=socket or smaller.

You can also use I\_MPI\_PIN\_PROCESSOR\_LIST, which produces a single-cpu process affinity mask for each rank (the affinity mask is supposed to be automatically adjusted in presence of IBA\* HCA).

See the following model of a symmetric multiprocessing (SMP) node in the examples:

#### **Figure 3.2-2 Model of a Node**

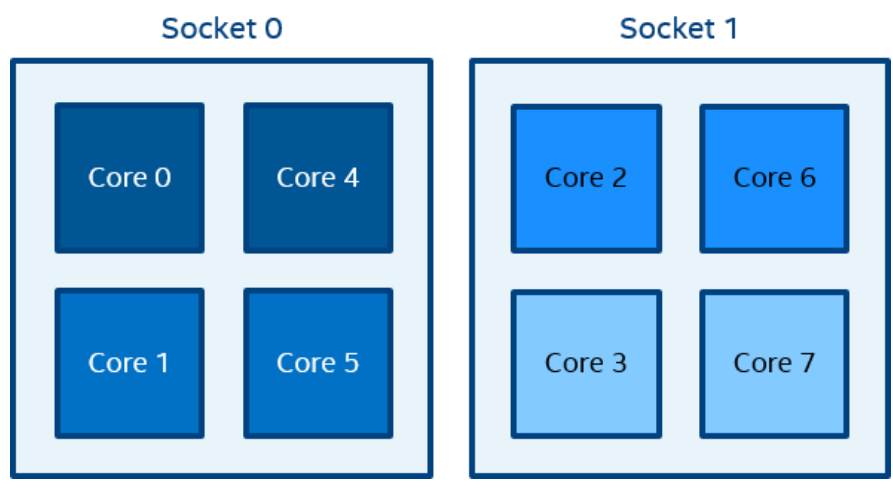

The figure above represents the SMP node model with a total of 8 cores on 2 sockets. Intel® Hyper-Threading Technology is disabled. Core pairs of the same color share the L2 cache.

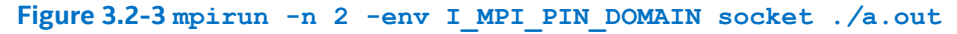

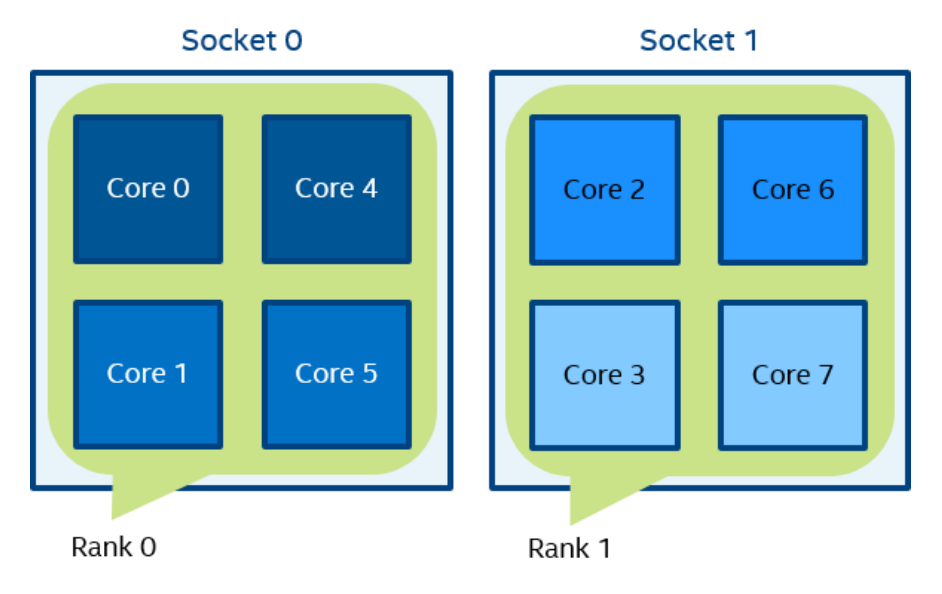

In Figure 3.2-3, two domains are defined according to the number of sockets. Process rank 0 can migrate on all cores on the 0-th socket. Process rank 1 can migrate on all cores on the first socket.

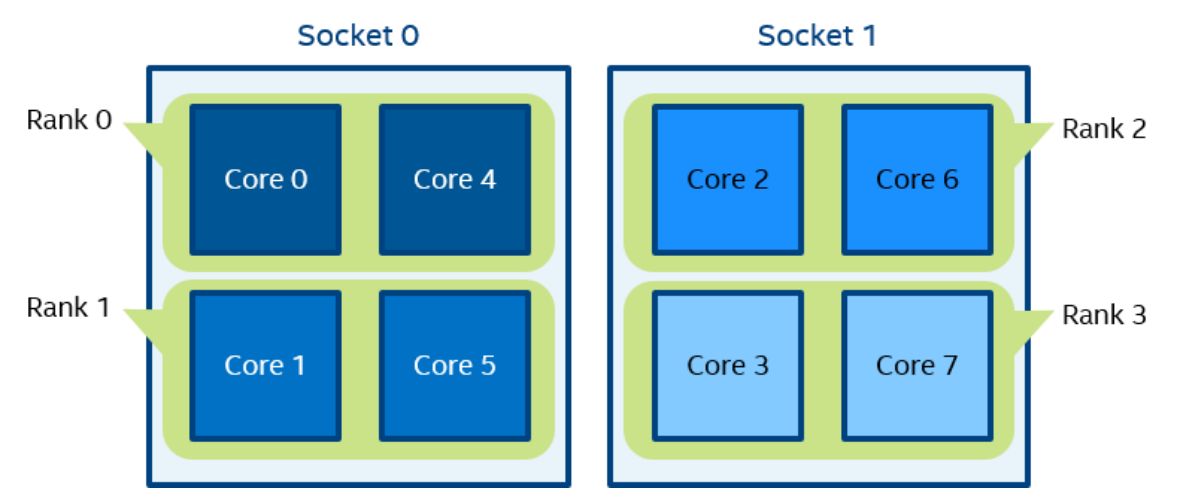

**Figure 3.2-4 mpirun -n 4 -env I\_MPI\_PIN\_DOMAIN cache2 ./a.out**

In Figure 3.2-4, four domains are defined according to the amount of common L2 caches. Process rank 0 runs on cores {0,4} that share an L2 cache. Process rank 1 runs on cores {1,5} that share an L2 cache as well, and so on.

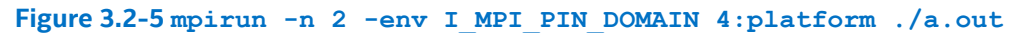

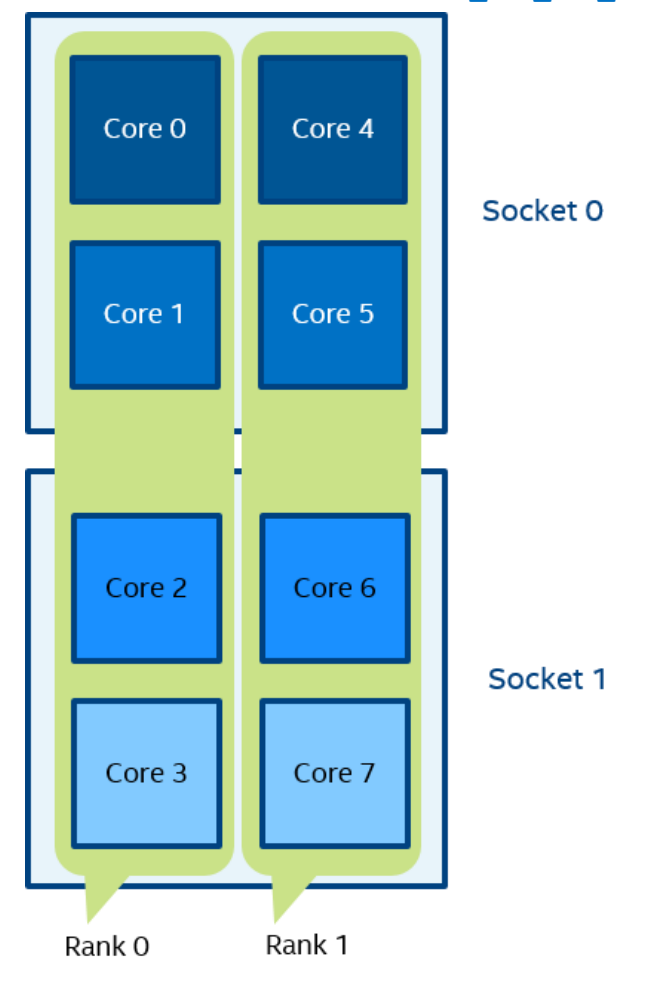

In Figure 3.2-5, two domains with size=4 are defined. The first domain contains cores {0,1,2,3}, and the second domain contains cores {4,5,6,7}. Domain members (cores) have consecutive numbering as defined by the platform option.

#### *Intel® MPI Library Developer Reference for Linux\* OS*

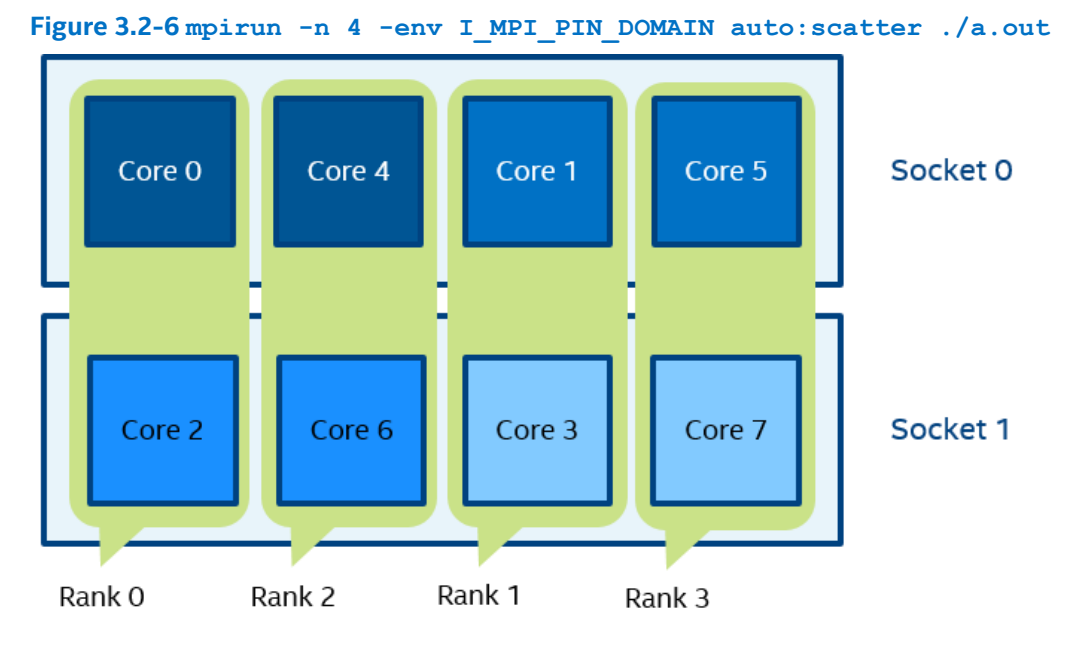

In Figure 3.2-6, domain size=2 (defined by the number of CPUs=8 / number of processes=4), scatter layout. Four domains {0,2}, {1,3}, {4,6}, {5,7} are defined. Domain members do not share any common resources. **Figure 3.2-7 setenv OMP\_NUM\_THREADS=2 mpirun -n 4 -env I\_MPI\_PIN\_DOMAIN omp:platform ./a.out**

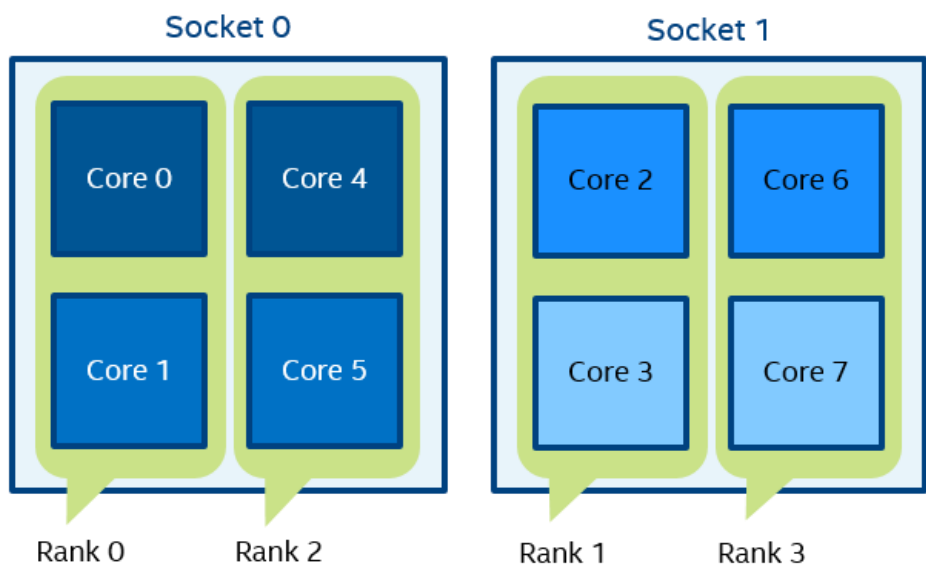

In Figure 3.2-7, domain size=2 (defined by OMP\_NUM\_THREADS=2), platform layout. Four domains {0,1}, {2,3}, {4,5}, {6,7} are defined. Domain members (cores) have consecutive numbering.

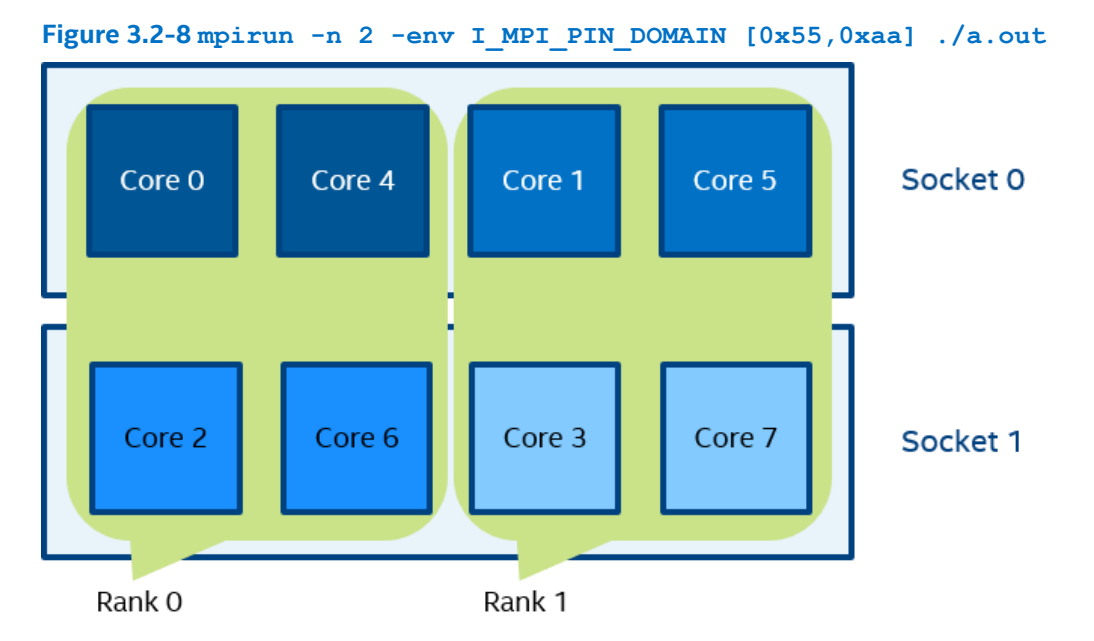

In Figure 3.2-8 (the example for I MPI PIN DOMAIN=<masklist>), the first domain is defined by the 0x55 mask. It contains all cores with even numbers {0,2,4,6}. The second domain is defined by the 0xAA mask. It contains all cores with odd numbers {1,3,5,7}.

# **I\_MPI\_PIN\_ORDER**

Set this environment variable to define the mapping order for MPI processes to domains as specified by the I\_MPI\_PIN\_DOMAIN environment variable.

# **Syntax**

I\_MPI\_PIN\_ORDER=*<order>*

# **Arguments**

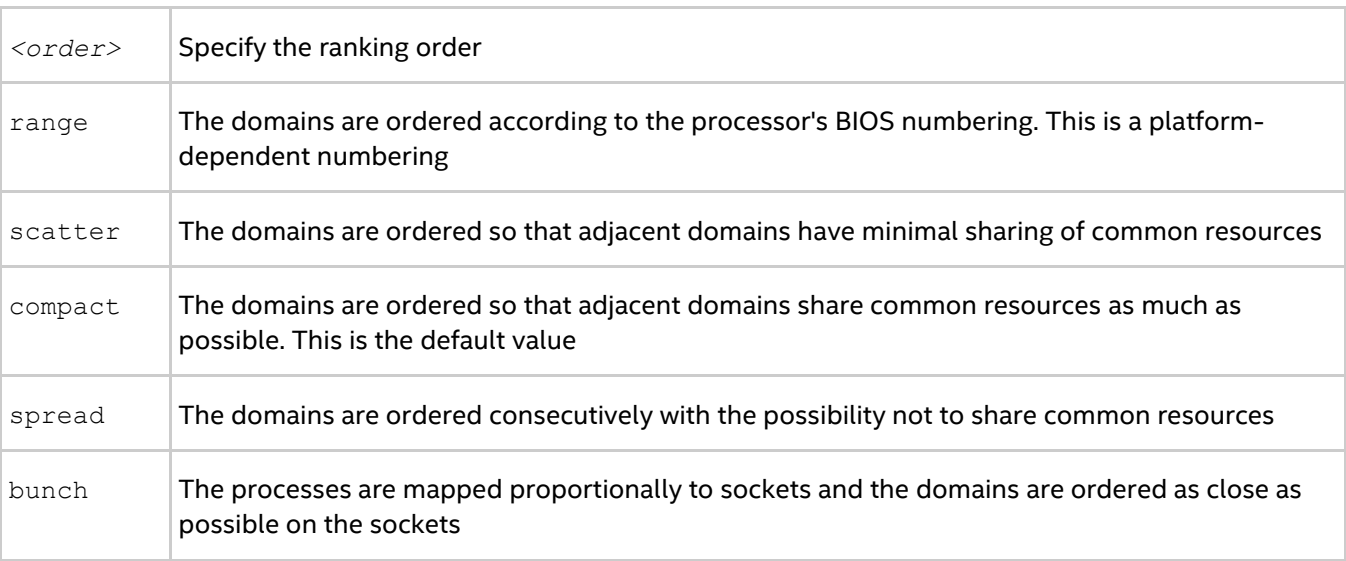

# **Description**

The optimal setting for this environment variable is application-specific. If adjacent MPI processes prefer to share common resources, such as cores, caches, sockets, FSB, use the compact or bunch values. Otherwise,

#### *Intel® MPI Library Developer Reference for Linux\* OS*

use the scatter or spread values. Use the range value as needed. For detail information and examples about these values, see the Arguments table and the Example section of I\_MPI\_PIN\_ORDER in this topic.

The options scatter, compact, spread and bunch are available for both Intel® and non-Intel microprocessors, but they may perform additional optimizations for Intel microprocessors than they perform for non-Intel microprocessors.

# **Examples**

For the following configuration:

- Two socket nodes with four cores and a shared L2 cache for corresponding core pairs.
- 4 MPI processes you want to run on the node using the settings below.

#### **Compact order:**

```
I_MPI_PIN_DOMAIN=2
I_MPI_PIN_ORDER=compact
```
#### **Figure 3.2-9 Compact Order Example**

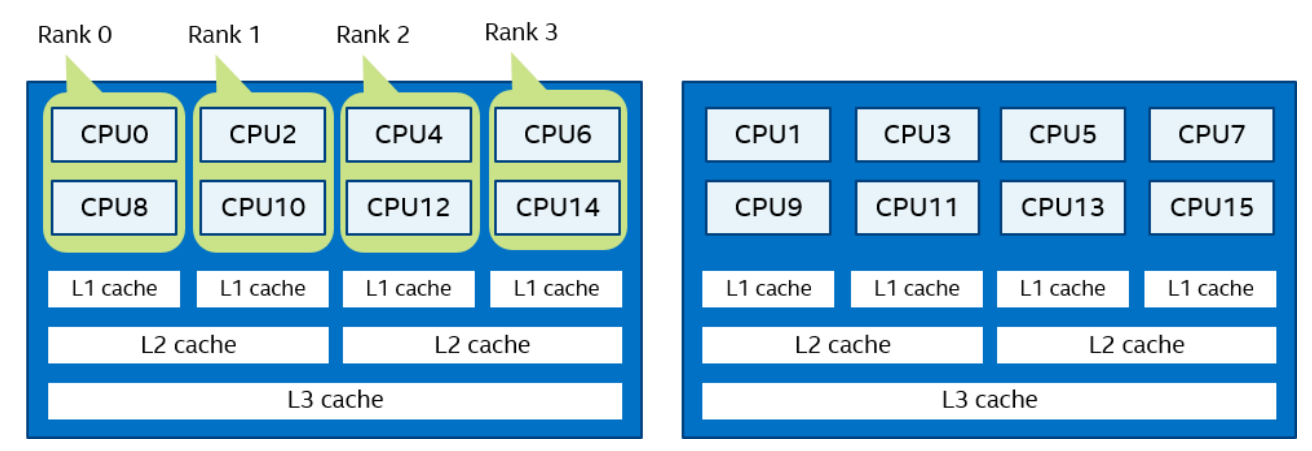

#### **Scatter order:**

- I\_MPI\_PIN\_DOMAIN=2
- I MPI PIN ORDER=scatter

#### **Figure 3.2-10 Scatter Order Example**

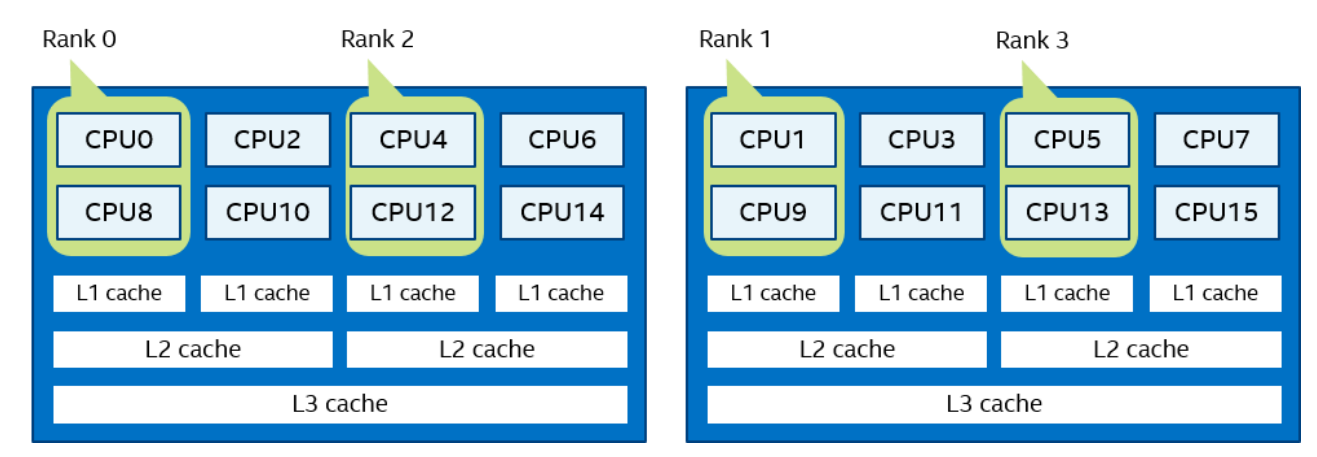

#### **Spread order:**

I\_MPI\_PIN\_DOMAIN=2

```
I_MPI_PIN_ORDER=spread
```
# **Figure 3.2-11 Spread Order Example**

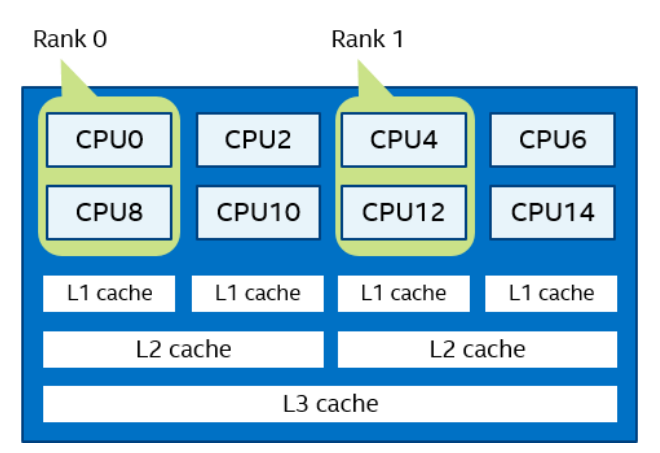

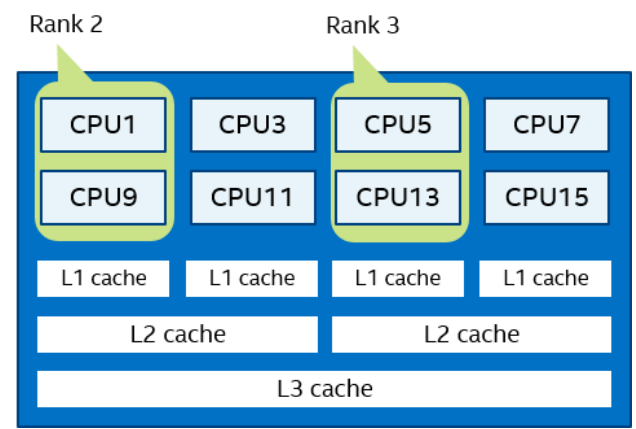

#### **Bunch order:**

- I\_MPI\_PIN\_DOMAIN=2
- I\_MPI\_PIN\_ORDER=bunch

#### **Figure 3.2-12 Bunch Order Example**

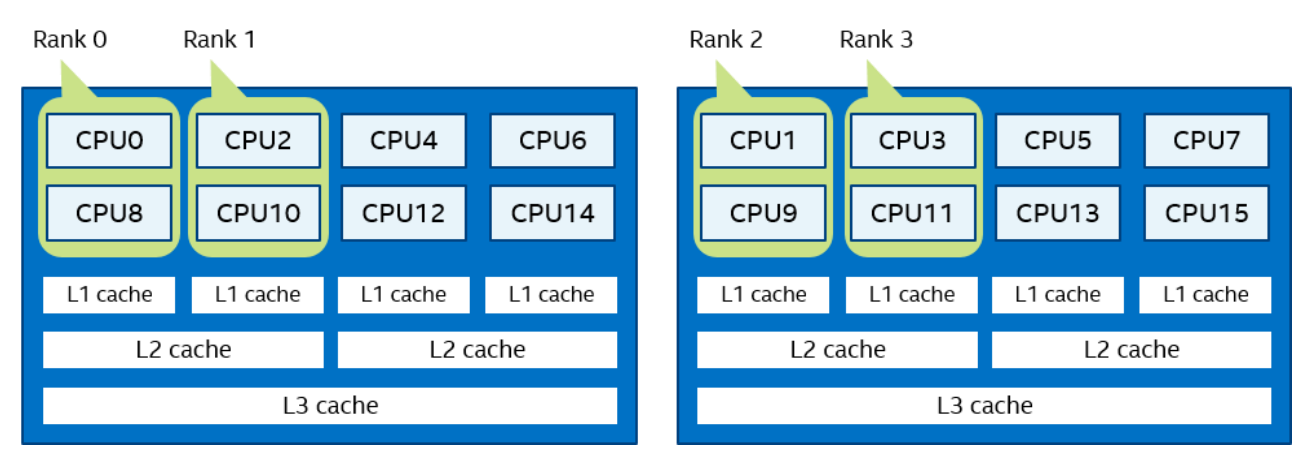

# **3.3. Memory Placement Policy Control**

Intel® MPI Library supports non-uniform memory access (NUMA) nodes with high-bandwidth (HBW) memory (MCDRAM) on Intel® Xeon Phi™ processors (codenamed Knights Landing). Intel® MPI Library can attach memory of MPI processes to the memory of specific NUMA nodes. This section describes the environment variables for such memory placement control.

# **I\_MPI\_HBW\_POLICY**

Set the policy for MPI process memory placement for using HBW memory.

# **Syntax**

```
I MPI HBW POLICY=<user memory policy>[,<mpi memory policy>][,<win_allocate policy>]
In the syntax:
```
- <user memory policy> memory policy used to allocate the memory for user applications (required)
- $\leq$ mpi memory policy> memory policy used to allocate the internal MPI memory (optional)

#### *Intel® MPI Library Developer Reference for Linux\* OS*

• <win\_allocate policy> - memory policy used to allocate memory for window segments for RMA operations (optional)

Each of the listed policies may have the values below:

#### **Arguments**

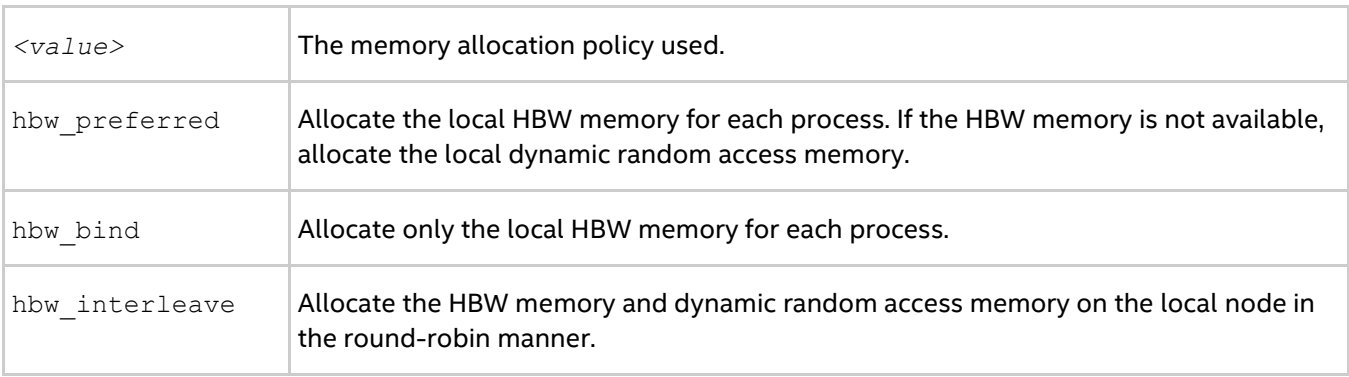

#### **Description**

Use this environment variable to specify the policy for MPI process memory placement on a machine with HBW memory.

By default, Intel MPI Library allocates memory for a process in local DDR. The use of HBW memory becomes available only when you specify the I MPI HBW POLICY variable.

#### **Examples**

The following examples demonstrate different configurations of memory placement:

• I MPI HBW POLICY=hbw bind, hbw preferred, hbw bind

Only use the local HBW memory allocated in user applications and window segments for RMA operations. Use the local HBW memory internally allocated in Intel® MPI Library first. If the HBW memory is not available, use the local DDR internally allocated in Intel MPI Library.

• I MPI HBW POLICY=hbw bind,, hbw bind

Only use the local HBW memory allocated in user applications and window segments for RMA operations. Use the local DDR internally allocated in Intel MPI Library.

• I MPI HBW POLICY=hbw bind, hbw preferred

Only use the local HBW memory allocated in user applications. Use the local HBW memory internally allocated in Intel MPI Library first. If the HBW memory is not available, use the local DDR internally allocated in Intel MPI Library. Use the local DDR allocated in window segments for RMA operations.

# **I\_MPI\_BIND\_NUMA**

Set the NUMA nodes for memory allocation.

#### **Syntax**

I\_MPI\_BIND\_NUMA=*<value>*

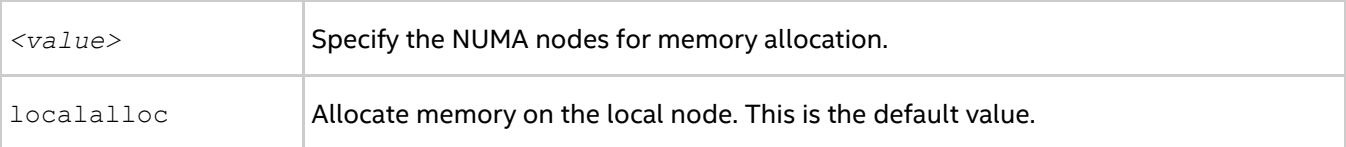

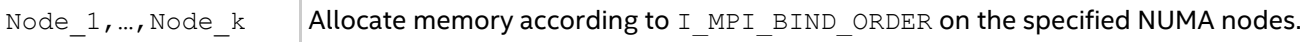

Set this environment variable to specify the NUMA node set that is involved in the memory allocation procedure.

# **I\_MPI\_BIND\_ORDER**

Set this environment variable to define the memory allocation manner.

#### **Syntax**

I\_MPI\_BIND\_ORDER=*<value>*

#### **Arguments**

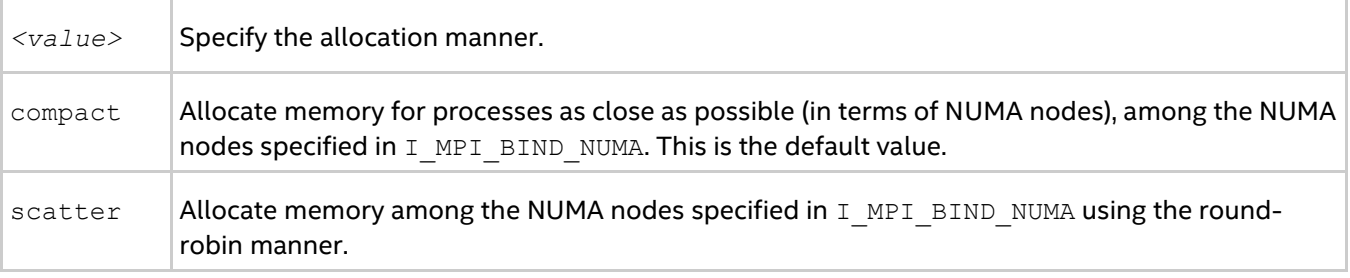

#### **Description**

Set this environment variable to define the memory allocation manner among the NUMA nodes specified in I\_MPI\_BIND\_NUMA. The variable has no effect without I\_MPI\_BIND\_NUMA\_set.

# **I\_MPI\_BIND\_WIN\_ALLOCATE**

Set this environment variable to control memory allocation for window segments.

#### **Syntax**

```
I_MPI_BIND_WIN_ALLOCATE=<value>
```
#### **Arguments**

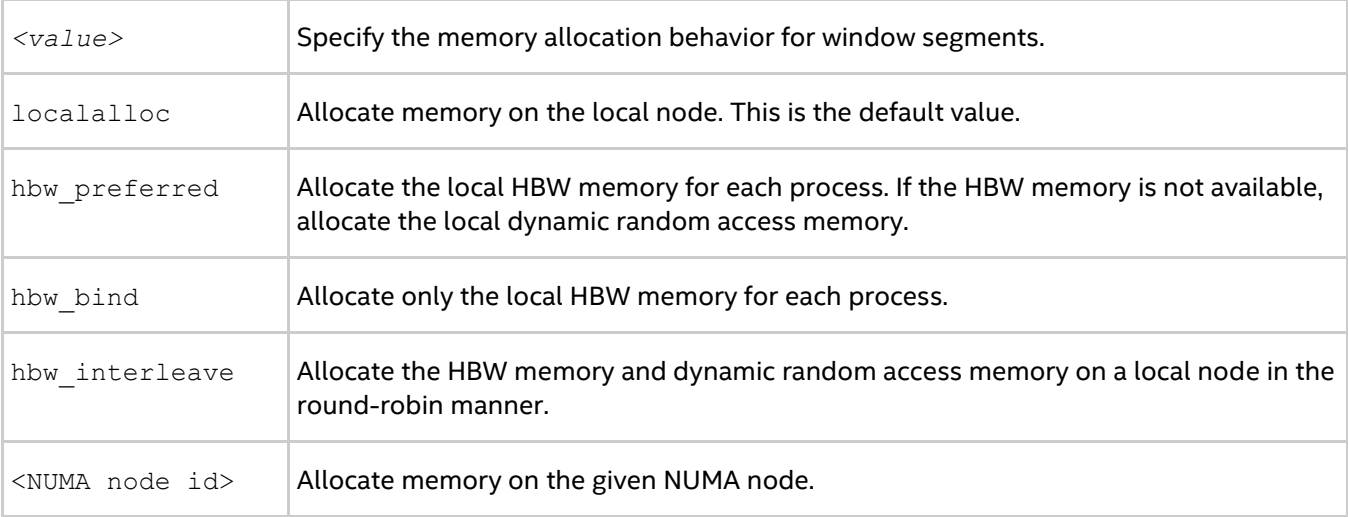

#### **Description**

Set this environment variable to create window segments allocated in HBW memory with the help of the MPI\_Win\_allocate\_shared or MPI\_Win\_allocate functions.

# **MPI\_Info**

You can control memory allocation for window segments with the help of an MPI Info object, which is passed as a parameter to the MPI Win allocate or MPI Win allocate shared function. In an application, if you specify such an object with the numa bind policy key, window segments are allocated in accordance with the value for numa bind policy. Possible values are the same as for I MPI BIND WIN ALLOCATE.

A code fragment demonstrating the use of MPI Info:

```
MPI_Info info;
...
MPI_Info_create( &info );
MPI Info set( info, "numa bind policy", "hbw preferred" );
...
MPI_Win_allocate_shared( size, disp_unit, info, comm, &baseptr, &win );
```
# *NOTE*

When you specify the memory placement policy for window segments, Intel MPI Library recognizes the configurations according to the following priority:

- 1. Setting of MPI Info.
- 2. Setting of I\_MPI\_HBW\_POLICY, if you specified <win\_allocate policy>.
- 3. Setting of I MPI BIND WIN ALLOCATE.

# **I\_MPI\_MEMORY\_SWAP\_LOCK**

Set this environment variable to disable memory swapping to the hard drive.

# **Syntax**

```
I_MPI_MEMORY_SWAP_LOCK=<value>
```
#### **Arguments**

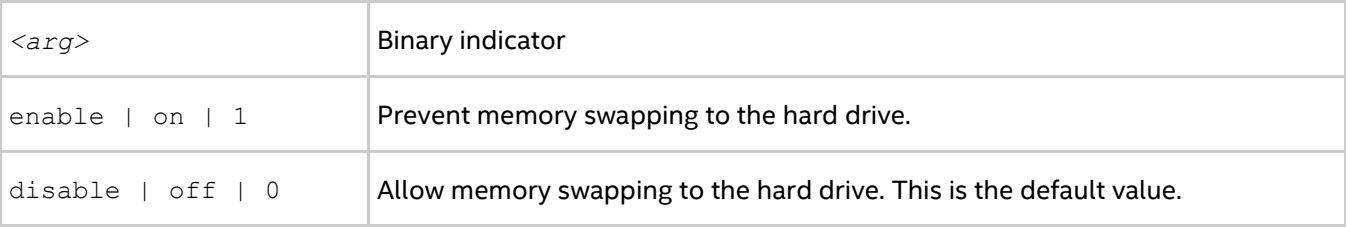

#### **Description**

Set this environment variable to prevent process memory from being swapped to the hard drive, which is done by default.

# **3.4. Fabrics Control**

# **3.4.1. Communication Fabrics Control**

# <span id="page-85-0"></span>**I\_MPI\_FABRICS**

Select the particular network fabrics to be used.

# **Syntax**

```
I_MPI_FABRICS=<fabric>|<intra-node fabric>:<inter-nodes fabric>
where <fabric>:= {shm, dapl, tcp, tmi, ofa, ofi}
<intra-node fabric> := {shm, dapl, tcp, tmi, ofa, ofi}
<inter-nodes fabric> := {dapl, tcp, tmi, ofa, ofi}
```
# **Arguments**

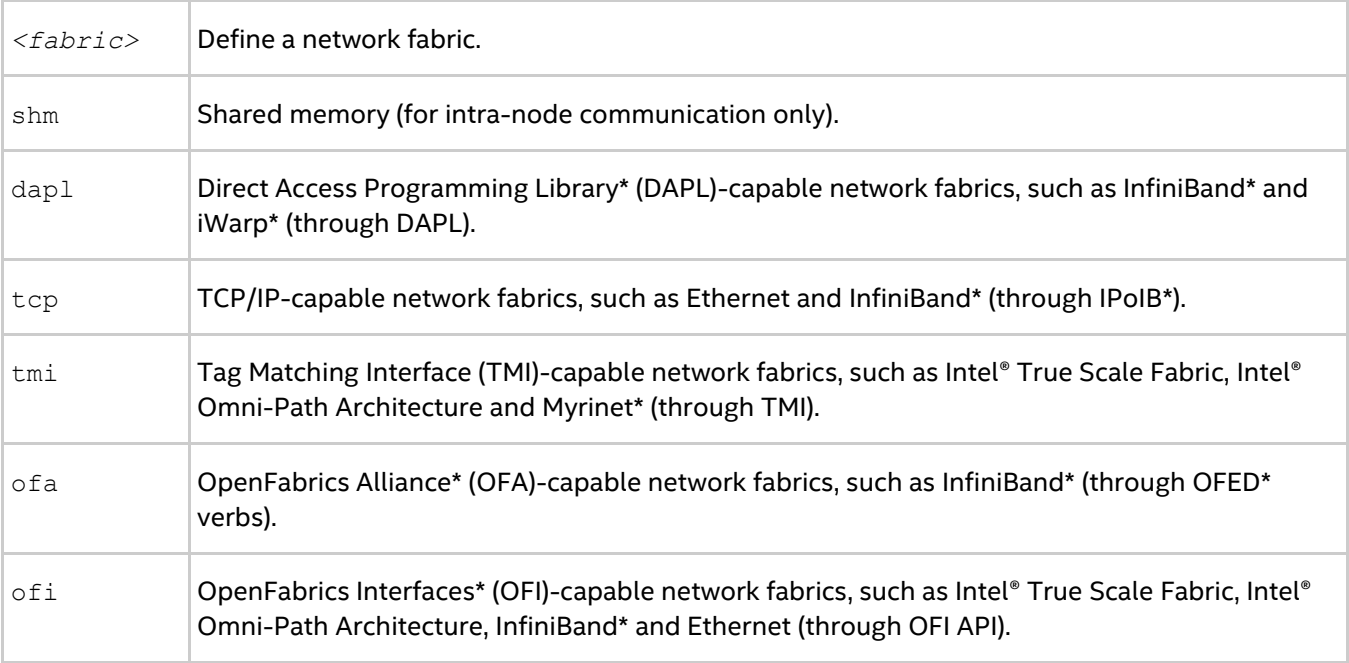

# **Description**

Set this environment variable to select a specific fabric combination. If the requested fabric(s) is not available, Intel® MPI Library can fall back to other fabric(s). See [I\\_MPI\\_FALLBACK](#page-86-0) for details. If the I\_MPI\_FABRICS environment variable is not defined, Intel® MPI Library selects the most appropriate fabric combination automatically.

The exact combination of fabrics depends on the number of processes started per node.

- If all processes start on one node, the library uses shm for intra-node communication.
- If the number of started processes is less than or equal to the number of available nodes, the library uses the first available fabric from the fabrics list for inter-node communication.
- For other cases, the library uses shm for intra-node communication, and the first available fabric from the fabrics list for inter-node communication. See [I\\_MPI\\_FABRICS\\_LIST](#page-86-1) for details.

The shm fabric is available for both Intel® and non-Intel microprocessors, but it may perform additional optimizations for Intel microprocessors than it performs for non-Intel microprocessors.

### *NOTE*

The combination of selected fabrics ensures that the job runs, but this combination may not provide the highest possible performance for the given cluster configuration.

For example, to select shared memory and DAPL-capable network fabric as the chosen fabric combination, use the following command:

\$ mpirun -n *<# of processes>* -genv I\_MPI\_FABRICS=shm:dapl *<executable>*

To enable Intel® MPI Library to select most appropriate fabric combination automatically, run the application as usual, without setting the I MPI FABRICS variable:

\$ mpirun -n *<# of processes> <executable>*

Set the level of debug information to 2 or higher to check which fabrics have been initialized. See [I\\_MPI\\_DEBUG](#page-167-0) for details. For example:

[0] MPI startup(): shm and dapl data transfer modes

# <span id="page-86-1"></span>**I\_MPI\_FABRICS\_LIST**

Define a fabric list.

#### **Syntax**

```
I_MPI_FABRICS_LIST=<fabrics list>
where <fabrics list> := <fabric>,...,<fabric>
<fabric> := {dapl, tcp, tmi, ofa, ofi}
```
#### **Arguments**

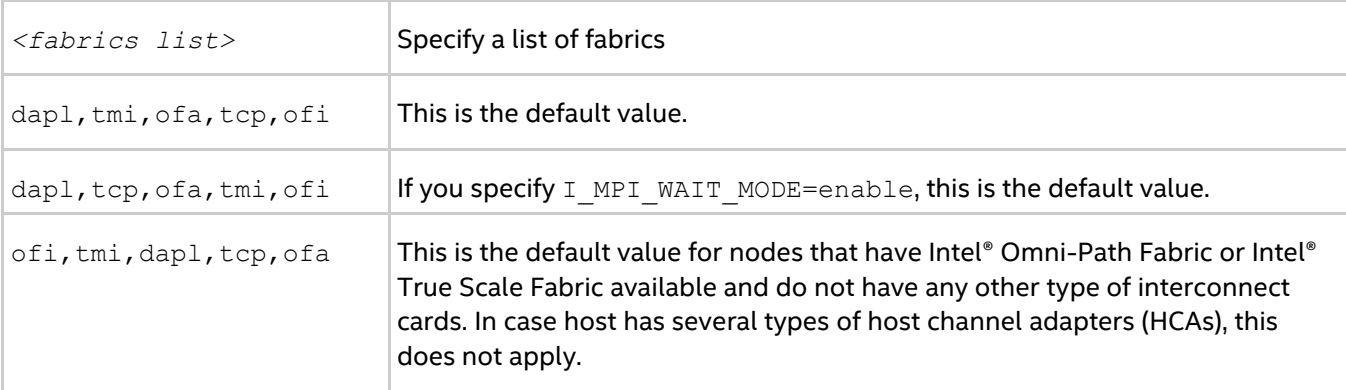

#### **Description**

Use this environment variable to define a list of inter-node fabrics. Intel® MPI Library uses the fabric list to choose the most appropriate fabrics combination automatically. For more information on fabric combination, see I MPI FABRICS.

For example, if I\_MPI\_FABRICS\_LIST=dapl,tcp, and I\_MPI\_FABRICS is not defined, and the initialization of a DAPL-capable network fabrics fails, Intel® MPI Library falls back to the TCP-capable network fabric. For more information on fallback, see I MPI\_FALLBACK.

# <span id="page-86-0"></span>**I\_MPI\_FALLBACK**

Set this environment variable to enable fallback to the first available fabric.

#### **Syntax**

```
I_MPI_FALLBACK=<arg>
```
# **Arguments**

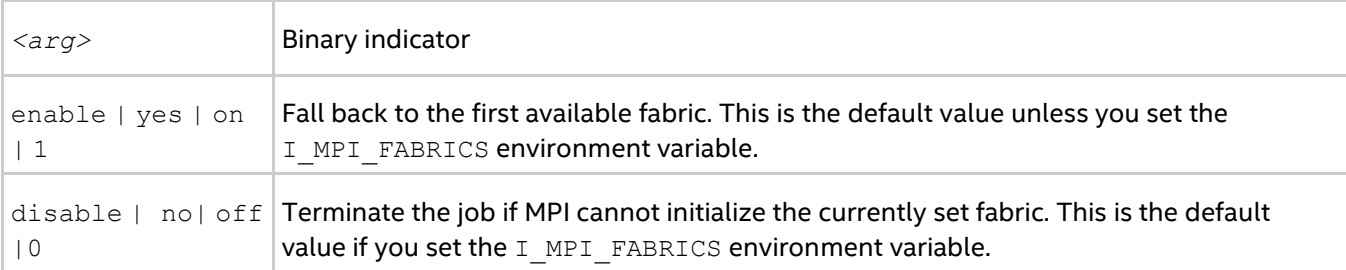

# **Description**

Set this environment variable to control fallback to the first available fabric.

If you set I MPI FALLBACK to enable and an attempt to initialize a specified fabric fails, the library uses the first available fabric from the list of fabrics. See I MPI\_FABRICS\_LIST for details.

If you set I MPI FALLBACK to disable and an attempt to initialize a specified fabric fails, the library terminates the MPI job.

# *NOTE*

If you set I\_MPI\_FABRICS and I\_MPI\_FALLBACK=enable, the library falls back to the next fabric in the fabrics list. For example, if I\_MPI\_FABRICS=dapl, I\_MPI\_FABRICS\_LIST=ofa, tmi,dapl,tcp, I\_MPI\_FALLBACK=enable and the initialization of DAPL-capable network fabrics fails, the library falls back to TCP-capable network fabric.

# **I\_MPI\_LARGE\_SCALE\_THRESHOLD**

Change the threshold for enabling scalable optimizations.

# **Syntax**

I\_MPI\_LARGE\_SCALE\_THRESHOLD=*<arg>*

#### **Arguments**

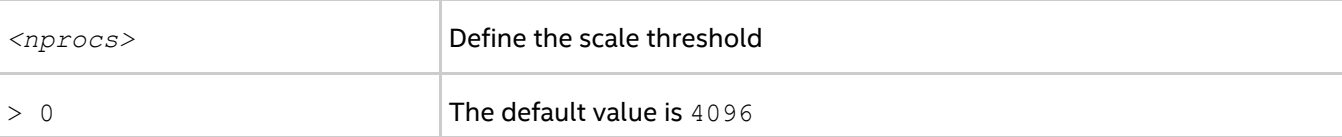

#### **Description**

This variable defines the number of processes when the DAPL UD IB extension is turned on automatically.

# **I\_MPI\_EAGER\_THRESHOLD**

Change the eager/rendezvous message size threshold for all devices.

#### **Syntax**

```
I_MPI_EAGER_THRESHOLD=<nbytes>
```
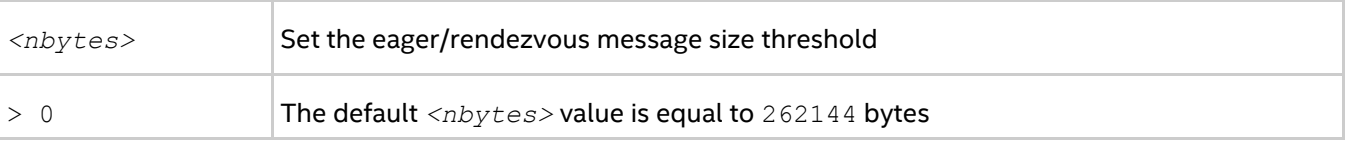

Set this environment variable to control the protocol used for point-to-point communication:

- Messages shorter than or equal in size to *<nbytes>* are sent using the eager protocol.
- Messages larger than *<nbytes>* are sent using the rendezvous protocol. The rendezvous protocol uses memory more efficiently.

# **I\_MPI\_INTRANODE\_EAGER\_THRESHOLD**

Change the eager/rendezvous message size threshold for intra-node communication mode.

### **Syntax**

I\_MPI\_INTRANODE\_EAGER\_THRESHOLD=*<nbytes>*

#### **Arguments**

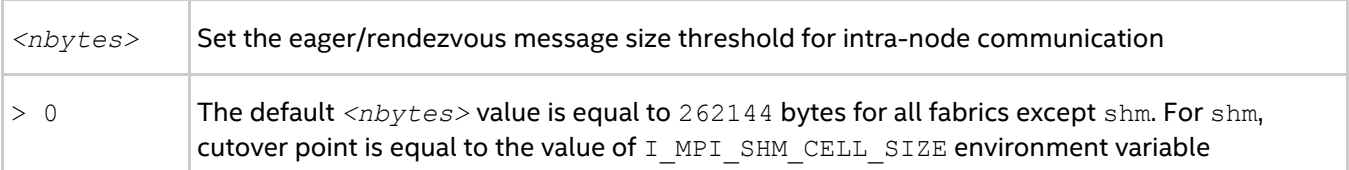

#### **Description**

Set this environment variable to change the protocol used for communication within the node:

- Messages shorter than or equal in size to *<nbytes>* are sent using the eager protocol.
- Messages larger than *<nbytes>* are sent using the rendezvous protocol. The rendezvous protocol uses the memory more efficiently.

If you do not set I\_MPI\_INTRANODE\_EAGER\_THRESHOLD, the value of I\_MPI\_EAGER\_THRESHOLD is used.

# **I\_MPI\_SPIN\_COUNT**

Control the spin count value.

# **Syntax**

```
I_MPI_SPIN_COUNT=<scount>
```
#### **Arguments**

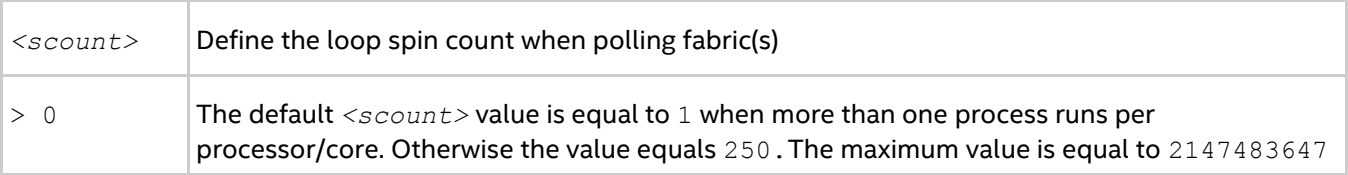

# **Description**

Set the spin count limit. The loop for polling the fabric(s) spins *<scount>* times before the library releases the processes if no incoming messages are received for processing. Within every spin loop, the shm fabric (if enabled) is polled an extra I\_MPI\_SHM\_SPIN\_COUNT times. Smaller values for *<scount>* cause the Intel® MPI Library to release the processor more frequently.

Use the I\_MPI\_SPIN\_COUNT environment variable for tuning application performance. The best value for *<scount>* can be chosen on an experimental basis. It depends on the particular computational environment and the application.

# **I\_MPI\_SCALABLE\_OPTIMIZATION**

Turn on/off scalable optimization of the network fabric communication.

# **Syntax**

```
I_MPI_SCALABLE_OPTIMIZATION=<arg>
```
#### **Arguments**

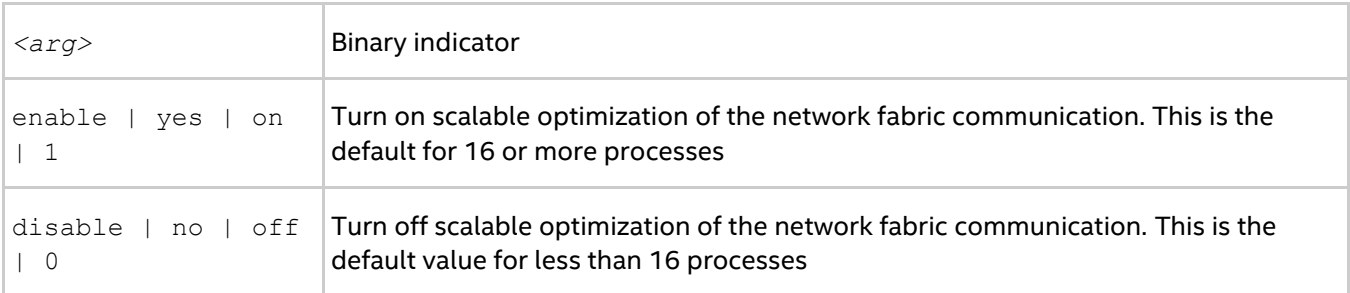

#### **Description**

Set this environment variable to enable scalable optimization of the network fabric communication. In most cases, using optimization decreases latency and increases bandwidth for a large number of processes.

# **I\_MPI\_WAIT\_MODE**

Turn on/off wait mode.

# **Syntax**

I\_MPI\_WAIT\_MODE=*<arg>*

#### **Arguments**

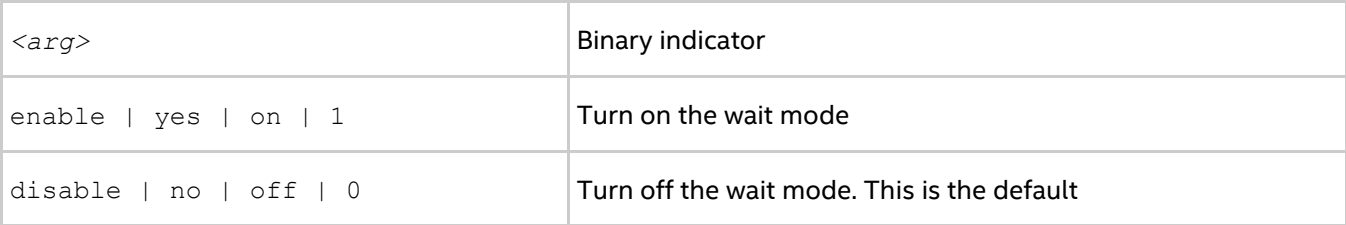

# **Description**

Set this environment variable to control the wait mode. If you enable this mode, the processes wait for receiving messages without polling the fabric(s). This mode can save CPU time for other tasks.

Use the Native POSIX Thread Library\* with the wait mode for shm communications.

# *NOTE*

To check which version of the thread library is installed, use the following command:

```
$ getconf GNU_LIBPTHREAD_VERSION
```
# **I\_MPI\_DYNAMIC\_CONNECTION (I\_MPI\_USE\_DYNAMIC\_CONNECTIONS)**

Control the dynamic connection establishment.

# **Syntax**

#### *Intel® MPI Library Developer Reference for Linux\* OS*

```
I_MPI_DYNAMIC_CONNECTION=<arg>
```
### **Arguments**

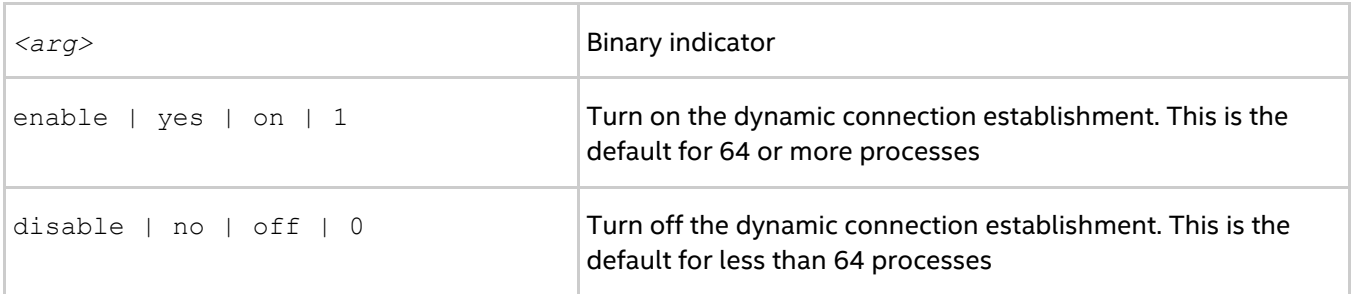

# **Description**

Set this environment variable to control dynamic connection establishment.

- If this mode is enabled, all connections are established at the time of the first communication between each pair of processes.
- If this mode is disabled, all connections are established upfront.

The default value depends on the number of processes in the MPI job. The dynamic connection establishment is off if the total number of processes is less than 64.

# **3.4.2. Shared Memory Control**

# **I\_MPI\_SHM\_CACHE\_BYPASS**

Control the message transfer algorithm for the shared memory.

# **Syntax**

I\_MPI\_SHM\_CACHE\_BYPASS=*<arg>*

# **Arguments**

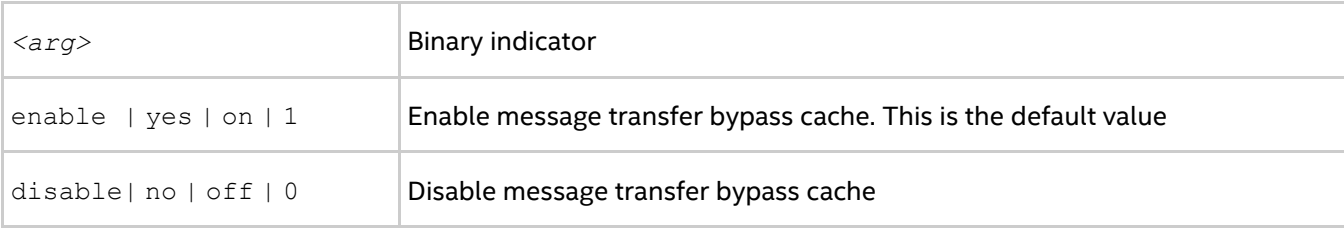

#### **Description**

Set this environment variable to enable/disable message transfer bypass cache for the shared memory. When you enable this feature, the MPI sends the messages greater than or equal in size to the value specified by the I MPI SHM CACHE BYPASS THRESHOLD environment variable through the bypass cache. This feature is enabled by default.

# **I\_MPI\_SHM\_CACHE\_BYPASS\_THRESHOLDS**

Set the message copying algorithm threshold.

# **Syntax**

```
I_MPI_SHM_CACHE_BYPASS_THRESHOLDS=<nb_send>,<nb_recv>[,<nb_send_pk>,<nb_recv_pk>]
```
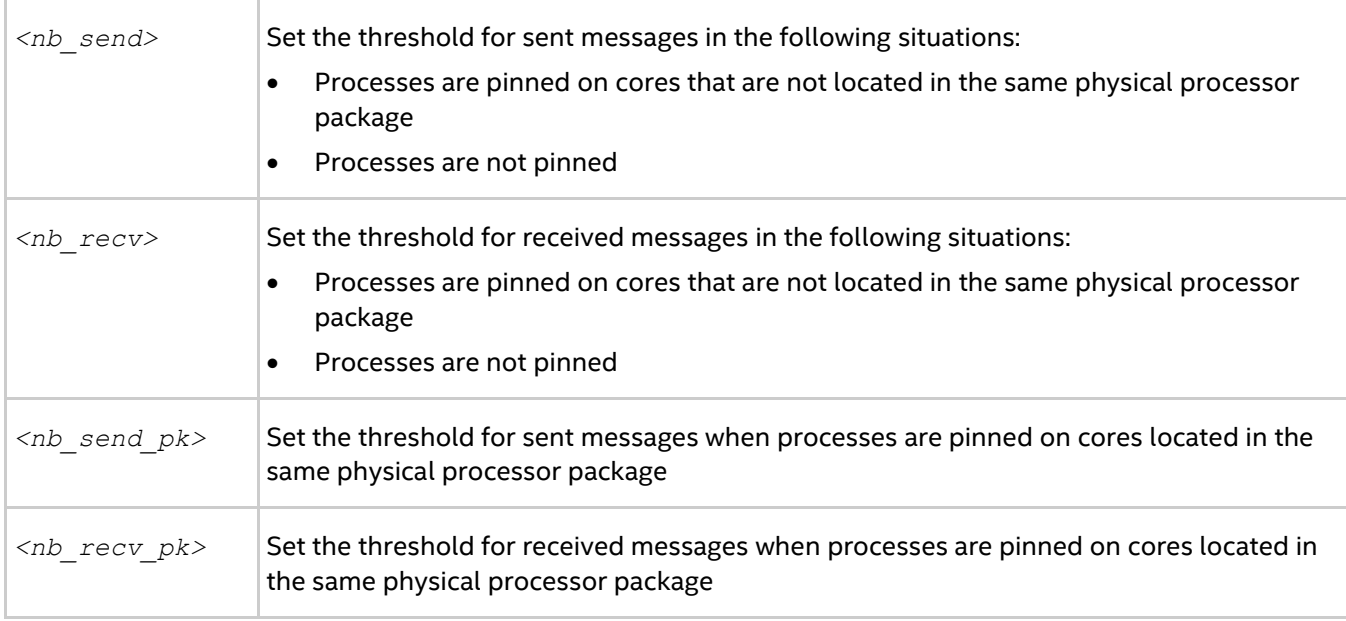

Set this environment variable to control the thresholds for the message copying algorithm. Intel® MPI Library uses different message copying implementations which are optimized to operate with different memory hierarchy levels. Intel® MPI Library copies messages greater than or equal in size to the defined threshold value using copying algorithm optimized for far memory access. The value of  $-1$  disables using of those algorithms. The default values depend on the architecture and may vary among the Intel® MPI Library versions. This environment variable is valid only when  $I$  MPI\_SHM\_CACHE\_BYPASS is enabled.

This environment variable is available for both Intel and non-Intel microprocessors, but it may perform additional optimizations for Intel microprocessors than it performs for non-Intel microprocessors.

# **I\_MPI\_SHM\_FBOX**

Control the usage of the shared memory fast-boxes.

# **Syntax**

```
I_MPI_SHM_FBOX=<arg>
```
# **Arguments**

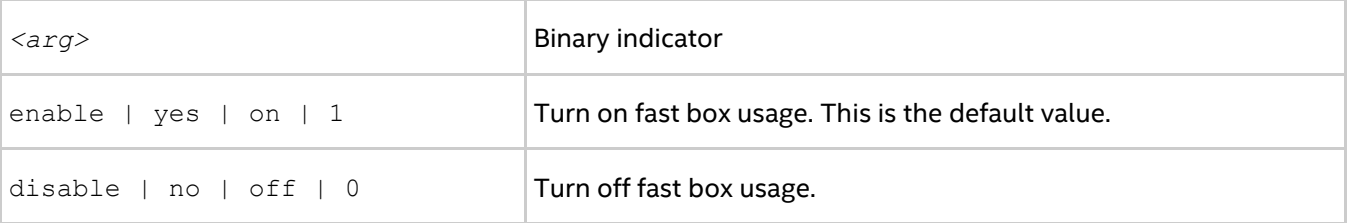

# **Description**

Set this environment variable to control the usage of fast-boxes. Each pair of MPI processes on the same computing node has two shared memory fast-boxes, for sending and receiving eager messages.

Turn off the usage of fast-boxes to avoid the overhead of message synchronization when the application uses mass transfer of short non-blocking messages.

# **I\_MPI\_SHM\_FBOX\_SIZE**

Set the size of the shared memory fast-boxes.

# **Syntax**

I\_MPI\_SHM\_FBOX\_SIZE=*<nbytes>*

#### **Arguments**

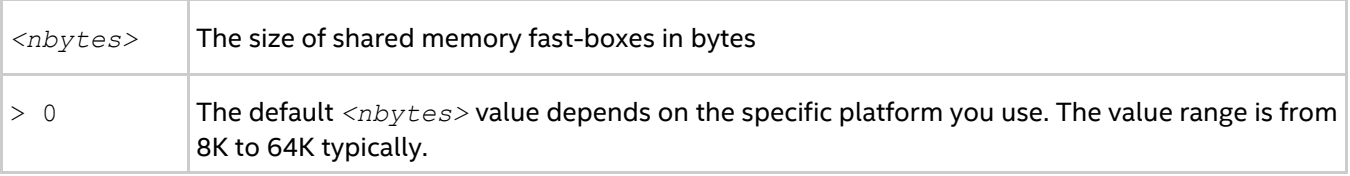

# **Description**

Set this environment variable to define the size of shared memory fast-boxes.

# **I\_MPI\_SHM\_CELL\_NUM**

Change the number of cells in the shared memory receiving queue.

# **Syntax**

```
I_MPI_SHM_CELL_NUM=<num>
```
#### **Arguments**

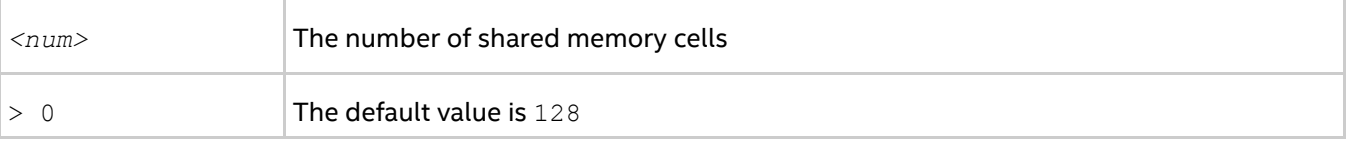

# **Description**

Set this environment variable to define the number of cells in the shared memory receive queue. Each MPI process has own shared memory receive queue, where other processes put eager messages. The queue is used when shared memory fast-boxes are blocked by another MPI request.

# **I\_MPI\_SHM\_CELL\_SIZE**

Change the size of a shared memory cell.

# **Syntax**

```
I_MPI_SHM_CELL_SIZE=<nbytes>
```
#### **Arguments**

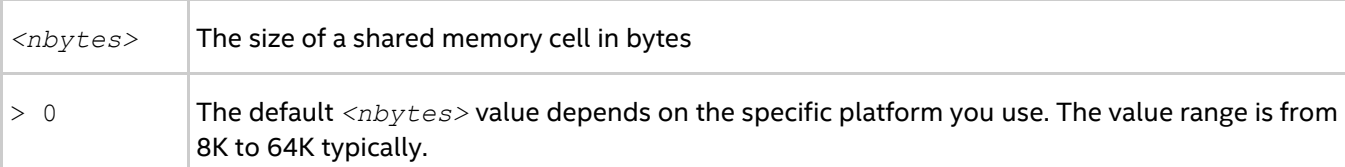

# **Description**

Set this environment variable to define the size of shared memory cells.

If you set this environment variable, I\_MPI\_INTRANODE\_EAGER\_THRESHOLD is also changed and becomes equal to the given value.

# **I\_MPI\_SHM\_LMT**

Control the usage of large message transfer (LMT) mechanism for the shared memory.

# **Syntax**

I\_MPI\_SHM\_LMT=*<arg>*

### **Arguments**

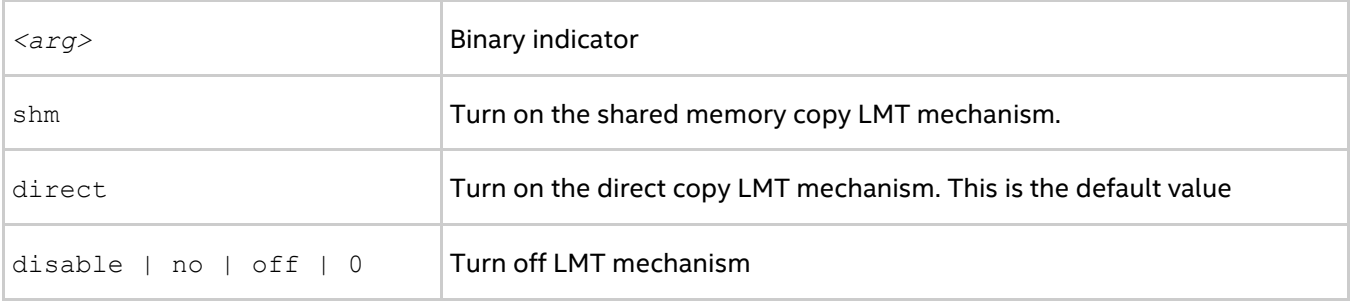

# **Description**

Set this environment variable to control the usage of the large message transfer (LMT) mechanism. To transfer rendezvous messages, you can use the LMT mechanism by employing either of the following implementations:

- Use intermediate shared memory queues to send messages.
- Use direct copy mechanism that transfers messages without intermediate buffer if the Linux\* kernel is higher than version 3.2 which supports the cross memory attach (CMA) feature. If you set the I\_MPI\_SHM\_LMT environment variable to direct, but the operating system does not support CMA, then the shm LTM mechanism runs.

# **I\_MPI\_SHM\_LMT\_BUFFER\_NUM**

Change the number of shared memory buffers for the large message transfer (LMT) mechanism.

# **Syntax**

```
I_MPI_SHM_LMT_BUFFER_NUM=<num>
```
# **Arguments**

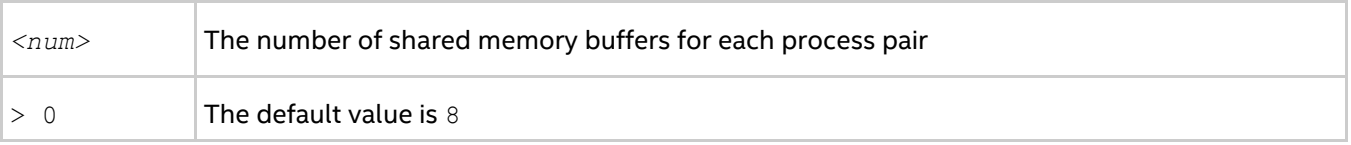

# **Description**

Set this environment variable to define the number of shared memory buffers between each process pair.

# **I\_MPI\_SHM\_LMT\_BUFFER\_SIZE**

Change the size of shared memory buffers for the LMT mechanism.

# **Syntax**

I\_MPI\_SHM\_LMT\_BUFFER\_SIZE=*<nbytes>*

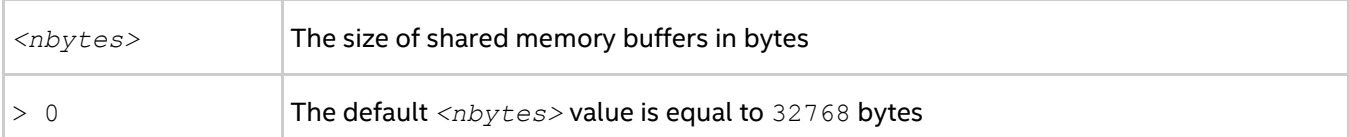

Set this environment variable to define the size of shared memory buffers for each pair of processes.

# **I\_MPI\_SHM\_BYPASS**

Turn on/off the intra-node communication mode through network fabric along with shm.

#### **Syntax**

I\_MPI\_SHM\_BYPASS=*<arg>*

#### **Arguments**

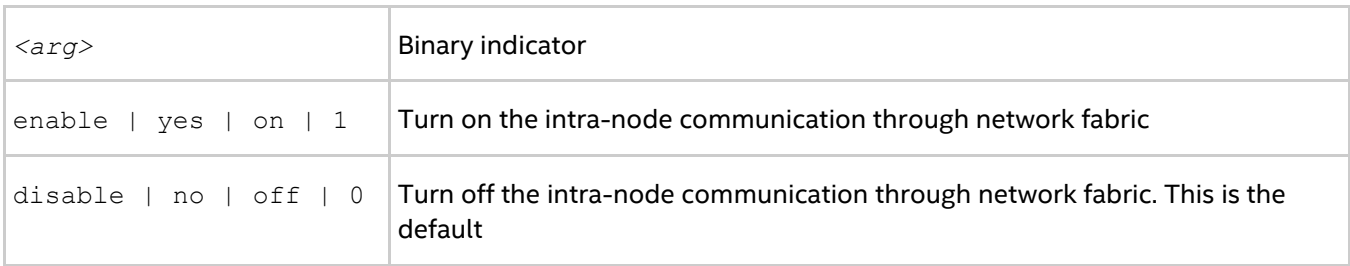

#### **Description**

Set this environment variable to specify the communication mode within the node. If the intra-node communication mode through network fabric is enabled, data transfer algorithms are selected according to the following scheme:

- Messages shorter than or equal in size to the threshold value of the I\_MPI\_INTRANODE\_EAGER\_THRESHOLD environment variable are transferred using shared memory.
- Messages larger than the threshold value of the I\_MPI\_INTRANODE\_EAGER\_THRESHOLD environment variable are transferred through the network fabric layer.

#### *NOTE*

This environment variable is applicable only when you turn on shared memory and a network fabric either by default or by setting the I\_MPI\_FABRICS environment variable to shm:*<fabric>*. This mode is available only for dapl and tcp fabrics.

# **I\_MPI\_SHM\_SPIN\_COUNT**

Control the spin count value for the shared memory fabric.

#### **Syntax**

I\_MPI\_SHM\_SPIN\_COUNT=*<shm\_scount>*

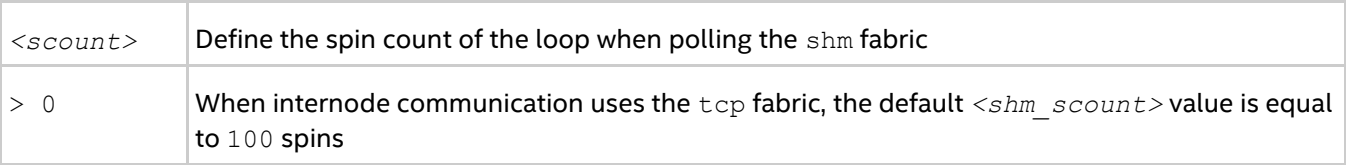

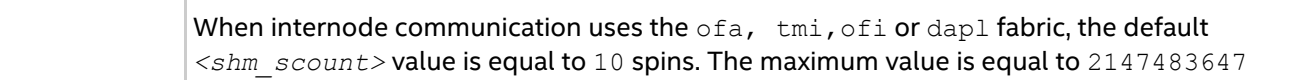

Set the spin count limit of the shared memory fabric to increase the frequency of polling. This configuration allows polling of the shm fabric *<shm\_scount>* times before the control is passed to the overall network fabric polling mechanism.

To tune application performance, use the I\_MPI\_SHM\_SPIN\_COUNT environment variable. The best value for *<shm\_scount>* can be chosen on an experimental basis. It depends largely on the application and the particular computation environment. An increase in the *<shm\_scount>* value benefits multi-core platforms when the application uses topological algorithms for message passing.

# **3.4.3. DAPL-capable Network Fabrics Control**

# **I\_MPI\_DAPL\_PROVIDER**

Define the DAPL provider to load.

#### **Syntax**

I\_MPI\_DAPL\_PROVIDER=*<name>*

#### **Arguments**

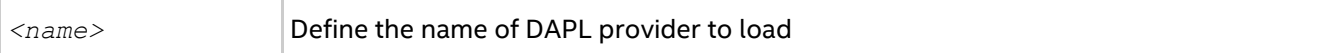

#### **Description**

Set this environment variable to define the name of DAPL provider to load. This name is also defined in the dat.conf configuration file.

# **I\_MPI\_DAT\_LIBRARY**

Select the DAT library to be used for DAPL\* provider.

#### **Syntax**

```
I_MPI_DAT_LIBRARY=<library>
```
#### **Arguments**

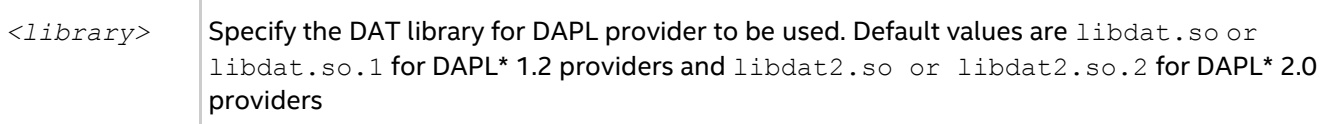

#### **Description**

Set this environment variable to select a specific DAT library to be used for DAPL provider. If the library is not located in the dynamic loader search path, specify the full path to the DAT library. This environment variable affects only on DAPL and DAPL UD capable fabrics.

# **I\_MPI\_DAPL\_TRANSLATION\_CACHE**

Turn on/off the memory registration cache in the DAPL path.

#### **Syntax**

#### *Intel® MPI Library Developer Reference for Linux\* OS*

```
I_MPI_DAPL_TRANSLATION_CACHE=<arg>
```
# **Arguments**

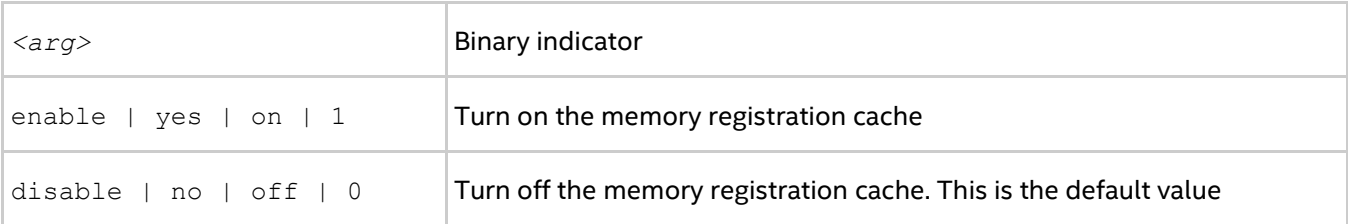

# **Description**

Set this environment variable to turn on/off the memory registration cache in the DAPL path.

The cache substantially increases performance, but may lead to correctness issues in certain situations. See product *Release Notes* for further details.

# **I\_MPI\_DAPL\_TRANSLATION\_CACHE\_AVL\_TREE**

Enable/disable the AVL tree\* based implementation of the RDMA translation cache in the DAPL path.

# **Syntax**

I\_MPI\_DAPL\_TRANSLATION\_CACHE\_AVL\_TREE=*<arg>*

#### **Arguments**

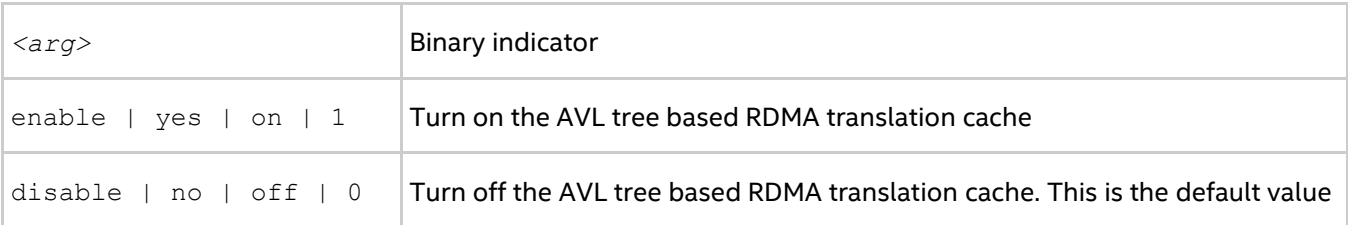

# **Description**

Set this environment variable to enable the AVL tree based implementation of RDMA translation cache in the DAPL path. When the search in RDMA translation cache handles over 10,000 elements, the AVL tree based RDMA translation cache is faster than the default implementation.

# **I\_MPI\_DAPL\_DIRECT\_COPY\_THRESHOLD**

Change the threshold of the DAPL direct-copy protocol.

# **Syntax**

I\_MPI\_DAPL\_DIRECT\_COPY\_THRESHOLD=*<nbytes>*

# **Arguments**

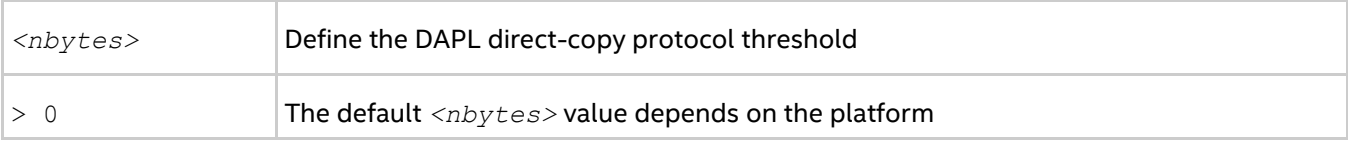

# **Description**

Set this environment variable to control the DAPL direct-copy protocol threshold. Data transfer algorithms for the DAPL-capable network fabrics are selected based on the following scheme:

- **Messages shorter than or equal to** <*nbytes>* are sent using the eager protocol through the internal pre-registered buffers. This approach is faster for short messages.
- Messages larger than *<nbytes>* are sent using the direct-copy protocol. It does not use any buffering but involves registration of memory on sender and receiver sides. This approach is faster for large messages.

This environment variable is available for both Intel® and non-Intel microprocessors, but it may perform additional optimizations for Intel microprocessors than it performs for non-Intel microprocessors.

# *NOTE*

The equivalent of this variable for Intel® Xeon Phi™ Coprocessor is I\_MIC\_MPI\_DAPL\_DIRECT\_COPY\_THRESHOLD

# **I\_MPI\_DAPL\_EAGER\_MESSAGE\_AGGREGATION**

Control the use of concatenation for adjourned MPI send requests. Adjourned MPI send requests are those that cannot be sent immediately.

# **Syntax**

I\_MPI\_DAPL\_EAGER\_MESSAGE\_AGGREGATION=*<arg>*

#### **Arguments**

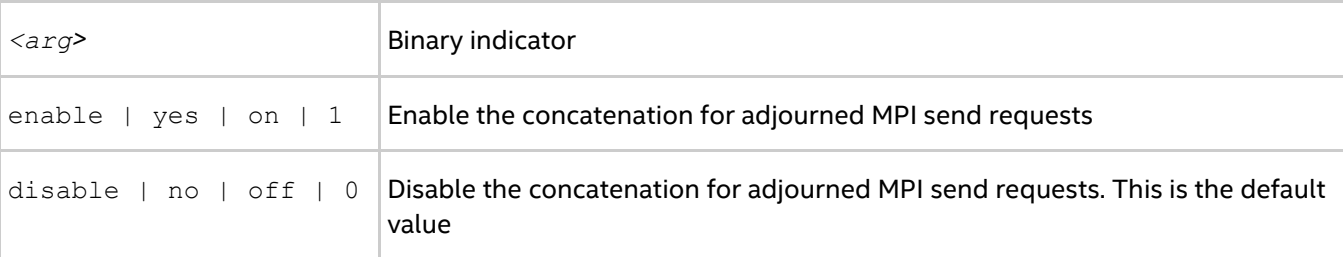

Set this environment variable to control the use of concatenation for adjourned MPI send requests intended for the same MPI rank. In some cases, this mode can improve the performance of applications, especially when MPI Isend() is used with short message sizes and the same destination rank, such as:

```
for( i = 0; i < NMSG; i++)
{
    ret = MPI Isend( sbuf[i], MSG SIZE, datatype, dest, tag, comm, &req send[i]);
}
```
# **I\_MPI\_DAPL\_DYNAMIC\_CONNECTION\_MODE**

Choose the algorithm for establishing the DAPL\* connections.

# **Syntax**

I\_MPI\_DAPL\_DYNAMIC\_CONNECTION\_MODE=*<arg>*

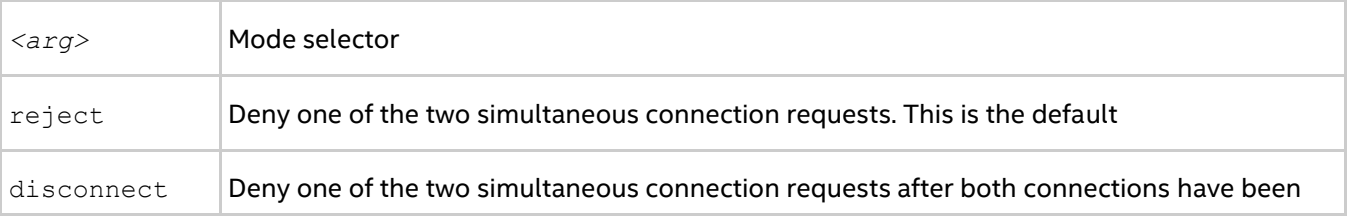

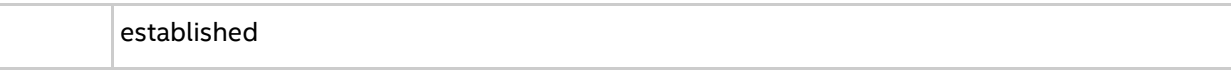

Set this environment variable to choose the algorithm for handling dynamically established connections for DAPL-capable fabrics according to the following scheme:

- In the reject mode, if two processes initiate the connection simultaneously, one of the requests is rejected.
- In the disconnect mode, both connections are established, but then one is disconnected. The disconnect mode is provided to avoid a bug in certain DAPL\* providers.

# **I\_MPI\_DAPL\_SCALABLE\_PROGRESS**

Turn on/off scalable algorithm for DAPL read progress.

#### **Syntax**

I\_MPI\_DAPL\_SCALABLE\_PROGRESS=*<arg>*

#### **Arguments**

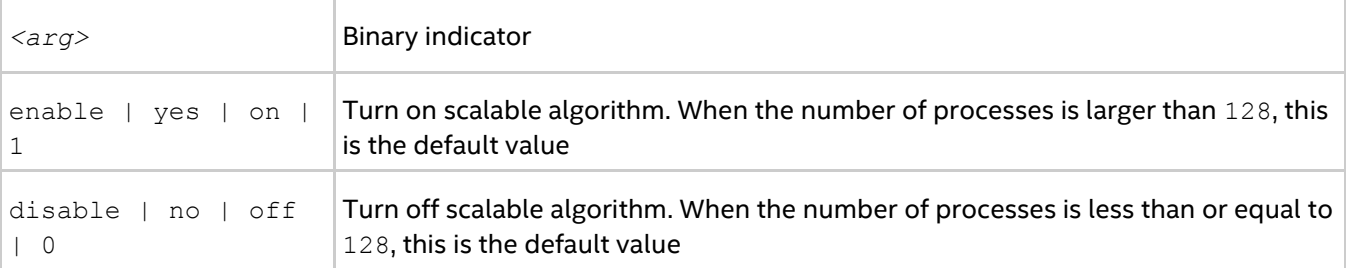

#### **Description**

Set this environment variable to enable scalable algorithm for the DAPL read progress. In some cases, this provides advantages for systems with many processes.

# **I\_MPI\_DAPL\_BUFFER\_NUM**

Change the number of internal pre-registered buffers for each process pair in the DAPL path.

#### **Syntax**

I\_MPI\_DAPL\_BUFFER\_NUM=*<nbuf>*

#### **Arguments**

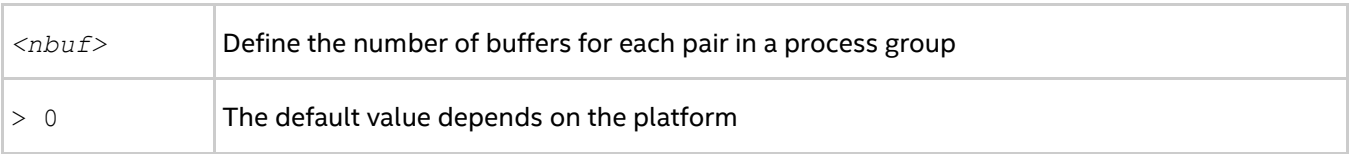

#### **Description**

Set this environment variable to change the number of the internal pre-registered buffers for each process pair in the DAPL path.

# *NOTE*

The more pre-registered buffers are available, the more memory is used for every established connection.

# **I\_MPI\_DAPL\_BUFFER\_SIZE**

Change the size of internal pre-registered buffers for each process pair in the DAPL path.

### **Syntax**

```
I_MPI_DAPL_BUFFER_SIZE=<nbytes>
```
#### **Arguments**

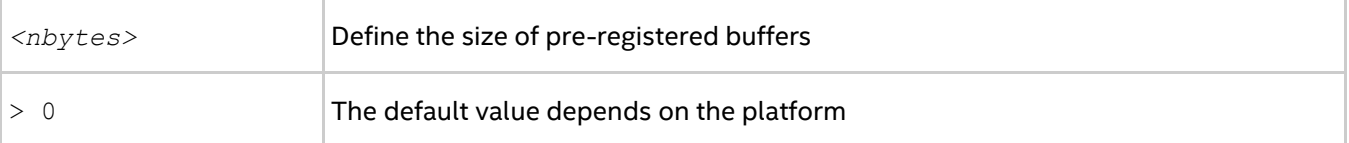

#### **Description**

Set this environment variable to define the size of the internal pre-registered buffer for each process pair in the DAPL path. The actual size is calculated by adjusting the *<nbytes>* to align the buffer to an optimal value.

# **I\_MPI\_DAPL\_RNDV\_BUFFER\_ALIGNMENT**

Define the alignment of the sending buffer for the DAPL direct-copy transfers.

#### **Syntax**

```
I_MPI_DAPL_RNDV_BUFFER_ALIGNMENT=<arg>
```
#### **Arguments**

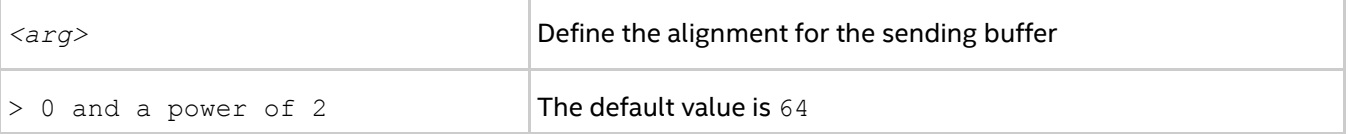

Set this environment variable to define the alignment of the sending buffer for DAPL direct-copy transfers. When a buffer specified in a DAPL operation is aligned to an optimal value, the data transfer bandwidth may be increased.

# **I\_MPI\_DAPL\_RDMA\_RNDV\_WRITE**

Turn on/off the RDMA Write-based rendezvous direct-copy protocol in the DAPL path.

# **Syntax**

```
I_MPI_DAPL_RDMA_RNDV_WRITE=<arg>
```
#### **Arguments**

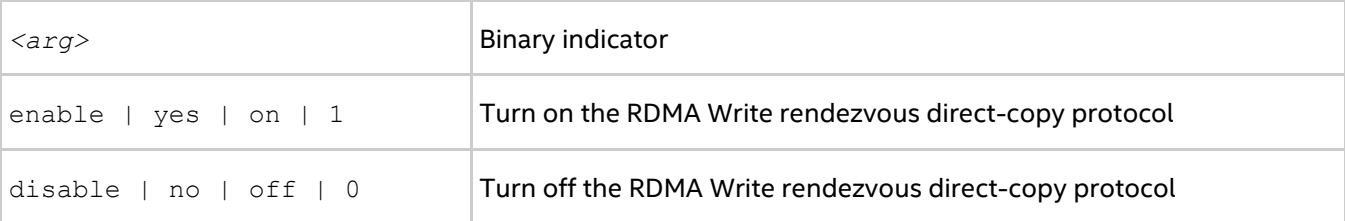

# **Description**

Set this environment variable to select the RDMA Write-based rendezvous direct-copy protocol in the DAPL path. Certain DAPL\* providers have a slow RDMA Read implementation on certain platforms. Switching on the rendezvous direct-copy protocol based on the RDMA Write operation can increase performance in these cases. The default value depends on the DAPL provider attributes.

*Intel® MPI Library Developer Reference for Linux\* OS*

# **I\_MPI\_DAPL\_CHECK\_MAX\_RDMA\_SIZE**

Check the value of the DAPL attribute, max rdma size.

### **Syntax**

I\_MPI\_DAPL\_CHECK\_MAX\_RDMA\_SIZE=*<arg>*

#### **Arguments**

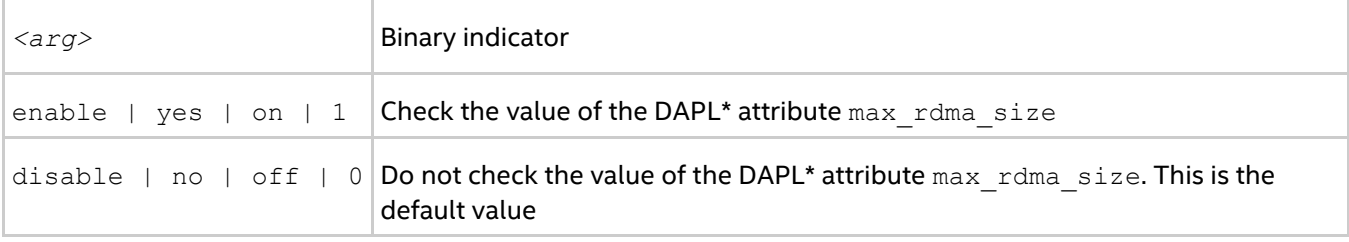

#### **Description**

Set this environment variable to control message fragmentation according to the following scheme:

- If this mode is enabled, the Intel® MPI Library fragmentizes the messages bigger than the value of the DAPL attribute max rdma size
- If this mode is disabled, the Intel® MPI Library does not take into account the value of the DAPL attribute max rdma size for message fragmentation

# **I\_MPI\_DAPL\_MAX\_MSG\_SIZE**

Control message fragmentation threshold.

# **Syntax**

I\_MPI\_DAPL\_MAX\_MSG\_SIZE=*<nbytes>*

#### **Arguments**

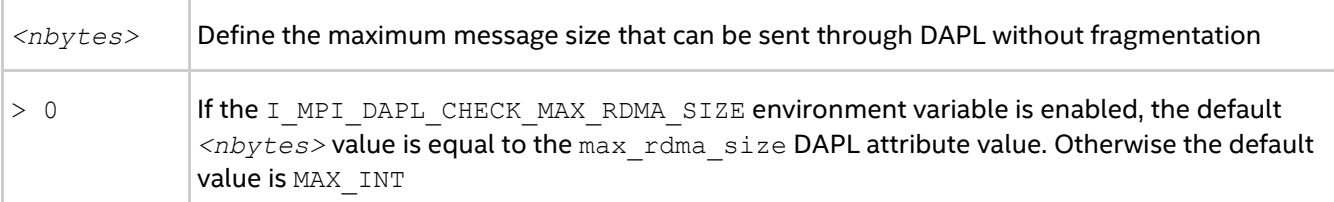

# **Description**

Set this environment variable to control message fragmentation size according to the following scheme:

- If the I MPI DAPL CHECK MAX RDMA SIZE environment variable is set to disable, the Intel® MPI Library fragmentizes the messages whose sizes are greater than *<nbytes>*.
- If the I\_MPI\_DAPL\_CHECK\_MAX\_RDMA\_SIZE environment variable is set to enable, the Intel® MPI Library fragmentizes the messages whose sizes are greater than the minimum of *<nbytes>* and the max rdma size DAPL\* attribute value.

# **I\_MPI\_DAPL\_CONN\_EVD\_SIZE**

Define the event queue size of the DAPL event dispatcher for connections.

# **Syntax**

```
I_MPI_DAPL_CONN_EVD_SIZE=<size>
```
# **Arguments**

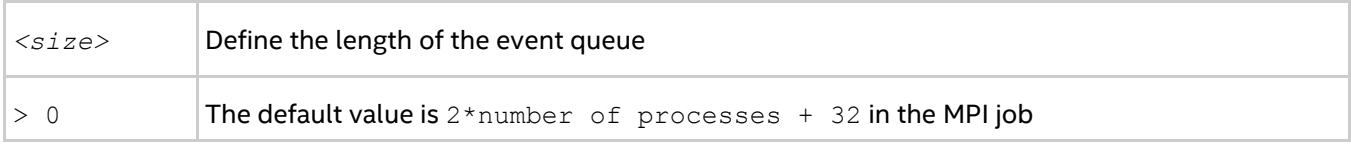

### **Description**

Set this environment variable to define the event queue size of the DAPL event dispatcher that handles connection related events. If this environment variable is set, the minimum value between *<size>* and the value obtained from the provider is used as the size of the event queue. The provider is required to supply a queue size that equal or larger than the calculated value.

# **I\_MPI\_DAPL\_SR\_THRESHOLD**

Change the threshold of switching send/recv to rdma path for DAPL wait mode.

#### **Syntax**

I\_MPI\_DAPL\_SR\_THRESHOLD=*<arg>*

#### **Arguments**

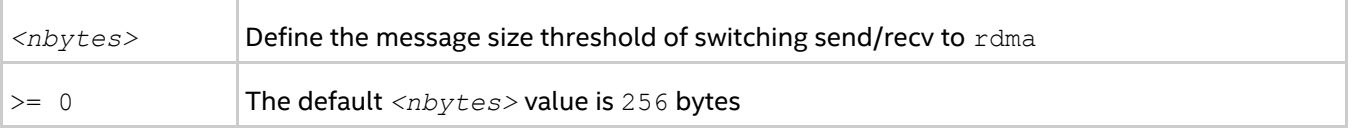

#### **Description**

Set this environment variable to control the protocol used for point-to-point communication in DAPL wait mode:

- **Messages shorter than or equal in size to**  $\langle n \rangle$  *these* are sent using DAPL send/recv data transfer operations.
- Messages greater in size than *<nbytes>* are sent using DAPL RDMA WRITE or RDMA WRITE immediate data transfer operations.

# **I\_MPI\_DAPL\_SR\_BUF\_NUM**

Change the number of internal pre-registered buffers for each process pair used in DAPL wait mode for send/recv path.

# **Syntax**

I\_MPI\_DAPL\_SR\_BUF\_NUM=*<nbuf>*

#### **Arguments**

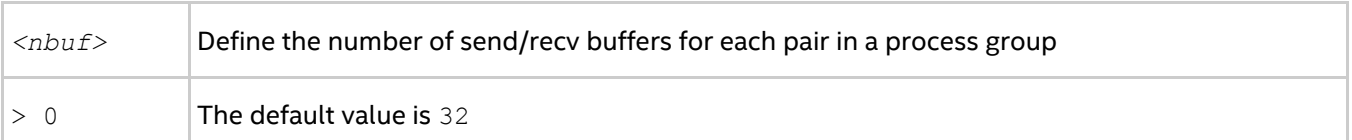

#### **Description**

Set this environment variable to change the number of the internal send/recv pre-registered buffers for each process pair.

# **I\_MPI\_DAPL\_RDMA\_WRITE\_IMM**

Enable/disable RDMA Write with immediate data InfiniBand (IB) extension in DAPL wait mode.

### **Syntax**

```
I_MPI_DAPL_RDMA_WRITE_IMM=<arg>
```
#### **Arguments**

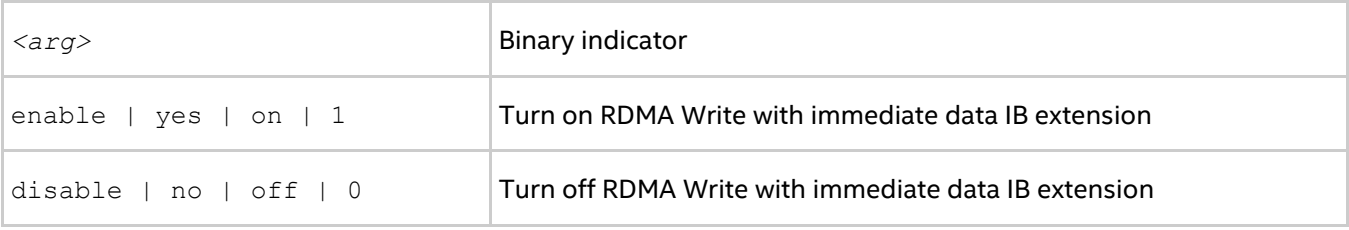

# **Description**

Set this environment variable to utilize RDMA Write with immediate data IB extension. The algorithm is enabled if this environment variable is set and a certain DAPL provider attribute indicates that RDMA Write with immediate data IB extension is supported.

# **I\_MPI\_DAPL\_DESIRED\_STATIC\_CONNECTIONS\_NUM**

Define the number of processes that establish DAPL static connections at the same time.

#### **Syntax**

```
I_MPI_DAPL_DESIRED_STATIC_CONNECTIONS_NUM=<num_procesess>
```
### **Arguments**

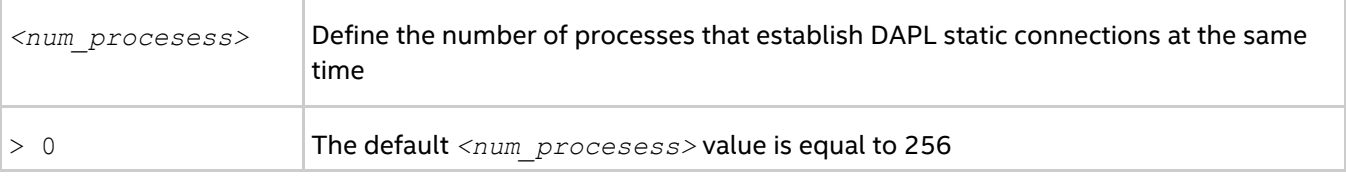

#### **Description**

Set this environment variable to control the algorithm of DAPL static connection establishment.

If the number of processes in the MPI job is less than or equal to *<num\_procesess>*, all MPI processes establish the static connections simultaneously. Otherwise, the processes are distributed into several groups. The number of processes in each group is calculated to be close to *<num\_procesess>*. Then static connections are established in several iterations, including intergroup connection setup.

# **I\_MPI\_CHECK\_DAPL\_PROVIDER\_COMPATIBILITY**

Enable/disable the check that the same DAPL provider is selected by all ranks.

#### **Syntax**

I\_MPI\_CHECK\_DAPL\_PROVIDER\_COMPATIBILITY=*<arg>*

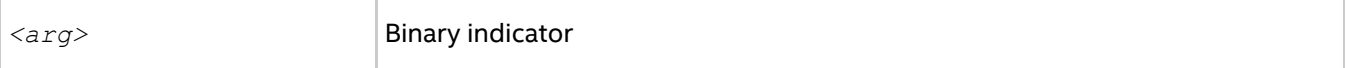

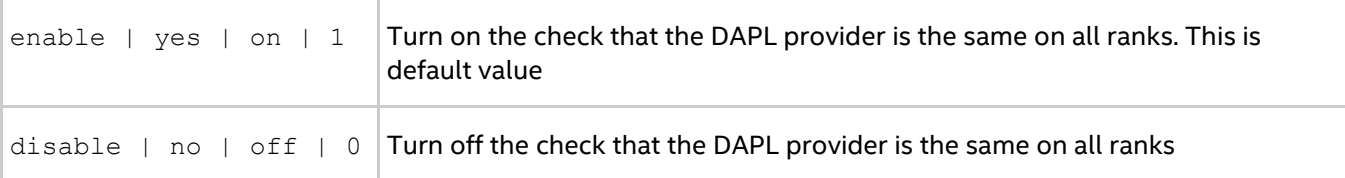

Set this variable to make a check if the DAPL provider is selected by all MPI ranks. If this check is enabled, Intel® MPI Library checks the name of DAPL provider and the version of DAPL. If these parameters are not the same on all ranks, Intel MPI Library does not select the RDMA path and may fall to sockets. Turning off the check reduces the execution time of MPI  $Init()$ . It may be significant for MPI jobs with a large number of processes.

# **3.4.4. DAPL UD-capable Network Fabrics Control**

# **I\_MPI\_DAPL\_UD**

Enable/disable using DAPL UD path.

#### **Syntax**

I\_MPI\_DAPL\_UD=*<arg>*

#### **Arguments**

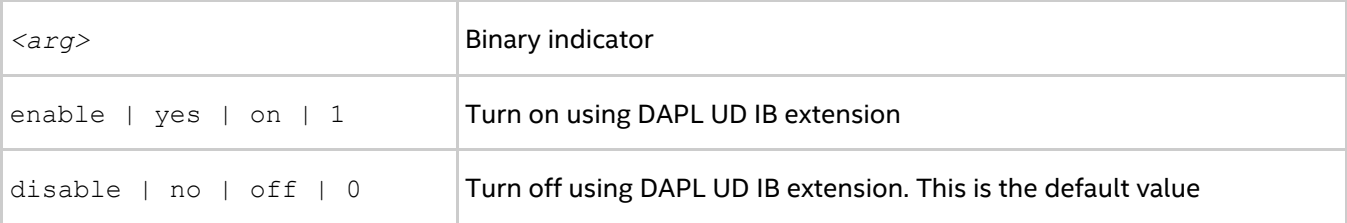

# **Description**

Set this environment variable to enable DAPL UD path for transferring data. The algorithm is enabled if you set this environment variable and a certain DAPL provider attribute indicates that UD IB extension is supported.

# **I\_MPI\_DAPL\_UD\_PROVIDER**

Define the DAPL provider to work with IB UD transport.

# **Syntax**

I\_MPI\_DAPL\_UD\_PROVIDER=*<name>*

#### **Arguments**

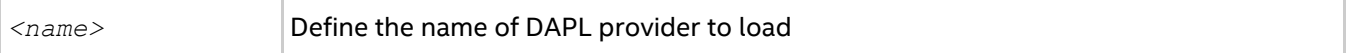

#### **Description**

Set this environment variable to define the name of DAPL provider to load. This name is also defined in the dat.conf configuration file. Make sure that specified DAPL provider supports UD IB extension.

# **I\_MPI\_DAPL\_UD\_DIRECT\_COPY\_THRESHOLD**

Change the message size threshold of the DAPL UD direct-copy protocol.

#### *Intel® MPI Library Developer Reference for Linux\* OS*

# **Syntax**

I\_MPI\_DAPL\_UD\_DIRECT\_COPY\_THRESHOLD=*<nbytes>*

# **Arguments**

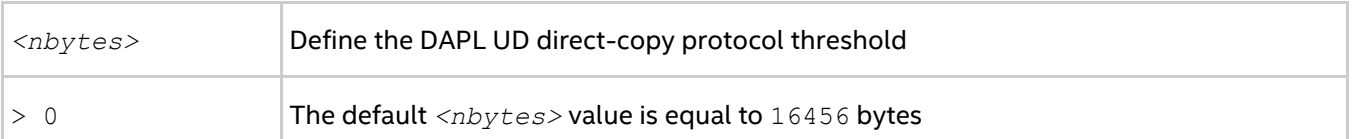

#### **Description**

Set this environment variable to control the DAPL UD direct-copy protocol threshold. Data transfer algorithms for the DAPL-capable network fabrics are selected based on the following scheme:

- Messages shorter than or equal to *<nbytes>* are sent using the eager protocol through the internal pre-registered buffers. This approach is faster for short messages.
- Messages larger than *<nbytes>* are sent using the direct-copy protocol. It does not use any buffering but involves registration of memory on sender and receiver sides. This approach is faster for large messages.

This environment variable is available for both Intel® and non-Intel microprocessors, but it may perform additional optimizations for Intel microprocessors than it performs for non-Intel microprocessors.

# **I\_MPI\_DAPL\_UD\_RECV\_BUFFER\_NUM**

Change the number of the internal pre-registered UD buffers for receiving messages.

#### **Syntax**

I\_MPI\_DAPL\_UD\_RECV\_BUFFER\_NUM=*<nbuf>*

#### **Arguments**

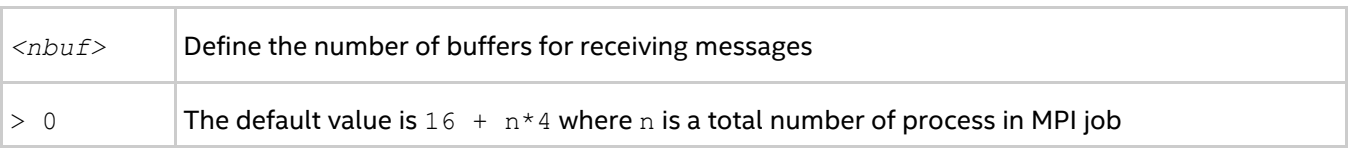

#### **Description**

Set this environment variable to change the number of the internal pre-registered buffers for receiving messages. These buffers are common for all connections or process pairs.

# *NOTE*

The pre-registered buffers use up memory, however they help avoid the loss of packets.

# **I\_MPI\_DAPL\_UD\_SEND\_BUFFER\_NUM**

Change the number of internal pre-registered UD buffers for sending messages.

# **Syntax**

I\_MPI\_DAPL\_UD\_SEND\_BUFFER\_NUM=*<nbuf>*

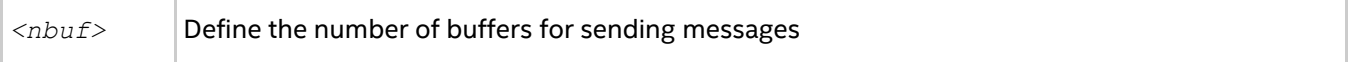

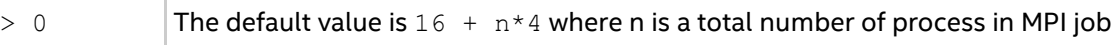

Set this environment variable to change the number of the internal pre-registered buffers for sending messages. These buffers are common for all connections or process pairs.

# *NOTE*

The pre-registered buffers use up memory, however they help avoid the loss of packets.

# **I\_MPI\_DAPL\_UD\_ACK\_SEND\_POOL\_SIZE**

Change the number of ACK UD buffers for sending messages.

# **Syntax**

I\_MPI\_DAPL\_UD\_ACK\_SEND\_POOL\_SIZE=*<nbuf>*

#### **Arguments**

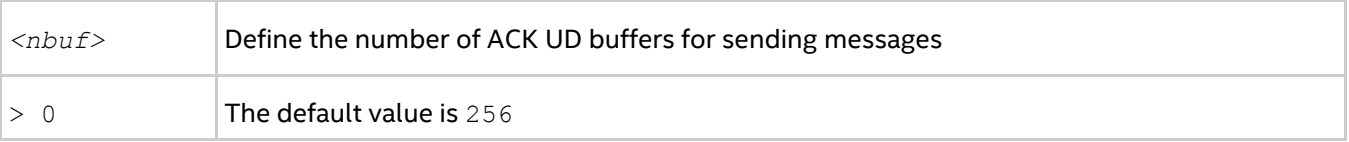

#### **Description**

Set this environment variable to change the number of the internal pre-registered ACK buffers for sending service messages. These buffers are common for all connections or process pairs.

# **I\_MPI\_DAPL\_UD\_ACK\_RECV\_POOL\_SIZE**

Change the number of ACK UD buffers for receiving messages.

# **Syntax**

```
I_MPI_DAPL_UD_ACK_RECV_POOL_SIZE=<nbuf>
```
# **Arguments**

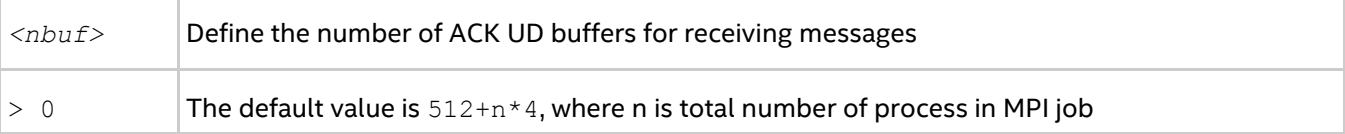

# **Description**

Set this environment variable to change the number of the internal pre-registered ACK buffers for receiving service messages. These buffers are common for all connections or process pairs.

# **I\_MPI\_DAPL\_UD\_TRANSLATION\_CACHE**

Turn on/off the memory registration cache in the DAPL UD path.

# **Syntax**

```
I_MPI_DAPL_UD_TRANSLATION_CACHE=<arg>
```
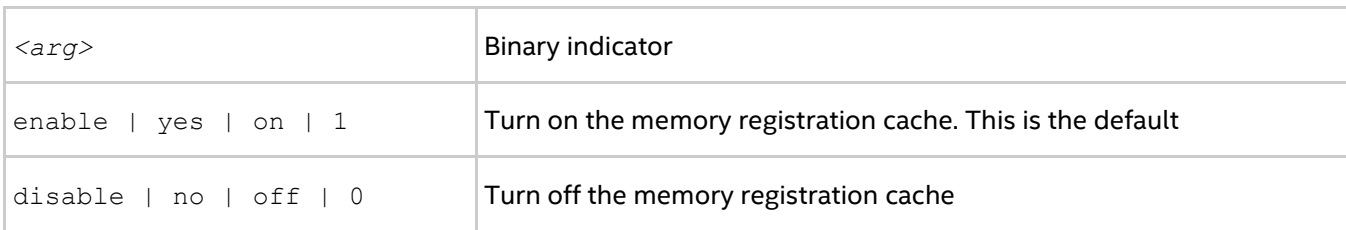

Set this environment variable to turn off the memory registration cache in the DAPL UD path.

Using the cache substantially improves performance. See product *Release Notes* for further details.

# **I\_MPI\_DAPL\_UD\_TRANSLATION\_CACHE\_AVL\_TREE**

Enable/disable the AVL\* tree based implementation of RDMA translation cache in the DAPL UD path.

#### **Syntax**

I\_MPI\_DAPL\_UD\_TRANSLATION\_CACHE\_AVL\_TREE=*<arg>*

#### **Arguments**

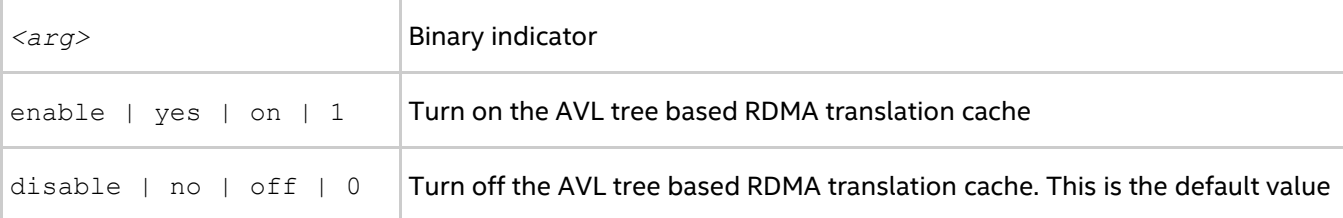

#### **Description**

Set this environment variable to enable the AVL tree based implementation of RDMA translation cache in the DAPL UD path. When the search in RDMA translation cache handles over 10,000 elements, the AVL tree based RDMA translation cache is faster than the default implementation.

# **I\_MPI\_DAPL\_UD\_REQ\_EVD\_SIZE**

Define the event queue size of the DAPL UD event dispatcher for sending data transfer operations.

#### **Syntax**

```
I_MPI_DAPL_UD_REQ_EVD_SIZE=<size>
```
#### **Arguments**

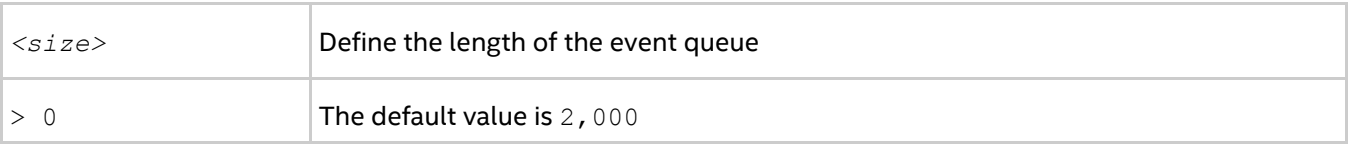

#### **Description**

Set this environment variable to define the event queue size of the DAPL event dispatcher that handles completions of sending DAPL UD data transfer operations (DTO). If this environment variable is set, the minimum value between *<size>* and the value obtained from the provider is used as the size of the event queue. The provider is required to supply a queue size that is at least equal to the calculated value, but it can also provide a larger queue size.

# **I\_MPI\_DAPL\_UD\_CONN\_EVD\_SIZE**

Define the event queue size of the DAPL UD event dispatcher for connections.

# **Syntax**

I\_MPI\_DAPL\_UD\_CONN\_EVD\_SIZE=*<size>*

#### **Arguments**

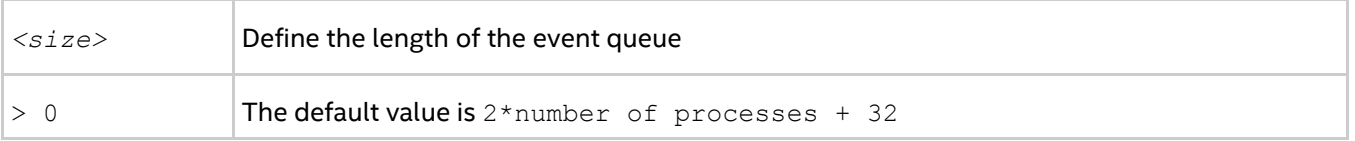

# **Description**

Set this environment variable to define the event queue size of the DAPL event dispatcher that handles connection related events. If this environment variable is set, the minimum value between *<size>* and the value obtained from the provider is used as the size of the event queue. The provider is required to supply a queue size that is at least equal to the calculated value, but it can also provide a larger queue size.

# **I\_MPI\_DAPL\_UD\_RECV\_EVD\_SIZE**

Define the event queue size of the DAPL UD event dispatcher for receiving data transfer operations.

#### **Syntax**

I\_MPI\_DAPL\_UD\_RECV\_EVD\_SIZE=*<size>*

# **Arguments**

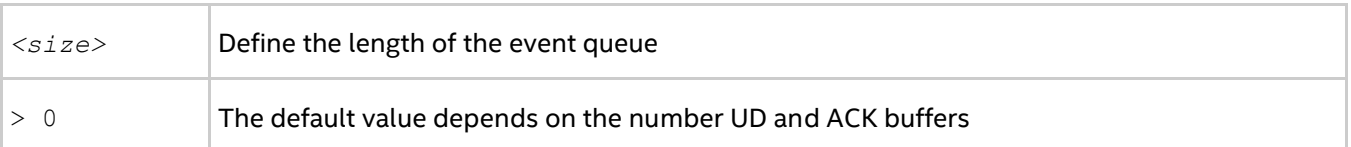

# **Description**

Set this environment variable to define the event queue size of the DAPL event dispatcher that handles completions of receiving DAPL UD data transfer operations (DTO). If this environment variable is set, the minimum value between *<size>* and the value obtained from the provider is used as the size of the event queue. The provider is required to supply a queue size that is at least equal to the calculated value, but it can also provide a larger queue size.

# **I\_MPI\_DAPL\_UD\_RNDV\_MAX\_BLOCK\_LEN**

Define maximum size of block that is passed at one iteration of DAPL UD direct-copy protocol.

# **Syntax**

I\_MPI\_DAPL\_UD\_RNDV\_MAX\_BLOCK\_LEN=*<nbytes>*

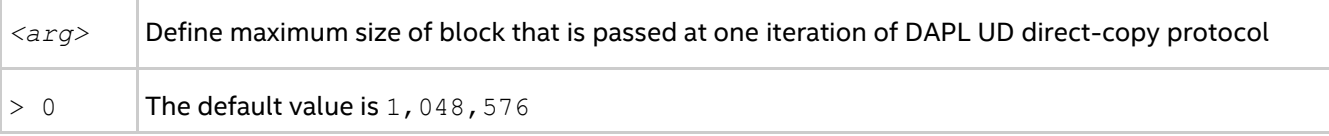
#### *Intel® MPI Library Developer Reference for Linux\* OS*

Set this environment variable to define the maximum size of memory block that is passed at one iteration of DAPL UD direct-copy protocol. If the size of message in direct-copy protocol is greater than given value, the message will be divided in several blocks and passed in several operations.

## **I\_MPI\_DAPL\_UD\_RNDV\_BUFFER\_ALIGNMENT**

Define the alignment of the sending buffer for the DAPL UD direct-copy transfers.

#### **Syntax**

I\_MPI\_DAPL\_UD\_RNDV\_BUFFER\_ALIGNMENT=*<arg>*

#### **Arguments**

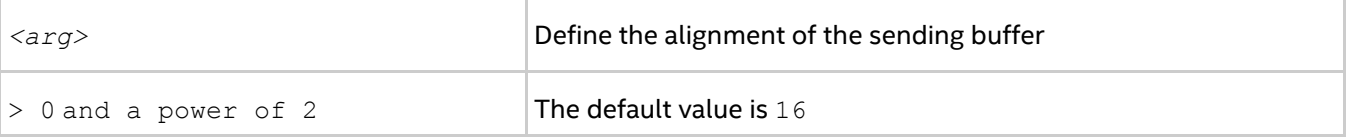

Set this environment variable to define the alignment of the sending buffer for DAPL direct-copy transfers. When a buffer specified in a DAPL operation is aligned to an optimal value, this may increase data transfer bandwidth.

## **I\_MPI\_DAPL\_UD\_RNDV\_COPY\_ALIGNMENT\_THRESHOLD**

Define threshold where alignment is applied to send buffer for the DAPL UD direct-copy transfers.

#### **Syntax**

```
I_MPI_DAPL_UD_RNDV_COPY_ALIGNMENT_THRESHOLD=<nbytes>
```
#### **Arguments**

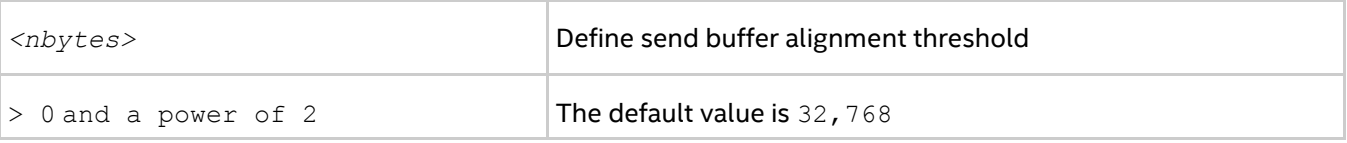

Set this environment variable to define the threshold where the alignment of the sending buffer is applied in DAPL direct-copy transfers. When a buffer specified in a DAPL operation is aligned to an optimal value, this may increase data transfer bandwidth.

#### **I\_MPI\_DAPL\_UD\_RNDV\_DYNAMIC\_CONNECTION**

Control the algorithm of dynamic connection establishment for DAPL UD endpoints used in the direct copy protocol.

#### **Syntax**

```
I_MPI_DAPL_UD_RNDV_DYNAMIC_CONNECTION=<arg>
```
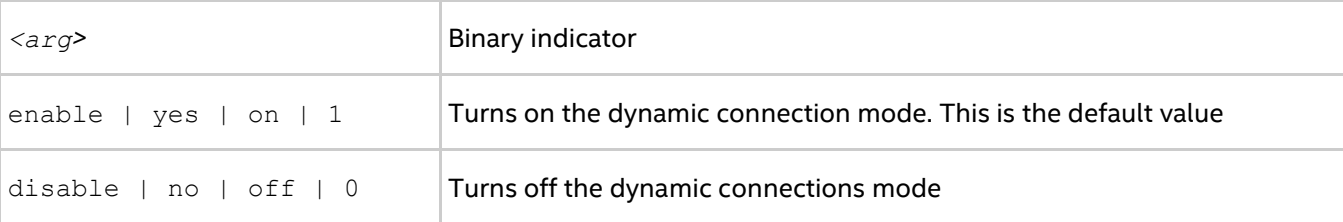

Set this variable to control the dynamic connection establishment of DAPL UD endpoints used in the direct copy protocol.

If you disable the dynamic connection mode, all possible connections are established during the MPI startup phase.

If you enable the mode, the connection is established when an application calls the MPI function to pass the data from one process to another and invokes the communication between the two processes.

### *NOTE*

For the RNDV dynamic connection mode, the size of the messages passed in the data is larger than the value you set in the I\_MPI\_DAPL\_UD\_DIRECT\_COPY\_THRESHOLD environment variable.

## **I\_MPI\_DAPL\_UD\_EAGER\_DYNAMIC\_CONNECTION**

Control the algorithm of the dynamic connection establishment for DAPL UD endpoints used in eager protocol.

#### **Syntax**

I\_MPI\_DAPL\_UD\_EAGER\_DYNAMIC\_CONNECTION=*<arg>*

#### **Arguments**

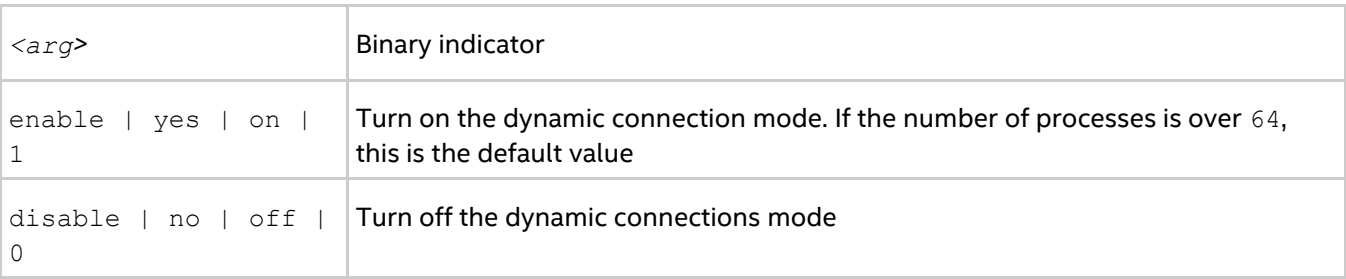

Set this variable to control the dynamic connection establishment of DAPL UD endpoints involved in eager protocol. Eager protocol is used to transfer messages through internal pre-registered buffers.

If you disable this mode, all possible connections are established during MPI startup phase.

If you enable this mode, the connection is established when an application calls the MPI function to pass the data from one process to another and invokes the communication between the two processes.

#### *NOTE*

For the eager dynamic connection mode, the size of the messages passed in the data is shorter than or equal to the value you set in the I\_MPI\_DAPL\_UD\_DIRECT\_COPY\_THRESHOLD environment variable.

## **I\_MPI\_DAPL\_UD\_DESIRED\_STATIC\_CONNECTIONS\_NUM**

Define the number of processes that establish DAPL static connections at the same time.

#### **Syntax**

I\_MPI\_DAPL\_UD\_DESIRED\_STATIC\_CONNECTIONS\_NUM=*<num\_procesess>*

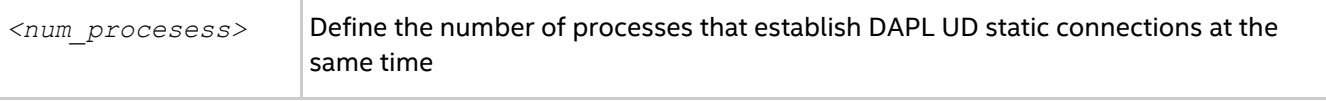

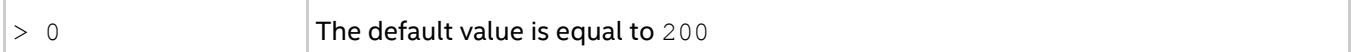

Set this environment variable to control the algorithm of DAPL UD static connections establishment.

If the number of processes in an MPI job is less than or equal to *<num\_procesess>*, all MPI processes establish the static connections simultaneously. Otherwise, the processes are distributed into several groups. The number of processes in each group is calculated to be close to *<num\_procesess>*. Then static connections are established in several iterations, including intergroup connection setup.

## **I\_MPI\_DAPL\_UD\_RDMA\_MIXED**

Control the use of the DAPL UD/RDMA mixed communication.

#### **Syntax**

```
I_MPI_DAPL_UD_RDMA_MIXED =<arg>
```
#### **Arguments**

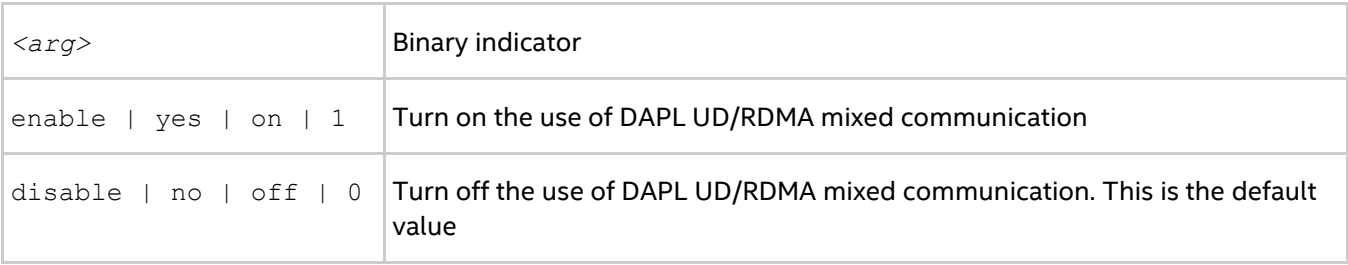

#### **Description**

Set this environment variable to enable the DAPL UD/RDMA mixed mode for transferring data. In the DAPL UD/RDMA mixed mode, small messages are passed through the UD transport and large messages are passed through the RDMA transport. If you set the I MPI DAPL UD RDMA MIXED environment variable and a certain DAPL provider attribute indicates that UD IB extension is supported, the DAPL UD/RDMA mixed mode is enabled.

The following set of I\_MPI\_DAPL\_UD\* environment variables also controls the DAPL UD/RDMA mixed mode:

- $\bullet$  I MPI DAPL UD PROVIDER
- $\bullet$  I MPI DAPL UD EAGER DYNAMIC CONNECTION
- $\bullet$  I MPI DAPL UD RNDV DYNAMIC CONNECTION
- $\bullet$  I MPI DAPL UD DIRECT COPY THRESHOLD
- $\bullet$  I MPI DAPL UD RECV BUFFER NUM
- $\bullet$  I MPI DAPL UD SEND BUFFER NUM
- $\bullet$  I MPI DAPL UD NUMBER CREDIT UPDATE
- $\bullet$  I MPI DAPL UD ACK SEND POOL SIZE
- I\_MPI\_DAPL\_UD\_ACK\_RECV\_POOL\_SIZE
- $\bullet$  I MPI DAPL UD RESENT TIMEOUT
- $\bullet$  I MPI DAPL UD MAX MSG SIZE
- $\bullet$  I MPI DAPL UD SEND BUFFER SIZE
- $\bullet$  I MPI DAPL UD REQ EVD SIZE
- $\bullet$  I MPI DAPL UD REQUEST QUEUE SIZE
- I\_MPI\_DAPL\_UD\_MULTIPLE\_EAGER\_SEND
- I\_MPI\_DAPL\_UD\_NA\_SBUF\_LIMIT
- $\bullet$  I MPI DAPL UD RECV EVD SIZE
- $\bullet$  I MPI DAPL UD CONNECTION TIMEOUT
- I\_MPI\_DAPL\_UD\_PORT
- $\bullet$  I MPI DAPL UD CREATE CONN QUAL,
- I\_MPI\_DAPL\_UD\_FINALIZE\_RETRY\_COUNT
- $\bullet$  I MPI DAPL UD FINALIZE TIMEOUT
- $\bullet$  I MPI DAPL UD TRANSLATION CACHE
- $\bullet$  I MPI DAPL UD TRANSLATION CACHE AVL TREE
- I\_MPI\_DAPL\_UD\_TRANSLATION\_CACHE\_MAX\_ENTRY\_NUM
- $\bullet$  I MPI DAPL UD TRANSLATION CACHE MAX MEMORY SIZE
- I\_MPI\_DAPL\_UD\_PKT\_LOSS\_OPTIMIZATION
- I\_MPI\_DAPL\_UD\_DFACTOR
- $\bullet$  I MPI DAPL\_UD\_DESIRED\_STATIC\_CONNECTIONS\_NUM
- $\bullet$  I MPI DAPL UD CONN EVD SIZE
- $\bullet$  I MPI DAPL UD RNDV BUFFER ALIGNMENT
- $\bullet$  I MPI DAPL UD RNDV COPY ALIGNMENT THRESHOLD

The following set of environment variables is specific for DAPL UD/RDMA mixed mode:

- $\bullet$  I MPI DAPL UD MAX RDMA SIZE
- I\_MPI\_DAPL\_UD\_MAX\_RDMA\_DTOS

#### **I\_MPI\_DAPL\_UD\_MAX\_RDMA\_SIZE**

Control the maximum message size that can be sent though the RDMA for DAPL UD/RDMA mixed mode.

#### **Syntax**

```
I_MPI_DAPL_UD_MAX_RDMA_SIZE =<nbytes>
```
#### **Arguments**

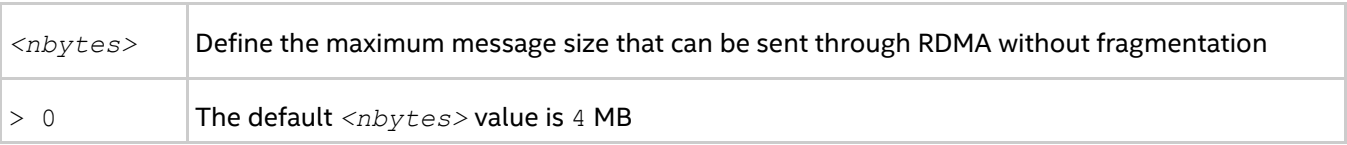

#### **Description**

Set this environment variable to define the maximum message size that can be sent though RDMA protocol for the DAPL UD/RDMA mixed mode. If the message size is greater than this value, this message is divided into several fragments and is sent by several RDMA operations.

## **I\_MPI\_DAPL\_UD\_MAX\_RDMA\_DTOS**

Control the maximum number of uncompleted RDMA operations per connection for the DAPL UD/RDMA mixed mode.

#### **Syntax**

```
I_MPI_DAPL_UD_MAX_RDMA_DTOS=<arg>
```
#### **Arguments**

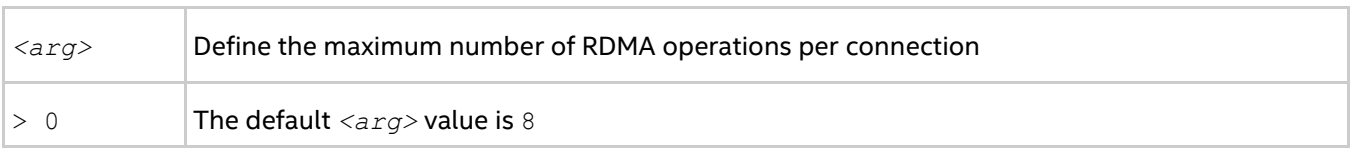

#### **Description**

Set this environment variable to define the maximum number of RDMA operations per connection for the DAPL UD/RDMA mixed mode.

## **3.4.5. TCP-capable Network Fabrics Control**

## <span id="page-112-0"></span>**I\_MPI\_TCP\_NETMASK**

Choose the network interface for MPI communication over TCP-capable network fabrics.

#### **Syntax**

I\_MPI\_TCP\_NETMASK=*<arg>*

#### **Arguments**

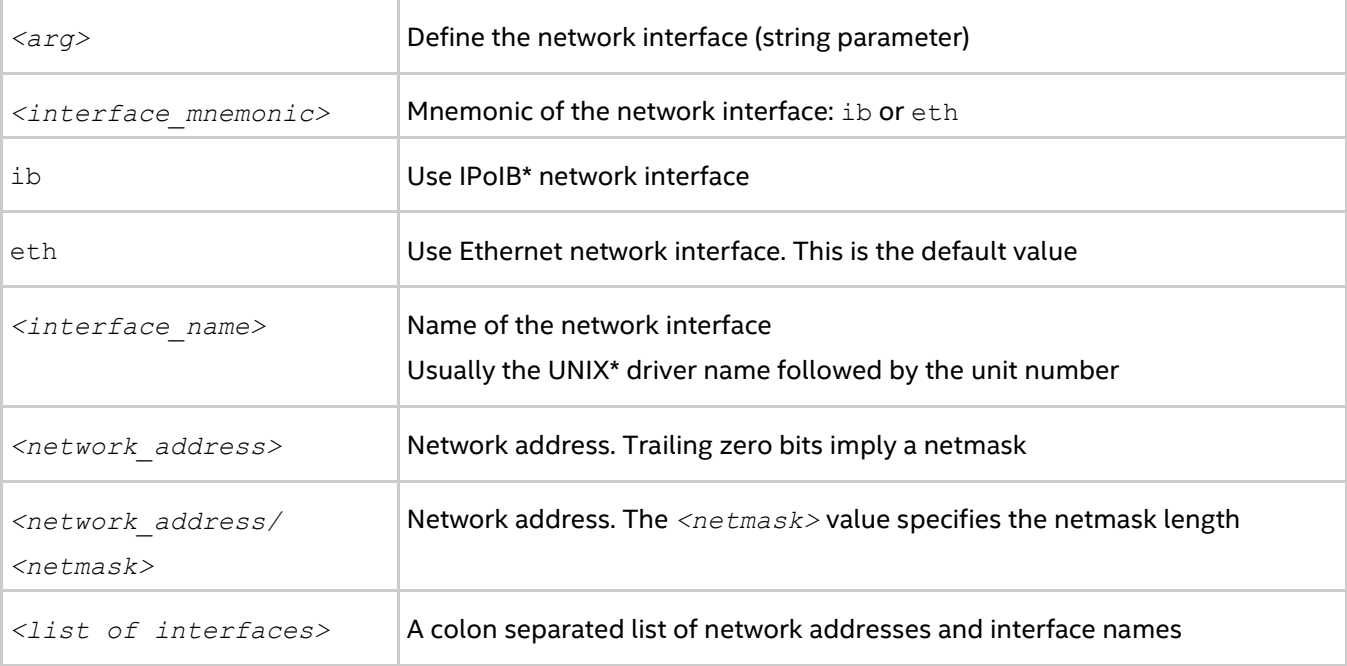

#### **Description**

Set this environment variable to choose the network interface for MPI communication over TCP-capable network fabrics. If you specify a list of interfaces, the first available interface on the node is used for communication.

#### **Examples**

Use the following setting to select the IP over InfiniBand\* (IPoIB) fabric:

I\_MPI\_TCP\_NETMASK=ib

 Use the following setting to select the specified network interface for socket communications: I\_MPI\_TCP\_NETMASK=ib0

- Use the following setting to select the specified network for socket communications. This setting implies the 255.255.0.0 netmask: I\_MPI\_TCP\_NETMASK=192.169.0.0
- Use the following setting to select the specified network for socket communications with netmask set explicitly:

I\_MPI\_TCP\_NETMASK=192.169.0.0/24

 Use the following setting to select the specified network interfaces for socket communications: I\_MPI\_TCP\_NETMASK=192.169.0.5/24:ib0:192.169.0.0

## **I\_MPI\_TCP\_BUFFER\_SIZE**

Change the size of the TCP socket buffers.

#### **Syntax**

```
I_MPI_TCP_BUFFER_SIZE=<nbytes>
```
#### **Arguments**

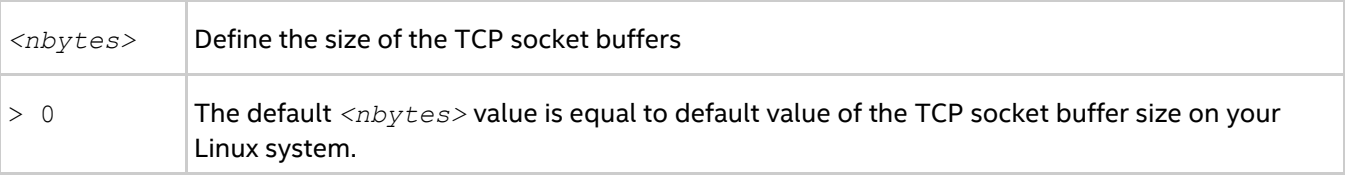

#### **Description**

Set this environment variable to manually define the size of the TCP socket buffers. The TCP socket buffer size is restricted by the existing TCP settings on your Linux system.

Use the I\_MPI\_TCP\_BUFFER\_SIZE environment variable for tuning your application performance for a given number of processes.

## *NOTE*

TCP socket buffers of a large size can require more memory for an application with large number of processes. Alternatively, TCP socket buffers of a small size can considerably decrease the bandwidth of each socket connection especially for 10 Gigabit Ethernet and IPoIB (see *[I\\_MPI\\_TCP\\_NETMASK](#page-112-0)* for details).

## **3.4.6. TMI-capable Network Fabrics Control**

## **I\_MPI\_TMI\_LIBRARY**

Select the TMI library to be used.

### **Syntax**

```
I_MPI_TMI_LIBRARY=<library>
```
#### **Arguments**

*<library>* Specify a TMI library to be used instead of the default libtmi.so

#### **Description**

Set this environment variable to select a specific TMI library. Specify the full path to the TMI library if the library does not locate in the dynamic loader search path.

## **I\_MPI\_TMI\_PROVIDER**

Define the name of the TMI provider to load.

#### **Syntax**

I\_MPI\_TMI\_PROVIDER=*<name>*

#### **Arguments**

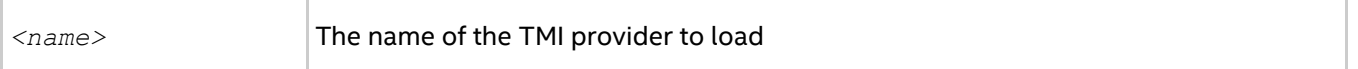

#### **Description**

Set this environment variable to define the name of the TMI provider to load. The name must also be defined in the tmi.conf configuration file.

### **I\_MPI\_TMI\_NBITS\_RANK**

Defines the number of the bits that can be reserved for the storage of MPI rank values at the TMI level.

#### **Syntax**

I\_MPI\_TMI\_NBITS\_RANK=*<num\_bits>*

#### **Arguments**

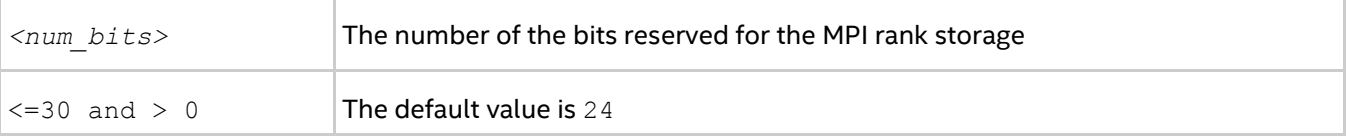

#### **Description**

The value of I\_MPI\_TMI\_NBITS\_RANK specifies how many MPI ranks can be referenced and distinguished at TMI level. Thus, if you specify the default value for this environment variable, I\_MPI\_TMI\_NBITS\_RANK=24, the number of ranks allowed for running a job is  $2^{24}=16M$  ranks.

#### *NOTE*

The I MPI TMI NBITS RANK variable takes effect only for TMI version 1.2 or lower.

### *NOTE*

The value of I\_MPI\_TMI\_NBITS\_RANK is related to MPI\_TAG\_UB. The larger the value you specify for I\_MPI\_TMI\_NBITS\_RANK, the less tag value MPI\_TAG\_UB is supported. The less value you specify for I\_MPI\_TMI\_NBITS\_RANK, the larger tag value MPI\_TAG\_UB is supported. The correct MPI application should always query MPI\_TAG\_UB for the largest supported tag value.

### **I\_MPI\_TMI\_DSEND**

Control the capability of the direct send in the TMI fabric.

#### **Syntax**

I\_MPI\_TMI\_DSEND=*<arg>*

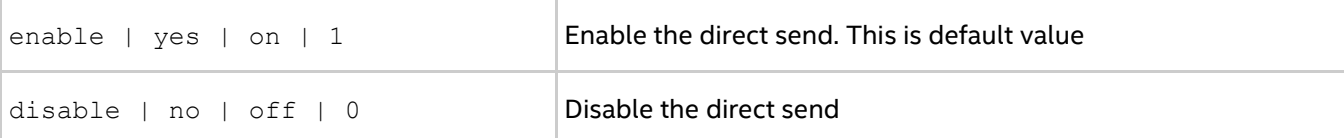

Use the direct send capability to block MPI Send calls only. Before using the direct send capability, ensure that you use it for single-threaded MPI applications and check if you have selected TMI as the network fabrics (setting I MPI FABRICS=tmi).

### *NOTE*

The direct send capability is only supported in the TMI version 1.1 or higher. If you use a lower TMI version, the specified value of I\_MPI\_TMI\_DSEND is ignored.

## **I\_MPI\_TMI\_DRECV**

Control the capability of the direct receive in the TMI fabric.

#### **Syntax**

```
I_MPI_TMI_DRECV=<arg>
```
#### **Arguments**

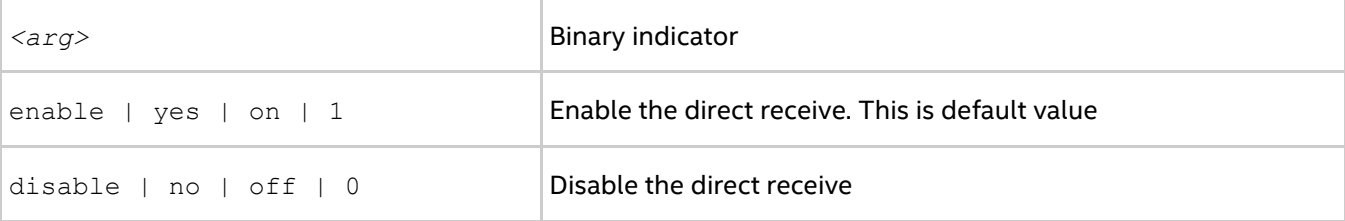

#### **Description**

Use the direct receive capability to block MPI\_Recv calls only. Before using the direct receive capability, ensure that you use it for single-threaded MPI applications and check if you have selected TMI as the network fabrics (setting I\_MPI\_FABRICS=tmi).

## **3.4.7. OFA-capable Network Fabrics Control**

## **I\_MPI\_OFA\_NUM\_ADAPTERS**

Set the number of connection adapters.

#### **Syntax**

```
I_MPI_OFA_NUM_ADAPTERS=<arg>
```
#### **Arguments**

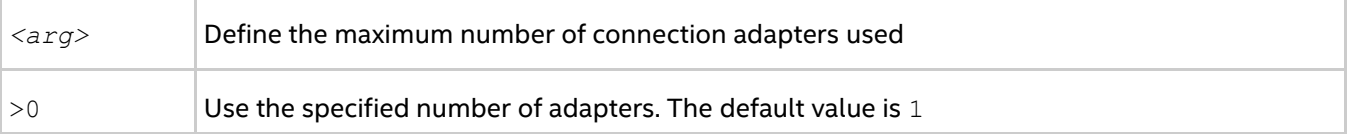

#### **Description**

#### *Intel® MPI Library Developer Reference for Linux\* OS*

Set the number of the adapters that are used. If the number is greater than the available number of adapters, all the available adaptors are used.

## **I\_MPI\_OFA\_ADAPTER\_NAME**

Set the name of adapter that is used.

#### **Syntax**

I\_MPI\_OFA\_ADAPTER\_NAME=*<arg>*

#### **Arguments**

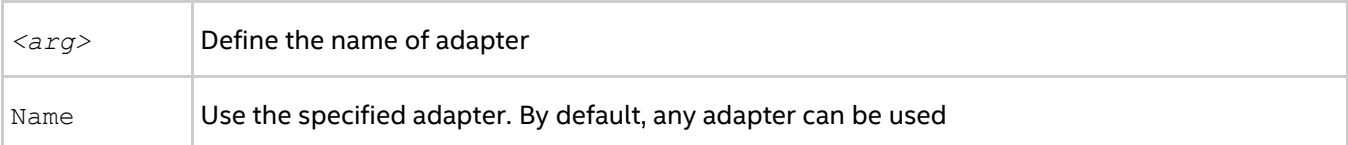

#### **Description**

Set the name of adaptor to be used. If the adapter with specified name does not exist, the library returns an error. This has effect only if I MPI OFA NUM ADAPTERS=1.

## **I\_MPI\_OFA\_NUM\_PORTS**

Set the number of used ports on each adapter.

#### **Syntax**

```
I_MPI_OFA_NUM_PORTS=<arg>
```
#### **Arguments**

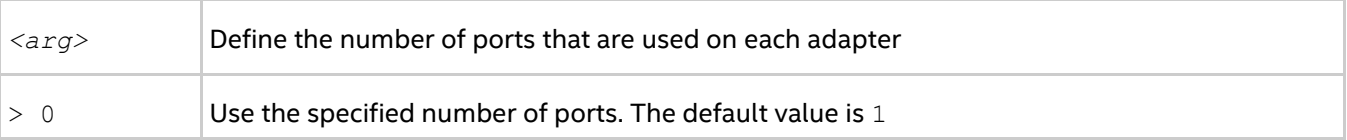

#### **Description**

Set the number of used ports on each adaptor. If the number is greater than the available number of ports, all the available ports are used.

## **I\_MPI\_OFA\_NUM\_RDMA\_CONNECTIONS**

Set the maximum number of connections that can use the rdma exchange protocol.

#### **Syntax**

I\_MPI\_OFA\_NUM\_RDMA\_CONNECTIONS=*<num\_conn>*

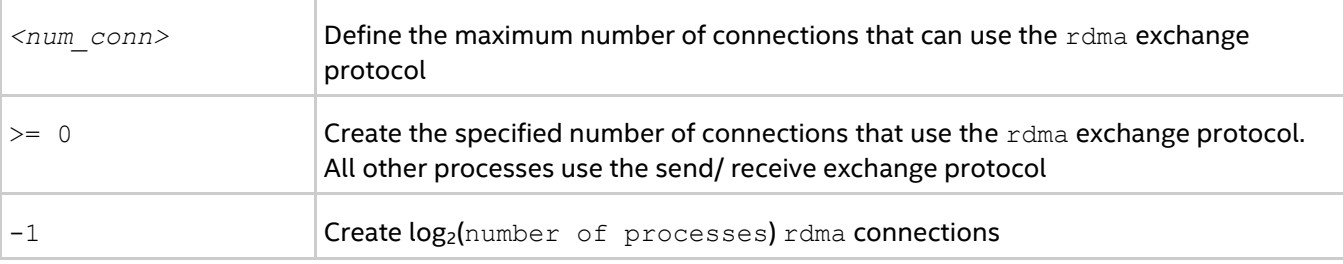

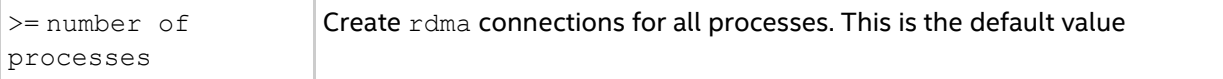

There are two exchange protocols between two processes: send/receive and rdma. This environment variable specifies the maximum amount of connections that use rdma protocol.

RDMA protocol is faster but requires more resources. For a large application, you can limit the number of connections that use the rdma protocol so that only processes that actively exchange data use the rdma protocol.

### **I\_MPI\_OFA\_SWITCHING\_TO\_RDMA**

Set the number of messages that a process should receive before switching this connection to RDMA exchange protocol.

#### **Syntax**

I\_MPI\_OFA\_SWITCHING\_TO\_RDMA=*<number>*

#### **Arguments**

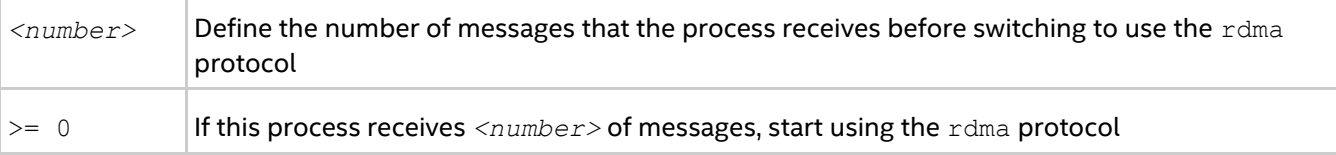

#### **Description**

Count the number of messages received from the specific process. The connection achieved the specified number tries to switch to rdma protocol for exchanging with that process. The connection will not switch to  $r$ dma protocol if the maximum number of connections that use the  $r$ dma exchange protocol defined in I MPI OFA NUM RDMA CONNECTIONS has been reached.

### **I\_MPI\_OFA\_RAIL\_SCHEDULER**

Set the method of choosing rails for short messages.

#### **Syntax**

```
I_MPI_OFA_RAIL_SCHEDULER=<arg>
```
#### **Arguments**

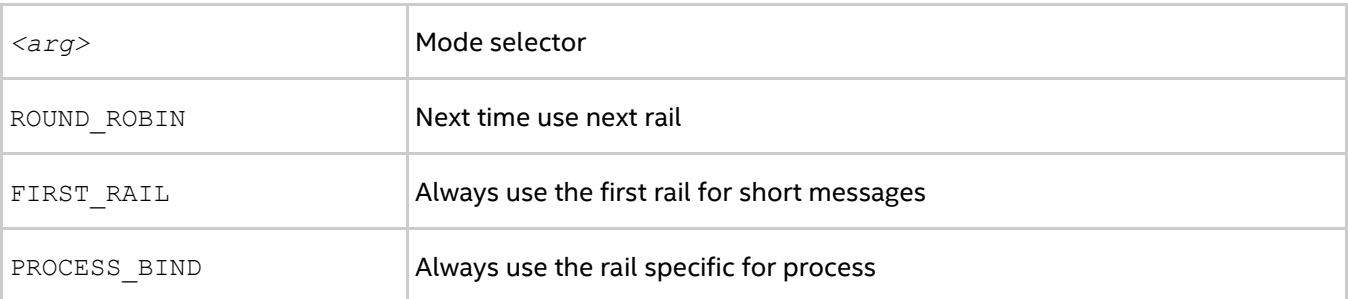

#### **Description**

Set the method of choosing rails for short messages. The algorithms are selected according to the following scheme:

- In the ROUND ROBIN mode, the first message is sent using the first rail; the next message is sent using the second rail, and so on.
- In the FIRST RAIL mode, the first rail is always used for short messages.
- In the PROCESS BIND mode, the process with the smallest rank uses the first rail, and the next uses the second rail.

## **I\_MPI\_OFA\_TRANSLATION\_CACHE**

Turn on/off the memory registration cache.

#### **Syntax**

```
I_MPI_OFA_TRANSLATION_CACHE=<arg>
```
#### **Arguments**

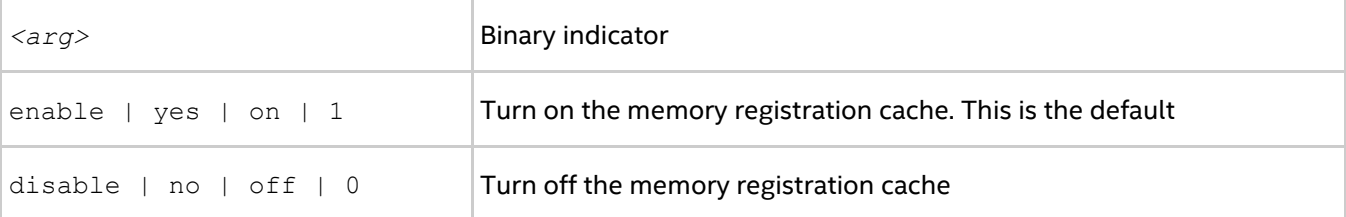

#### **Description**

Set this environment variable to turn on/off the memory registration cache.

The cache substantially increases performance, but may lead to correctness issues in certain situations. See product *Release Notes* for further details.

## **I\_MPI\_OFA\_TRANSLATION\_CACHE\_AVL\_TREE**

Enable/disable the AVL tree\* based implementation of the RDMA translation cache.

#### **Syntax**

```
I_MPI_OFA_TRANSLATION_CACHE_AVL_TREE=<arg>
```
#### **Arguments**

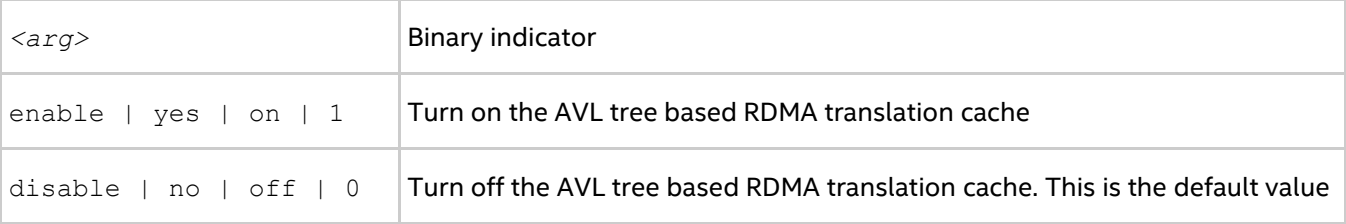

#### **Description**

Set this environment variable to enable the AVL tree based implementation of RDMA translation cache in the OFA path. When the search in RDMA translation cache handles over 10,000 elements, the AVL tree based RDMA translation cache is faster than the default implementation.

### **I\_MPI\_OFA\_DYNAMIC\_QPS**

Control the library to create queue pairs (QPs) dynamically.

#### **Syntax**

```
I_MPI_OFA_DYNAMIC_QPS=<arg>
```
#### **Arguments**

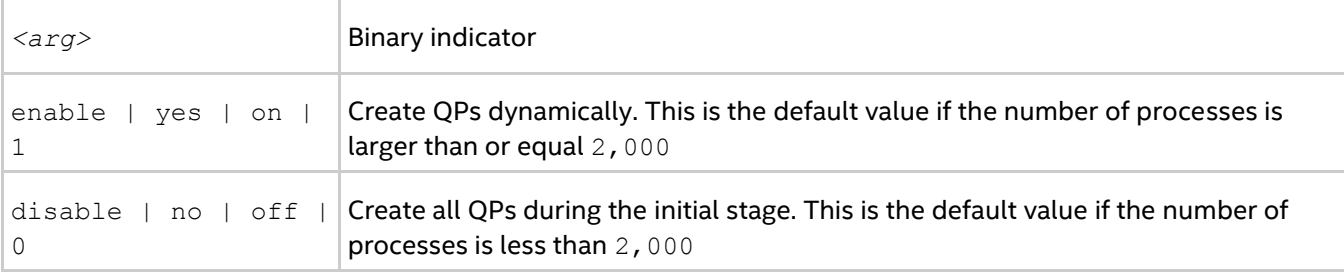

#### **Description**

Set this environment variable to turn on dynamic creation of QPs.

## **I\_MPI\_OFA\_PACKET\_SIZE**

Set the size of the packet used for sending.

#### **Syntax**

I\_MPI\_OFA\_PACKET\_SIZE=*<arg>*

#### **Arguments**

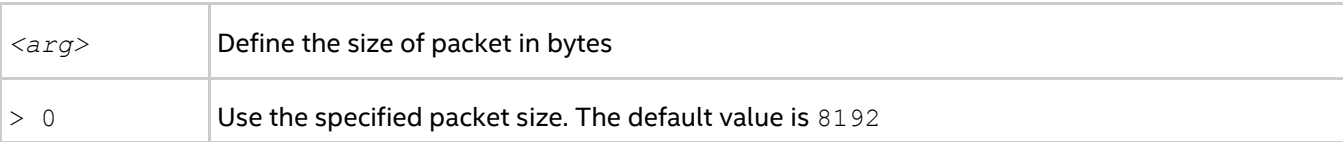

#### **Description**

Set the packet size in bytes. If the number is negative, the size is set to 8.

### **I\_MPI\_OFA\_LIBRARY**

Set the name of the used OFA library.

#### **Syntax**

```
I_MPI_OFA_LIBRARY=<arg>
```
#### **Arguments**

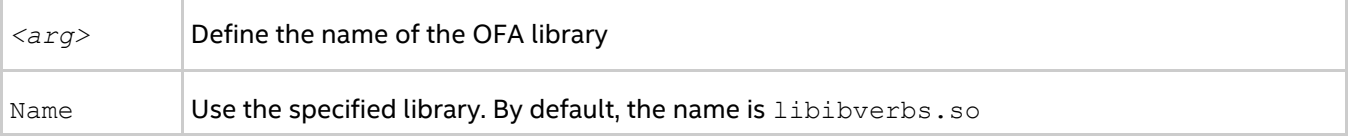

#### **Description**

Set the name of the InfiniBand\* (IB\*) library. If the library with the specified name does not exist, an error is returned.

## **I\_MPI\_OFA\_NONSWITCH\_CONF**

Define the nonstandard template for port connections.

#### **Syntax**

```
I_MPI_OFA_NONSWITCH_CONF=<arg>
```
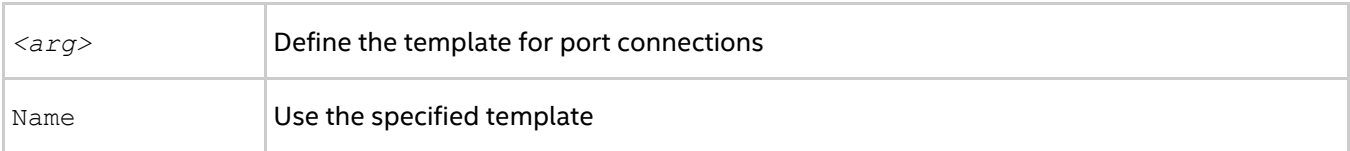

The nodes in clusters are normally connected so that port<sub>i</sub> of a node can access port<sub>i</sub> of all other nodes. Use this environment variable if ports are not connected in this way. The following example is the template format:

host1@port11#port12#...#host2@port21#port22....

Port<sub>i</sub> defines the port used to send from host<sub>i</sub> to host<sub>i</sub>

#### For example:

node1@1#1#2#node2@2#1#1#node3@1#2#1#

This sample specifies the following configuration:

- Port1 of node1 connected to port2 of node2
- Port2 of node1 connected to port1 of node3
- Port1 of node2 connected to port2 of node3
- Port2 of node2 connected to port1 of node2
- Port1 of node3 connected to port2 of node1
- Port2 of node3 connected to port1 of node2

Port1 is always used to communicate with itself (loopback).

#### **Failover Support in the OFA\* Device**

Intel® MPI Library recognizes the following events to detect hardware issues:

- IBV EVENT QP FATAL Error occurred on a QP and it transitioned to error state
- IBV EVENT QP REQ ERR Invalid request local work queue error
- IBV EVENT QP ACCESS ERR Local access violation error
- IBV EVENT PATH MIG ERR A connection failed to migrate to the alternate path
- IBV EVENT CQ ERR CQ is in error (CQ overrun)
- IBV EVENT SRQ ERR Error occurred on an SRQ
- IBV EVENT PORT ERR Link became unavailable on a port
- IBV EVENT DEVICE FATAL CA is in FATAL state

Intel® MPI Library stops using a port or the whole adapter for communications if one of these issues is detected. The communications continue through an available port or adapter, if the application is running in multi-rail mode. The application is aborted if no healthy ports/adapters are available.

Intel® MPI Library also recognizes the following event

• IBV EVENT PORT ACTIVE Link became active on a port

The event indicates that the port can be used again and is enabled for communications.

## **3.4.8. OFI\*-capable Network Fabrics Control**

## **I\_MPI\_OFI\_LIBRARY**

Select the OpenFabrics Interfaces\* (OFI\*) library to be used.

## **Syntax**

I\_MPI\_OFI\_LIBRARY=*<library>*

#### **Arguments**

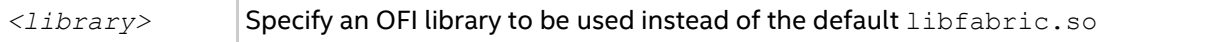

#### **Description**

Set this environment variable to select a specific OFI library. Specify the full path to the OFI library if the library is not located in the dynamic loader search path.

## **I\_MPI\_OFI\_PROVIDER**

Define the name of the OFI provider to load.

#### **Syntax**

I\_MPI\_OFI\_PROVIDER=*<name>*

#### **Arguments**

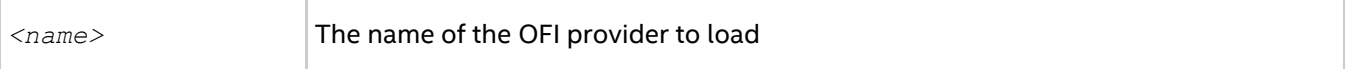

#### **Description**

Set this environment variable to define the name of the OFI provider to load. If you do not specify this variable, the OFI library chooses the provider automatically. You can check all available providers by using the I MPI OFI PROVIDER DUMP environment variable.

## **I\_MPI\_OFI\_PROVIDER\_DUMP**

Control the capability of printing information about all OFI providers and their attributes from an OFI library.

#### **Syntax**

```
I_MPI_OFI_PROVIDER_DUMP=<arg>
```
#### **Arguments**

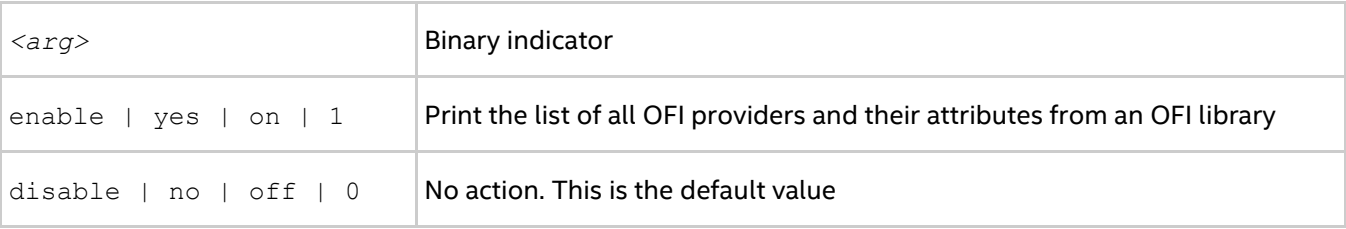

### **Description**

Set this environment variable to control the capability of printing information about all OFI providers and their attributes from an OFI library.

## **I\_MPI\_OFI\_DRECV**

Control the capability of the direct receive in the OFI fabric.

#### **Syntax**

```
I_MPI_OFI_DRECV=<arg>
```
#### **Arguments**

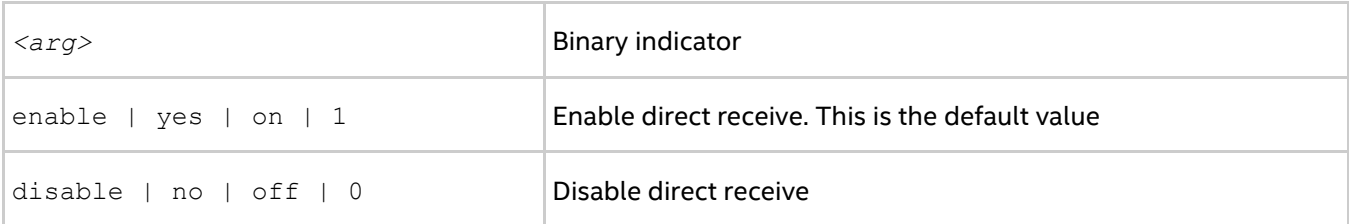

#### **Description**

Use the direct receive capability to block MPI\_Recv calls only. Before using the direct receive capability, ensure that you use it for single-threaded MPI applications and check if you have selected OFI as the network fabric by setting I MPI\_FABRICS=ofi.

## **I\_MPI\_OFI\_DIRECT\_RMA**

Control the capability of the direct remote memory access in the OFI fabric.

#### **Syntax**

```
I_MPI_OFI_DIRECT_RMA=<arg>
```
#### **Arguments**

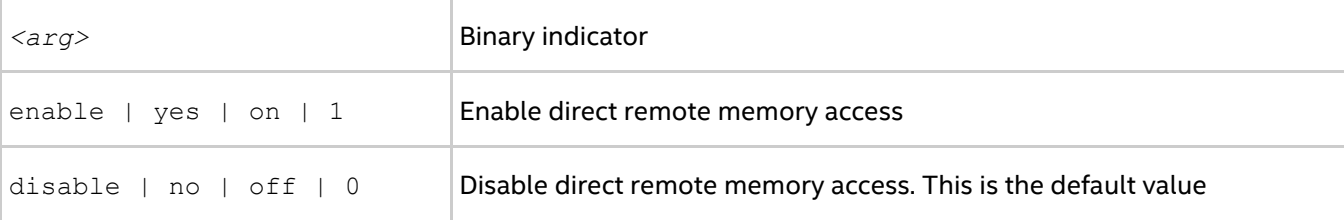

### **Description**

Set this environment variable to enable the capabilities of hardware direct remote memory access for MPI\_Get and MPI\_Put calls. This capability may significantly improve the performance of RMA get and put operations. Before using the capability of the direct remote memory access, check if you have selected OFI as the network fabric by setting I\_MPI\_FABRICS=ofi.

### *NOTE*

This is an experimental feature and may cause errors in your programs. To use this feature, meet the following requirements:

- Use libfabric\* 1.3 or higher version
- Use OFED\* 3.18-2 or higher version

The feature has been tested with verbs OFI provider.

## **I\_MPI\_OFI\_DSEND**

Control the capability of the direct send in the OFI fabric.

#### **Syntax**

I\_MPI\_OFI\_DSEND=*<arg>*

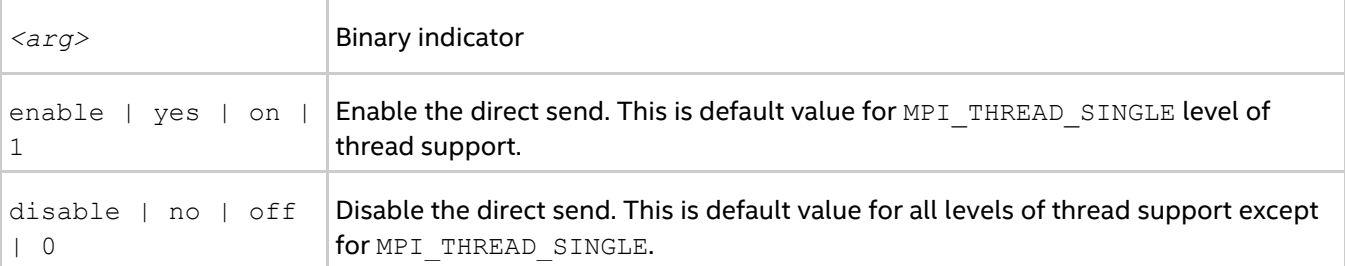

The direct send capability uses an optimized buffered path for MPI\_Send, MPI\_Isend, MPI\_Rsend, and MPI Irsend calls only. The direct send usage is recommended for single-threaded MPI applications.

## **I\_MPI\_OFI\_ENABLE\_LMT**

Control the capability of processing large messages (> 2Gb).

#### **Syntax**

```
I_MPI_OFI_ENABLE_LMT=<arg>
```
#### **Arguments**

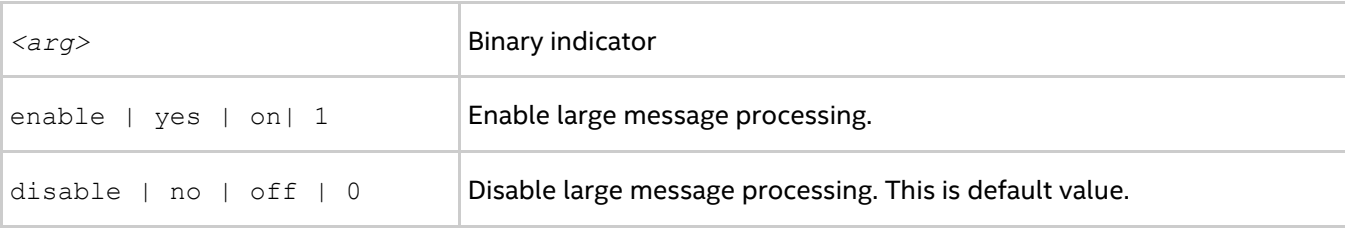

#### **Description**

Use this environment variable to enable or disable processing of messages larger than 2Gb with the OFI fabric.

### *NOTE*

Enabling large message processing may negatively impact performance of the data transfer. The variable is disabled by default for this reason.

## **I\_MPI\_OFI\_MAX\_MSG\_SIZE**

Set the maximum size of message processed as single operation.

#### **Syntax**

```
I_MPI_OFI_MAX_MSG_SIZE=<nbytes>
```
#### **Arguments**

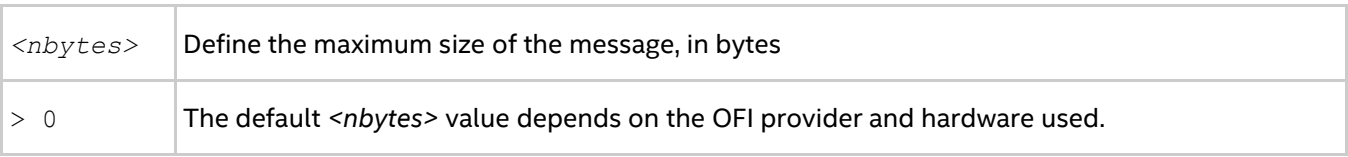

#### **Description**

Set this environment variable to manually define the maximum size of the message to be processed in a single operation. All messages above this size will be split into smaller messages. Use the

I\_MPI\_OFI\_MAX\_MSG\_SIZE environment variable for tuning your application performance. The recommended value range for this variable is 1Gb-2Gb (1073741824-2147483648).

# **3.5. Collective Operations Control**

Each collective operation in the Intel® MPI Library supports a number of communication algorithms. In addition to highly optimized default settings, the library provides a way to control the algorithm selection explicitly. You can do this by using the I\_MPI\_ADJUST environment variable family, which is described in the following section.

These environment variables are available for both Intel® and non-Intel microprocessors, but they may perform additional optimizations for Intel microprocessors than they performs for non-Intel microprocessors.

## **3.5.1. I\_MPI\_ADJUST Family**

## **I\_MPI\_ADJUST\_***<opname>*

Control collective operation algorithm selection.

#### **Syntax**

I\_MPI\_ADJUST\_*<opname>*="*<algid>*[:*<conditions>*][;*<algid>*:*<conditions>*[...]]"

#### **Arguments**

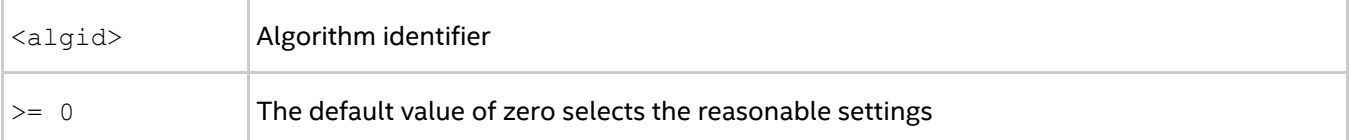

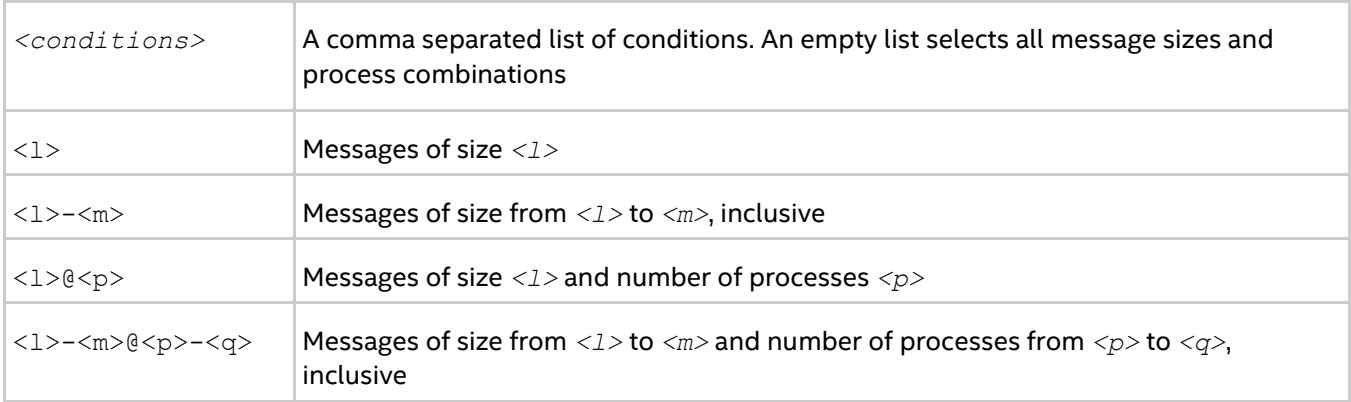

#### **Description**

Set this environment variable to select the desired algorithm(s) for the collective operation *<opname>* under particular conditions. Each collective operation has its own environment variable and algorithms.

#### **Table 3.5-1 Environment Variables, Collective Operations, and Algorithms**

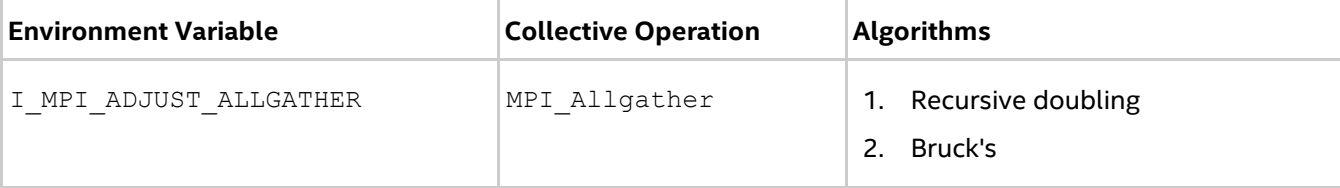

## *Tuning Reference*

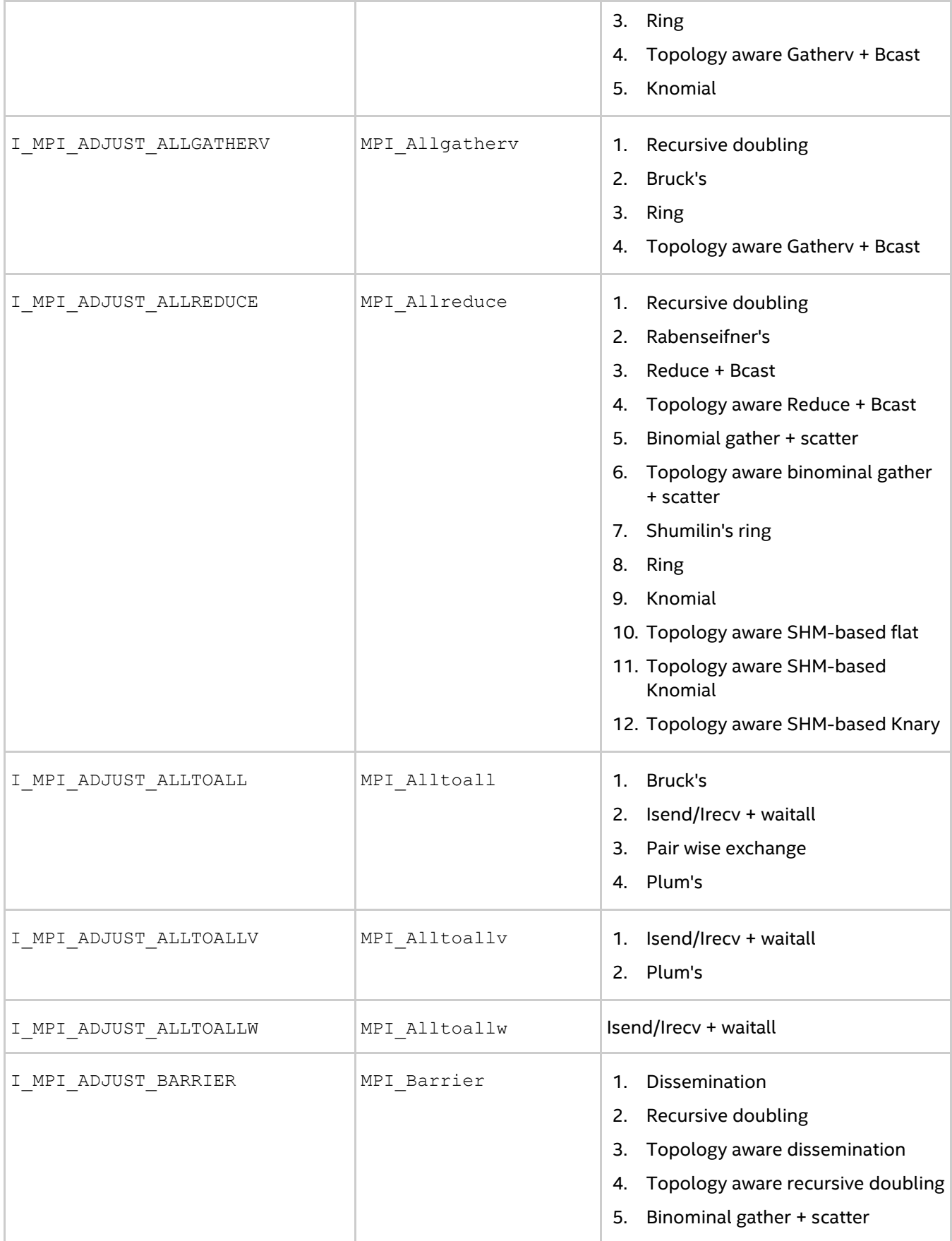

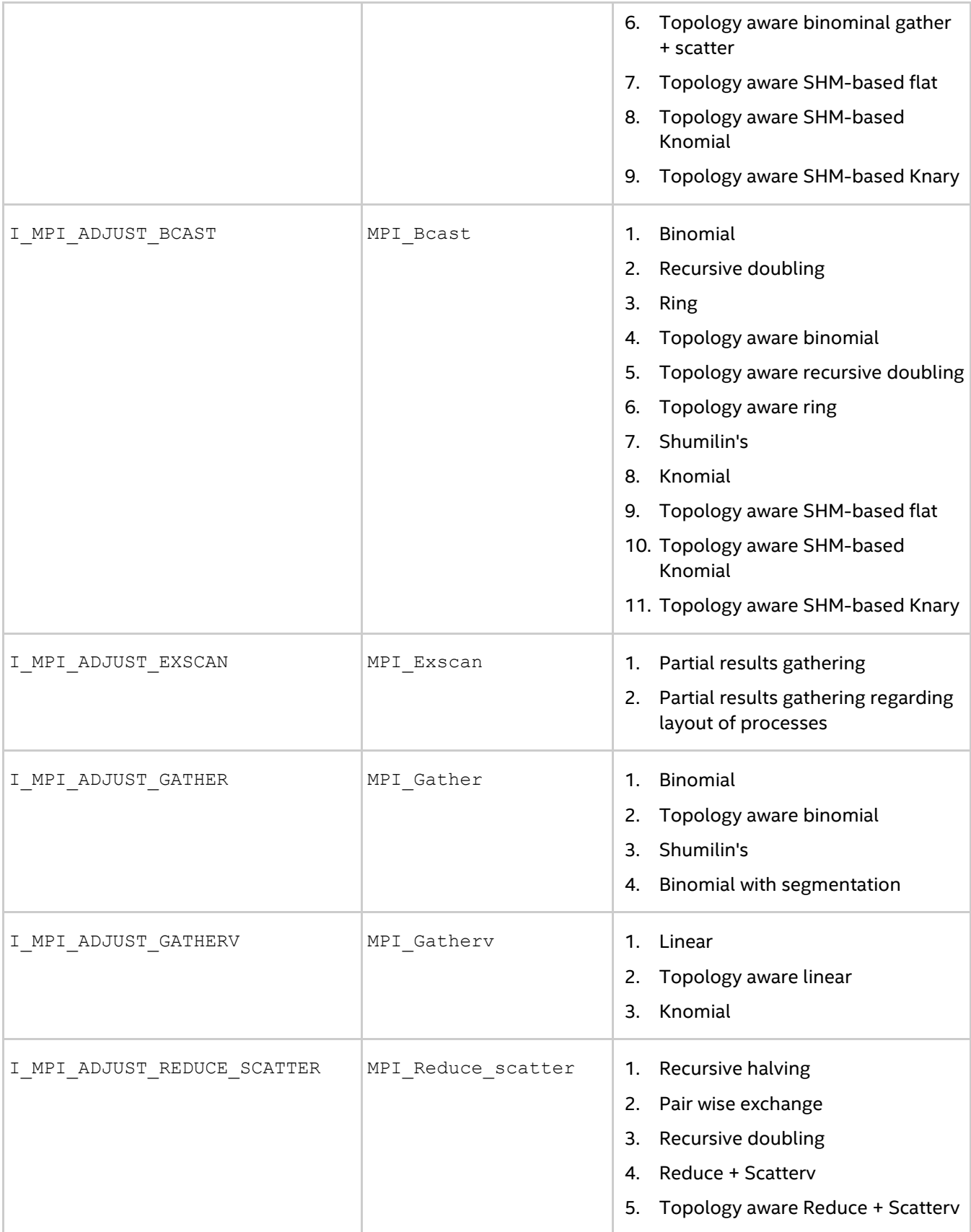

## *Tuning Reference*

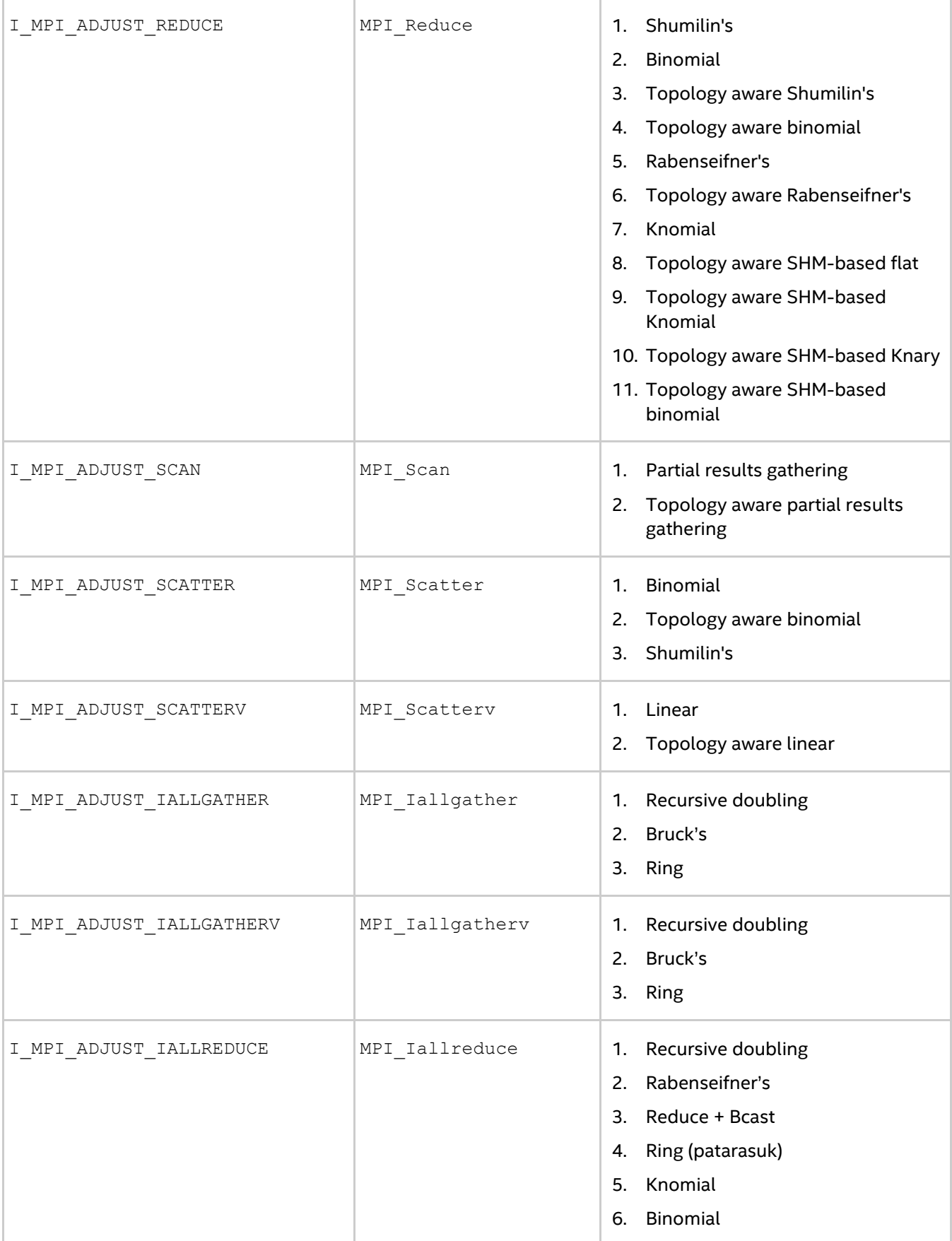

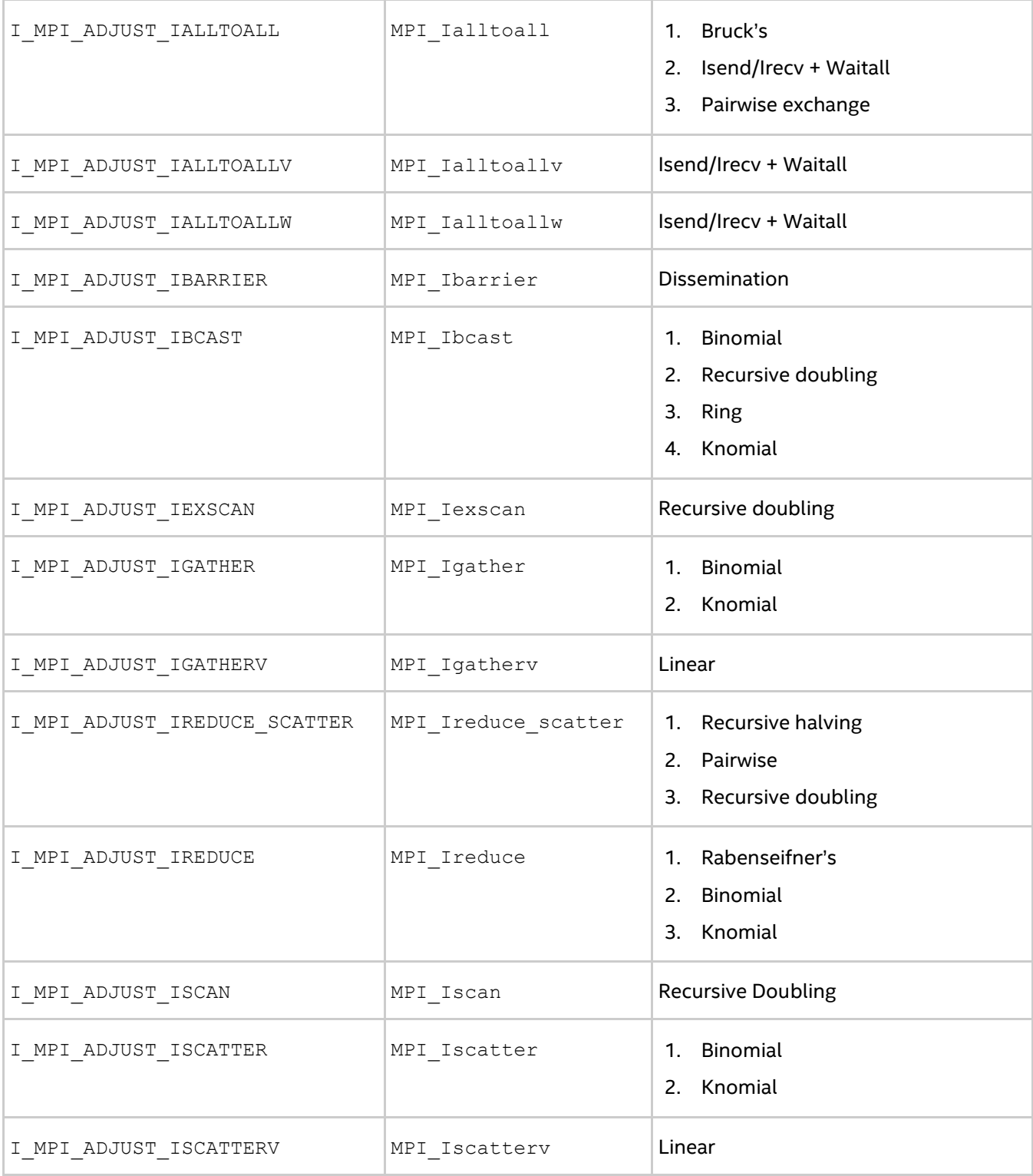

The message size calculation rules for the collective operations are described in the table. In the following table, "n/a" means that the corresponding interval *<l>-<m>* should be omitted.

#### **Table 3.5-2 Message Collective Functions**

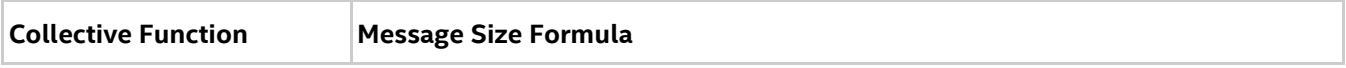

#### *Tuning Reference*

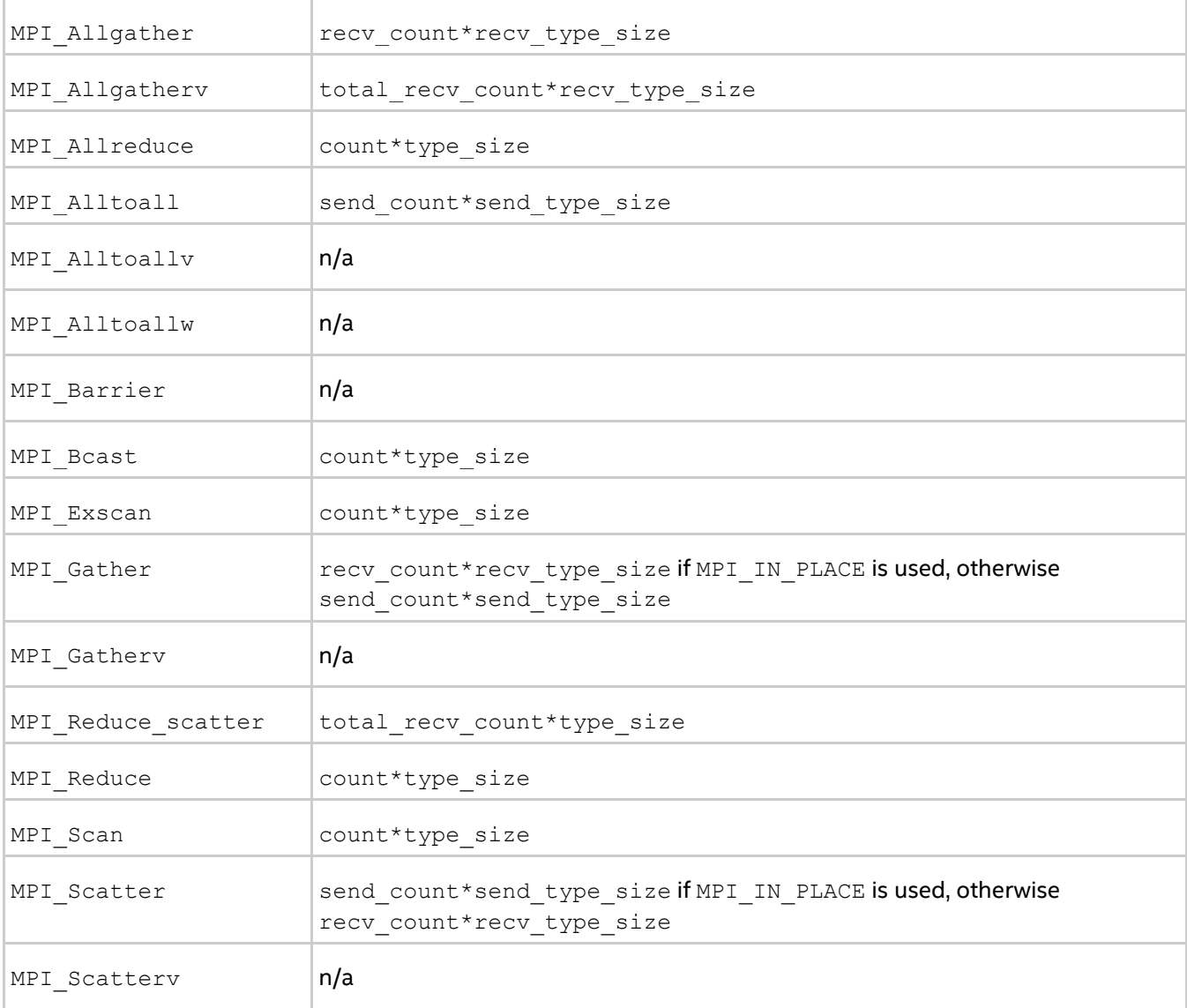

#### **Examples**

Use the following settings to select the second algorithm for MPI\_Reduce operation: I\_MPI\_ADJUST\_REDUCE=2

Use the following settings to define the algorithms for MPI\_Reduce\_scatter operation: I\_MPI\_ADJUST\_REDUCE\_SCATTER="4:0-100,5001-10000;1:101-3200,2:3201-5000;3"

In this case. algorithm 4 is used for the message sizes between 0 and 100 bytes and from 5001 and 10000 bytes, algorithm 1 is used for the message sizes between 101 and 3200 bytes, algorithm 2 is used for the message sizes between 3201 and 5000 bytes, and algorithm 3 is used for all other messages.

## **I\_MPI\_ADJUST\_REDUCE\_SEGMENT**

#### **Syntax**

```
I_MPI_ADJUST_REDUCE_SEGMENT=<br/>block_size>|<algid>:<br/>shock_size>[,<algid>:<br/>shock_size>
[...]]
```
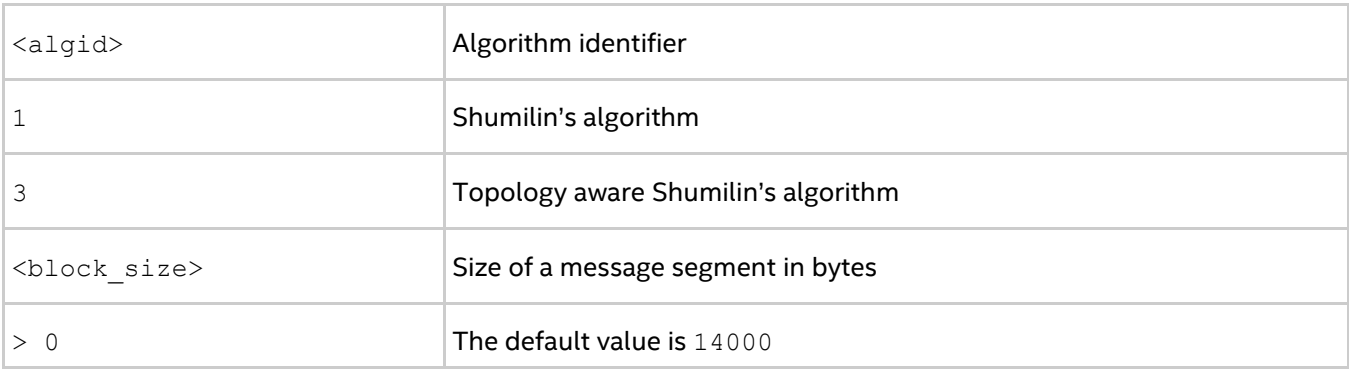

Set an internal block size to control MPI\_Reduce message segmentation for the specified algorithm. If the <algid> value is not set, the <block\_size> value is applied for all the algorithms, where it is relevant.

#### *NOTE*

This environment variable is relevant for Shumilin's and topology aware Shumilin's algorithms only (algorithm N1 and algorithm N3 correspondingly).

## **I\_MPI\_ADJUST\_BCAST\_SEGMENT**

#### **Syntax**

```
I_MPI_ADJUST_BCAST_SEGMENT=<block_size>|<algid>:<block_size>[,<algid>:<block_size>[
...]]
```
#### **Arguments**

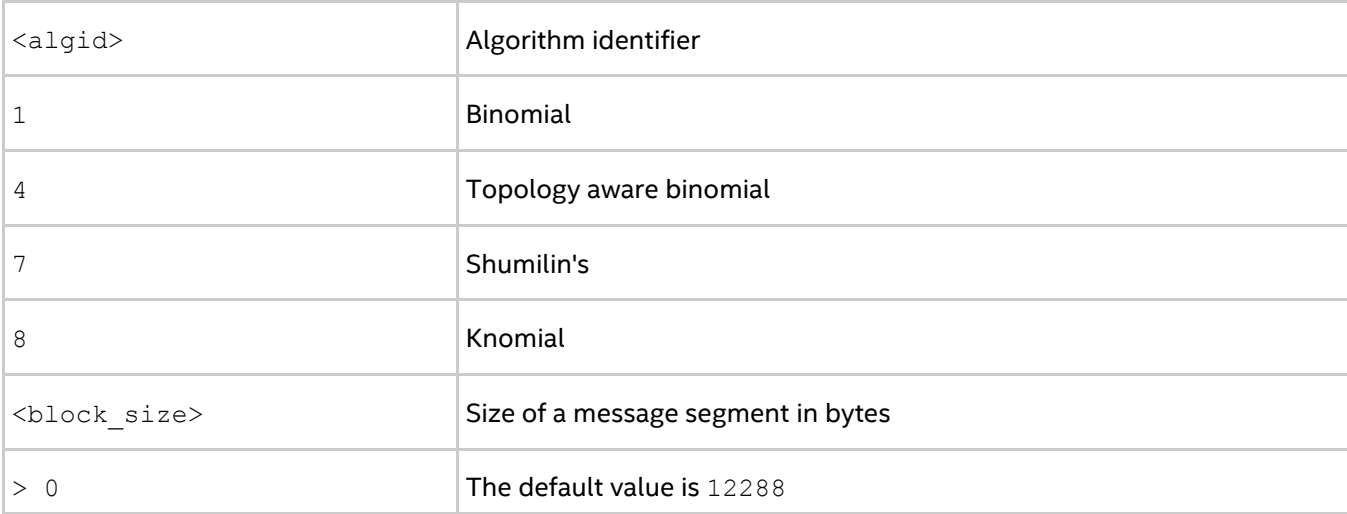

#### **Description**

Set an internal block size to control MPI Bcast message segmentation for the specified algorithm. If the <algid> value is not set, the <block\_size> value is applied for all the algorithms, where it is relevant.

#### *NOTE*

This environment variable is relevant only for Binomial, Topology-aware binomial, Shumilin's and Knomial algorithms.

## **I\_MPI\_ADJUST\_ALLGATHER\_KN\_RADIX**

### **Syntax**

```
I MPI ADJUST ALLGATHER KN RADIX=<radix>
```
#### **Arguments**

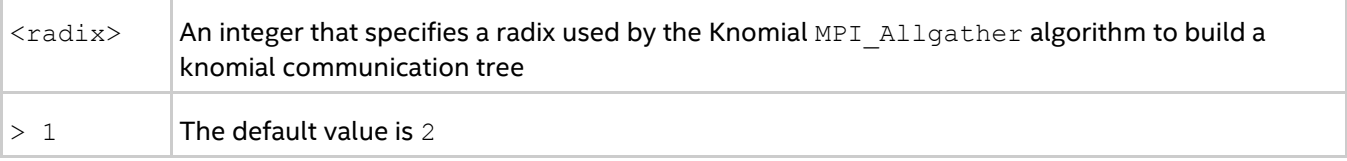

#### **Description**

Set this environment variable together with I\_MPI\_ADJUST\_ALLGATHER=5 to select the knomial tree radix for the corresponding MPI\_Allgather algorithm.

## **I\_MPI\_ADJUST\_BCAST\_KN\_RADIX**

#### **Syntax**

I MPI ADJUST BCAST KN RADIX=<radix>

#### **Arguments**

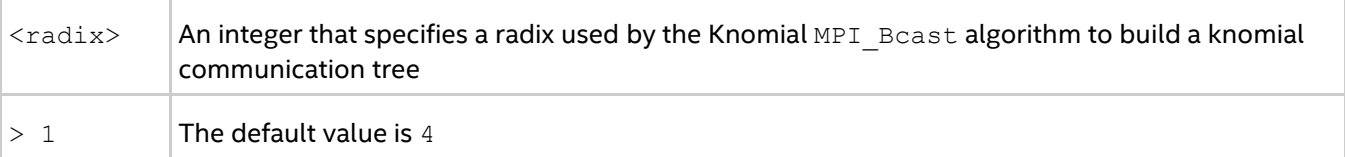

#### **Description**

Set this environment variable together with  $I$  MPI\_ADJUST\_BCAST=8 to select the knomial tree radix for the corresponding MPI\_Bcast algorithm.

## **I\_MPI\_ADJUST\_ALLREDUCE\_KN\_RADIX**

#### **Syntax**

```
I MPI ADJUST ALLREDUCE KN RADIX=<radix>
```
#### **Arguments**

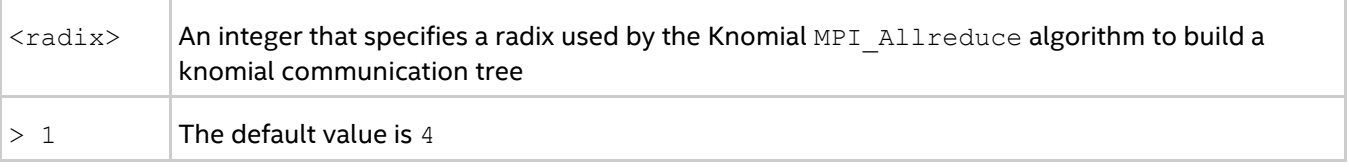

#### **Description**

Set this environment variable together with  $I$  MPI\_ADJUST\_ALLREDUCE=9 to select the knomial tree radix for the corresponding MPI\_Allreduce algorithm.

## **I\_MPI\_ADJUST\_REDUCE\_KN\_RADIX**

#### **Syntax**

```
I MPI ADJUST REDUCE KN RADIX=<radix>
```
#### **Arguments**

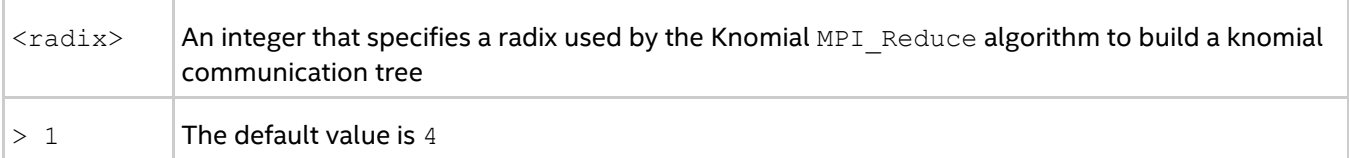

#### **Description**

Set this environment variable together with  $I$  MPI\_ADJUST\_REDUCE=7 to select the knomial tree radix for the corresponding MPI\_Reduce algorithm.

## **I\_MPI\_ADJUST\_GATHERV\_KN\_RADIX**

#### **Syntax**

I MPI ADJUST GATHERV KN RADIX=<radix>

#### **Arguments**

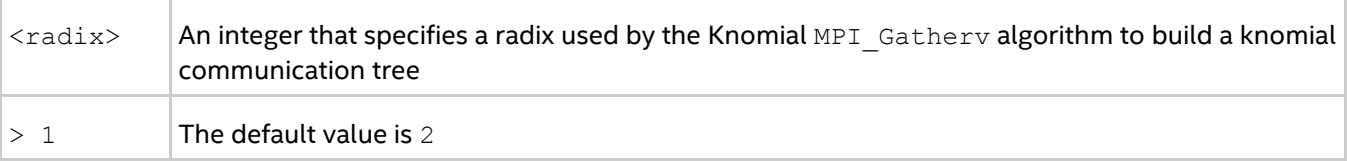

#### **Description**

Set this environment variable together with  $I$  MPI\_ADJUST\_GATHERV=3 to select the knomial tree radix for the corresponding MPI\_Gatherv algorithm.

## **I\_MPI\_ADJUST\_IALLREDUCE\_KN\_RADIX**

#### **Syntax**

I MPI ADJUST IALLREDUCE KN RADIX=<radix>

#### **Arguments**

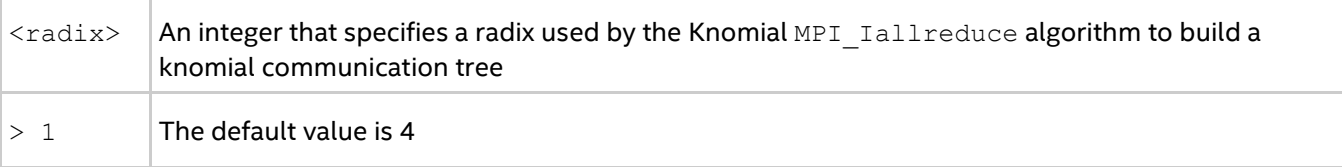

#### **Description**

Set this environment variable together with  $I$  MPI\_ADJUST\_IALLREDUCE=5 to select the knomial tree radix for the corresponding MPI\_Iallreduce algorithm.

## **I\_MPI\_ADJUST\_IBCAST\_KN\_RADIX**

#### **Syntax**

I MPI ADJUST IBCAST KN RADIX=<radix>

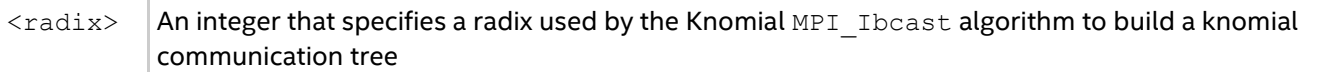

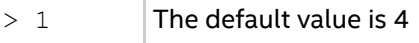

Set this environment variable together with  $I$  MPI\_ADJUST\_IBCAST=4 to select the knomial tree radix for the corresponding MPI Ibcast algorithm.

## **I\_MPI\_ADJUST\_IREDUCE\_KN\_RADIX**

#### **Syntax**

I\_MPI\_ADJUST\_IREDUCE\_KN\_RADIX=<radix>

#### **Arguments**

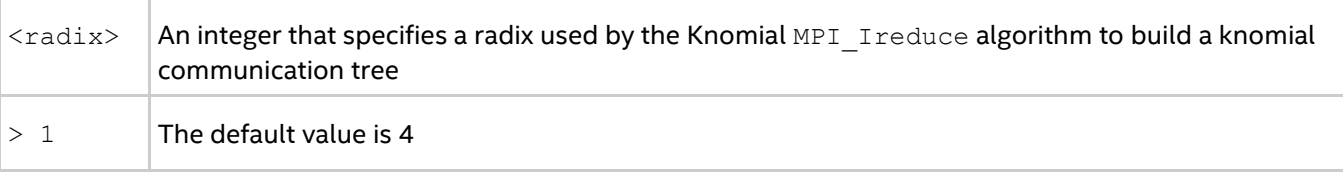

#### **Description**

Set this environment variable together with I\_MPI\_ADJUST\_IREDUCE=3 to select the knomial tree radix for the corresponding MPI Ireduce algorithm.

## **I\_MPI\_ADJUST\_IGATHER\_KN\_RADIX**

#### **Syntax**

I MPI ADJUST IGATHER KN RADIX=<radix>

#### **Arguments**

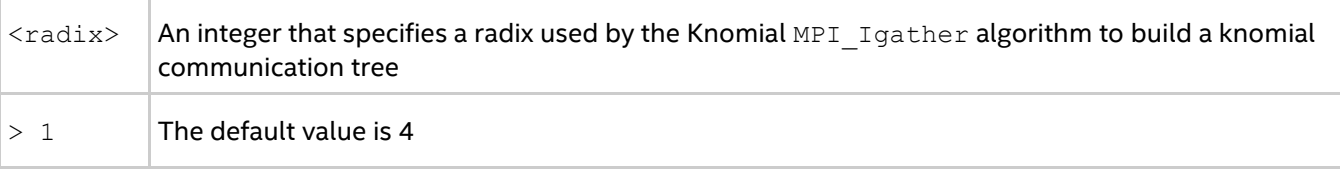

#### **Description**

Set this environment variable together with I\_MPI\_ADJUST\_IGATHER=2 to select the knomial tree radix for the corresponding MPI Igather algorithm.

## **I\_MPI\_ADJUST\_ISCATTER\_KN\_RADIX**

#### **Syntax**

I MPI ADJUST ISCATTER KN RADIX=<radix>

#### **Arguments**

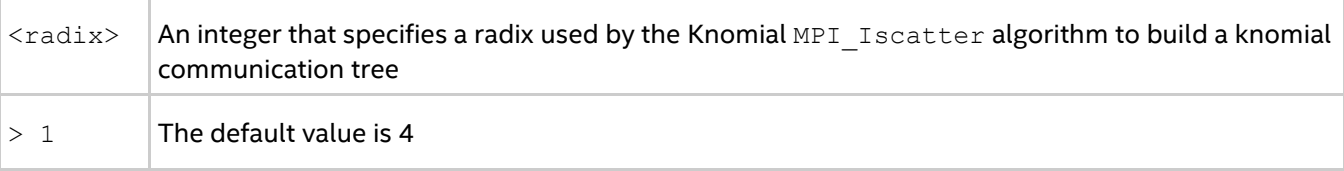

#### **Description**

#### *Intel® MPI Library Developer Reference for Linux\* OS*

Set this environment variable together with  $I$  MPI\_ADJUST\_ISCATTER=2 to select the knomial tree radix for the corresponding MPI Iscatter algorithm.

## **I\_MPI\_ADJUST\_***<COLLECTIVE>***\_SHM\_KN\_RADIX**

#### **Syntax**

I MPI ADJUST <COLLECTIVE> SHM KN RADIX=<radix>

#### **Arguments**

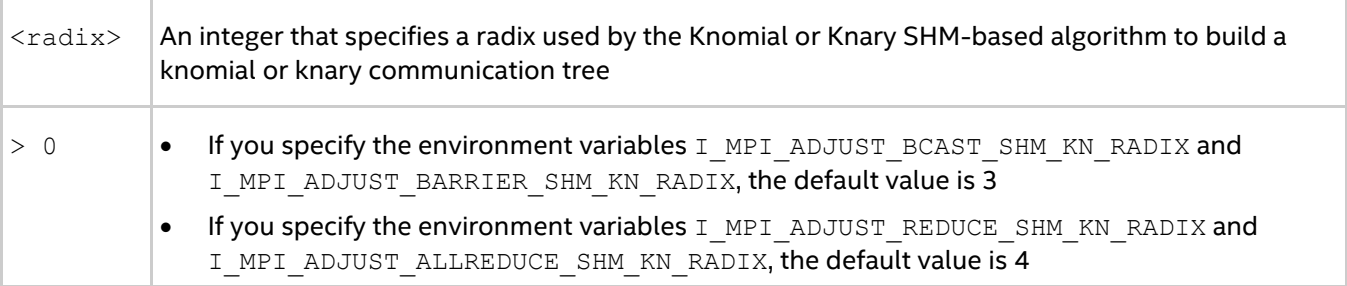

#### **Description**

This environment variable includes the following variables:

- I\_MPI\_ADJUST\_BCAST\_SHM\_KN\_RADIX
- I\_MPI\_ADJUST\_BARRIER\_SHM\_KN\_RADIX
- $\bullet$  I MPI ADJUST REDUCE SHM KN RADIX
- $\bullet$  I MPI ADJUST ALLREDUCE SHM KN RADIX

Set this environment variable to select the knomial or knary tree radix for the corresponding tree SHM-based algorithms. When you build a knomial communication tree, the specified value is used as the power for 2 to generate resulting radix ( $2^{\wedge}$   $\lt$  radix $>$ ). When you build a knary communication tree, the specified value is used for the radix.

### **I\_MPI\_COLL\_INTRANODE**

#### **Syntax**

I\_MPI\_COLL\_INTRANODE=<mode>

#### **Arguments**

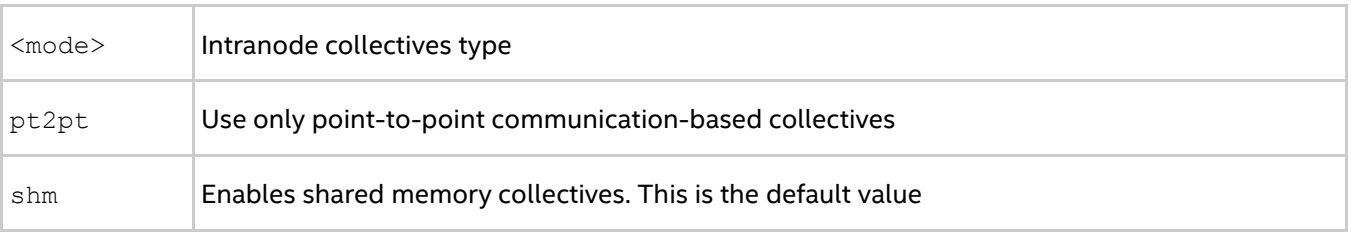

#### **Description**

Set this environment variable to switch intranode communication type for collective operations. If there is large set of communicators, you can switch off the SHM-collectives to avoid memory overconsumption.

## **I\_MPI\_COLL\_INTRANODE\_SHM\_THRESHOLD**

#### **Syntax**

#### I MPI COLL INTRANODE SHM THRESHOLD=<nbytes>

#### **Arguments**

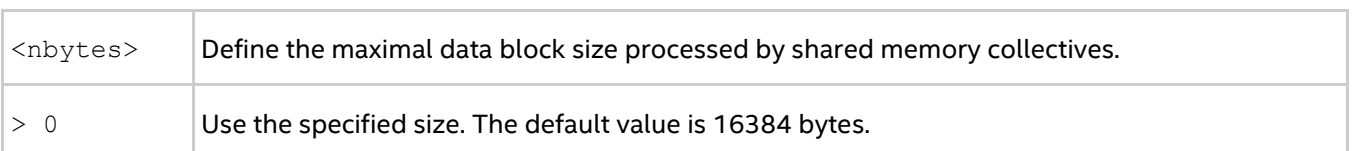

#### **Description**

Set this environment variable to define the size of shared memory area available for each rank for data placement. Messages greater than this value will *not* be processed by SHM-based collective operation, but will be processed by point-to-point based collective operation. The value must be a multiple of 4096.

## **I\_MPI\_ADJUST\_GATHER\_SEGMENT**

#### **Syntax**

```
I_MPI_ADJUST_GATHER_SEGMENT=<block_size>
```
#### **Arguments**

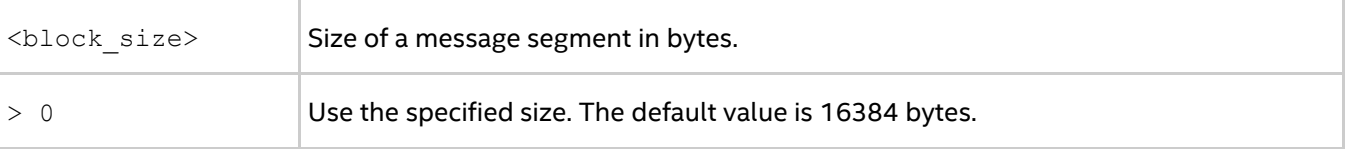

#### **Description**

Set an internal block size to control the MPI Gather message segmentation for the binomial algorithm with segmentation.

# **3.6. Asynchronous Progress Control**

Intel® MPI Library supports asynchronous progress model and can provide separate dedicated cores for asynchronous progress threads. This section describes the environment variables for the asynchronous progress control.

### **I\_MPI\_ASYNC\_PROGRESS**

Enable asynchronous progress. It is recommended to use  $I$  MPI\_ASYNC\_PROGRESS\_instead of MPICH\_ASYNC\_PROGRESS.

#### **Syntax**

```
I_MPI_ASYNC_PROGRESS=<arg>
```
#### **Arguments**

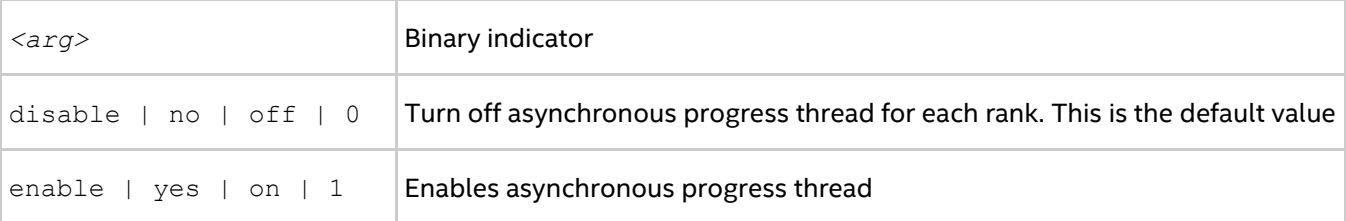

#### **Description**

Set this environment variable to control the usage of separate progress threads.

## **I\_MPI\_ASYNC\_PROGRESS\_PIN**

Control the helper threads pinning, such as asynchronous progress threads pinning. If you have not set I\_MPI\_ASYNC\_PROGRESS, the configuration of I\_MPI\_ASYNC\_PROGRESS\_PIN is ignored.

#### **Syntax**

I\_MPI\_ASYNC\_PROGRESS\_PIN=<arg>

#### **Arguments**

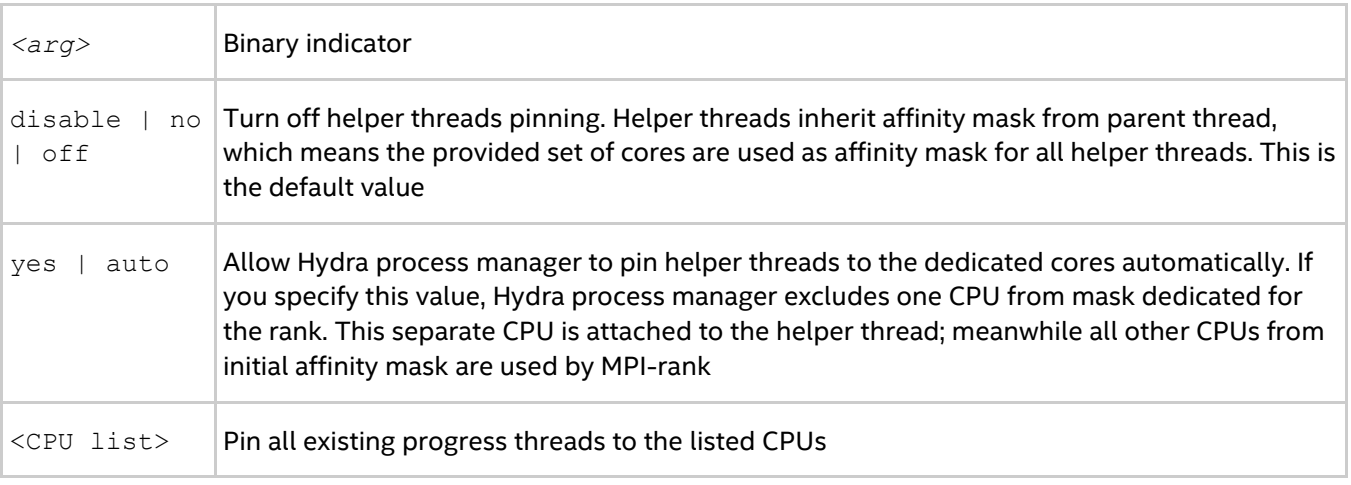

#### **Description**

Set this environment variable to control the usage of the helpers thread pinning.

# *4. Miscellaneous*

# **4.1. Timer Control**

## **I\_MPI\_TIMER\_KIND**

Select the timer used by the MPI\_Wtime and MPI\_Wtick calls.

#### **Syntax**

I\_MPI\_TIMER\_KIND=*<timername>*

### **Arguments**

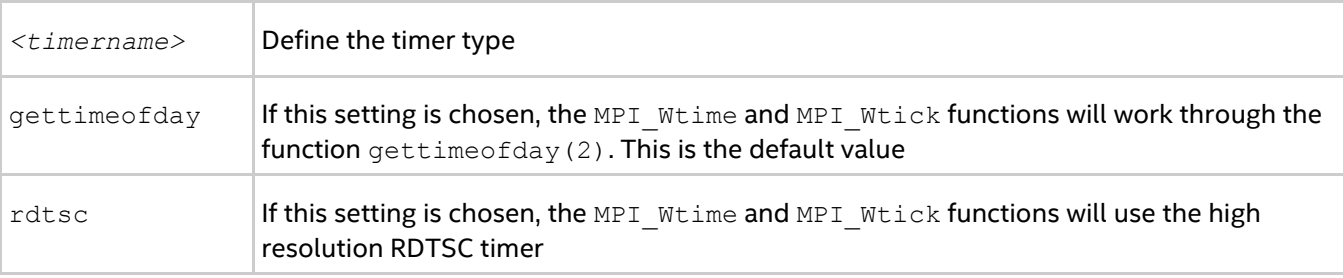

#### **Description**

Set this environment variable to select either the ordinary or RDTSC timer.

The resolution of the default  $\text{gettimeofday}(2)$  timer may be insufficient on certain platforms.

# **4.2. Compatibility Control**

## **I\_MPI\_COMPATIBILITY**

Select the runtime compatibility mode.

### **Syntax**

```
I_MPI_COMPATIBILITY=<value>
```
### **Arguments**

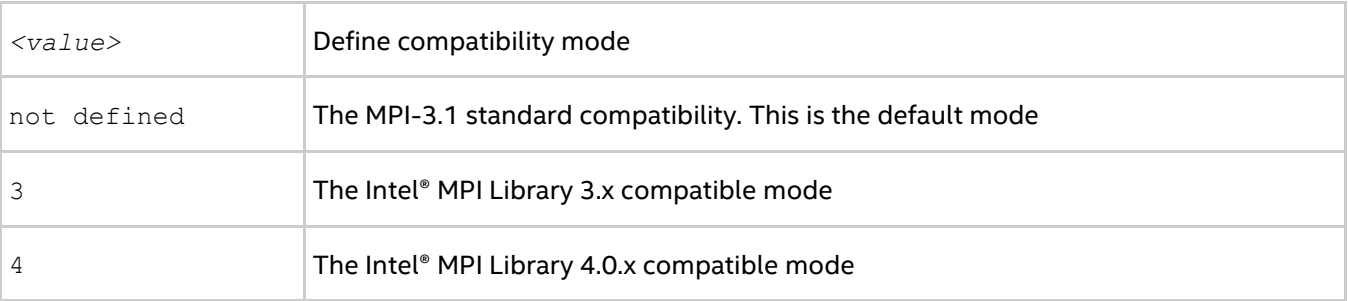

### **Description**

Set this environment variable to choose the Intel® MPI Library runtime compatible mode. By default, the library complies with the MPI-3.1 standard. If your application depends on the MPI-2.1 behavior, set the value of the

environment variable I MPI COMPATIBILITY to 4. If your application depends on the pre-MPI-2.1 behavior, set the value of the environment variable  $I$  MPI\_COMPATIBILITY to 3.

# **4.3. Dynamic Process Support**

Intel® MPI Library provides support for the MPI-2 process model that allows creation and cooperative termination of processes after an MPI application has started. It provides the following:

- A mechanism to establish communication between the newly created processes and the existing MPI application
- A process attachment mechanism to establish communication between two existing MPI applications even when one of them does not spawn the other

The default placement of the spawned processes uses round robin scheduling. The first spawned process is placed after the last process of the parent group. A specific communication fabric combination is selected using the usual fabrics selection algorithm (see [I\\_MPI\\_FABRICS](#page-85-0) and [I\\_MPI\\_FABRICS\\_LIST](#page-86-0) for details).

For example, to run a dynamic application, use the following command:

```
$ mpirun -n 1 -gwdir <path_to_executable> -f hosts -genv I_MPI_FABRICS=shm:tcp 
<spawn_app>
```
In the example,  $\langle$ spawn\_app $\rangle$  spawns 4 dynamic processes. If the hosts file contains the following information:

host1 host2 host3 host4

the original spawning process is placed on  $host1$ , while the dynamic processes are distributed as follows: 1 on host2, 2 - on host3, 3 - on host4, and 4 - again on host1.

To run a client-server application, use the following commands on the intended server host:

\$ mpirun -n 1 -genv I MPI FABRICS=shm:dapl *<server app>* > *<port name>* 

and use the following commands on the intended client hosts:

\$ mpirun -n 1 -genv I\_MPI\_FABRICS=shm:dapl *<client\_app>* **<** *<port\_name>*

To run a simple MPI\_COMM\_JOIN based application, use the following commands on the intended server host:

\$ mpirun -n 1 -genv I\_MPI\_FABRICS=shm:ofa *<join\_server\_app>* **<** *<port\_number>* \$ mpirun -n 1 -genv I\_MPI\_FABRICS=shm:ofa *<join\_client\_app>* **<** *<port\_number>*

# **4.4. Intel® Many Integrated Core Architecture Support**

This section describes the Intel® MPI Library environment variables related to the support of the Intel® Xeon Phi<sup>™</sup> coprocessor (code named Knights Landing) based on the Intel® Many Integrated Core Architecture (Intel® MIC Architecture).

## **I\_MPI\_MIC**

#### **Syntax**

```
I MPI MIC=<value>
```
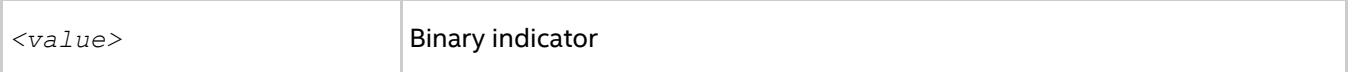

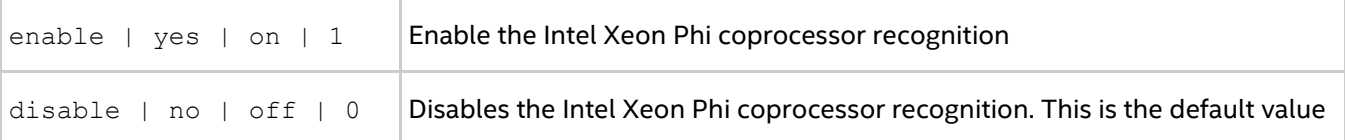

Set this environment variable to control whether the Intel Xeon processor of the Intel® MPI Library tries to detect and work with the Intel® MIC Architecture components.

#### *NOTE*

This is a provisional variable and is only temporarily introduced, until the architecture detection and other related matters are clarified.

## **I\_MPI\_ENV\_PREFIX\_LIST**

Define the prefixes of environment variables for the intended platforms.

#### **Syntax**

I MPI ENV PREFIX LIST=<platform>:<prefix>[,<platform>:<prefix>][,...]

#### **Argument**

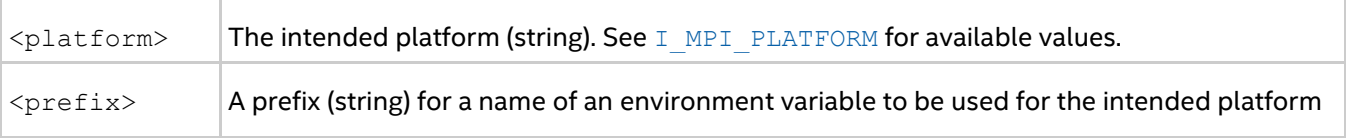

#### **Description**

Set this environment variable to define the prefix of environment variables to be used for the intended platform.

If you specify a prefix in I\_MPI\_ENV\_PREFIX\_LIST for a platform, the prefixed environment variable is used on the specified platform. The non-prefixed variable is used on all other platforms.

If you do not specify I\_MPI\_ENV\_PREFIX\_LIST, environment variables are applied to all platforms.

#### *NOTE*

Use the lower case when you specify the platform names.

#### **Example**

```
$ export I MPI ENV PREFIX LIST=knl:KNLONLY
```

```
$ export OMP NUM THREADS=2
```
\$ export KNLONLY\_OMP\_NUM\_THREADS=4

In the example above, the number of OpenMP\* threads is set to two on all platforms. While for the Intel Xeon Phi processor code named Knights Landing the number of threads is set to four.

# **4.5. Fault Tolerance Support**

Intel® MPI Library provides extra functionality to enable fault tolerance support in MPI applications. The MPI standard does not define behavior of MPI implementation if one or several processes of an MPI application are abnormally aborted. By default, Intel® MPI Library aborts the whole application if any process stops.

## **I\_MPI\_FAULT\_CONTINUE**

Turn on/off support for fault tolerant applications.

#### **Syntax**

I\_MPI\_FAULT\_CONTINUE=*<arg>*

#### **Arguments**

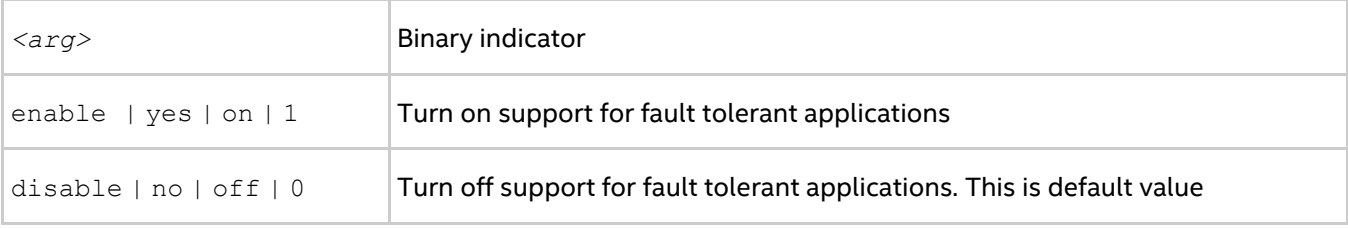

#### **Description**

Set this environment variable to enable an application to continue executing after one or several processes are stopped.

An application can continue working in the case of MPI processes an issue, if the issue meets the following requirements:

- The application sets error handler MPI\_ERRORS\_RETURN to communicator MPI\_COMM\_WORLD (all new communicators inherit error handler from it).
- The application uses master-slave model. In this case, the application is stopped only if the master is finished or does not respond.
- The application uses only point-to-point communication between a master and a number of slaves. It does not use inter-slave communication or MPI collective operations.
- Any communication operation can be used on a subset communicator system. If an error occurs in a collective operation, any communication inside this communicator will be prohibited.
- The fault tolerance functionality is not available for spawned processes.
- A certain MPI error code is used for a point-to-point operation with a failed slave rank. This makes the application avoid further communication with this rank. The slave rank can use blocking/non-blocking send, receive, probe and test.

For example, an application sets  $MPI$  ERRORS RETURN error handler and checks the return code after each communication call. If a communication call does not return MPI SUCCESS, the destination process should be marked unreachable and exclude communication with it:

```
if(live_ranks[rank]) {
    mpi err = MPI Send(buf, count, dtype, rank, tag, MPI COMM WORLD);
     if(mpi_err != MPI_SUCCESS) {
        live ranks[rank] = 0;
     }
}
```
In the case of non-blocking communications, errors can appear during wait/test operations.

# **4.6. Statistics Gathering Mode**

Intel® MPI Library provides the built-in statistics gathering facility that provides essential information about MPI program execution. You can use the native or IPM statistics formats or both at once. See description of the environment variables controlling statistics collection below.

## **4.6.1. Native Statistics**

To enable the native statistics collection, set I MPI STATS to native and specify the level of detail.

## **I\_MPI\_STATS**

Control statistics collection.

#### **Syntax**

I\_MPI\_STATS=[native:][n-]m

#### **Arguments**

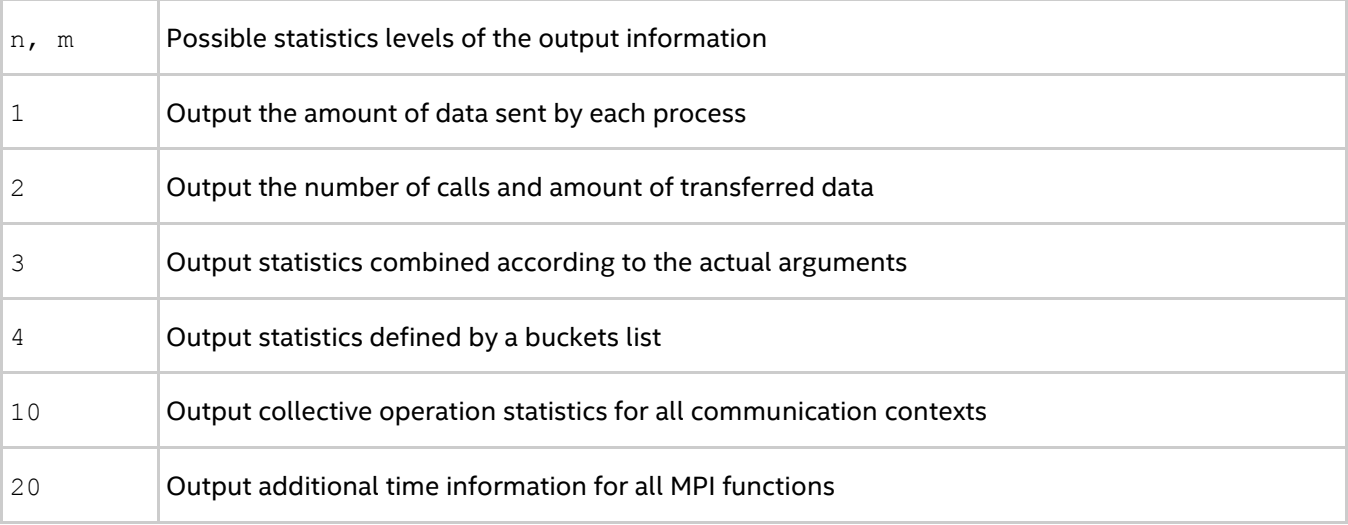

#### **Description**

Set this environment variable to control the amount of statistics information collected and the output to the log file. No statistics are produced by default.

n, m are positive integer numbers and define the range of output information. The statistics from level n to level m inclusive are printed. If  $n$  is not provided, the default lower bound is 1.

## **I\_MPI\_STATS\_SCOPE**

Select the subsystem(s) for which statistics should be collected.

#### **Syntax**

I\_MPI\_STATS\_SCOPE="*<subsystem>*[:*<ops>*][;*<subsystem>*[:*<ops>*][...]]"

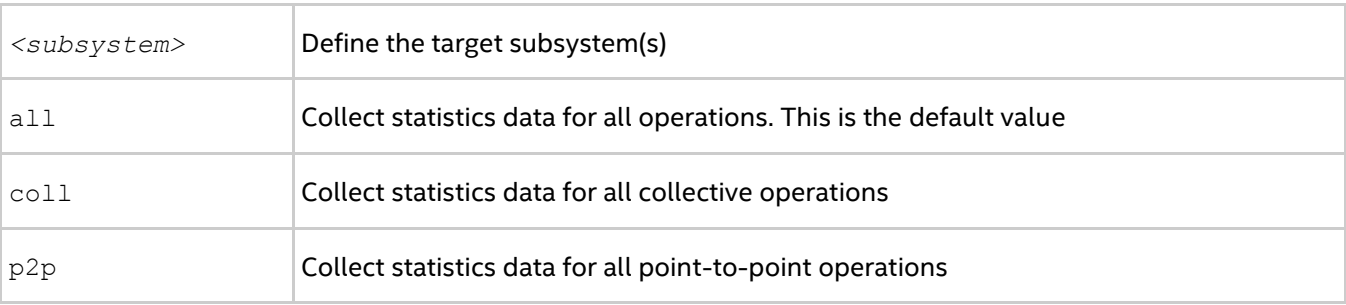

## *Intel® MPI Library Developer Reference for Linux\* OS*

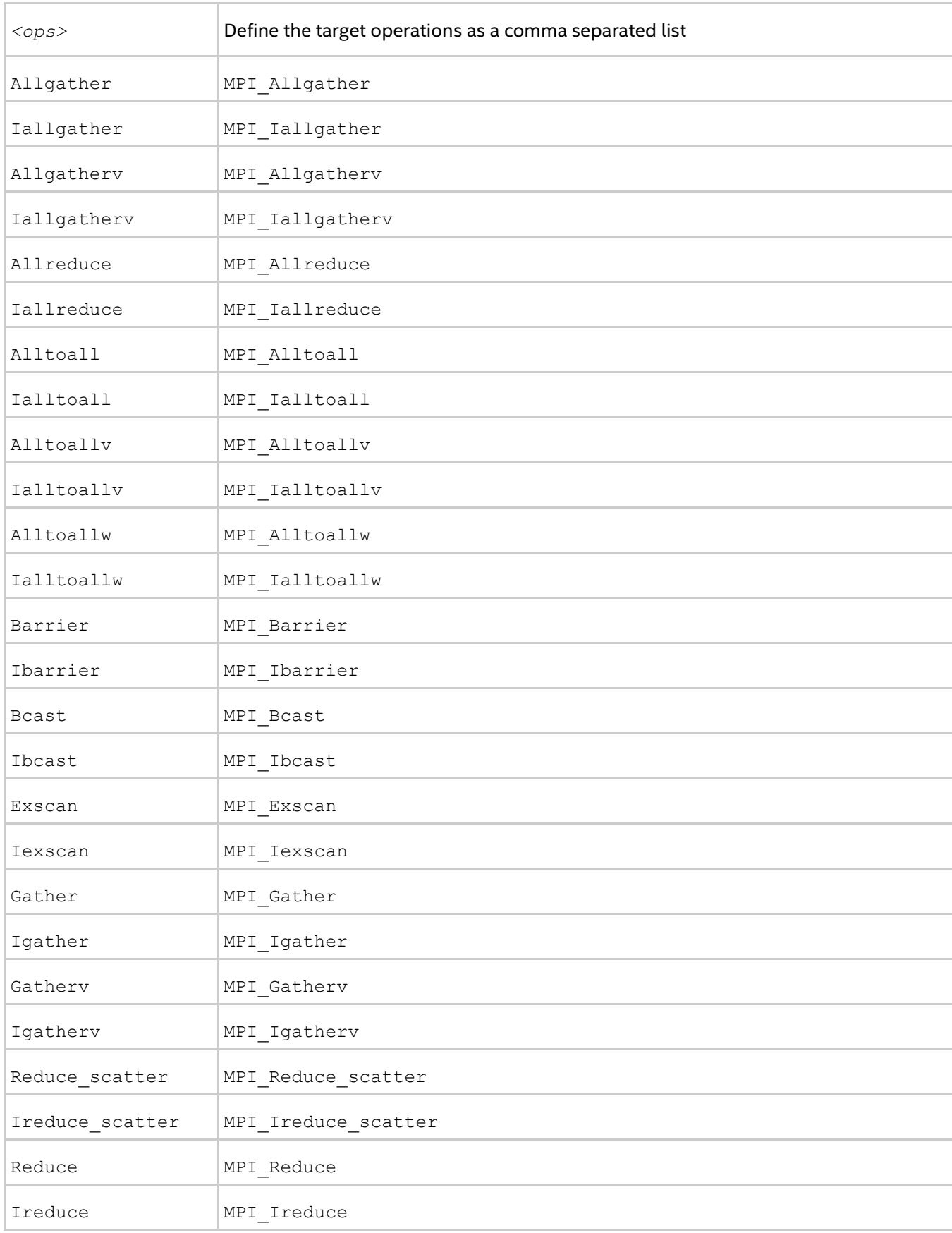

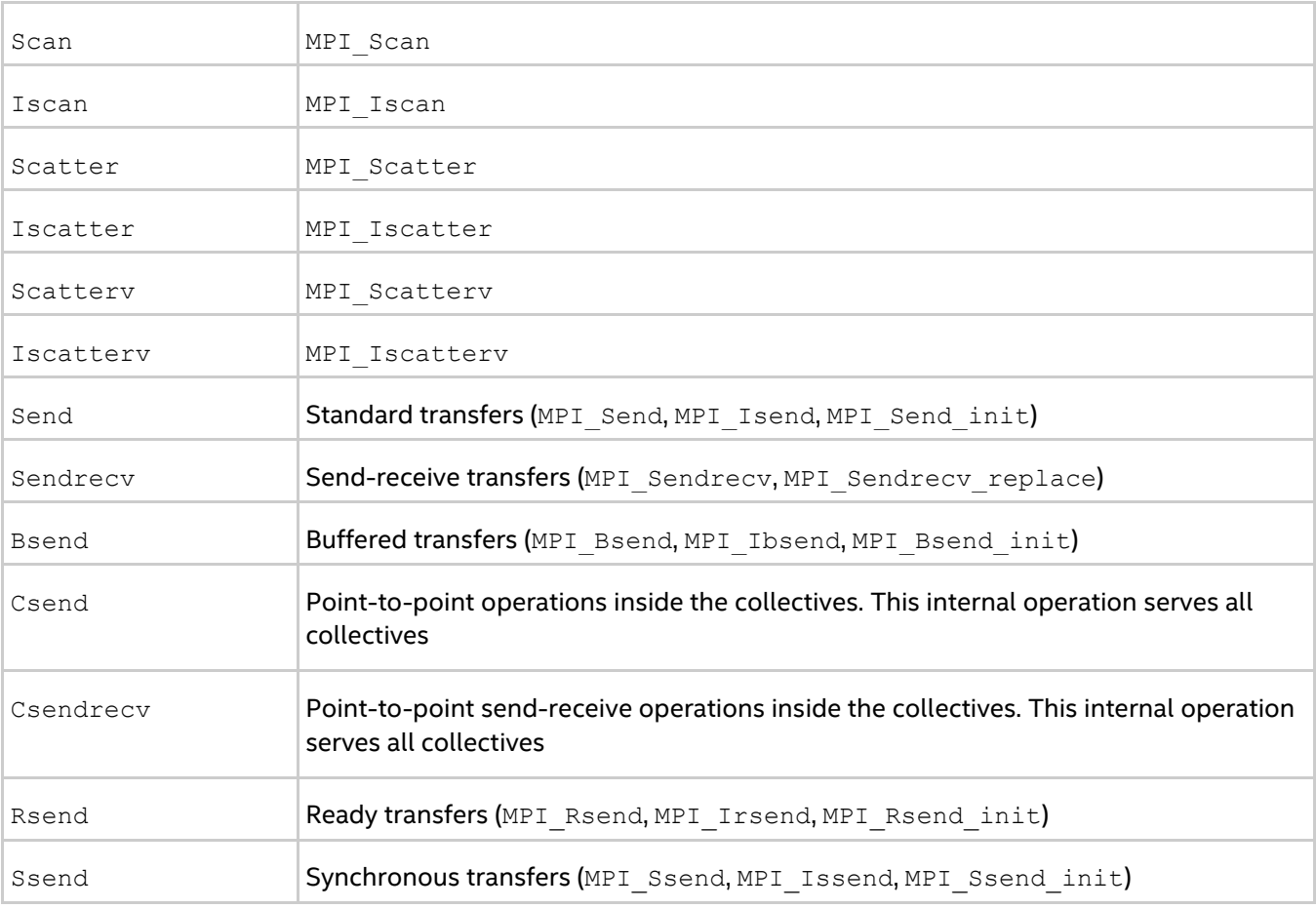

Set this environment variable to select the target subsystem in which to collect statistics. All collective and point-to-point operations, including the point-to-point operations performed inside the collectives, are covered by default.

#### **Examples**

The default settings are equivalent to:

```
I_MPI_STATS_SCOPE="coll;p2p"
```
Use the following settings to collect statistics for MPI\_Bcast, MPI\_Reduce, and all point-to-point operations: I\_MPI\_STATS\_SCOPE="p2p;coll:bcast,reduce"

Use the following settings to collect statistics for the point-to-point operations inside the collectives: I\_MPI\_STATS\_SCOPE=p2p:csend

## **I\_MPI\_STATS\_BUCKETS**

Set the list of ranges for message sizes and communicator sizes that are used for collecting statistics.

#### **Syntax**

I\_MPI\_STATS*\_*BUCKETS=<msg>[@*<proc>*][,<msg>[@*<proc>*]]...

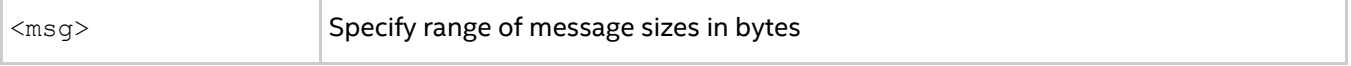
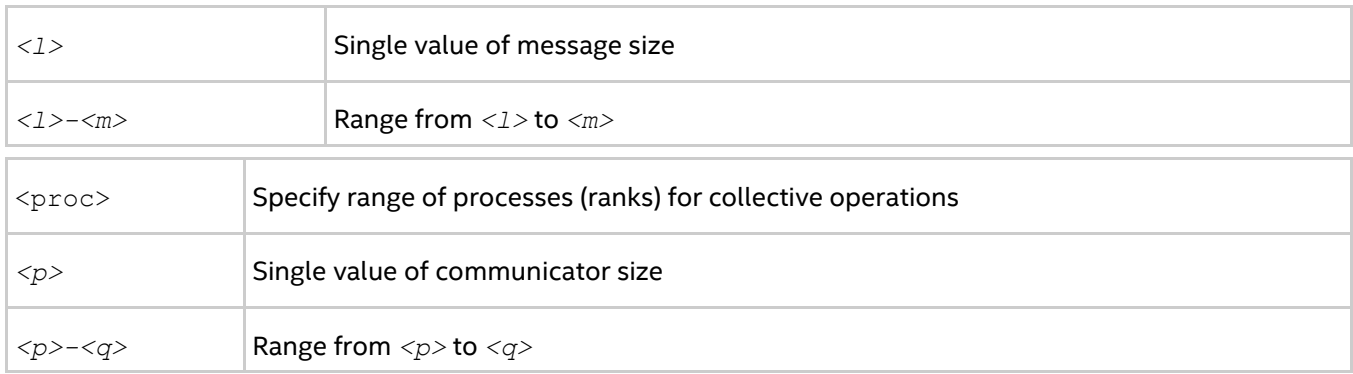

#### **Description**

Set the  $I$  MPI STATS BUCKETS environment variable to define a set of ranges for message sizes and communicator sizes.

Level 4 of the statistics provides profile information for these ranges.

If I MPI STATS BUCKETS environment variable is not used, then level 4 statistics is not gathered.

If a range is not specified, the maximum possible range is assumed.

#### **Examples**

To specify short messages (from 0 to 1000 bytes) and long messages (from 50000 to 100000 bytes), use the following setting:

-env I MPI STATS BUCKETS 0-1000,50000-100000

To specify messages that have 16 bytes in size and circulate within four process communicators, use the following setting:

```
-env I MPI STATS BUCKETS "1604"
```
#### *NOTE*

When the '@' symbol is present, the environment variable value must be enclosed in quotes.

# **I\_MPI\_STATS\_FILE**

Define the statistics output file name.

#### **Syntax**

```
I_MPI_STATS_FILE=<name>
```
#### **Arguments**

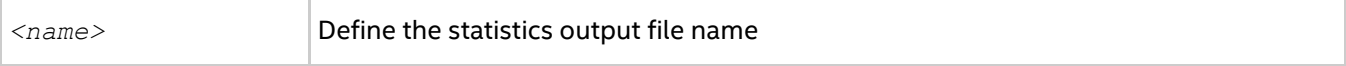

#### **Description**

Set this environment variable to define the statistics output file. By default, the stats.txt file is created in the current directory.

If this variable is not set and the statistics output file already exists, an index is appended to its name. For example, if stats.txt exists, the created statistics output file is named as stats(2).txt; if stats(2).txt exists, the created file is named as stats(3).txt, and so on.

#### **Statistics Format**

The statistics data is grouped and ordered according to the process ranks in the MPI\_COMM\_WORLD communicator. The timing data is presented in microseconds. For example, with the following settings:

```
$ export I MPI STATS=4
$ export I MPI STATS SCOPE="p2p;coll:allreduce"
```
the statistics output for a simple program that performs only one  $MPI$   $AlI$ reduce operation may look as follows:

```
MPI Communication Statistics
Stats level: 4
P2P scope:< FULL >
Collectives scope:< Allreduce >
~~~~ Process 0 of 2 on node svlmpihead01 lifetime = 414.13
Data Transfers
Src Dst Amount(MB) Transfers
-----------------------------------------
000 --> 000 0.000000e+00 0
000 --> 001 7.629395e-06 2
=========================================
Totals 7.629395e-06 2
Communication Activity
Operation Volume(MB) Calls
-----------------------------------------
P2P
Csend 7.629395e-06 2
Csendrecv 0.000000e+00 0
Send 0.000000e+00 0
Sendrecv 0.000000e+00 0
Bsend 0.000000e+00 0
Rsend 0.000000e+00 0
Ssend 0.000000e+00 0
Collectives
Allreduce 7.629395e-06 2
=========================================
Communication Activity by actual args
P2P
Operation Dst Message size Calls
---------------------------------------------
Csend
1 1 4 2
Collectives
Operation Context Algo Comm size Message size Calls Cost(%)
-----------------------------------------------------------------------------------
--
Allreduce
1 0 1 2 4 2 44.96
============================================================================
~~~~ Process 1 of 2 on node svlmpihead01 lifetime = 306.13
Data Transfers
Src Dst Amount(MB) Transfers
-----------------------------------------
001 --> 000 7.629395e-06 2
001 --> 001 0.000000e+00 0
=========================================
Totals 7.629395e-06 2
Communication Activity
Operation Volume(MB) Calls
```

```
-----------------------------------------
P2P
Csend 7.629395e-06 2
Csendrecv 0.000000e+00 0
Send 0.000000e+00 0
Sendrecv 0.000000e+00 0
Bsend 0.000000e+00 0
Rsend 0.000000e+00 0
Ssend 0.000000e+00 0
Collectives
Allreduce 7.629395e-06 2
=========================================
Communication Activity by actual args
P2P
Operation Dst Message size Calls
---------------------------------------------
Csend
1 0 4 2
Collectives
Operation Context Comm size Message size Calls Cost(%)
   ------------------------------------------------------------------------
Allreduce
1 0 2 4 2 37.93
========================================================================
End of stats.txt file
```
In the example above:

- All times are measured in microseconds.
- The message sizes are counted in bytes. **MB** means megabyte equal to  $2^{20}$  or 1 048 576 bytes.
- The process life time is calculated as a stretch of time between MPI\_Init and MPI\_Finalize.
- The **Algo** field indicates the number of algorithm used by this operation with listed arguments.
- The **Cost** field represents a particular collective operation execution time as a percentage of the process life time.

# **4.6.2. IPM Statistics**

To enable the integrated performance monitoring (IPM) statistics collection, set I\_MPI\_STATS to ipm or ipm:terse.

The I MPI STATS BUCKETS environment variable is not applicable for the IPM format. The I\_MPI\_STATS\_ACCURACY environment variable is available to control extra functionality.

#### **I\_MPI\_STATS**

Control the statistics data output format.

#### **Syntax**

I\_MPI\_STATS=<level>

#### **Arguments**

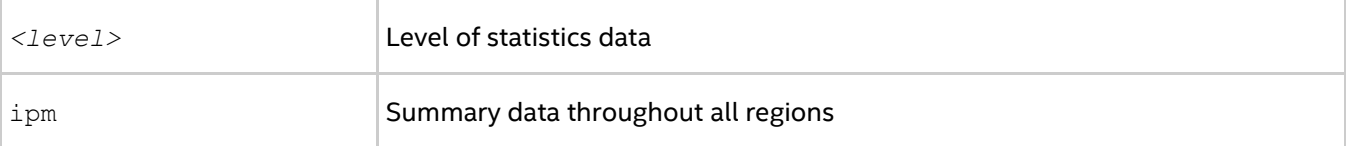

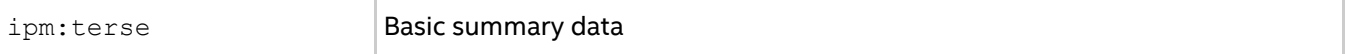

#### **Description**

Set this environment variable to  $\text{ipm}$  to get the statistics output that contains region summary. Set this environment variable to ipm: terse argument to get the brief statistics output.

# **I\_MPI\_STATS\_FILE**

Define the output file name.

#### **Syntax**

```
I_MPI_STATS_FILE=<name>
```
#### **Argument**

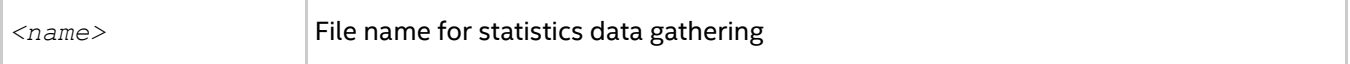

#### **Description**

Set this environment variable to change the statistics output file name from the default name of stats.ipm.

If this variable is not set and the statistics output file already exists, an index is appended to its name. For example, if stats.ipm exists, the created statistics output file is named as stats(2).ipm; if stats(2).ipm exists, the created file is named as stats(3).ipm, and so on.

## **I\_MPI\_STATS\_SCOPE**

Define a semicolon separated list of subsets of MPI functions for statistics gathering.

#### **Syntax**

I MPI STATS SCOPE="<subset>[;<subset>[;…]]"

#### **Argument**

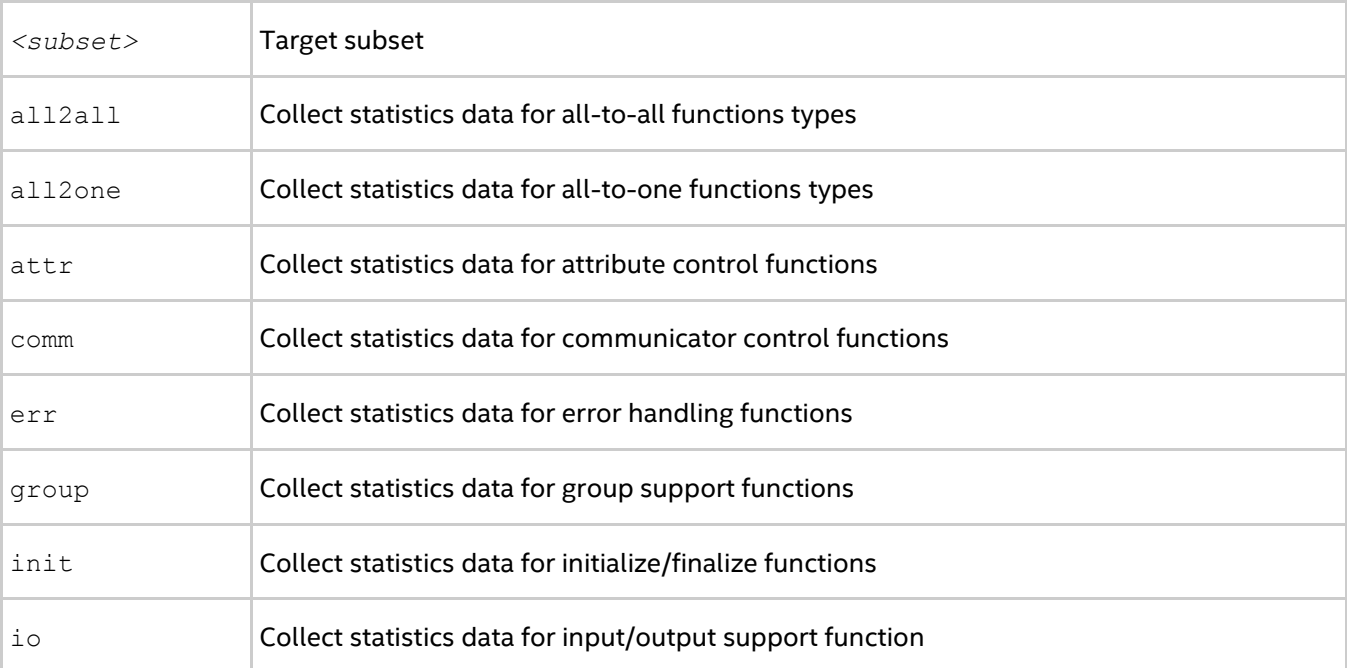

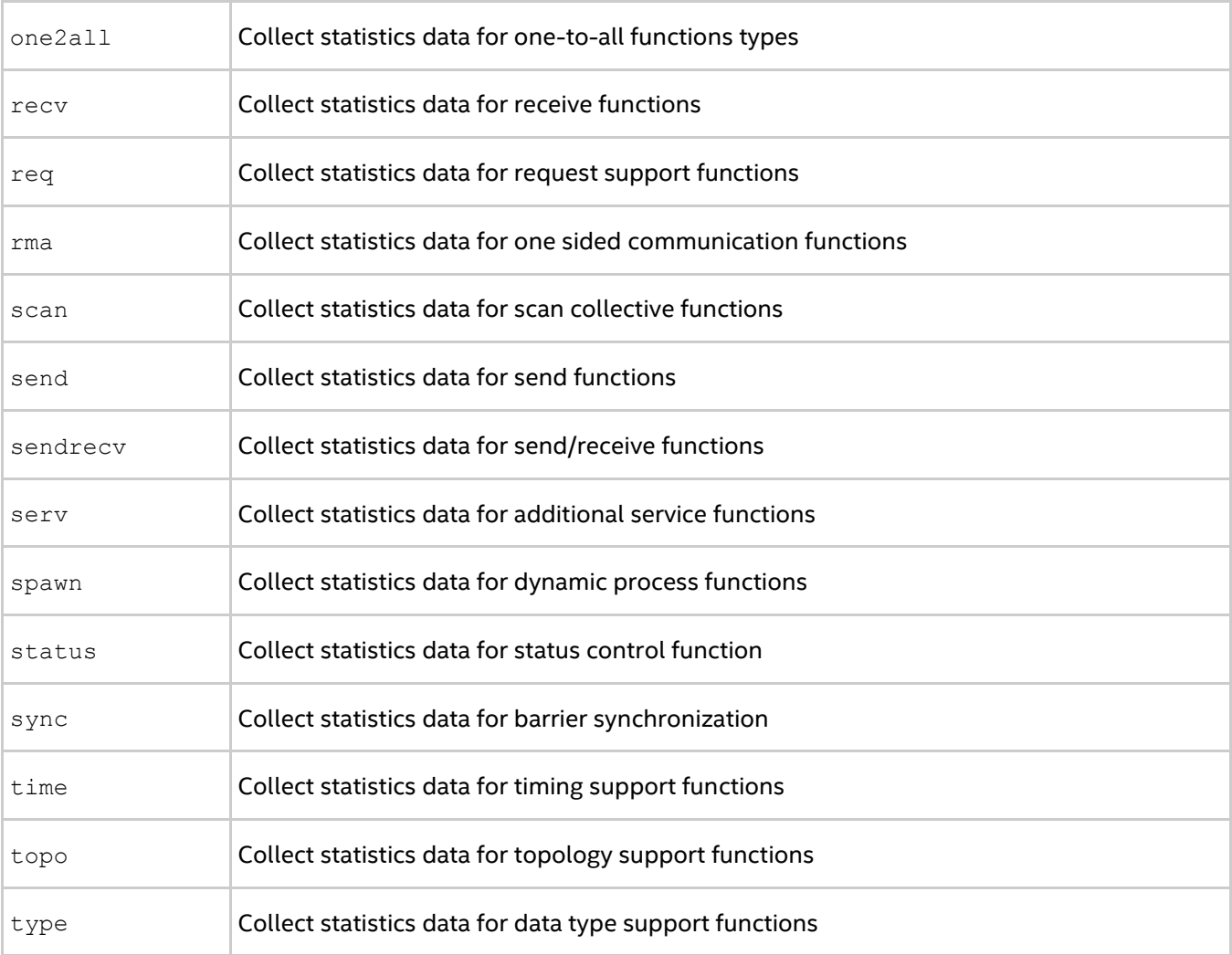

# **Description**

Use this environment variable to define a subset or subsets of MPI functions for statistics gathering specified by the following table. A union of all subsets is used by default.

#### **Table 4.6-1 Stats Subsets of MPI Functions**

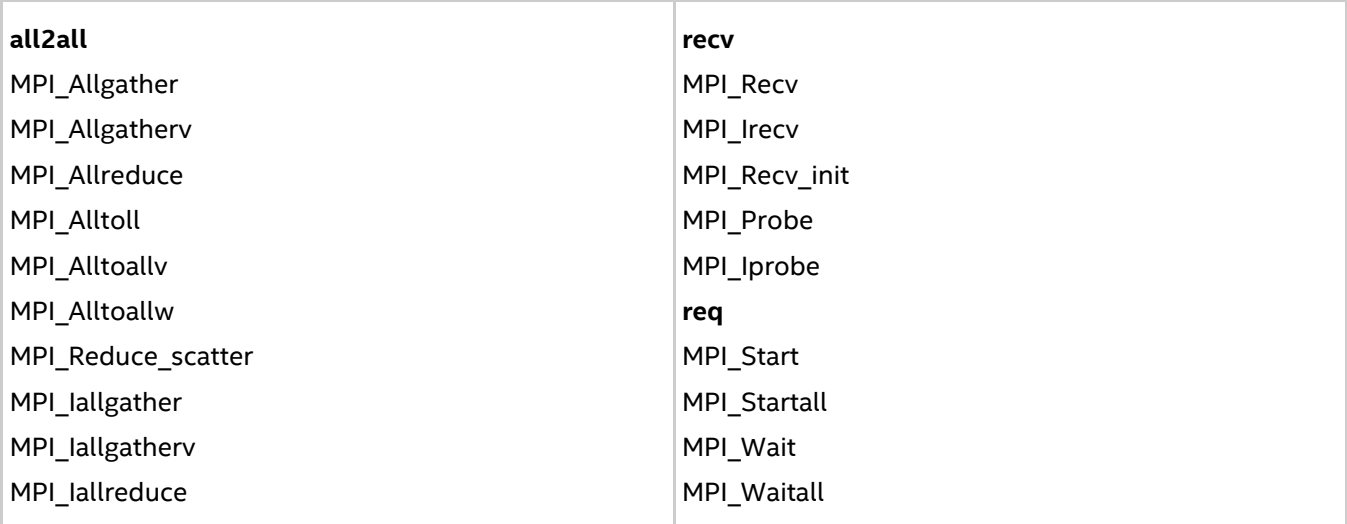

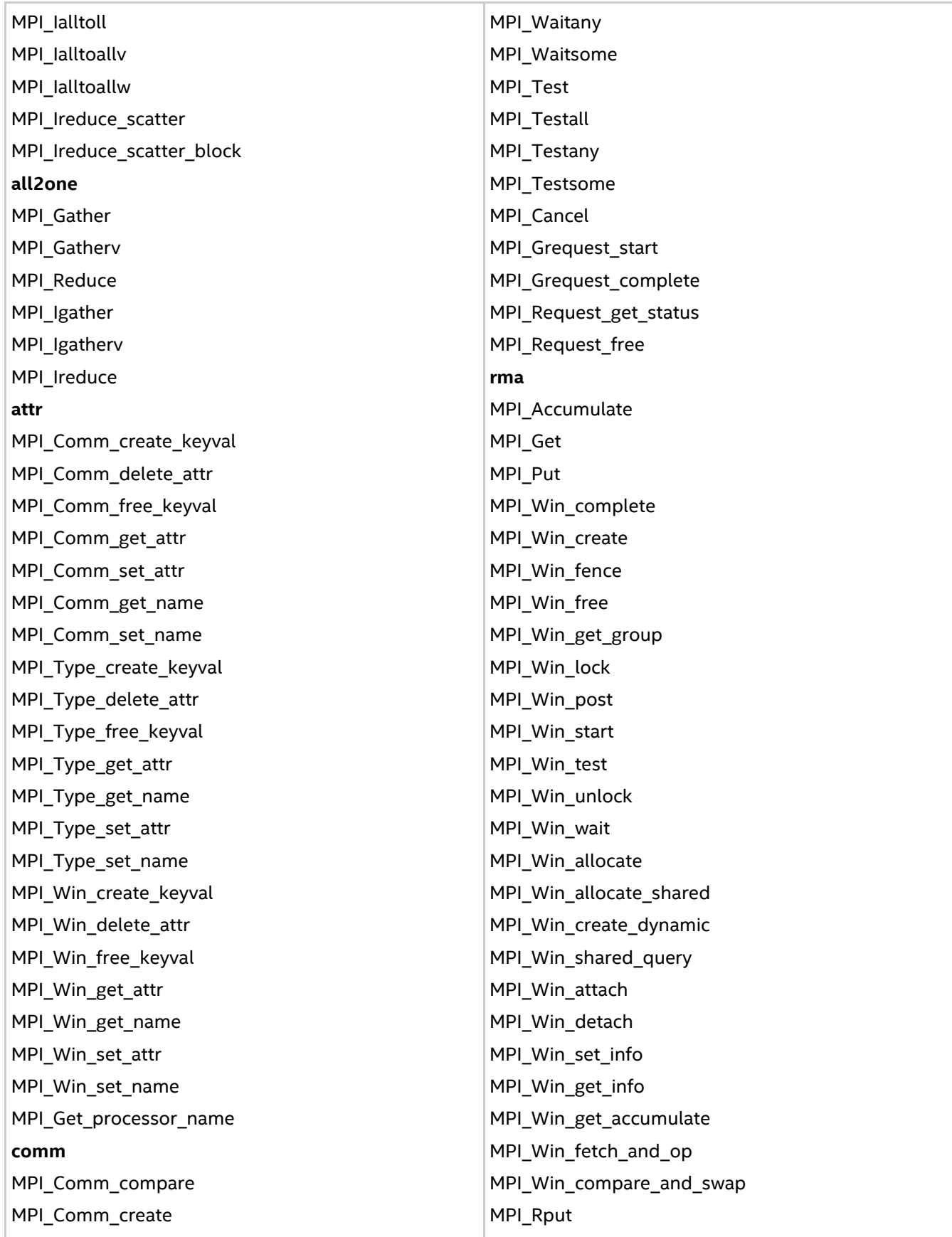

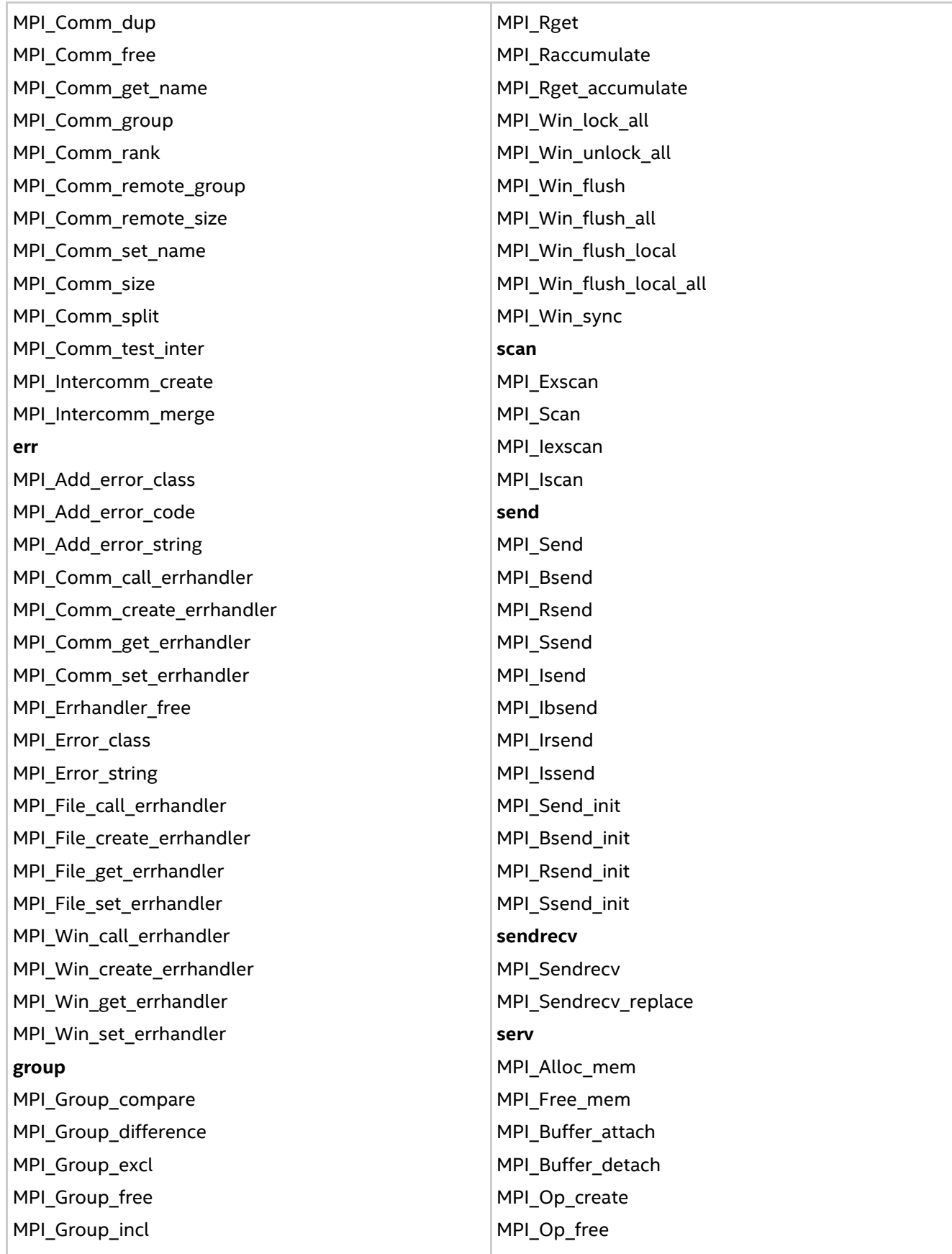

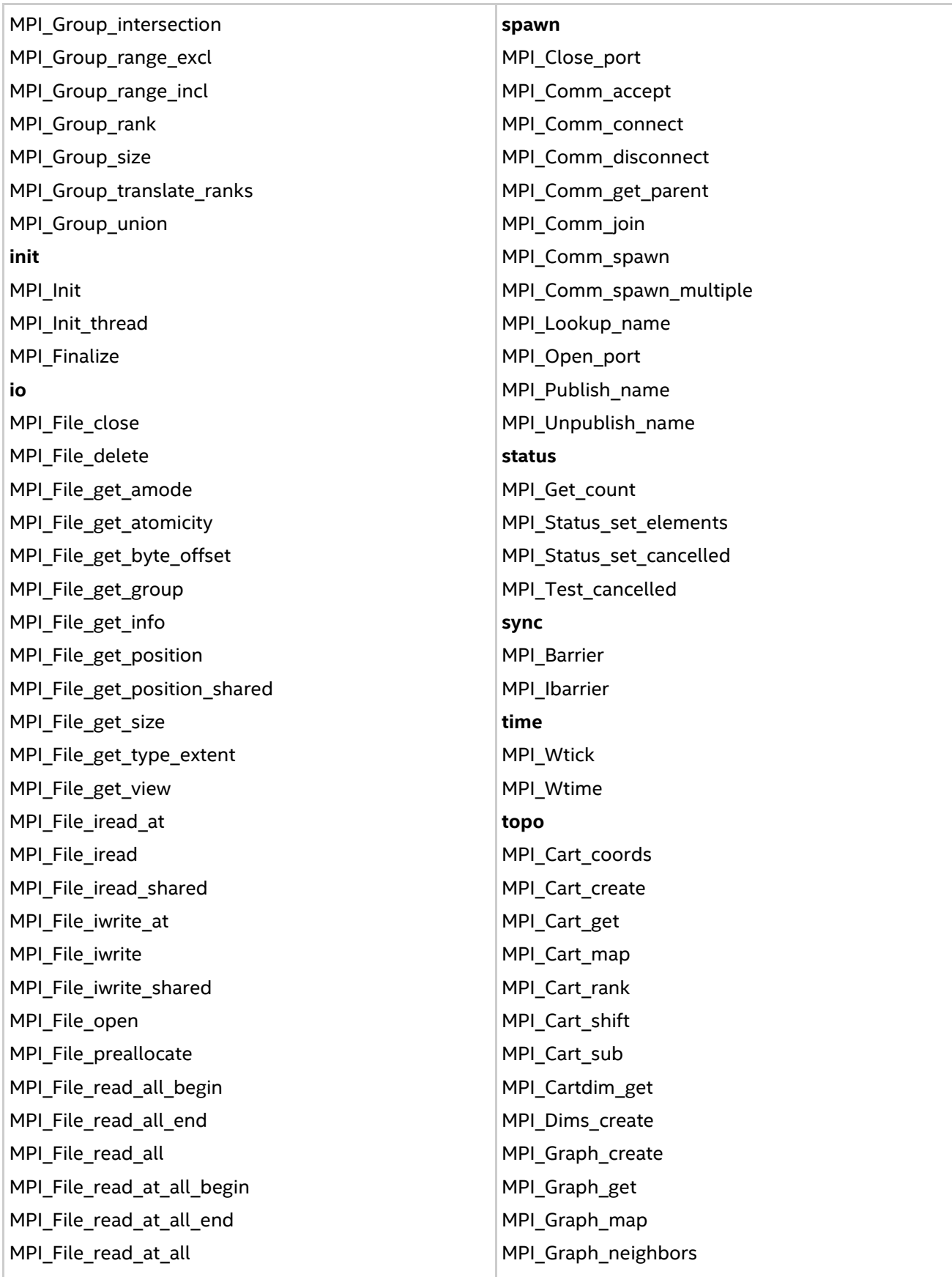

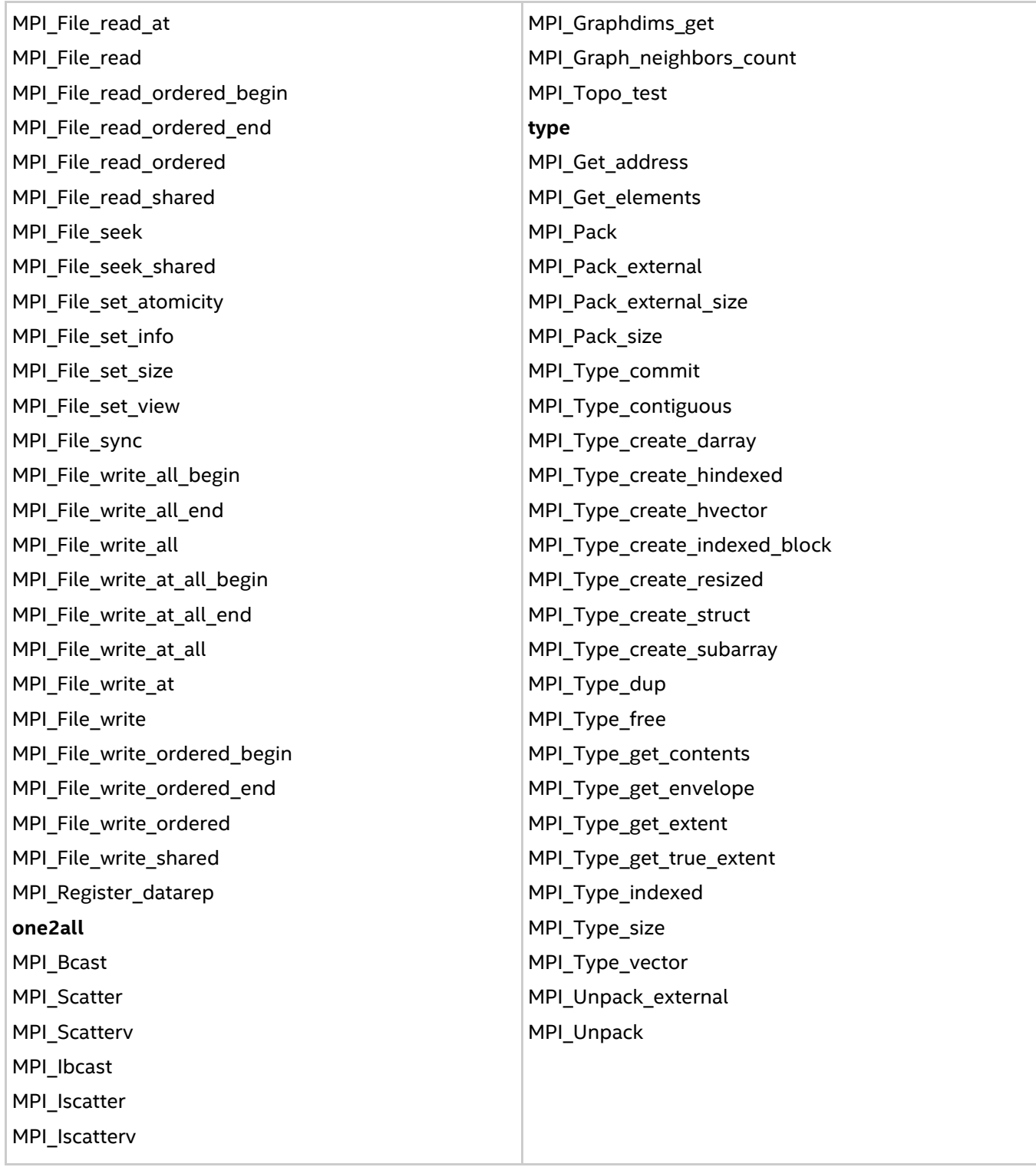

# **I\_MPI\_STATS\_ACCURACY**

Use the I\_MPI\_STATS\_ACCURACY environment variable to reduce statistics output.

# **Syntax**

I\_MPI\_STATS\_ACCURACY=<percentage>

# **Argument**

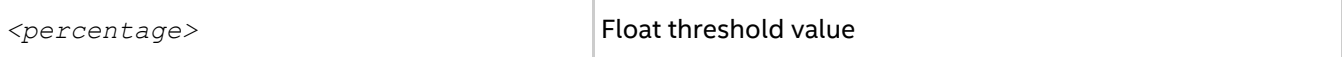

#### **Description**

Set this environment variable to collect data only on those MPI functions that take the specified portion of the total time spent inside all MPI calls (in percent).

#### **Examples**

The following code example represents a simple application with IPM statistics collection enabled:

```
int main (int argc, char *argv[])
{
     int i, rank, size, nsend, nrecv;
    MPI Init (&argc, &argv);
    MPI Comm_rank (MPI_COMM_WORLD, &rank);
    nsend = rank;MPI Wtime();
    for (i = 0; i < 200; i++) {
        MPI_Barrier(MPI_COMM_WORLD);
     }
     /* open "reduce" region for all processes */
    MPI Pcontrol(1, "reduce");
    for (i = 0; i < 1000; i++)MPI_Reduce(&nsend, &nrecv, 1, MPI_INT, MPI_MAX, 0, MPI_COMM_WORLD);
     /* close "reduce" region */
    MPI Pcontrol(-1, "reduce");
    if (rank == 0) {
        /* "send" region for the 0th process only */MPI Pcontrol(1, "send");
       MPI<sup>-</sup>Send(&nsend, 1, MPI INT, 1, 1, MPI COMM WORLD);
        MPI Pcontrol(-1, "send");
     }
    if (rank == 1) {
       MPI_Recv(&nrecv, 1, MPI_INT, 0, 1, MPI_COMM_WORLD, MPI_STATUS_IGNORE);
     }
     /* reopen "reduce" region */
   MPI Pcontrol(1, "reduce");
    for (i = 0; i < 1000; i++)MPI_Reduce(&nsend, &nrecv, 1, MPI_INT, MPI_MAX, 0, MPI_COMM_WORLD);
   MPI Wtime();
    MPI Finalize();
    return 0;
}
```
#### Command:

\$ mpirun -n 4 -env I\_MPI\_STATS=ipm:terse ./a.out

Stats output:

```
################################################################################
#
# command : ./a.out (completed)
# host : node01/x86 64 Linux mpi tasks : 4 on 1 nodes
# start : 05/25/11/05:44:13 wallclock : 0.092012 sec
# stop : 05/25/11/05:44:13 %comm : 98.94
# gbytes : 0.00000e+00 total gflop/sec : NA
```

```
#
################################################################################
Command:
$ mpirun -n 4 -env I MPI STATS=ipm ./a.out
Stats output:
################################################################################
#
# command : ./a.out (completed)
# host : node01/x86 64 Linux mpi tasks : 4 on 1 nodes
# start : 05/25/11/05:44:13 wallclock : 0.092012 sec
# stop : 05/25/11/05:44:13 %comm : 98.94
# gbytes : 0.00000e+00 total gflop/sec : NA
#
################################################################################
# region : * [ntasks] = 4
#
# [total] <avg> min max
# entries 4 1 1 1
# wallclock 0.332877 0.0832192 0.0732641 0.0920119
# user 0.047992 0.011998 0.006999 0.019996
# system 0.013997 0.00349925 0.002999 0.004
# mpi 0.329348 0.082337 0.0723064 0.0912335
# %comm 98.9398 98.6928 99.154
# gflop/sec NA NA NA NA
# gbytes 0 0 0 0
#
#
# [time] [calls] <%mpi> <%wall>
# MPI_Init 0.236192 4 71.71 70.95
# MPI_Reduce 0.0608737 8000 18.48 18.29
# MPI_Barrier 0.027415 800 8.32 8.24
# MPI Recv 0.00483489 1 1.47 1.45
# MPI_Send 1.50204e-05 1 0.00 0.00
# MPI_Wtime 1.21593e-05 8 0.00 0.00
# MPI_Finalize 3.33786e-06 4 0.00 0.00
# MPI_Comm_rank 1.90735e-06 4 0.00 0.00
# MPI_TOTAL 0.329348 8822 100.00 98.94
################################################################################
# region : reduce [ntasks] = 4
#
# [total] <avg> min max
# entries 8 2 2 2
# wallclock 0.0638561 0.015964 0.00714302 0.0238571
# user 0.034994 0.0087485 0.003999 0.015997
# system 0.003999 0.00099975 0 0.002999
# mpi 0.0608799 0.01522 0.00633883 0.0231845
# %comm 95.3392 88.7417 97.1808
# gflop/sec NA NA NA NA
# gbytes 0 0 0 0
#
#
# [time] [calls] <%mpi> <%wall>
# MPI_Reduce 0.0608737 8000 99.99 95.33
# MPI_Finalize 3.33786e-06 4 0.01 0.01
# MPI_Wtime 2.86102e-06 4 0.00 0.00
# MPI_TOTAL 0.0608799 8008 100.00 95.34
################################################################################
```

```
# region : send [ntasks] = 4
#
# [total] <avg> min max
# entries 1 0 0 1
# wallclock 2.89876e-05 7.24691e-06 1e-06 2.59876e-05
# user 0 0 0 0
# system 0 0 0 0
# mpi 1.50204e-05 3.75509e-06 0 1.50204e-05
# %comm 51.8165 0 57.7982
# gflop/sec NA NA NA NA
# gbytes 0 0 0 0
#
#
# [time] [calls] <%mpi> <%wall>
# MPI_Send 1.50204e-05 1 100.00 51.82
################################################################################
# region : ipm_noregion [ntasks] = 4
#
# [total] <avg> min max
# entries 13 3 3 4
# wallclock 0.26898 0.0672451 0.0661182 0.068152
# user 0.012998 0.0032495 0.001 0.004999
# system 0.009998 0.0024995 0 0.004
# mpi 0.268453 0.0671132 0.0659676 0.068049
# %comm 99.8039 99.7721 99.8489
# gflop/sec NA NA NA NA
# gbytes 0 0 0 0
#
#
# [time] [calls] <%mpi> <%wall>
# MPI_Init 0.236192 4 87.98 87.81
# MPI_Barrier 0.027415 800 10.21 10.19
# MPI_Recv 0.00483489 1 1.80 1.80
# MPI_Wtime 9.29832e-06 4 0.00 0.00
# MPI_Comm_rank 1.90735e-06 4 0.00 0.00
# MPI_TOTAL 0.268453 813 100.00 99.80
################################################################################
```
# **4.6.3. Native and IPM Statistics**

The statistics in each supported format can be collected separately. To collect statistics in all formats with the maximal level of details, use the  $I$   $MPI$   $STATS$  environment variable as follows:

I\_MPI\_STATS=all

#### *NOTE*

The I MPI STATS SCOPE environment variable is not applicable when both types of statistics are collected.

The value all corresponds to I\_MPI\_STATS=native:20, ipm. To control the amount of statistics information, use the ordinary I MPI STATS values, separated by commas:

I\_MPI\_STATS=[native:][n-]m,ipm[:terse]

# **4.7. ILP64 Support**

The term ILP64 means that integer, long, and pointer data entities all occupy 8 bytes. This differs from the more conventional LP64 model in which only long and pointer data entities occupy 8 bytes while integer entities occupy 4 bytes. More information on the historical background and the programming model philosophy can be found, for example, in http://www.unix.org/version2/whatsnew/lp64\_wp.html

Intel® MPI Library provides support for the ILP64 model for Fortran applications. To enable the ILP64 mode, do the following:

Use the Fortran compiler wrapper option  $-i8$  for separate compilation and the  $-i1p64$  option for separate linkage. For example:

```
$ mpiifort -i8 -c test.f
$ mpiifort -ilp64 -o test test.o
```
• For simple programs, use the Fortran compiler wrapper option  $-i8$  for compilation and linkage. Specifying -i8 will automatically assume the ILP64 library. For example:

\$ mpiifort -i8 test.f

• When running the application, use the  $-ilp64$  option to preload the ILP64 interface. For example: \$ mpirun -ilp64 -n 2 ./myprog

# **4.7.1. Known Issues and Limitations**

- Data type counts and other arguments with values larger than  $2^{31}$  1 are not supported.
- Special MPI types MPI\_FLOAT\_INT, MPI\_DOUBLE\_INT, MPI\_LONG\_INT, MPI\_SHORT\_INT, MPI\_2INT, MPI\_LONG\_DOUBLE\_INT, MPI\_2INTEGER are not changed and still use a 4-byte integer field.
- Predefined communicator attributes MPI\_APPNUM, MPI\_HOST, MPI\_IO, MPI\_LASTUSEDCODE, MPI\_TAG\_UB, MPI\_UNIVERSE\_SIZE, and MPI\_WTIME\_IS\_GLOBAL are returned by the functions MPI\_GET\_ATTR and MPI\_COMM\_GET\_ATTR as 4-byte integers. The same holds for the predefined attributes that may be attached to the window and file objects.
- Do not use the -i8 option to compile MPI callback functions, such as error handling functions, or user-defined reduction operations.
- Do not use the  $-i8$  option with the deprecated functions that store or retrieve the 4-byte integer attribute (for example, MPI\_ATTR\_GET, MPI\_ATTR\_PUT, etc.). Use their recommended alternatives instead (MPI\_COMM\_GET\_ATTR, MPI\_COMM\_SET\_ATTR, etc).
- If you want to use the Intel® Trace Collector with the Intel MPI Library ILP64 executable files, you must use a special Intel Trace Collector library. If necessary, the mpiifort compiler wrapper will select the correct Intel Trace Collector library automatically.
- There is currently no support for C and C++ applications.

# **4.8. Unified Memory Management**

Intel® MPI Library provides a way to replace the memory management subsystem by a user-defined package. You may optionally set the following function pointers:

- i malloc
- $\bullet$  i calloc
- i realloc

 $\bullet$  i free

These pointers also affect the C++ new and delete operators. The respective standard C library functions are used by default.

The following contrived source code snippet illustrates the usage of the unified memory subsystem:

```
#include <i_malloc.h>
#include <my_malloc.h>
int main( int argc, int argv )
{
     // override normal pointers
    i malloc = my malloc;
   i calloc = my calloc;
   i realloc = my realloc;
   i free = my free;
   #ifdef WIN32
    // also override pointers used by DLLs
   i malloc dll = my malloc;
   i calloc dll = my calloc;
   i realloc dll = my realloc;
   i free dll = my free;
    #endif
   // now start using Intel(R) libraries
}
```
# **4.9. File System Support**

Intel® MPI Library provides loadable shared modules to provide native support for the following file systems:

- Panasas\* ActiveScale\* File System (PanFS)
- Lustre\* File System
- IBM\* General Parallel File System\* (GPFS\*)

Set the I\_MPI\_EXTRA\_FILESYSTEM environment variable to  $\circ$ n to enable parallel file system support. Set the I\_MPI\_EXTRA\_FILESYSTEM\_LIST environment variable to request native support for the specific file system. For example, to request native support for Panasas\* ActiveScale\* File System, do the following: \$ mpirun -env I MPI EXTRA FILESYSTEM=on -env I MPI EXTRA FILESYSTEM LIST=panfs -n 2 ./test

#### **I\_MPI\_EXTRA\_FILESYSTEM**

Turn on/off native parallel file systems support.

#### **Syntax**

```
I_MPI_EXTRA_FILESYSTEM=<arg>
```
#### **Arguments**

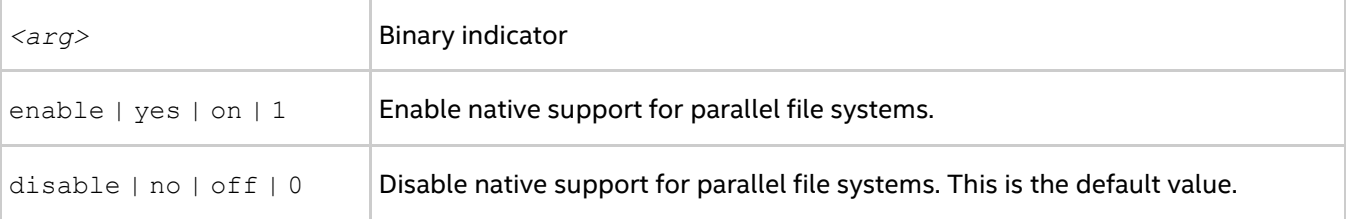

#### **Description**

Set this environment variable to enable parallel file system support. The  $I$  MPI\_EXTRA\_FILESYSTEM\_LIST environment variable must be set to request native support for the specified file system.

# **I\_MPI\_EXTRA\_FILESYSTEM\_LIST**

Select specific file systems support.

#### **Syntax**

I\_MPI\_EXTRA\_FILESYSTEM\_LIST=*<fs>*[,*<fs>*,...,*<fs>*]

#### **Arguments**

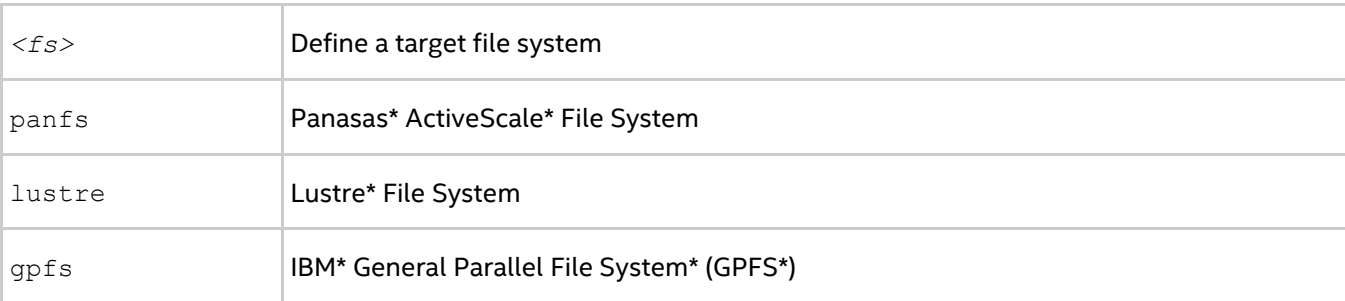

#### **Description**

Set this environment variable to request support for the specified parallel file system. This environment variable is handled only if I\_MPI\_EXTRA\_FYLESYSTEM is enabled. Intel® MPI Library will try to load shared modules to support the file systems specified by I\_MPI\_EXTRA\_FILESYSTEM\_LIST.

# **I\_MPI\_LUSTRE\_STRIPE\_AWARE**

Enable/disable an alternative algorithm for MPI-IO collective read operation on the Lustre\* file system.

#### **Syntax**

I\_MPI\_LUSTRE\_STRIPE\_AWARE=*<arg>*

#### **Arguments**

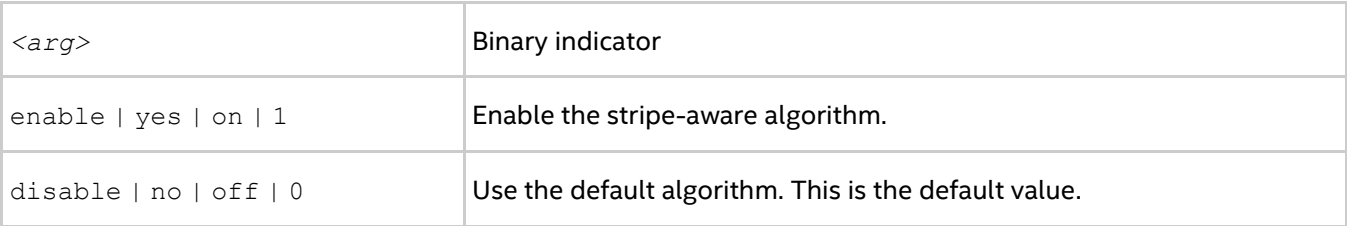

#### **Description**

By default, when ROMIO\* collective buffering is enabled, Intel® MPI Library uses the following algorithm for MPI-IO collective reading on the Lustre\* file system: a single rank is selected on each computation node for reading data from the file system and then redistributing the data among its local peers. However, this may lead to I/O contention, if several I/O processes access the same object storage target (OST) at the same time. The new algorithm limits the number of I/O processes to the number of OSTs that contain the data, when this information is available. The algorithm also ensures that the single I/O rank is communicating with one OST at most.

#### *NOTE*

The default algorithm may still be more efficient in some cases, for example when a single I/O process cannot saturate the bandwidth of a single OST.

Using this algorithm requires that you also do the following:

- Set the ROMIO settings striping unit and striping factor according to the layout of the file read.
- Set the environment variables: I\_MPI\_EXTRA\_FILESYSTEM=on, I\_MPI\_EXTRA\_FILESYSTEM\_LIST=lustre.

# **4.10. Multi-threaded memcpy Support**

This topic provides information on how to use a multi-threaded version of memcpy implemented in the Intel® MPI Library for Intel® Xeon Phi™ Coprocessors. You can use this experimental feature to reach higher memory bandwidth between the ranks communicated through shared memory for some applications.

# **I\_MPI\_MT\_MEMCPY**

Controls usage of the multi-threaded memcpy.

#### **Syntax**

```
I_MPI_MT_MEMCPY=<value>
```
#### **Arguments**

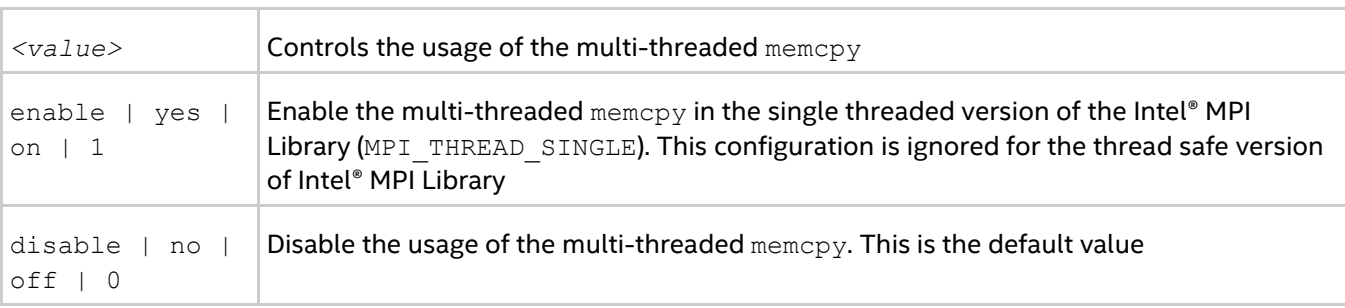

#### **Description**

Set this environment variable to control whether to use multi-threaded version of memcpy for intra-node communication.

# **I\_MPI\_MT\_MEMCPY\_NUM\_THREADS**

Change the number of threads involved in performing multi-threaded memcpy.

#### **Syntax**

I\_MPI\_MT\_MEMCPY\_NUM\_THREADS=<num>

#### **Arguments**

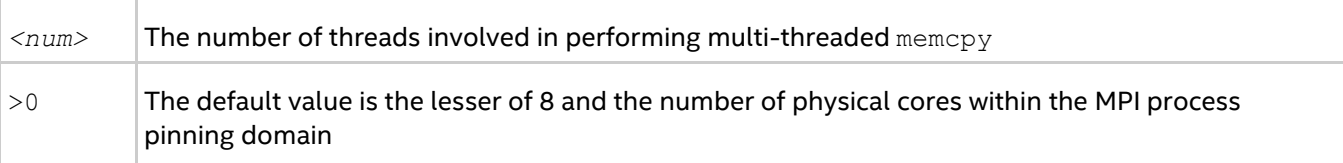

#### **Description**

Use this environment variable to set the number of threads which perform memcpy operations per each MPI rank. The value 1 is equivalent to the setting I MPI MT MEMCPY=disable.

# **I\_MPI\_MT\_MEMCPY\_THRESHOLD**

Change the threshold for using multi-threaded memcpy.

#### **Syntax**

```
I MPI MT MEMCPY THRESHOLD=<nbytes>
```
#### **Arguments**

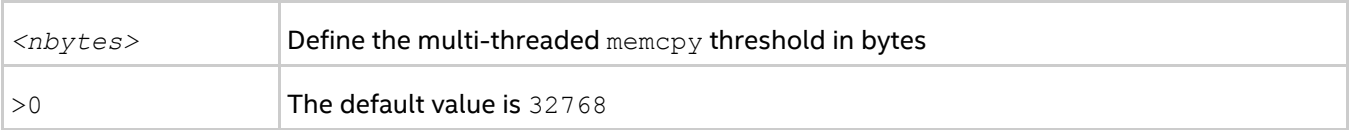

#### **Description**

Set this environment variable to control the threshold for using multi-threaded memcpy. If the threshold is larger than the shared memory buffer size (for example, see [I\\_MPI\\_SHM\\_LMT\\_BUFFER\\_SIZE](#page-93-0)), multi-threaded memcpy will never be used. The usage of multi-threaded memcpy is selected according to the following scheme:

- $\bullet$  Buffers shorter than or equal to  $<$ nbytes> are sent using the serial version of memcpy. This approach is faster for short and medium buffers.
- Buffers larger than  $\langle n L \rangle$  are sent using the multi-threaded memcpy. This approach is faster for large buffers.

# **I\_MPI\_MT\_MEMCPY\_SPIN\_COUNT**

Control the spin count value.

#### **Syntax**

I\_MPI\_MT\_MEMCPY\_SPIN\_COUNT=<scount>

#### **Arguments**

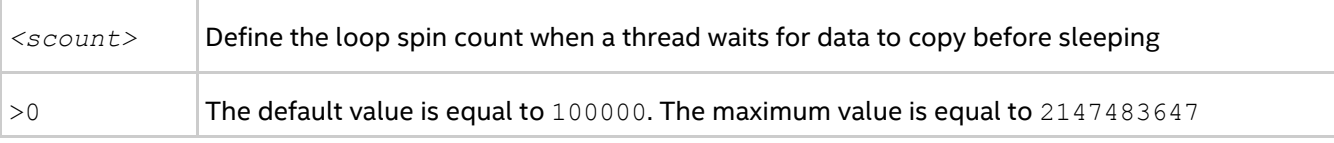

#### **Description**

Set the spin count limit for the loop for waiting for data to be copied by the thread. When the limit is exceeded and there is no data to copy, the thread goes to sleep.

Use the I\_MPI\_MT\_MEMCPY\_SPIN\_COUNT environment variable for tuning application performance. The best value for <scount> can be chosen on an experimental basis. It depends on the particular computational environment and application.

# **4.11. Java\* Bindings for MPI-2 Routines**

Intel® MPI Library supports the experimental feature that provides Java bindings for a subset of MPI-2 routines. You can see the available routines listed in the table below. All the classes below belong to the  $mpi$ package.

#### *NOTE*

For static methods, parameters fully correspond to the ones of C routines.

 For non-static methods, the object that calls the method corresponds to the OUT parameter of the original C routine.

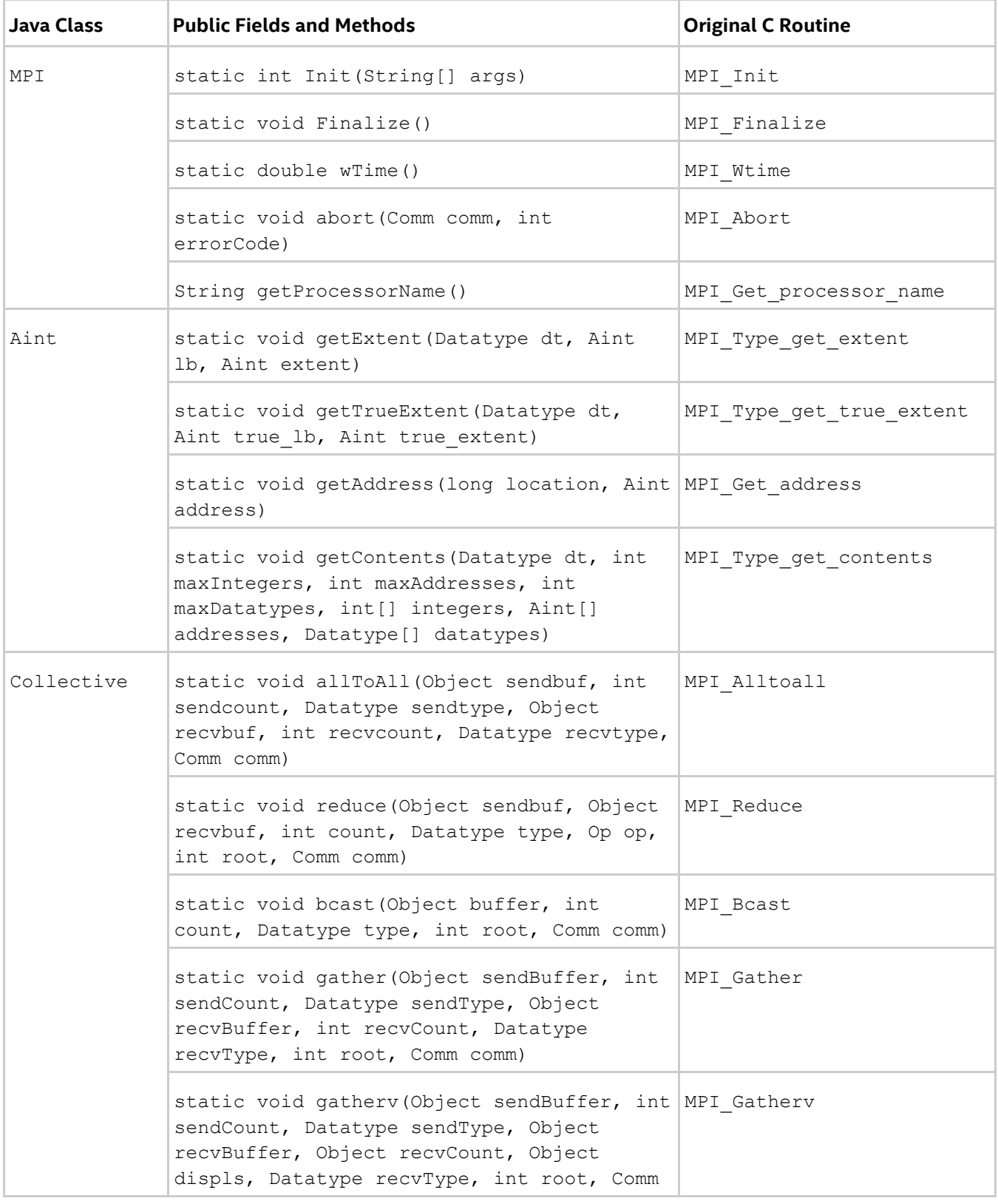

#### **Table 4.11-1 Java\* Bindings for MPI-2 Routines**

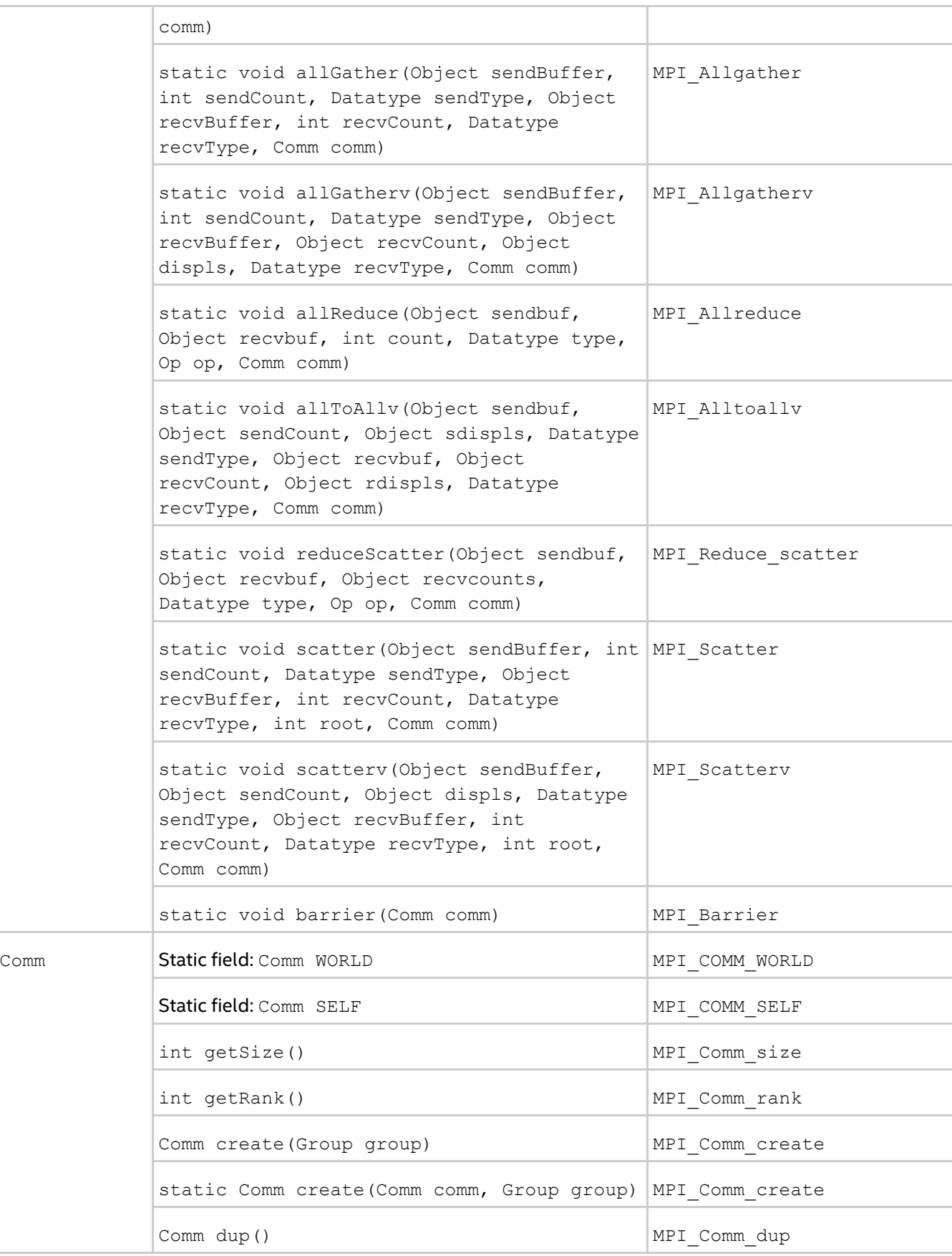

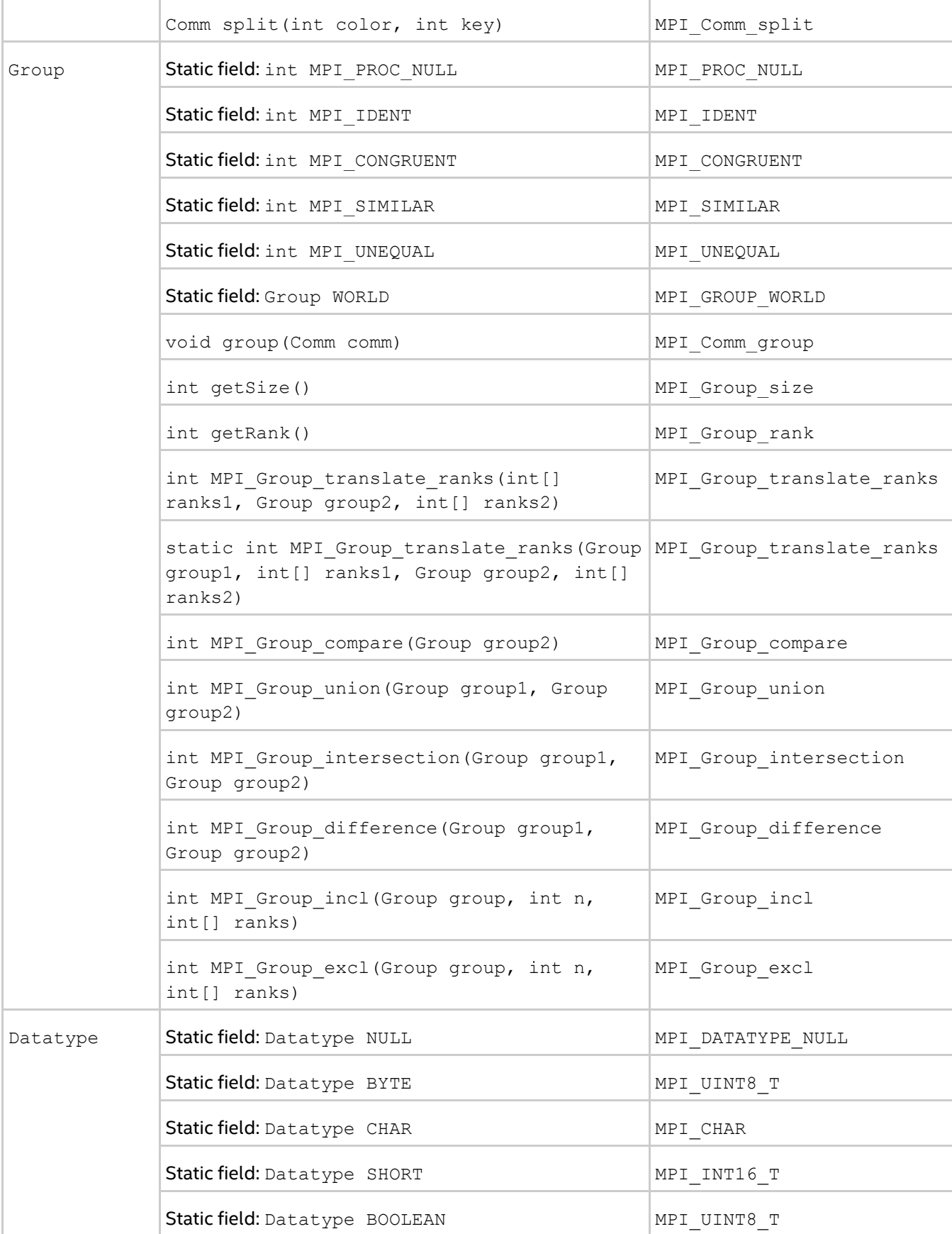

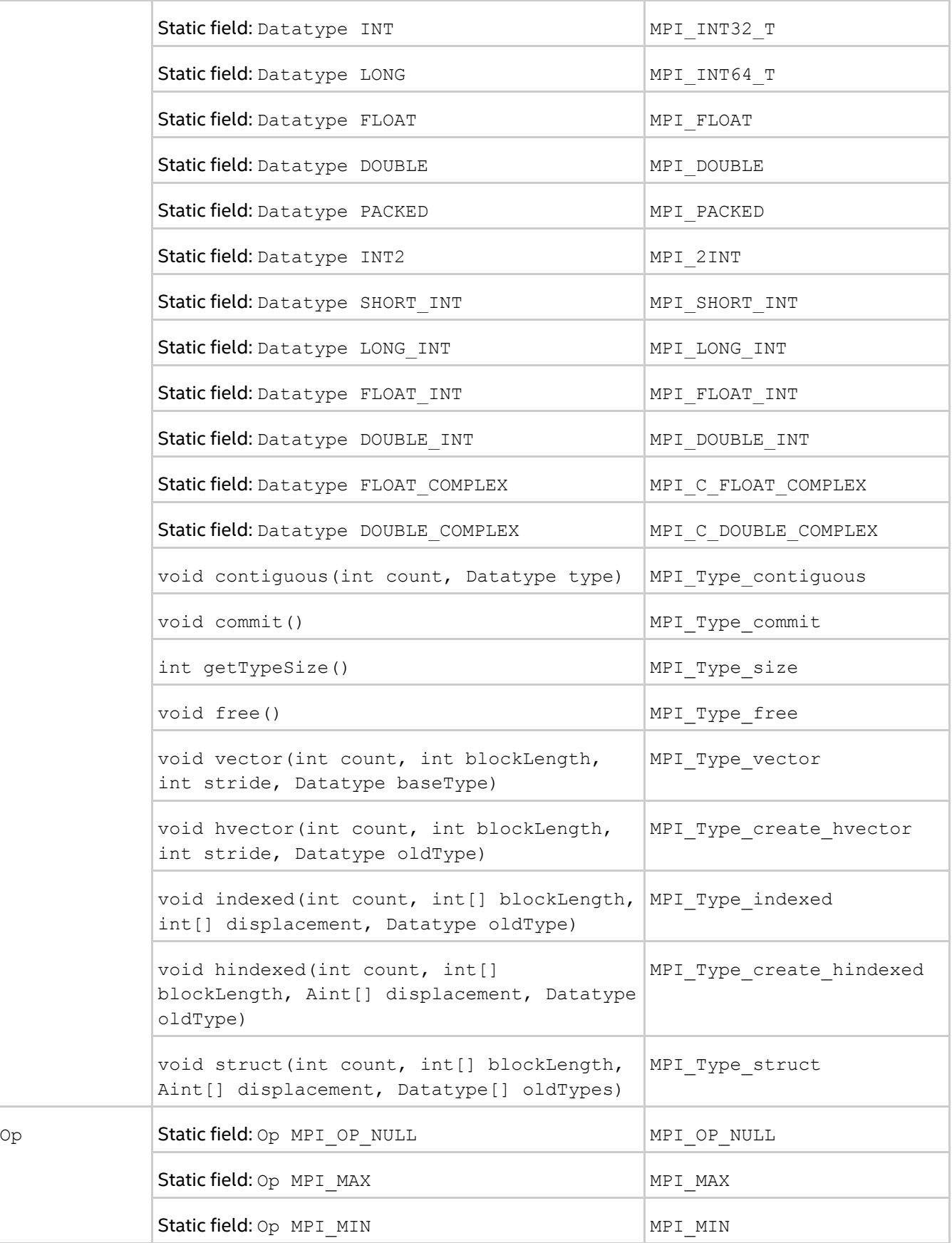

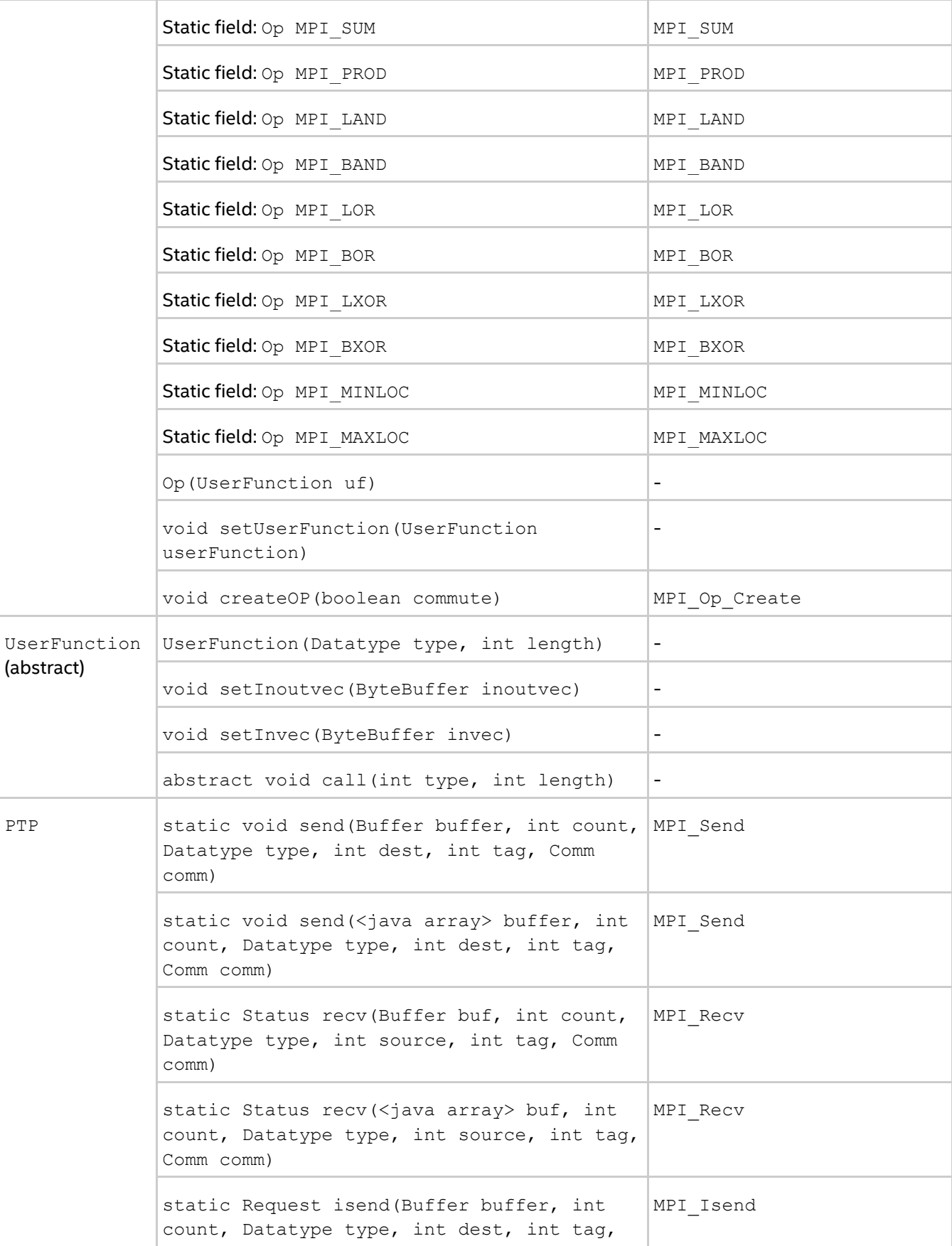

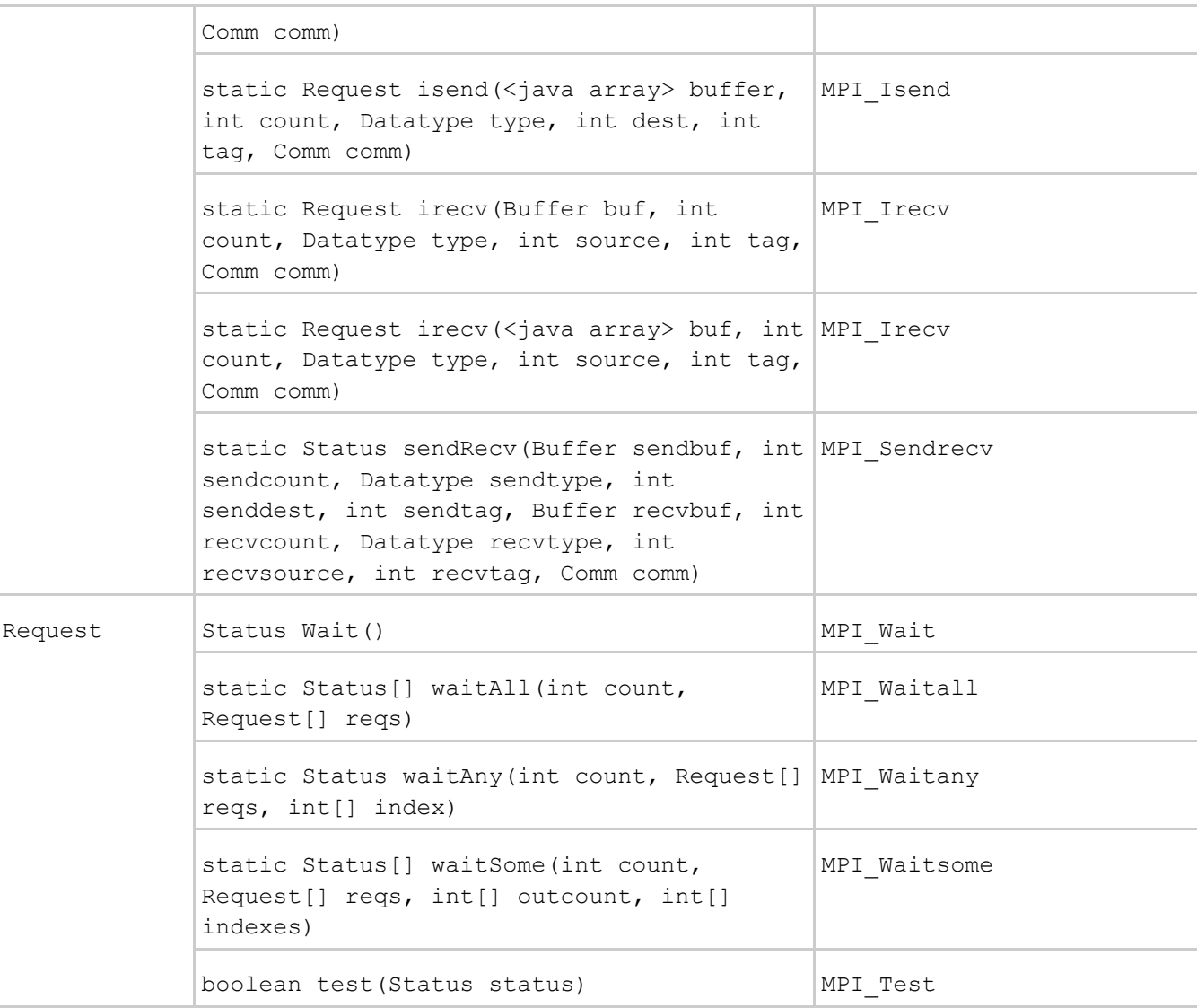

# **4.11.1. Running Java\* MPI Applications**

Use the following steps to set up the environment and run your Java\* MPI application:

- 1. Source mpivars. sh from the Intel® MPI Library package to set up all required environment variables, including LIBRARY\_PATH and CLASSPATH.
- 2. Build your Java MPI application as usual.
- 3. Update CLASSPATH with the path to the  $jar$  application or pass it explicitly with the  $-cp$  option of the java command.
- 4. Run your Java MPI application using the following command:

```
$ mpirun <mpirun options> java <main class of your java application>
For example:
$ mpirun -n 8 -ppn 1 -genv I_MPI_FABRICS shm:tcp –f ./hostfile java 
mpi.samples.Allreduce
```
Sample Java MPI applications are available in the <install\_dir>/test folder.

# **4.11.2. Developing Java\* MPI Applications**

You can use the following tips when developing Java\* MPI applications:

- To reduce memory footprint, you can use Java direct buffers as buffer parameters of collective operations in addition to using Java arrays. This approach allows you to allocate the memory out of the JVM heap and to avoid additional memory copying when passing the pointer to the buffer from JVM to the native layer.
- When you create Java MPI entities such as Group, Comm, Datatype, and so on, the memory allocation happens on the native layer and is not tracked by garbage collector. Thus, this memory should be released explicitly. The pointers to the allocated memory are kept in a special pool and can be deallocated using one of the following methods:
	- o entity.free(): frees the memory backing the entity Java object, which can be an instance of Comm, Group, and so on.
	- o AllocablePool.remove(entity): frees the memory backing the entity Java object, which can be an instance of Comm, Group, and so on.
	- o AllocablePool.cleanUp(): explicitly de-allocates the memory backing all Java MPI objects created by that moment.
	- o MPI.Finalize(): implicitly de-allocates the memory backing all Java MPI objects and that was not explicitly de-allocated by that moment.

# **4.12. Other Environment Variables**

# **I\_MPI\_DEBUG**

Print out debugging information when an MPI program starts running.

#### **Syntax**

```
I_MPI_DEBUG=<level>[,<flags>]
```
#### **Arguments**

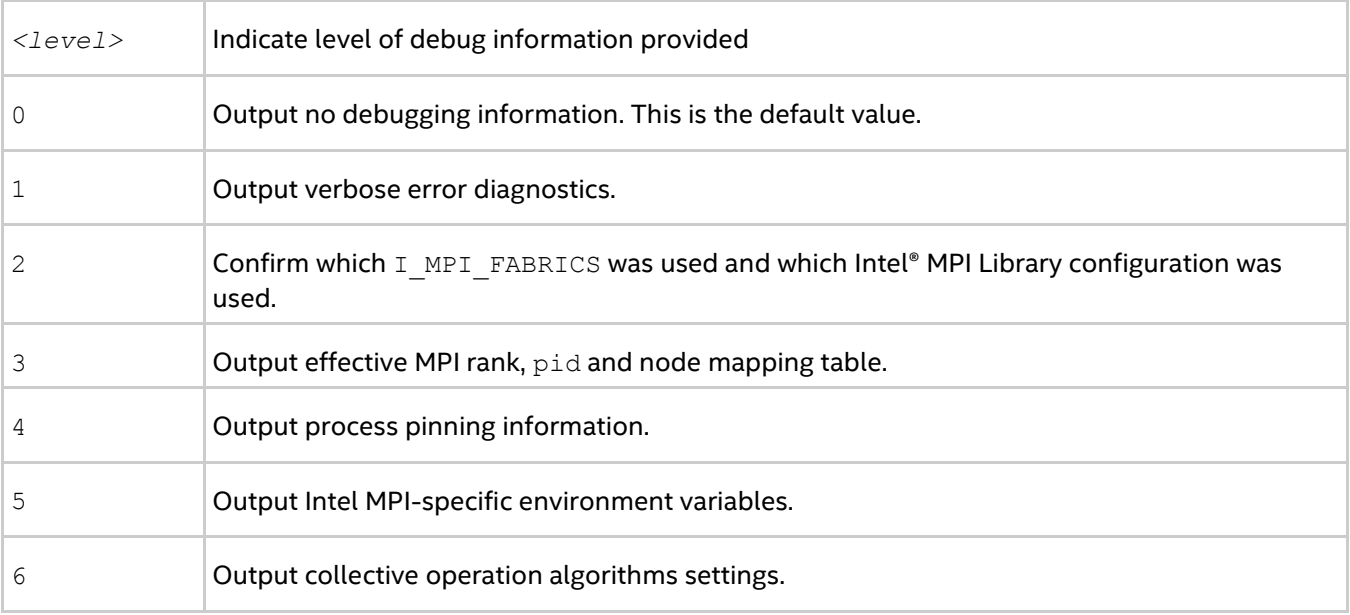

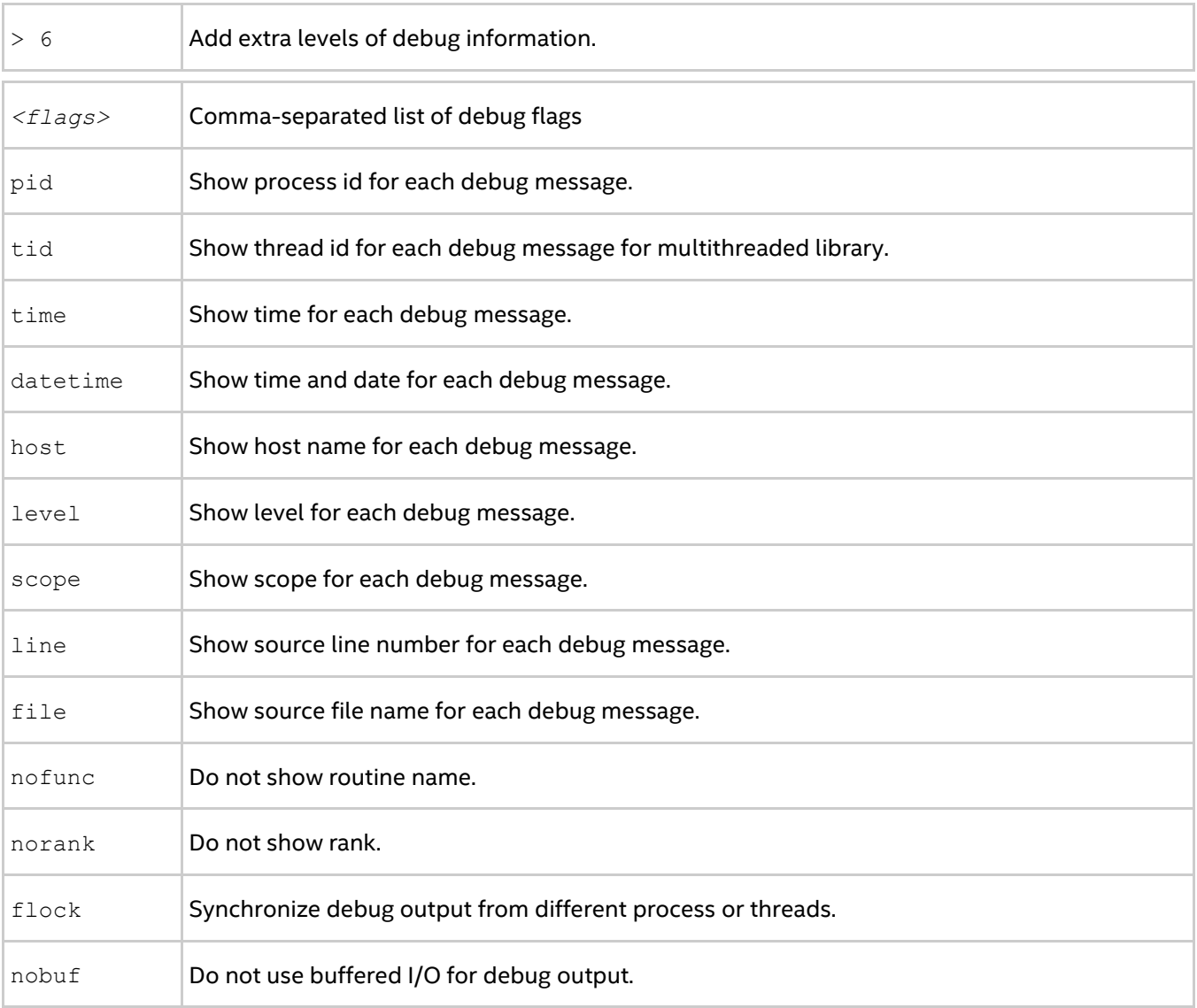

#### **Description**

Set this environment variable to print debugging information about the application.

#### *NOTE*

Set the same <level> value for all ranks.

You can specify the output file name for debug information by setting the I\_MPI\_DEBUG\_OUTPUT environment variable.

Each printed line has the following format:

[<identifier>] <message>

where:

- $\bullet$  <identifier> is the MPI process rank, by default. If you add the '+' sign in front of the <level> number, the <identifier> assumes the following format: rank#pid@hostname. Here, rank is the MPI process rank, pid is the UNIX\* process ID, and hostname is the host name. If you add the '-' sign, <identifier> is not printed at all.
- *<message>* contains the debugging output.

The following examples demonstrate possible command lines with the corresponding output:

```
$ mpirun -n 1 -env I MPI DEBUG=2 ./a.out
...
[0] MPI startup(): shared memory data transfer mode
```
The following commands are equal and produce the same output:

```
$ mpirun -n 1 -env I_MPI_DEBUG=+2 ./a.out
$ mpirun -n 1 -env I_MPI_DEBUG=2,pid,host ./a.out
...
[0#1986@mpicluster001] MPI startup(): shared memory data transfer mode
```
#### *NOTE*

Compiling with the  $-g$  option adds a considerable amount of printed debug information.

#### **I\_MPI\_DEBUG\_OUTPUT**

Set output file name for debug information.

#### **Syntax**

I\_MPI\_DEBUG\_OUTPUT=*<arg>*

#### **Arguments**

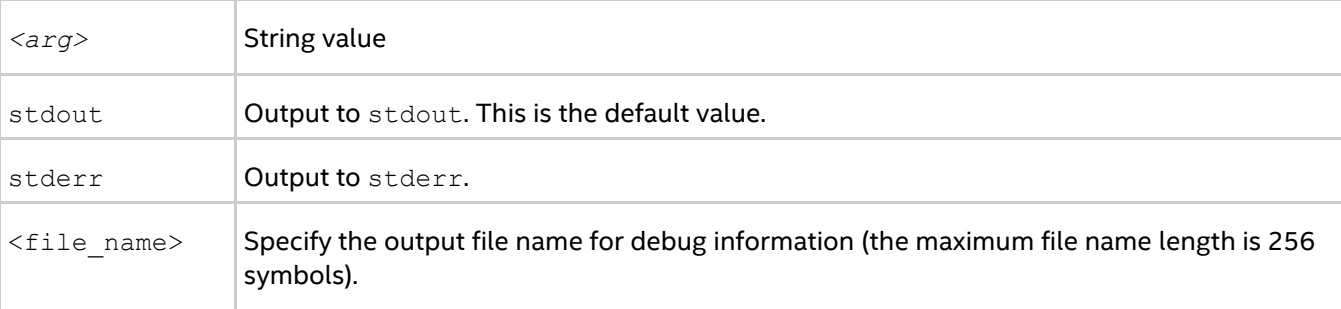

#### **Description**

Set this environment variable if you want to split output of debug information from the output produced by an application. If you use format like *%r*, *%p* or *%h*, rank, process ID or host name is added to the file name accordingly.

#### **I\_MPI\_PRINT\_VERSION**

Print library version information.

#### **Syntax**

I\_MPI\_PRINT\_VERSION=*<arg>*

#### **Arguments**

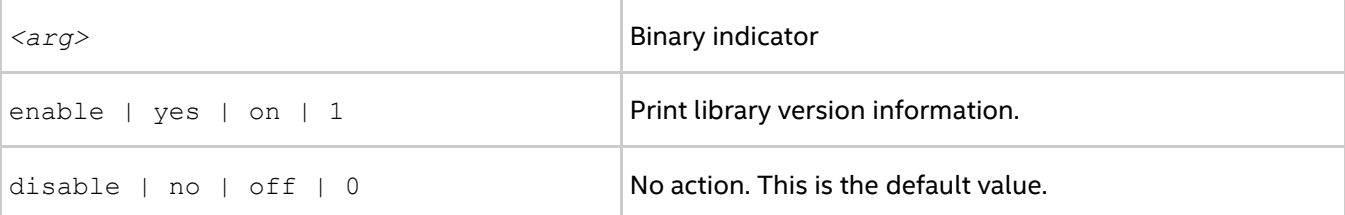

#### **Description**

Set this environment variable to enable/disable printing of Intel® MPI library version information when an MPI application starts running.

# **I\_MPI\_OUTPUT\_CHUNK\_SIZE**

Set the size of the stdout/stderr output buffer.

#### **Syntax**

I\_MPI\_OUTPUT\_CHUNK\_SIZE=*<size>*

#### **Arguments**

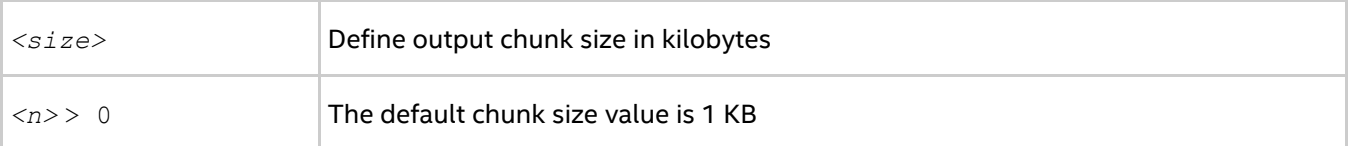

#### **Description**

Set this environment variable to increase the size of the buffer used to intercept the standard output and standard error streams from the processes. If the *<size>* value is not greater than zero, the environment variable setting is ignored and a warning message is displayed.

Use this setting for applications that create a significant amount of output from different processes. With the ordered-output option of mpiexec.hydra, this setting helps to prevent the output from garbling.

#### *NOTE*

Set the I\_MPI\_OUTPUT\_CHUNK\_SIZE environment variable in the shell environment before executing the mpiexec.hydra/mpirun command. Do not use the -genv or -env options for setting the *<size>* value. Those options are used only for passing environment variables to the MPI process environment.

#### **I\_MPI\_PMI\_EXTENSIONS**

Turn on/off the use of the Intel® MPI Library Process Management Interface (PMI) extensions.

#### **Syntax**

```
I_MPI_PMI_EXTENSIONS=<arg>
```
#### **Arguments**

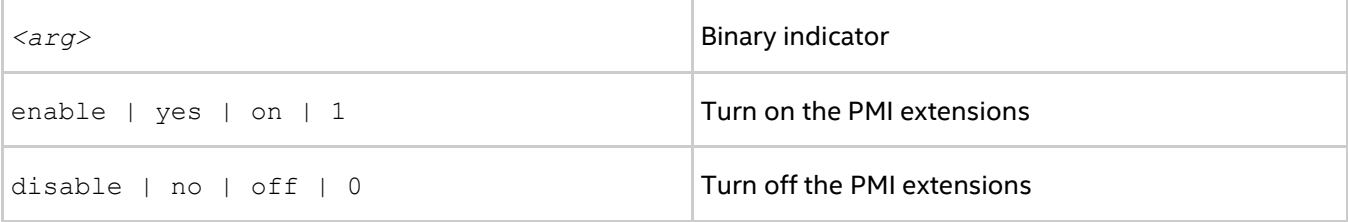

#### **Description**

The Intel® MPI Library automatically detects if your process manager supports the PMI extensions. If supported, the extensions substantially decrease task startup time. Set I\_MPI\_PMI\_EXTENSIONS to disable if your process manager does not support these extensions.

#### **I\_MPI\_PMI\_LIBRARY**

Specify the name to third party implementation of the PMI library.

### **Syntax**

I\_MPI\_PMI\_LIBRARY=*<name>*

#### **Arguments**

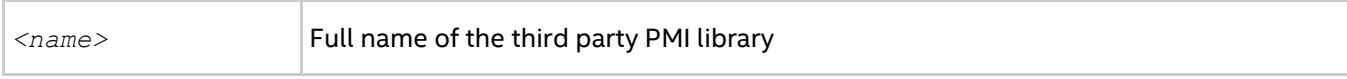

#### **Description**

Set I\_MPI\_PMI\_LIBRARY to specify the name of third party PMI library. When you set this environment variable, provide full name of the library with full path to it.

# **I\_MPI\_JOB\_FAST\_STARTUP**

Turn on/off the faster Intel® MPI Library process startup algorithm for the TMI and OFI fabrics.

#### **Syntax**

I\_MPI\_JOB\_FAST\_STARTUP=*<arg>*

#### **Arguments**

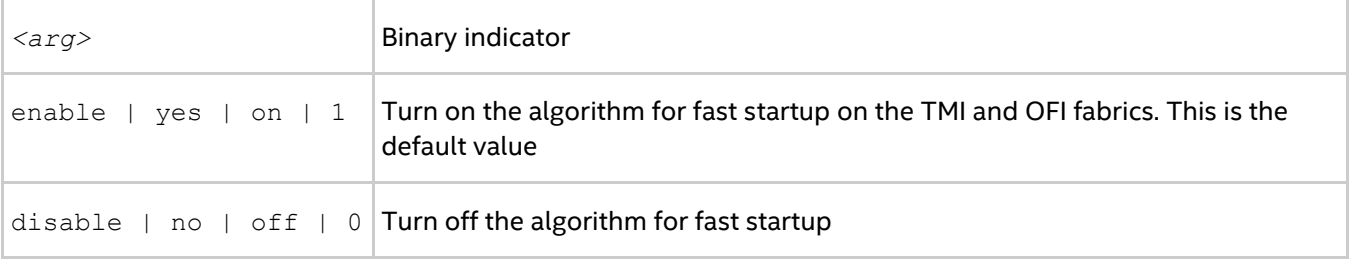

#### **Description**

The new algorithm significantly reduces the application startup time when run over the TMI or OFI fabric. The algorithm efficiency is more clearly observed with the higher -ppn value, while there is no improvement at all with -ppn 1.

# **I\_MPI\_HARD\_FINALIZE**

Turn on/off the hard (ungraceful) process finalization algorithm.

#### **Syntax**

```
I_MPI_HARD_FINALIZE=<arg>
```
#### **Argument**

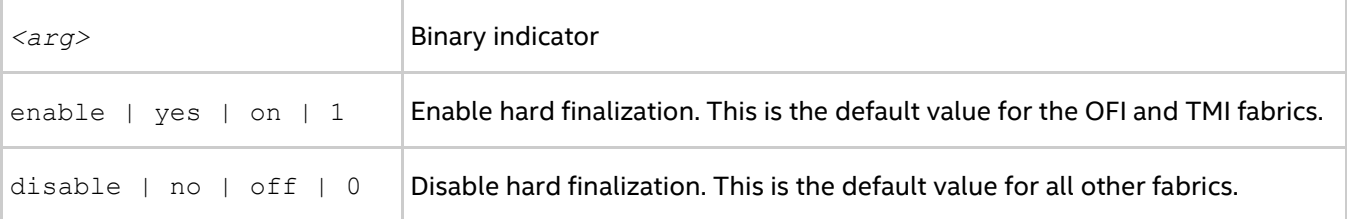

#### **Description**

The hard (ungraceful) finalization algorithm may significantly reduce the application finalization time.

# **TOTALVIEW**

Select a particular TotalView\* executable file to use.

#### **Syntax**

TOTALVIEW=*<path>*

#### **Arguments**

*<path>* Path/name of the TotalView\* executable file instead of the default totalview

#### **Description**

Set this environment variable to select a particular TotalView\* executable file.

## **I\_MPI\_PLATFORM**

Select the intended optimization platform.

#### **Syntax**

I\_MPI\_PLATFORM=*<platform>*

#### **Arguments**

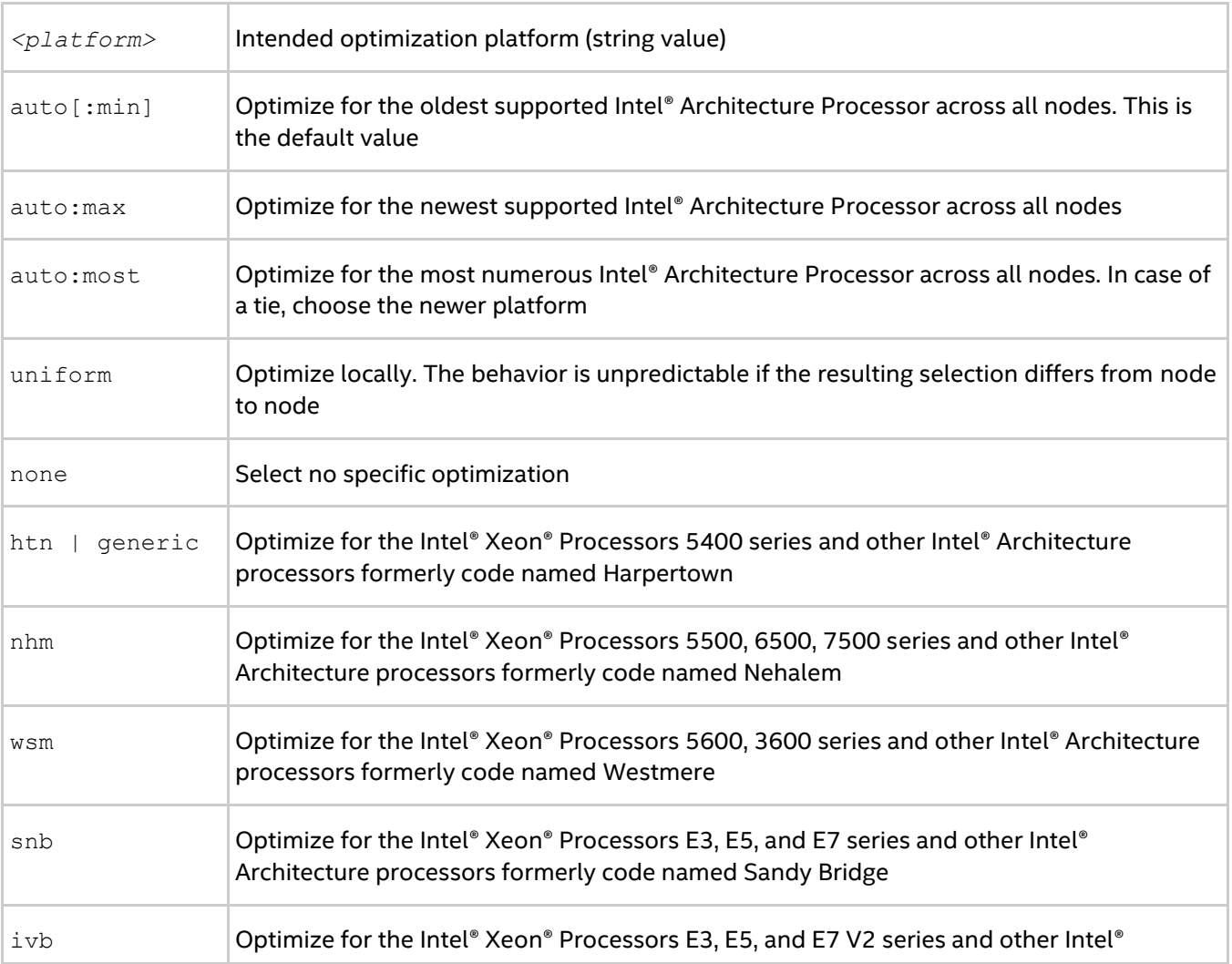

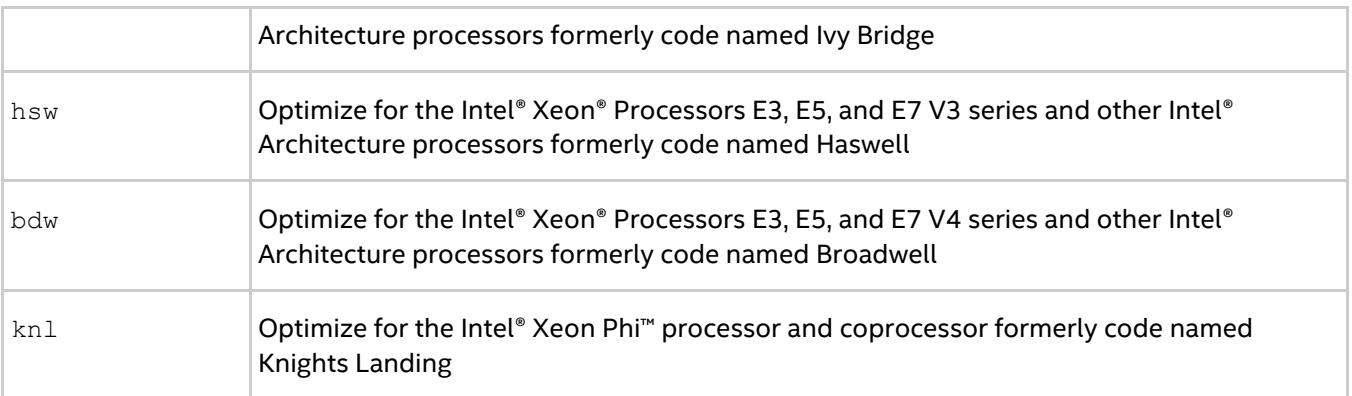

#### **Description**

Set this variable to use the predefined platform settings. It is available for both Intel® and non-Intel microprocessors, but it may utilize additional optimizations for Intel microprocessors than it utilizes for non-Intel microprocessors.

#### *NOTE*

The values auto:min, auto:max and auto:most may increase the MPI job startup time.

# **I\_MPI\_PLATFORM\_CHECK**

Turn on/off the optimization setting similarity check.

#### **Syntax**

```
I_MPI_PLATFORM_CHECK=<arg>
```
#### **Argument**

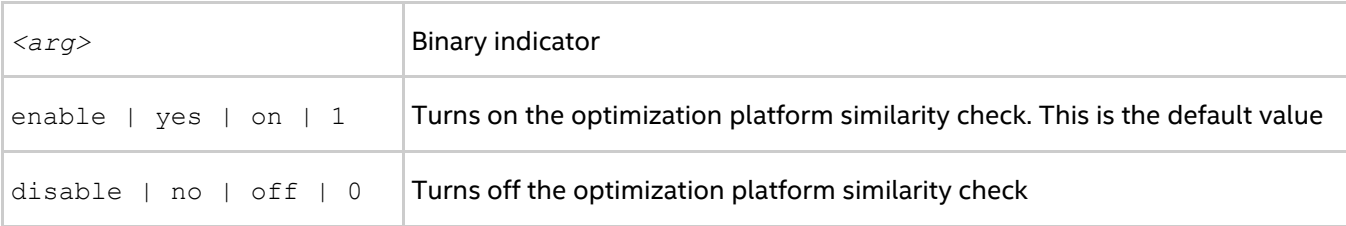

#### **Description**

Set this variable to check the optimization platform settings of all processes for similarity. If the settings are not the same on all ranks, the library terminates the program. Disabling this check may reduce the MPI job startup time.

# **I\_MPI\_THREAD\_LEVEL\_DEFAULT**

Set this environment variable to initialize the MPI thread environment for the multi-threaded library if MPI Init() call is used for initialization.

#### **Syntax**

I\_MPI\_THREAD\_LEVEL\_DEFAULT=*<threadlevel>*

#### **Arguments**

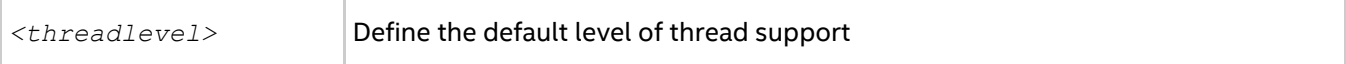

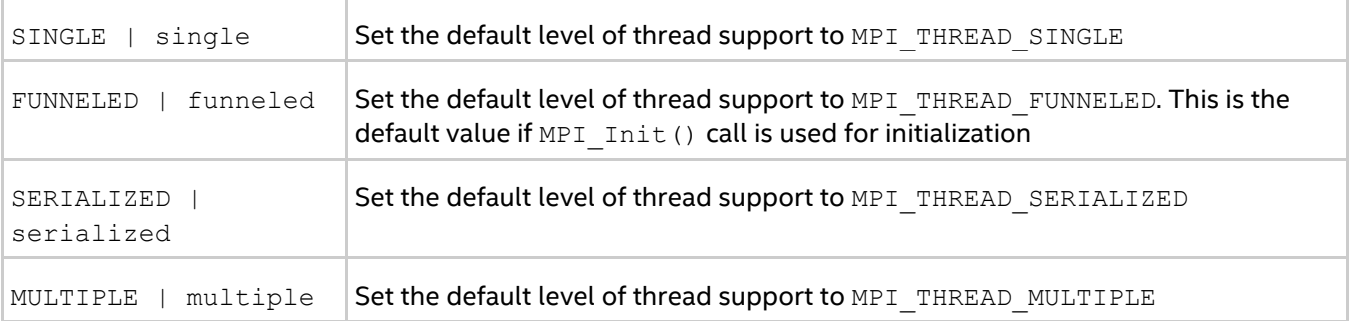

#### **Description**

Set I\_MPI\_THREAD\_LEVEL\_DEFAULT to define the default level of thread support for the multi-threaded library if MPI Init() call is used for initialization.

#### *NOTE*

The environment variable I\_MPI\_THREAD\_LEVEL\_DEFAULT is equivalent to the environment variable MPICH\_THREADLEVEL\_DEFAULT.

# **I\_MPI\_YARN**

Set this variable when running on a YARN\*-managed cluster.

#### **Arguments**

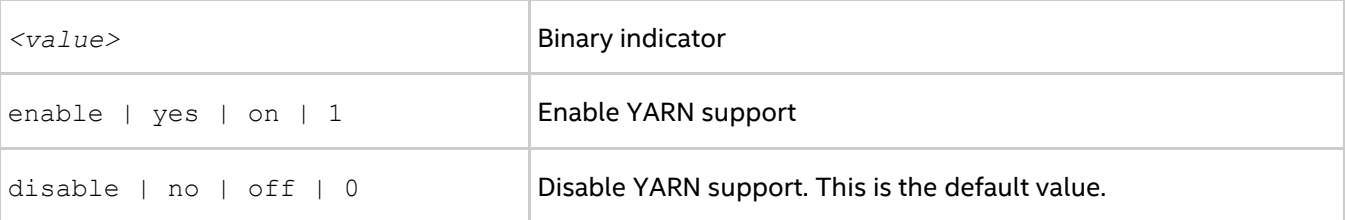

#### **Description**

Set this environment variable to make Hydra request resources from the YARN cluster manager prior to running an MPI job. Use this functionality only when you launch MPI on a YARN-managed cluster with Llama\* installed (for example on cluster with the Cloudera\* Distribution for Hadoop\*).

#### **Usage Example**

Verify that YARN is configured to work properly with Llama (refer to the [Llama documentation](http://cloudera.github.io/llama/RunningLlama.html) for the specific configuration details), and the Apache\* Thrift\* installation is available on the cluster.

1. Make sure Llama is started on the same host where YARN is running, or start it by issuing the following command as the llama user:

```
$ llama [--verbose &]
```
- 2. Make sure passwordless SSH is configured on the cluster.
- 3. Set the I MPI YARN environment variable:

```
$ export I MPI YARN=1
```
4. Either set I MPI THRIFT PYTHON LIB to point to Thrift's Python\* modules, or add these modules explicitly to PYTHONPATH.

- 5. Set I MPI LLAMA HOST/I MPI LLAMA PORT to point to the Llama server host/port (by default, it is localhost:15000, so you can skip this step, if launching MPI from the same host where the Llama service is running).
- 6. Launch an MPI job as usual (do not specify hosts or machine file explicitly the resources will be automatically allocated by YARN):

\$ mpirun –n 16 –ppn 2 [<other mpirun options>] <executable>

# **I\_MPI\_LIBRARY\_KIND**

Specify the Intel® MPI Library configuration.

#### **Syntax**

I\_MPI\_LIBRARY\_KIND=*<value>*

#### **Arguments**

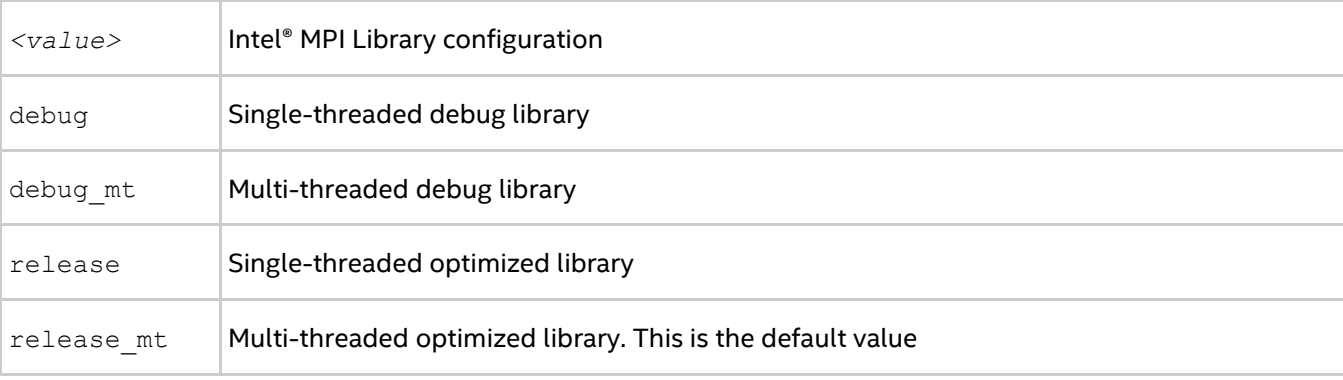

#### **Description**

Use this variable to set an argument for the mpivars. [c]sh script. This script establishes the Intel® MPI Library environment and enables you to specify the appropriate library configuration.

Setting this variable is equivalent to passing an argument directly to the mpivars. [c]sh script.

#### **Example**

```
$ export I MPI LIBRARY KIND=debug
$ . <installdir>/intel64/bin/mpivars.sh
```
To ensure that the desired configuration is set, check the LD\_LIBRARY\_PATH variable.

# **I\_MPI\_SLURM\_EXT**

Enable faster job startup with the SLURM\* job scheduler.

#### **Syntax**

```
I_MPI_SLURM_EXT=<value>
```
#### **Arguments**

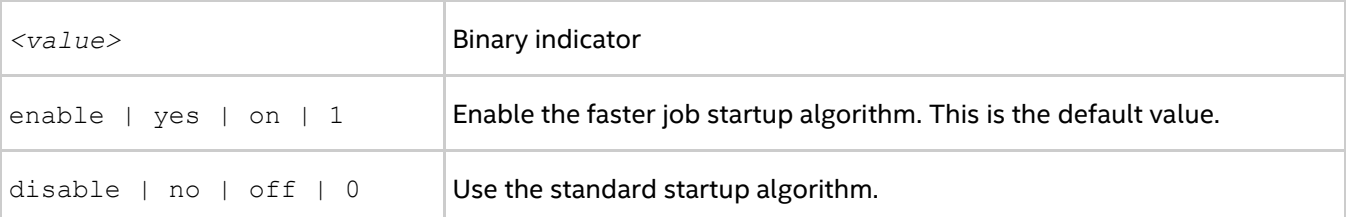

## **Description**

When you run an MPI job under the SLURM job scheduler on a large scale, the job startup process may take very long. Set the I\_MPI\_SLURM\_EXT variable to use an optimized startup algorithm to speed up the process.

# *5. Glossary*

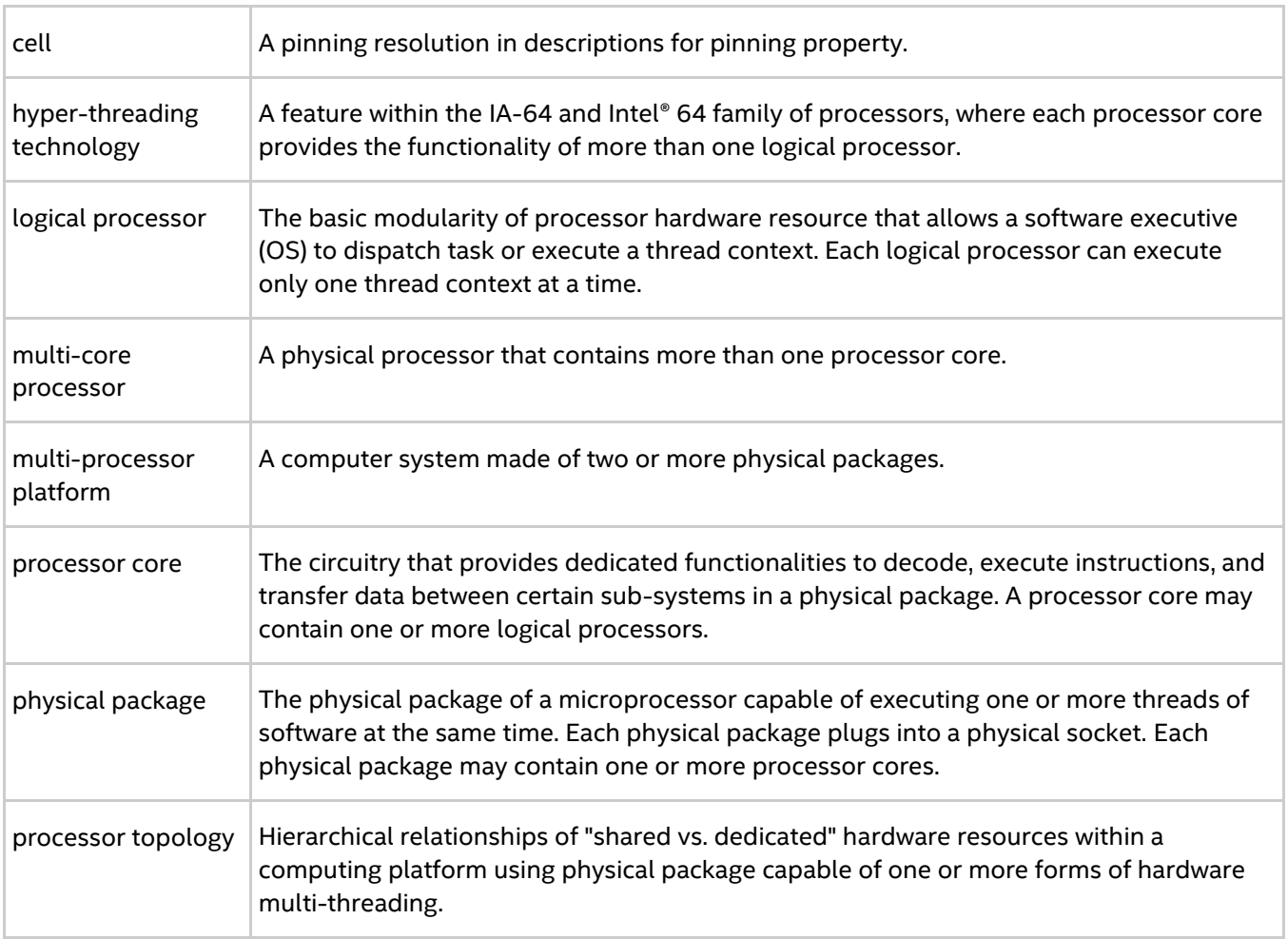

# *6. Index*

## {

-{cc,cxx,fc,f77,f90} 12

# A

-a | --application 58 -ar | --application-regexp 60 -avd | --application-value-direction 61 B -binding 26 -bootstrap 25 -bootstrap-exec 25 -bootstrap-exec-args 26 -branch-count 21

#### C

-check\_mpi 10, 20 -ckpoint 49 -ckpoint-interval 49 -ckpointlib 50 -ckpoint-logfile 51 -ckpoint-num 50 -ckpoint-prefix 50 -ckpoint-preserve 49 -ckpoint-tmp-prefix 51 -cleanup 23 -cm | --cluster-mode 58 -co | --collectives-only 61 -compchk 12 -config 9 -configfile 21 cpuinfo 55 D -d | --debug 58 -D | --distinct 58 -dapl 33 -demux 22 -disable-x 22

-dl | --device-list 58 -dynamic\_log 11

### E

-echo 11 -enable-x 22 -env 32 -envall 32 -envlist 32 -envnone 32 -errfile-pattern 24 F -fast 11 -fl | --fabric-list 58 G -g 11 -gdb 21 -gdba 21 -gdb-ia 24 -genv 19 -genvall 19 -genvlist 19 -genvnone 19 -gpath 24 -grr 20 -gumask 24 -gwdir 24 H -h | --help 59 -hf | --host-file 59 -host 32 -hostfile 18 -hostos 33 -hosts 22 -hr | --host-range 59 I -i | --iterations 59 I\_MPI\_{CC,CXX,FC,F77,F90} 14 I\_MPI\_ADJUST\_<COLLECTIVE>\_SHM\_KN\_RADIX 135

I\_MPI\_ADJUST\_ALLGATHER 125 I\_MPI\_ADJUST\_ALLGATHER\_KN\_RADIX 132 I\_MPI\_ADJUST\_ALLGATHERV 126 I\_MPI\_ADJUST\_ALLREDUCE 126 I\_MPI\_ADJUST\_ALLREDUCE\_KN\_RADIX 132 I\_MPI\_ADJUST\_ALLREDUCE\_SHM\_KN\_RADIX 135 I\_MPI\_ADJUST\_ALLTOALL 126 I\_MPI\_ADJUST\_ALLTOALLV 126 I\_MPI\_ADJUST\_ALLTOALLW 126 I\_MPI\_ADJUST\_BARRIER 126 I\_MPI\_ADJUST\_BARRIER\_SHM\_KN\_RADIX 135 I\_MPI\_ADJUST\_BCAST 127 I\_MPI\_ADJUST\_BCAST\_KN\_RADIX 132 I\_MPI\_ADJUST\_BCAST\_SEGMENT 131 I\_MPI\_ADJUST\_BCAST\_SHM\_KN\_RADIX 135 I\_MPI\_ADJUST\_EXSCAN 127 I\_MPI\_ADJUST\_GATHER 127 I\_MPI\_ADJUST\_GATHERV 127 I\_MPI\_ADJUST\_GATHERV\_KN\_RADIX 133 I\_MPI\_ADJUST\_IALLGATHER 128 I\_MPI\_ADJUST\_IALLGATHERV 128 I\_MPI\_ADJUST\_IALLREDUCE 128 I\_MPI\_ADJUST\_IALLREDUCE\_KN\_RADIX 133 I\_MPI\_ADJUST\_IALLTOALL 129 I\_MPI\_ADJUST\_IALLTOALLV 129 I\_MPI\_ADJUST\_IALLTOALLW 129 I\_MPI\_ADJUST\_IBARRIER 129 I\_MPI\_ADJUST\_IBCAST 129 I\_MPI\_ADJUST\_IBCAST\_KN\_RADIX 133 I\_MPI\_ADJUST\_IEXSCAN 129 I\_MPI\_ADJUST\_IGATHER 129 I\_MPI\_ADJUST\_IGATHER\_KN\_RADIX 134 I\_MPI\_ADJUST\_IGATHERV 129 I\_MPI\_ADJUST\_IREDUCE 129 I\_MPI\_ADJUST\_IREDUCE\_KN\_RADIX 134 I\_MPI\_ADJUST\_IREDUCE\_SCATTER 129 I\_MPI\_ADJUST\_ISCAN 129 I\_MPI\_ADJUST\_ISCATTER 129

I\_MPI\_ADJUST\_<opname> 125

I\_MPI\_ADJUST\_ISCATTER\_KN\_RADIX 134 I\_MPI\_ADJUST\_ISCATTERV 129 I\_MPI\_ADJUST\_REDUCE 128 I\_MPI\_ADJUST\_REDUCE\_KN\_RADIX 132 I\_MPI\_ADJUST\_REDUCE\_SCATTER 127 I\_MPI\_ADJUST\_REDUCE\_SEGMENT 130 I\_MPI\_ADJUST\_REDUCE\_SHM\_KN\_RADIX 135 I\_MPI\_ADJUST\_SCAN 128 I\_MPI\_ADJUST\_SCATTER 128 I\_MPI\_ADJUST\_SCATTERV 128 I\_MPI\_ASYNC\_PROGRESS 136 I\_MPI\_ASYNC\_PROGRESS\_PIN 137 I\_MPI\_BIND\_NUMA 83 I\_MPI\_BIND\_ORDER 84 I\_MPI\_BIND\_WIN\_ALLOCATE 84 I\_MPI\_CHECK\_COMPILER 13 I\_MPI\_CHECK\_DAPL\_PROVIDER\_COMPATIBILITY 103 I\_MPI\_CHECK\_PROFILE 13 I\_MPI\_CKPOINT 51 I\_MPI\_CKPOINT\_INTERVAL 52 I\_MPI\_CKPOINT\_LOGFILE 53 I\_MPI\_CKPOINT\_NUM 53 I\_MPI\_CKPOINT\_PREFIX 52 I\_MPI\_CKPOINT\_PRESERVE 52 I\_MPI\_CKPOINT\_TMP\_PREFIX 52 I\_MPI\_CKPOINTLIB 51 I\_MPI\_COLL\_INTRANODE 135 I\_MPI\_COLL\_INTRANODE\_SHM\_THRESHOLD 135 I\_MPI\_COMPATIBILITY 138 I\_MPI\_COMPILER\_CONFIG\_DIR 15 I\_MPI\_DAPL\_BUFFER\_NUM 99 I\_MPI\_DAPL\_BUFFER\_SIZE 100 I\_MPI\_DAPL\_CHECK\_MAX\_RDMA\_SIZE 101 I\_MPI\_DAPL\_CONN\_EVD\_SIZE 101 I\_MPI\_DAPL\_DESIRED\_STATIC\_CONNECTIONS\_N UM 103 I\_MPI\_DAPL\_DIRECT\_COPY\_THRESHOLD 97 I\_MPI\_DAPL\_DYNAMIC\_CONNECTION\_MODE 98 I\_MPI\_DAPL\_EAGER\_MESSAGE\_AGGREGATION 98
I\_MPI\_DAPL\_MAX\_MSG\_SIZE 101 I\_MPI\_DAPL\_PROVIDER 96 I\_MPI\_DAPL\_RDMA\_RNDV\_WRITE 100 I\_MPI\_DAPL\_RDMA\_WRITE\_IMM 103 I\_MPI\_DAPL\_RNDV\_BUFFER\_ALIGNMENT 100 I\_MPI\_DAPL\_SCALABLE\_PROGRESS 99 I\_MPI\_DAPL\_SR\_BUF\_NUM 102 I\_MPI\_DAPL\_SR\_THRESHOLD 102 I\_MPI\_DAPL\_TRANSLATION\_CACHE 96 I\_MPI\_DAPL\_TRANSLATION\_CACHE\_AVL\_TREE 97 I\_MPI\_DAPL\_UD 104 I\_MPI\_DAPL\_UD\_ACK\_RECV\_POOL\_SIZE 106 I\_MPI\_DAPL\_UD\_ACK\_SEND\_POOL\_SIZE 106 I\_MPI\_DAPL\_UD\_CONN\_EVD\_SIZE 108 I\_MPI\_DAPL\_UD\_DESIRED\_STATIC\_CONNECTION S\_NUM 110 I\_MPI\_DAPL\_UD\_DIRECT\_COPY\_THRESHOLD 104 I\_MPI\_DAPL\_UD\_EAGER\_DYNAMIC\_CONNECTION 110 I\_MPI\_DAPL\_UD\_MAX\_RDMA\_DTOS 112 I\_MPI\_DAPL\_UD\_MAX\_RDMA\_SIZE 112 I\_MPI\_DAPL\_UD\_PROVIDER 104 I\_MPI\_DAPL\_UD\_RDMA\_MIXED 111 I\_MPI\_DAPL\_UD\_RECV\_BUFFER\_NUM 105 I\_MPI\_DAPL\_UD\_RECV\_EVD\_SIZE 108 I\_MPI\_DAPL\_UD\_REQ\_EVD\_SIZE 107 I\_MPI\_DAPL\_UD\_RNDV\_BUFFER\_ALIGNMENT 109 I\_MPI\_DAPL\_UD\_RNDV\_COPY\_ALIGNMENT\_THRE SHOLD 109 I\_MPI\_DAPL\_UD\_RNDV\_DYNAMIC\_CONNECTION 109 I\_MPI\_DAPL\_UD\_RNDV\_MAX\_BLOCK\_LEN 108 I\_MPI\_DAPL\_UD\_SEND\_BUFFER\_NUM 105 I\_MPI\_DAPL\_UD\_TRANSLATION\_CACHE 106 I\_MPI\_DAPL\_UD\_TRANSLATION\_CACHE\_AVL\_TRE E 107 I\_MPI\_DAT\_LIBRARY 96 I\_MPI\_DEBUG 168 I\_MPI\_DEBUG\_INFO\_STRIP 16 I\_MPI\_DEBUG\_OUTPUT 170

I\_MPI\_DYNAMIC\_CONNECTION 90 I\_MPI\_EAGER\_THRESHOLD 88 I\_MPI\_FABRICS 86 I\_MPI\_FABRICS\_LIST 87 I\_MPI\_FALLBACK 87 I\_MPI\_GTOOL 45 I\_MPI\_HBW\_POLICY 82 I\_MPI\_HYDRA\_BOOTSTRAP 38 I\_MPI\_HYDRA\_BOOTSTRAP\_AUTOFORK 39 I\_MPI\_HYDRA\_BOOTSTRAP\_EXEC 39 I\_MPI\_HYDRA\_BOOTSTRAP\_EXEC\_EXTRA\_ARGS 39 I\_MPI\_HYDRA\_BRANCH\_COUNT 42 I\_MPI\_HYDRA\_CLEANUP 44 I\_MPI\_HYDRA\_DEBUG 35 I\_MPI\_HYDRA\_DEMUX 43 I\_MPI\_HYDRA\_ENV 36 I\_MPI\_HYDRA\_GDB\_REMOTE\_SHELL 43 I\_MPI\_HYDRA\_HOST\_FILE 35 I\_MPI\_HYDRA\_IFACE 43 I\_MPI\_HYDRA\_PMI\_AGGREGATE 42 I\_MPI\_HYDRA\_PMI\_CONNECT 40 I\_MPI\_HYDRA\_PREFORK 47 I\_MPI\_HYDRA\_RMK 40 I\_MPI\_HYDRA\_TOPOLIB 46 I MPI HYDRA USE APP TOPOLOGY 46 I\_MPI\_INTRANODE\_EAGER\_THRESHOLD 89 I\_MPI\_JOB\_ABORT\_SIGNAL 37 I\_MPI\_JOB\_CHECK\_LIBS 42 I\_MPI\_JOB\_FAST\_STARTUP 172 I\_MPI\_JOB\_RESPECT\_PROCESS\_PLACEMENT 44 I\_MPI\_JOB\_SIGNAL\_PROPAGATION 37 I\_MPI\_JOB\_TIMEOUT 36 I\_MPI\_JOB\_TIMEOUT\_SIGNAL 36 I\_MPI\_JOB\_TRACE\_LIBS 41 I\_MPI\_LARGE\_SCALE\_THRESHOLD 88 I\_MPI\_LIBRARY\_KIND 176 I\_MPI\_LINK 15 I\_MPI\_MPIEXEC\_TIMEOUT 36

I\_MPI\_MT\_MEMCPY 160 I\_MPI\_MT\_MEMCPY\_NUM\_THREADS 160 I\_MPI\_MT\_MEMCPY\_SPIN\_COUNT 161 I\_MPI\_MT\_MEMCPY\_THRESHOLD 161 I\_MPI\_OFA\_ADAPTER\_NAME 117 I\_MPI\_OFA\_DYNAMIC\_QPS 119 I\_MPI\_OFA\_LIBRARY 120 I\_MPI\_OFA\_NONSWITCH\_CONF 120 I\_MPI\_OFA\_NUM\_ADAPTERS 116 I\_MPI\_OFA\_NUM\_PORTS 117 I\_MPI\_OFA\_NUM\_RDMA\_CONNECTIONS 117 I\_MPI\_OFA\_PACKET\_SIZE 120 I\_MPI\_OFA\_RAIL\_SCHEDULER 118 I\_MPI\_OFA\_SWITCHING\_TO\_RDMA 118 I\_MPI\_OFA\_TRANSLATION\_CACHE 119 I\_MPI\_OFA\_TRANSLATION\_CACHE\_AVL\_TREE 119 I\_MPI\_OFI\_DIRECT\_RMA 123 I\_MPI\_OFI\_DRECV 122 I\_MPI\_OFI\_LIBRARY 121 I\_MPI\_OFI\_PROVIDER 122 I\_MPI\_OFI\_PROVIDER\_DUMP 122 I\_MPI\_OUTPUT\_CHUNK\_SIZE 171 I\_MPI\_PERHOST 41 I\_MPI\_PIN 66 I\_MPI\_PIN\_CELL 72 I\_MPI\_PIN\_DOMAIN 74 I\_MPI\_PIN\_MODE 66 I\_MPI\_PIN\_PROCESSOR\_EXCLUDE\_LIST 71 I\_MPI\_PIN\_PROCESSOR\_LIST 67 I\_MPI\_PIN\_RESPECT\_CPUSET 73 I\_MPI\_PIN\_RESPECT\_HCA 73 I\_MPI\_PLATFORM 173 I\_MPI\_PLATFORM\_CHECK 174 I\_MPI\_PMI\_EXTENSIONS 171 I\_MPI\_PMI\_LIBRARY 171 I\_MPI\_PMI2 40 I\_MPI\_PRINT\_VERSION 170 I\_MPI\_RESTART 53 I\_MPI\_ROOT 14

I\_MPI\_SCALABLE\_OPTIMIZATION 90 I\_MPI\_SHM\_BYPASS 95 I\_MPI\_SHM\_CACHE\_BYPASS 91 I\_MPI\_SHM\_CACHE\_BYPASS\_THRESHOLDS 91 I\_MPI\_SHM\_CELL\_NUM 93 I\_MPI\_SHM\_CELL\_SIZE 93 I\_MPI\_SHM\_FBOX 92 I\_MPI\_SHM\_FBOX\_SIZE 93 I\_MPI\_SHM\_LMT 94 I\_MPI\_SHM\_LMT\_BUFFER\_NUM 94 I\_MPI\_SHM\_LMT\_BUFFER\_SIZE 94 I\_MPI\_SHM\_SPIN\_COUNT 95 I\_MPI\_SPIN\_COUNT 89 I\_MPI\_STATS 142, 147 I\_MPI\_STATS\_ACCURACY 153 I\_MPI\_STATS\_BUCKETS 144 I\_MPI\_STATS\_FILE 145, 148 I\_MPI\_STATS\_SCOPE 142, 148 I\_MPI\_TCP\_BUFFER\_SIZE 114 I\_MPI\_TCP\_NETMASK 113 I\_MPI\_THREAD\_LEVEL\_DEFAULT 174 I\_MPI\_TIMER\_KIND 138 I\_MPI\_TMI\_DRECV 116 I\_MPI\_TMI\_DSEND 115 I\_MPI\_TMI\_LIBRARY 114 I\_MPI\_TMI\_NBITS\_RANK 115 I\_MPI\_TMI\_PROVIDER 115 I\_MPI\_TMPDIR 44 I\_MPI\_TRACE\_PROFILE 13 I\_MPI\_WAIT\_MODE 90 -ib 33 -iface 22 -ilp64 10, 23 ILP64 157 -info 24 L -l 22 -link\_mpi 11

-localhost 24

## M

-m | --model 60 -machinefile 19 -mh | --master-host 60 MPI\_Allgather 125 MPI\_Allreduce 126 MPI\_Alltoall 126 MPI\_Alltoallv 126 MPI Alltoallw 126 MPI\_Barrier 126 MPI\_Bcast 127 MPI\_Exscan 127 MPI\_Gather 127 MPI\_Gatherv 127 MPI\_Iallgather 128 MPI\_Iallgatherv 128 MPI\_Iallreduce 128 MPI\_Ialltoall 129 MPI\_Ialltoallv 129 MPI\_Ialltoallw 129 MPI Ibarrier 129 MPI\_Ibcast 129 MPI\_Iexscan 129 MPI\_Igather 129 MPI\_Igatherv 129 MPI\_Info 85 MPI Ireduce 129 MPI\_Ireduce\_scatter 129 MPI\_Iscan 129 MPI Iscatter 129 MPI\_Iscatterv 129 MPI\_Reduce 128 MPI\_Reduce\_scatter 127 MPI\_Scan 128 MPI\_Scatter 128 MPI Scatterv 128 mpicleanup 47 mpiexec.hydra 18 mpirun 17

mpitune 58 -mr | --message-range 59 -mx 34 N -n 32 -no\_ilp64 10 -noconf 23 -nolocal 22 -nostrip 9 -np 32 O -O 11 -od | --output-directory 59 -odr | --output-directory-results 59 -oe | --options-exclude 60 -of|--output-file 58 -ofi 35 -ordered-output 23 -os | --options-set 60 -outfile-pattern 24 P -path 23, 32 -perhost 20 -pmi-aggregate 21 -pmi-connect 19 -pmi-noaggregate 21 -ppn 20 -pr | --ppn-range | --perhost-range 59 -prefork 26 -prepend-pattern 24 -prepend-rank 22 -profile 9 -psm 34 -psm2 34 R -r | --rsh 59 -rdma 33 -restart 50 -rr 20

## S

-s 23 -s | --silent 59 -sd | --save-defaults 61 -sf | --session-file 59 -show 11 -show\_env 12 -so | --scheduler-only 60 -soc | --skip-options-check 61 -ss | --show-session 59 -static 9 -static\_mpi 9 T -t 10, 20 -t | --trace 60 -t|--test 58 -td | --temp-directory 60 -tl | --time-limit 60 -tmi 34 -tmpdir 23 TOTALVIEW 173 -trace 10, 20

-trace-collectives 21 -trace-imbalance 10, 20 -trace-pt2pt 21 -trf | --test-regexp-file 60 -tune 22 -tv 21 -tva 21  $\mathsf{U}$ -umask 32 -use-app-topology 24 V -v 12 -V | --version 60 -version 24 *-vi | --valuable-improvement* 60 *-vix | --valuable-improvement-x* 60 VT\_ROOT 15 W -wdir 32  $\overline{z}$ -zb | --zero-based 60